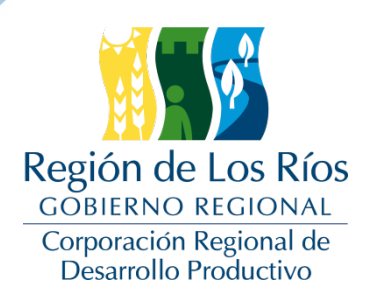

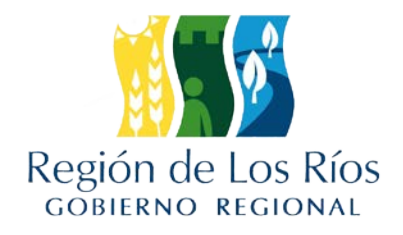

# **INFORME FINAL**

# **"Plan de Gestión Innovadora para la Administración y Seguimiento de Actividad de Pesca Recreativa en la Región de Los Ríos"**

# **BIP 30485861**

**Proyecto financiado a través del Fondo de Innovación para la Competitividad Regional (FIC-R) del Gobierno Regional y su Consejo Regional** 

> **Estudio ejecutado por SP Consultores Ltda.**

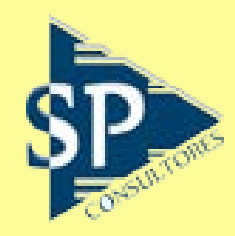

**Valdivia, Abril 2020**

#### **PRESENTACIÓN**

El presente documento consolida metodología, resultados, y las conclusiones más relevantes hasta el lanzamiento de la App contemplada dentro del proyecto **"Plan de Gestión Innovadora para la Administración y Seguimiento de Actividad de Pesca Recreativa en la Región de Los Ríos".** El informe elaborado por los profesionales de SP CONSULTORES LTDA da cuenta de los avances vinculados a cada uno de objetivos del proyecto, en relación a la programación establecida dentro del cronograma de actividades.

La primera parte del informe entrega todos aquellos aspectos metodológicos empleados para el cumplimiento de cada objetivo específico del proyecto. Para el primer objetivo asociado al diseño de la app móvil, se describen aquellos aspectos que fueron considerados en la elaboración del perfil de los usuarios(as) potenciales de la aplicación móvil. Aspectos que consideraron revisión bibliográfica, y la realización de entrevistas a informantes clave. De igual forma se detallan aquellos elementos metodológicos empleados en la elaboración del prototipo o versión beta, señalando las herramientas usadas tanto en el diseño, así como también la forma en la cual se validó posteriormente el mismo (talleres). En esta misma línea se detallan aquellos aspectos metodológicos relacionados con la construcción de la versión final de la App, específicamente: la construcción y entrenamiento de los modelos de clasificación y reconocimiento, y el desarrollo de la App propiamente tal.

Para el segundo objetivo relacionado con la implementación del *hosting*, se señalan claramente en el informe aquellos criterios que fueron usados en la definición del servicio a contratar, así como también los atributos que debe disponer el sistema para su correcto desempeño. De igual forma se proporcionan aquellos elementos requeridos para la implementación y funcionamiento de la App, en relación a la base de datos para almacenar la información y el servicio web para administrar las peticiones de datos de entrada y salida.

Finalmente, para el tercer objetivo vinculado a la aplicación web, se detallan aquellos elementos metodológicos empleados en la elaboración del prototipo o versión beta, señalando las herramientas usadas tanto en el diseño, así como también la forma en la cual se validó posteriormente el mismo.

La segunda parte del informe da cuenta de los resultados obtenidos en relación a las actividades ejecutadas. Comenzando con la revisión y análisis de aplicaciones móviles disponibles en el mercado para la pesca recreativa. Luego son presentados tanto los resultados obtenidos de las entrevistas, así como también la revisión bibliográfica realizada en relación a pesca recreativa en la región. También son presentadas la principales pantallas de la versión beta desarrollada, los potenciales nombres de la aplicación móvil, y los resultados obtenidos de la validación de la misma durante los talleres realizados en Futrono, Panguipulli, y Valdivia. En base a toda esta información fue posible definir la propuesta de valor para los usuarios(as) potenciales de aplicación, y determinar las principales funciones con las cuales debería contar la misma para asegurar su uso entre los pescadores recreativos (de la región o aquellos que la visitan).

De forma extensa y detalla en esta parte del informe se reportan todas aquellas acciones realizadas para la obtención del producto final de interés del proyecto. Es decir, el desarrollo de una App móvil funcional que permita a los pescadores recreativos informar sus capturas, incorporando el reconocimiento de especies en su estructura. En el presente informe se describen las tres fases que fueron implementadas para la construcción de la versión final de la App. Estas fases implicaron la construcción de los modelos de clasificación y detección de peces, el desarrollo propiamente tal, es decir, la elaboración de cada una de las rutinas y subrutinas, que controlan todas las funciones necesarias para de la App opere, por último la elaboración de las pantallas gráficas o interfaz de usuario. En relación a este punto en particular el informe incorpora la descripción y características de la interfaz gráfica de PescApp Los Ríos, al igual que las funcionalidades de cada una de las pantallas principales y de navegación.

Continuando con los resultados, el informe da cuenta pormenorizada del análisis de los servicios de *hosting* disponibles, y las recomendaciones utilizadas para cerrar su contratación en base a los criterios técnicos que fueron señalados. Además se integran las descripciones sobre la arquitectura y estructura de la base de datos implementada para el funcionamiento de la aplicación móvil, y la gestión de los datos que se realice posteriormente a través de la aplicación web.

También de de forma extensa y detalla en los resultados del informe se da cuenta y describe, las principales pantallas desarrolladas para la aplicación web, la propuesta de valor para los usuarios(as) institucionales, los resultados obtenidos de la validación de la misma durante los talleres, y la definición de principales funciones con las cuales contará la aplicación para la gestión y administración de los datos. Para luego dar cuenta de la implementación y publicación de la capas gráficas del *front office* y del *back office* del website: www.pescapplosrios.cl, y la descripción detallada de sus funcionalidades y propuesta gráfica.

En el último apartado del informe se encuentran detallados los resultados obtenidos de las últimas acciones comprendidas en la etapa de marcha blanca. Es decir, los resultados de las acciones comprendidas desde el lanzamiento formal de la App. Específicamente de abordan las sucesivas mejoras hechas a aplicación móvil a partir de las observaciones realizadas por los profesionales de la Corporación, desde la versión 1.0 a la versión 2.9 (beta avanzada). En este apartado se explica cómo fueron resueltos todos y cada uno de los problemas y/o recomendaciones de mejora introducidas.

También se informa de los resultados obtenidos en las acciones de difusión realizadas durante este período, que básicamente están circunscritas a: promoción en redes sociales, promoción en clubes de pesca recreativa de la región de Los Ríos, y participación en algún campeonato de pesca. Cada uno de estas estrategias, empleada como plataforma para que los pescadores recreativos pudieron poner a prueba las funciones de la App en sus etapas más tempranas, aportando valiosas observaciones para mejorar la paliación móvil.

Al finalizar el informe se entregan las principales conclusiones obtenidas del proceso, para cada uno de los tres objetivos del proyecto y la marcha blanca. Concretamente, conclusiones en relación al del desarrollo de la aplicación móvil (modelos de clasificación y reconocimiento, codificación de rutinas, y pantallas gráficas), la implementación del servicios de hosting, construcción de base de datos y webservice, e implementación de la aplicación web para la administración de los datos. Además todas las modificaciones logradas durante el proceso de marcha blanca, y la descripción de actividades de promoción desarrolladas.

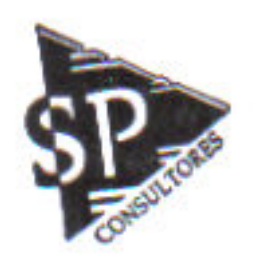

**JAIME MONTENEGRO P.**

**Coordinador General de Proyectos SP COSULTORES LTDA.**

# **INDICE**

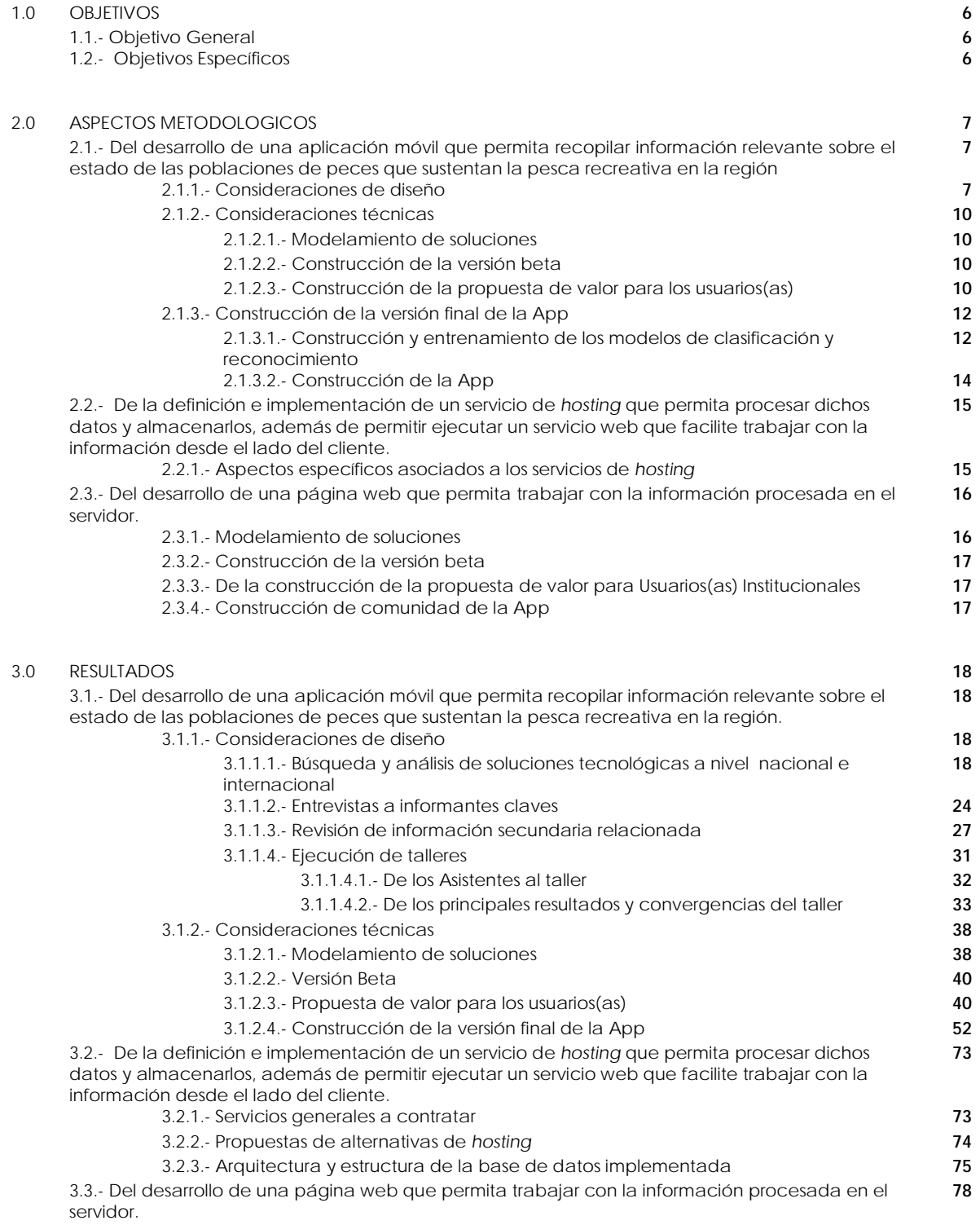

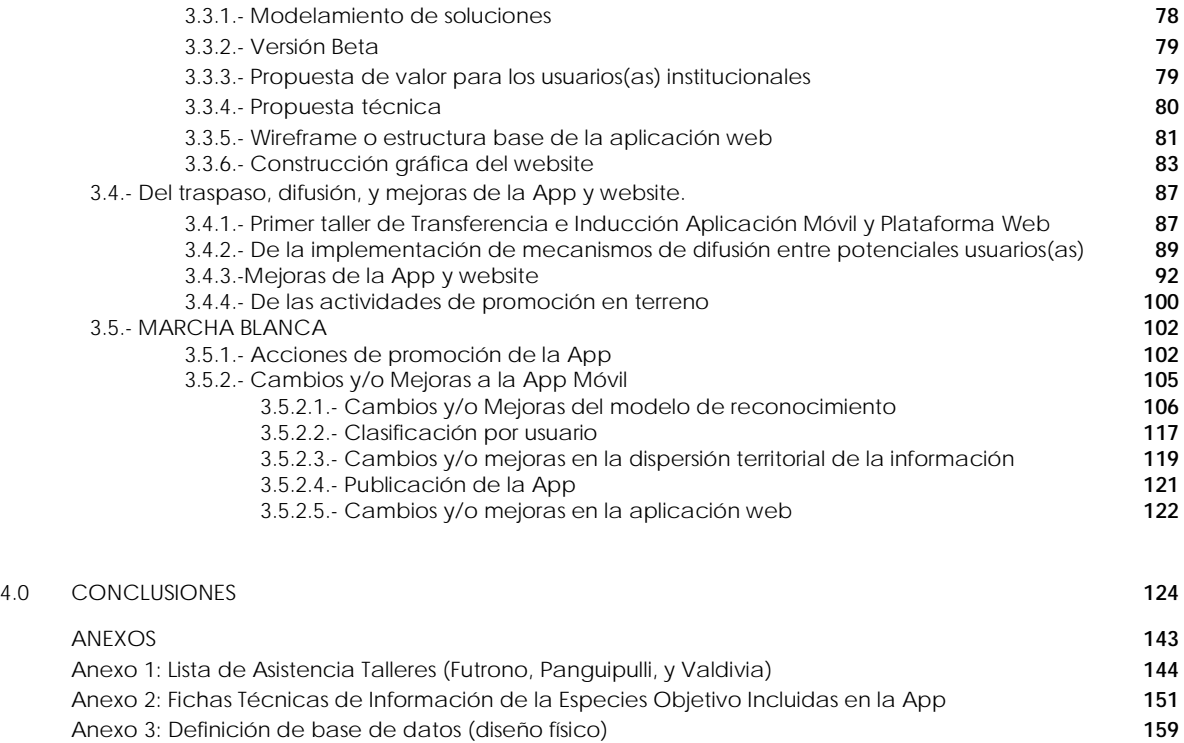

Anexo 4: Medidas de administración de pesca recreativa (Araucanía y Los Ríos) **172**

Anexo 5: Lista de Asistencia - Primer Taller de Traspaso **179** Anexo 6: Diseño Pendón del Proyecto **181**

# **1.0.- OBJETIVOS**

#### **1.1.- Objetivo General.**

Orientar las decisiones de manejo eficiente, sustentable y económicamente atractivas a través de la complementación del actual modelo de gestión territorial de la pesca recreativa, dotándolo de información de campo completa y oportuna del estado de las poblaciones de los recursos que sustentan la pesca recreativa, por cuerpo y curso de agua específico en las comunas de la región de Los Ríos.

# **1.2.- Objetivos Específicos.**

- A).- Desarrollar una aplicación móvil que permita recopilar información relevante sobre el estado de las poblaciones de peces que sustentan la pesca recreativa en la región.
- B).- Definir e implementar un servicio de hosting que permita procesar dichos datos y almacenarlos, además de permitir ejecutar un servicio web que facilite trabajar con la información desde el lado del cliente.
- C).- Desarrollar una página web que permita trabajar con la información procesada en el servidor.

# **2.0.- ASPECTOS METODOLÓGICOS**

Para el desarrollo de las plataformas tecnológicas (app para móviles y app web) que primero faciliten la captura de datos de campo relevantes y oportunos ayuden a estimar el estado de las poblaciones de los recursos que sustentan la pesca recreativa en la región de Los Ríos. Y que luego, permitan realizar la gestión de información para orientar las decisiones de manejo de forma eficiente, sustentable y económicamente atractivas para la región. Fueron incorporadas una serie de aspectos metodológicos que están relacionados con consideraciones técnicas puras del desarrollo propio de aplicaciones móviles y aplicaciones web, como también consideraciones orientadas a vincular activamente a los usuarios al diseño de las soluciones tecnológicas.

En el apartado siguiente se presentan sólo aquellos aspectos metodológicos más relevantes empleados en la ejecución del proyecto hasta la fecha de elaboración del informe. Las metodologías son presentadas por objetivo, y describen en forma detallada sólo aquellos aspectos metodológicos específicos empleados en la realización de las actividades ejecutadas.

# **2.1.- Del desarrollo de una aplicación móvil que permita recopilar información relevante sobre el estado de las poblaciones de peces que sustentan la pesca recreativa en la región.**

La construcción de solución tecnológica que se encuentra en etapa de desarrollo no solo requiere abordar aspectos eminentemente técnicos dentro de su proceso de elaboración, como por ejemplo: la identificación de los algoritmos para el reconocimiento de especies, lenguajes de programación que se serán empleados, sistemas operativos sobre los cuales funcionará, etc. Sino que además es muy relevante incorporar en el proceso de diseño, la participación de los usuarios(as) colaboradores e institucionales si se quiere lograr un producto que preste la utilidad que persigue el proyecto.

#### **2.1.1.- Consideraciones de diseño**

El desarrollo de la app móvil que permita capturar información de campo completa y oportuna del estado de las poblaciones de los recursos que sustentan la pesca recreativa en la región de Los Ríos, requirió primero establecer algunas consideraciones básicas para que las herramientas tecnológicas que se construyan efectivamente presten la utilidad que se busca. Es decir, realizar un acercamiento suficientemente profundo a los usuarios potenciales de la app móvil (pescadores locales, prestadores de servicios, entre otros), para así construir una solución tecnológica que responda y/o empate los requerimientos institucionales por obtener información, con los elementos motivadores que gatillen la participación de los pescadores recreativos por usar la app.

Las primeras acciones entonces buscaron establecer y diferenciar quienes serán los usuarios(as) de las tecnologías de captura de información (aplicación móvil), y quienes serán los usuarios(as) de los datos que se traducirán en información para la gestión de los recursos pesqueros presentes en los ríos de la región. Los primeros fueron clasificados como usuarios(as) colaboradores, y a los segundos como usuarios(as) gestores institucionales,

cada uno de ellos tiene requerimientos específicos los cuales fueron abordados por separado con el fin de obtener un producto final útil, y que responda a lo esperado en licitación.

En base a lo anteriormente expresado y a la experiencia de SP Consultores en el desarrollo de productos tecnológicos se ejecutaron las acciones que a continuación se indican:

#### **A).- Búsqueda y análisis de soluciones tecnológicas a nivel nacional e internacional.**

El objetivo de esta búsqueda fue determinar elementos comunes que eventualmente pudiesen ser incorporados en la app, y también puntos de comparación para la construcción de la solución tecnológica. Específicamente se tomó en consideración aspectos como: puntuaciones entregadas por los usuarios, comentarios en foros, número de descargas, recomendaciones, etc. Todo esto se empleó en la construcción de un patrón de características deseables y/o deseadas para el desarrollo de la solución tecnológica.

#### **B).- Entrevistas a informantes claves.**

Utilizando como medio la ejecución de entrevistas a personas claves vinculadas a la actividad de pesca recreativa, ya sea desde el ámbito de lo público (profesionales de Sernapesca, Subpesca, entre otros) como el privado (pescadores, representante de clubes de pesca, etc). Se buscó construir un perfil de los usuarios(as) colaboradores potenciales, tratando de identificar los principales atributos que mejor identifican y caracterizan a los pescadores recreativos locales como también los que visitan la región.

Para la realización de las entrevistas se empleó un instrumento o pauta de entrevista con preguntas estructuradas abiertas y cerradas sobre aspectos y/o dimensiones clave para la identificación y caracterización de los pescadores recreativos.

#### **C).- Revisión de información secundaria relacionada.**

Las fuentes secundarias a las cuales se recurrió fueron principalmente dos. La primera correspondió a información específica obtenida de proyectos ejecutados recientemente sobre pesca recreativa o turismo en la región. Independientemente si tenían o consideraron aspectos tecnológicos en su ejecución, o principales resultados, o dentro de sus objetivos. Aquí lo relevante fue entender como la pesca recreativa se vincula a las estrategias de desarrollo y planificación dentro de la región, y por sobre todo a la cultura de las comunidades locales.

La segunda fuente de información a la que se recurrió correspondió a fuentes bibliográficas especializadas y/o sectoriales. Donde los datos fueron recogidos desde las bases de datos del Servicio nacional de Pesca de los 5 últimos años vinculadas a la venta de licencias de pesca (vía web o en oficina) a nivel nacional.

#### **D).- Ejecución de talleres.**

Con el objetivo de implementar instancias de co-diseño y de validación de aspectos técnicos (previamente definidos por SP Consultores) se desarrollaron tres talleres con distintos grupos de personas vinculadas a la pesca recreativa de la región de Los Ríos. Para la realización de los talleres se empleó LEGO Serious Play (LSP) como base metodológica, principalmente porque esta herramienta permite un nivel de profundidad y análisis de las temáticas que se abordan, acelera los procesos de convergencia, desierarquiza el trabajo grupal, y dosifica el trabajo intensivo ya que permite incorporar otros recursos de nuestro cuerpo (las manos y emociones – no solo el cerebro).

La utilización de LEGO Serious Play permitió explorar las diversas visiones de los asistentes las cuales fueron representadas en forma comprensible y concreta, facilitando los procesos de convergencia de forma rápida y eficiente durante la ejecución del taller.

Cada una de las acciones antes mencionadas buscaron establecer todos aquellos elementos que deben ser incorporados en la aplicación móvil para los usuarios(as) colaboradores estén dispuestos a emplearla. De la misma forma incorporar todos aquellos elementos para la aplicación web preste utilidad a los usuarios institucionales.

Los resultados obtenidos de la ejecución de los talleres fueron sistematizados y analizados utilizando el método de Análisis Cualitativo. Esto implica concretamente:

i).- Sistematizar las opiniones de los asistentes a los talleres para luego analizarla, identificar los patrones y los acuerdos transversales que afloraron de dichos y expresiones realizadas por los asistentes. Esta fue una tarea compleja y ardua que requirió el análisis de las notas tomadas durante el taller por los facilitadores de la actividad, y el análisis del material audiovisual (video) del taller que recogió de forma textual o narrativa los dichos, opiniones, y conclusiones de los asistentes. El procedimiento de análisis en parte está asociada a la denominada teoría fundamentada (grounded theory), lo cual significa que los hallazgos van emergiendo desde los datos, por tanto esta etapa fue un proceso iterativo no lineal que fue realizado por el profesional facilitador.

ii).- Luego de ordenada y sistematizada la información, se procedió a dar sentido a dichos, opiniones, expresiones, o relatos realizadas por los asistentes de acuerdo a los modelos que cada uno de estos presentó durante el taller. Lo que se buscó en los relatos presentados es la identificación de los "patrones" emergentes en función de los objetivos del taller. En concreto la acción esencial de esta etapa consistió en estructurar datos no estructurados, y entregarles sentido a los mismos. Los datos insertos en las narraciones de los participantes, expresiones verbales y no verbales, y de los propios apuntes o notas del facilitador en su rol también de observador del proceso.

En resumen, el proceso de análisis concluyó con la sistematización de acuerdos transversales sobre los temas de interés del taller, pero también sobre aspectos indirectos que afloraron de la discusión. También fueron sistematizados algunos puntos divergentes interesantes que pueden servir de insumos para futuras discusiones, no obstante lo central está referido a la identificación de los elementos sobre los cuales existió acuerdo.

# **2.1.2.- Consideraciones técnicas**

#### **2.1.2.1.- Modelamiento de soluciones**

La app de baja resolución (versión beta) fue diseñada en base a la información recogida de las entrevistas, análisis de información bibliográfica, y del análisis aplicaciones móviles similares descargadas del Play Store o del Apple Store. Para esto se empleó una herramienta de wireframing llamada NinjaMock, que permitió diseñar los bocetos que se utilizaron para planificar la dirección del diseño y los elementos funcionales de la aplicación móvil.

Estos bocetos corresponderán a un representación visual esquemática y sencilla, sin embargo, es imprescindible para asegurarse de que las expectativas de los usuarios(as) serán satisfechas, y por lo tanto podrán ser alcanzados los resultados que se esperan en el proyecto.

Estos bocetos fueron validados en sesiones de taller con los usuarios(as) antes de pasar a la etapa de construcción de la versión alfa de la aplicación móvil. Se repasaron junto a los usuarios(as) los prototipos, buscando las características que no sean esenciales para el valor central de App, y por supuesto validando aquellas características centrales que deben ser consideradas en el desarrollo.

# **2.1.2.2.- Construcción de la versión beta**

En la construcción de la versión beta de la aplicación se empleó Android Studio 4.0.3, construyéndose solo la capa gráfica (frontend) definida en los modelos de baja resolución. El fin de este proceso fue desarrollar una app descargable desde el Play Store, para que los usuarios(as) dispusieran de ella durante el taller y validaran su estructura, y aspectos asociados a la navegación, principales funciones, etc.

# **2.1.2.3.- Construcción de la propuesta de valor para los usuarios(as)**

Una vez sometida la versión beta de la app móvil al escrutinio de los usuarios(as), y recogido el feedback de estos, se mejorarán aquellos aspectos considerados débiles en aspectos de diseño o funcionalidad. Iterando sobre el diseño presentado e introduciendo las mejoras y/o solución de problemas que fueron señalados.

En base a los anterior se hará una definición clara y específica de todos aquellas funciones que deberá contener la aplicación móvil para que los usuarios(as) colaboradores (pescadores deportivos, operadores turísticos, etc.) se encuentren fuertemente motivados a emplear la aplicación (garantizando la disponibilidad de un gran número de datos). También se definirán clara y específicamente todos aquellos elementos de *gamification* que serán empleados para aumentar el número de usuarios(as) enrolados y activos. Así como también serán definidos los límites técnicos en relación al uso de memoria, requerimientos de hardware, instalación de librerías, entre otras.

Por tanto, la propuesta de la aplicación móvil en su versión final quedará definida en base a todos aquellos elementos a los cuales los usuarios(as) le entregan mayor valor, y que deben estar presentes para lograr el uso masivo de esta.

#### **2.1.3.- Construcción de la versión final de la App**

La construcción de la versión final de la App se encuentra en función dos grandes etapas. La primera de ellas asociada a la construcción y entrenamiento de los modelos de clasificación y reconocimiento. Y la segunda equivalente al desarrollo de la App propiamente tal.

#### **2.1.3.1.- Construcción y entrenamiento de los modelos de clasificación y reconocimiento**

Para la construcción y entrenamiento de los modelos de clasificación y detección de peces que fueron incluidos en la App y el Servidor se empleó **Tensor Flow**. Esta plataforma de aprendizaje profundo es una biblioteca de software de código abierto para computación numérica, que utiliza gráficos de flujo de datos. Los nodos en las gráficas representan operaciones matemáticas, mientras que los bordes de las gráficas representan las matrices de datos multidimensionales (tensores) comunicadas entre ellos. TensorFlow es una gran plataforma para construir y entrenar redes neuronales, que permiten detectar y descifrar patrones y correlaciones, análogos al aprendizaje y razonamiento usados por los humanos.

Esta librería de computación visual creada por Google, está disponible para múltiples plataformas como: Windows, Linux, Mac, Android, además cuenta con soporte para diferentes lenguajes como: Python, Java, C/C++, .Net, entre otros, y específicamente desarrollada para la programación de aplicaciones enfocadas en el análisis y procesamiento de imágenes por aparatos móviles.

En términos más específicos el reconocimiento de imágenes es un campo de la Inteligencia Artificial, cuya finalidad es extraer información del mundo físico mediante imágenes con el uso de herramientas computacionales, en definitiva, cuantificar detalles del mundo real. Se podría decir que es modelar matemáticamente los procesos de percepción visual en los seres vivos y generar programas que permitan simular estas capacidades visuales por computadora.

Concretamente, las etapas que considerará el construcción y entrenamiento de los modelos de clasificación y reconocimiento de las especies de interés en el proyecto correspondió a:

#### **A).- Construcción de la BD de imágenes**

La construcción de un sistema de clasificación y reconocimiento depende tanto de la calidad, como también de la cantidad de imágenes de las cuales se disponga para realizar el entrenamiento. El reconocimiento permite la detección automática de la estructura y propiedades de un posible mundo dinámico en 3 dimensiones a partir una o varias imágenes bidimensionales del mundo. Sin embargo, las imágenes que se empleen (o que estén disponibles) pueden ser monocromáticas o a color; con mayor o menor luminosidad, con mayor o menor contraste, etc. Por lo tanto, las primeras tareas realizadas una vez que las imágenes fueron recopiladas desde diferentes fuentes, correspondió al procesamiento de las fotos. Es decir, a la realización de acciones (foto a foto) mejorar la calidad y estandarización de las imágenes, en cuanto a: niveles de grises y colores, contraste, eliminación de ruido, realce de características, y transformaciones geométricas.

#### **B).- Entrenamiento de los modelos**

Para el entrenamiento de los modelos se emplearon una serie de scripts incluidos dentro de las librerías de Tensor Flow, a partir de los cuales las imágenes usadas para el entrenamiento fueron procesadas en cuatro fases:

- **Segmentación:** orientado a extraer la información contenida en la imagen. Dicha extracción se realizó mediante una descomposición de la imagen en unidades o partes. Cada unidad o parte: es homogénea con respecto a una o más características. tiene una fuerte relación con un objeto o área del mundo real. Cada objeto de la imagen segmentada fue etiquetado para que pueda ser integrado dentro de una descripción de la imagen original.
- **Parametrización:** orientado a extraer información (características o descriptores) de la representación elegida para permitir la posterior clasificación de los objetos. Ejemplos de descriptores: forma y contorno de los peces, identificación de aletas, cola, cabeza, área del objeto sobre fondo, patrones de coloración de los peces, entre otros.
- **Reconocimiento**: orientado a clasificar los diferentes objetos de la imagen utilizando sus descriptores. Los objetos detectados que presenten unos descriptores semejantes se agrupan en una misma clase. Dependiendo del tipo de representación podemos distinguir 3 tipos de técnicas para correspondencia: reconocimiento estadístico de patrones, optimización paramétrica, y algoritmos basados en teoría de gráficas.
- **Interpretación:** es el proceso que asocia un significado a un conjunto de objetos reconocidos. Aquí se obtuvo finalmente la especie a la cual pertenece la fotografía utilizada.

# **2.1.3.2.- Construcción de la App**

# **A).- Del desarrollo o construcción del código**

El proyecto de nombre PescApp Los Ríos fue desarrollado sobre el IDE Android Studio 3.4.2. Este es el entorno de desarrollo integrado oficial para la plataforma Android, cuyas funcionalidades le proporcionaron a la construcción del proyecto robustez en cuando a:

- Sistema de construcción: el sistema de construcción y empaquetamiento de Android Studio, utiliza un lenguaje especifico de dominio basado en Groovy, que permite una edición más fluida, refactorización más potente y mejorado análisis de código.
- Previsualización y generación de recursos: este IDE permitió al desarrollo del proyecto podremos visualizar de forma rápida distintos tipos de "drawable", en varios tipos de densidades y resoluciones.
- Ayudas para el diseño y detección de errores: el IDE incluye diálogos para facilitar la generación de recursos para distintas configuraciones. Además, su mejorado depurador de código facilitó y ayudó de forma importante en la labor de corrección de errores de forma automática. Indicando fallos y mejoras que fueron incluidas en el código.

# **B).- De la interfaz gráfica**

La Interfaz grafica de usuario, también conocida como GUI (Graphical User Interface), es un programa que hace las veces de intermediario entre usuario y el dispositivo móvil. Un software que muestra de forma visual todas las acciones posibles en la App, así como la información disponible, para que los usuarios puedan interactuar con mayor facilidad y sin necesidad de disponer de profundos conocimientos de informática.

Para la construcción gráfica de la App se consideraron los siguientes conceptos:

- Simplicidad: todas las funciones principales quedaron acodadas dentro de una solo pantalla, con solo 5 botones de navegación. Esto eliminará confusión en los usuarios, facilitándoles la realización de las acciones de clasificación y reconocimiento, envío de imágenes, reportes de ilícitos, desde una sola pantalla de forma sencilla, clara y concisa. Continuando con la jerarquía, se encuentran todas las acciones de navegación por sus datos de forma separada, en una plano independiente**,** con accesos de retorno rápido a la pantalla principal.
- Experiencia: Una vez resuelta la funcionalidad y la simplicidad, se procuró dar a los usuarios una experiencia significativa con el uso de la App. Crear una interfaz sencilla y útil es fundamental, pero también lo es ir más allá y hacer de ella una experiencia sensorial para tus usuarios, de manera que estos disfruten con su uso. Por lo tanto, se le dotó a la App con la posibilidad entregar una clasificación preliminar de la especie que se desea informar, y sus relaciones de talla y peso.

Esta nuestro juicio corresponderá la forma más potente y efectiva de conseguir que los usuarios tengan una experiencia significativa con el uso de la App.

 Detalle: la construcción gráfica da cuenta de la preocupación en los detalles tanto en los colores escogidos, como en los widgets utilizados (por ejemplo botones circulares o con curvas). Se incorporarán colores cálidos relacionados con los tonos del agua de ríos y lagos, trazos curvos en las imágenes usadas, y los logos institucionales siempre presentes para trasmitir identidad.

#### **2.2.- De la definición e implementación de un servicio de** *hosting* **que permita procesar dichos datos y almacenarlos, además de permitir ejecutar un servicio web que facilite trabajar con la información desde el lado del cliente.**

Para la implementación del servicio de *hosting* deberá dar respuesta y soporte a los requerimientos de una serie de servicios, a saber: procesamiento, almacenamiento, y consultas. Para lo cual se contratará el servicio de *hosting* que permita acceso a la ceración y administración de bases de datos, creación y almacenamiento se scripts para el procesamiento de imágenes, y soporte para el servicio de consulta web.

Los productos considerados y disponibles en el *hosting* serán:

- Servicio de Procesamiento: asociado a aplicación que se desarrollará para el reconocimiento de especies, a través de la imágenes enviadas por los usuarios(a).
- Servicio de Almacenamiento: asociado a la mantención de una base de datos en línea, para diferentes propósitos (disponibilidad de datos para aplicaciones smartphone, aplicación web, consultas estructuradas y no estructuradas por parte de clientes/usuarios o informes de usuarios).
- Servicio de Consulta: asociado al *front office* (página web) a través del cual los usuarios(as) institucionales harán la gestión de la información.

#### **2.2.1.- Aspectos específicos asociados a los servicios de** *hosting*

Dada las alternativas dentro del mercado de servicios de alojamiento digital versus la disponibilidad y/o uso de servidores propios para la implementación del proyecto, SP Consultores Limitada, luego de una revisión y análisis previo, optó por la alternativa de la contratación de servicios de hosting que mejor responde a los servicios que deben ser implementados y que fueron mencionados anteriormente. En virtud de esto se propusieron 3 alternativas de hosting de la oferta disponible en el mercado, dispuestas en orden descendente (de la más optima a la menos optima) para el análisis previo antes de la contratación del servicio.

Se debe mencionar que a los criterios técnicos antes señalados, se agregaron otros elementos que formaron parte del análisis. Los argumentos que fueron considerados adicionalmente en la definición de la contratación del servicios de hosting son expuestos resumidamente a continuación:

- Acceso a los servicios requeridos, a un precio accesible para el proyecto, con alta disponibilidad de respuesta a imprevistos (calidad del soporte técnico).
- Otro aspecto a considerar corresponde a la mantención, respaldos y seguridad, que debe estar incluido y garantizado en el servicio. Lo cual incluye evidentemente, una garantía en la disponibilidad de continuidad de servicio, y en caso de corte reposición inmediata.
- Además de servicios básicos requeridos, disponer de acceso a otros servicios, tales como: disponibilidad de correos, servicios para compartir y respaldar información pertinente al proyecto, entre otros.
- Soporte técnico, respecto a consulta y asesoría técnica oportuna.
- Conectividad redundante, en el caso que una conexión al hosting falle, otra conexión se habilita.
- Protocolos de seguridad, los cuales incorporan cortafuegos, políticas de seguridad por ciberataques y respaldos sistemáticos.

# **2.3.- Del desarrollo de una página web que permita trabajar con la información procesada en el servidor.**

#### **2.3.1.- Modelamiento de soluciones**

La app web de baja resolución (versión beta) fue diseñada en base a la información recogida principalmente de las entrevistas realizadas a los profesionales vinculados al proyecto, y las referencias técnicas indicadas en las bases de licitación. Para esto se empleó una herramienta de wireframing llamada NinjaMock, que permitió diseñar los bocetos que se utilizaron para planificar la dirección del diseño y los elementos funcionales de la aplicación web.

Estos bocetos corresponderán a un representación visual esquemática y sencilla, sin embargo, es imprescindible para asegurarse de que las expectativas de los usuarios(as) serán satisfechas, y por lo tanto podrán ser alcanzados los resultados que se esperan en el proyecto.

Estos bocetos fueron validados en sesiones de taller con los usuarios(as) antes de pasar a la etapa de construcción de la versión alfa de la aplicación móvil. Se repasaron junto a los usuarios(as) los prototipos, buscando las características que no sean esenciales para el valor central de la aplicación web, y por supuesto validando aquellas características centrales que deben ser consideradas en el desarrollo.

# **2.3.2.- Construcción de la versión beta**

En la construcción de la versión beta de la aplicación web se empleó Bootstrap (HTML5 y Javascripts), construyéndose solo la capa gráfica (frontend) definida en los modelos de baja resolución. El diseño de este producto fue alojado en el servidor de SP Consultores temporalmente, para que los usuarios(as) institucionales pudieran acceder a estas capas gráficas durante el taller, y validaran su estructura, y aspectos asociados a la navegación, principales funciones, etc.

# **2.3.3.- De la construcción de la propuesta de valor para Usuarios(as) Institucionales**

La propuesta de valor que fue construida para los usuarios(as) institucionales, se centró en resolver las problemáticas de disponibilidad y acceso de este grupo de personas, a información para la toma de decisiones en el ámbito de la pesca recreativa en la región de Los Ríos. La propuesta entonces se materializó a través de la construcción de una plataforma tecnológica que le ofrecerá a los usuarios(as) herramientas de gestión de la información rápida y eficiente, que les facilite ciertamente la toma decisiones.

En términos específicos, la solución deberá contar con ciertos atributos deseables como:

- Contar con herramientas que sean intuitivas y fáciles de usar.
- Presentación de información en las modalidades desagregada y agregada.
- Despliegue o presentación de los datos de forma gráfica.
- Permitir descargas a formatos estándar como pdf y Excel, entre otras.

# **2.3.4.- Construcción de comunidad de la App**

# **A).- Presencia en otras redes sociales**

Independientemente del desarrollo y fomento de la comunidad propia asociada a la App que se construirá, es importante también tener presencia en otras redes sociales de amplia difusión y de posicionamiento transversal. Para esto implementó un plan de gestión de comunidades en redes sociales con el fin de difundir la existencia de App móvil y promocionar su utilización. Se implementará una campaña utilizando el poder de Instagram, Facebook, y Youtobe de manera conjunta de forma tal de obtener el máximo rendimiento posible.

Se aprovecharán (de existir) las mismas comunidades de Instagram y Facebook de los diferentes operadores turísticos de la región y clubes de pesca y caza, con información útil para los potenciales usuarios(as) promocionando la App móvil, señalando aspectos de cómo realizar la descarga desde los respectivos Store, las ventajas de la aplicación, objetivos, entre otras.

#### **3.0.- RESULTADOS**

**3.1.- Del desarrollo de una aplicación móvil que permita recopilar información relevante sobre el estado de las poblaciones de peces que sustentan la pesca recreativa en la región.**

# **3.1.1.- Consideraciones de diseño**

Las consideraciones de diseño corresponden a una serie de criterios construidos a partir de distintas fuentes de información, a saber: análisis de soluciones tecnológicas a nivel nacional e internacional, entrevistas a informantes claves, revisión de información secundaria relacionada, y ejecución de talleres.

# **3.1.1.1.- Búsqueda y análisis de soluciones tecnológicas a nivel nacional e internacional**

Cada una de las aplicaciones que serán presentadas a continuación tienen objetivos muy distintos a la app que se desarrollará. Sin embargo, entregan prestaciones a los usuarios(as) que podrían ser catalogadas de "deseables" como referencia o base para ser incorporadas a la app móvil que se construya. Específicamente, prestaciones asociadas a la gestión personal de los datos que se capturan, geolocalización de la información, construcción de rutas de pesca, medición de los peces capturados, identificación de los peces capturados, acceso a información de medidas regulatorias locales sobre pesca recreativa, administración de torneos, entre otras.

#### **A).- Fishbrain**

Fishbrain es una app muy difundida a nivel mundial, que reúne tanto aficionados como profesionales de la pesca deportiva, quienes generan todo el contenido y contribuyen con los pronósticos. En pocas palabras es una suerte de red social (del estilo de Facebook) para pescadores deportivos.

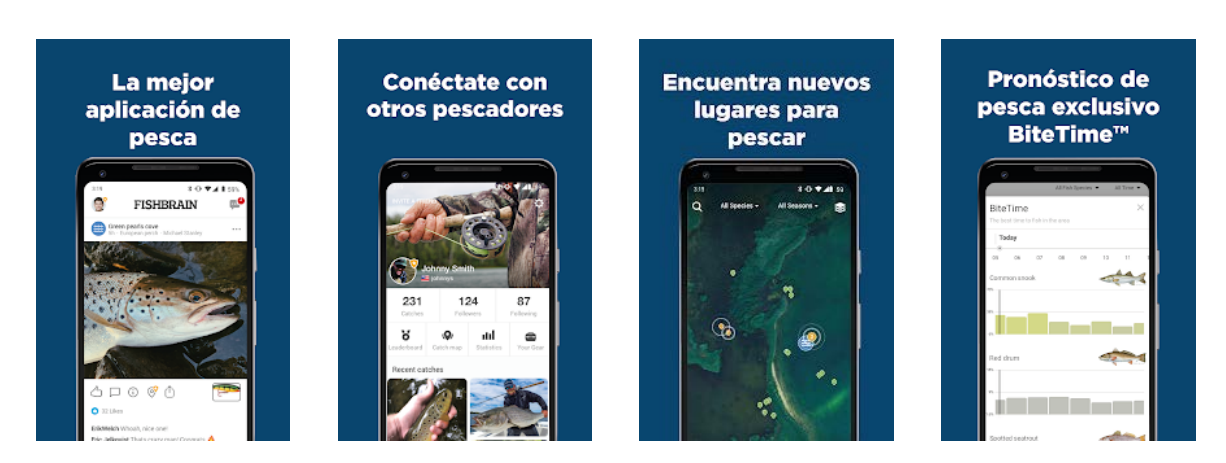

**Figura 1:** Vistas o pantallas de la app Fishbrain (Play Store).

Fishbrain no solo te enseña las especies que hay en el área donde quiere pescar, sino que además permite generar pronósticos de potenciales capturas en base a la información reportadas por los usuarios. Y destaca también una sección que te permite identificar a los usuarios(as) sus capturas y subir las fotos a la propia aplicación para compartirla con otros pescadores.

Peso App: 34 Mb Clasificación (de un máximo de 5): 4.2 Descargas: 5 millones

# **B).- FlyWise**

FlyWise, es una aplicación móvil gratuita que mejora el acceso a fuentes dispares de datos relacionados con la pesca. Con una interfaz fácil de usar, es una herramienta orientada para que los pescadores puedan acceder a información sobre: ríos, el clima, las regulaciones de cada río, entre otras.

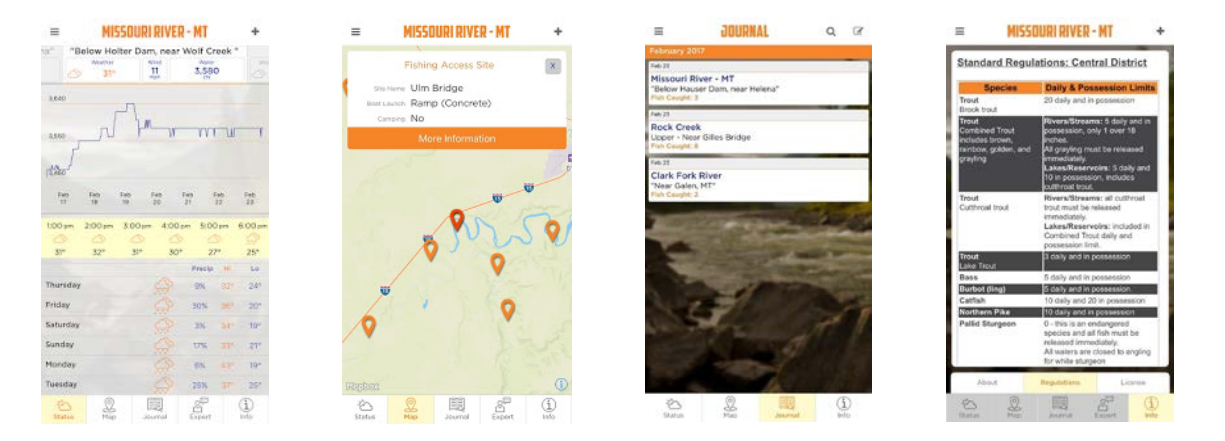

**Figura 2:** Vistas o pantallas de la app FlyWise (Play Store).

Peso App: 19 Mb Clasificación (de un máximo de 5): 2.5 Descargas: 1.000+

# **C).- DIY Fly Fishing Pro**

Esta app está diseñada para que los pescadores puedan construir y seguir rutas de pesca. Aprovechando el poder de Google Maps, el usuario(a) puede crear su propio mapa de pesca digital personalizado.

Además el usuario(a) tiene acceso a otras prestaciones como:

- Indicaciones detalladas de los sitios de acceso a la pesca.
- Se puede agregar marcadores en el mapa sobre lugares de pesca, rampas para embarcaciones y puntos de interés generales.

 Se pueden agregar notas de los lugares de pesca, las cuales pueden ser editadas y actualizadas constantemente.

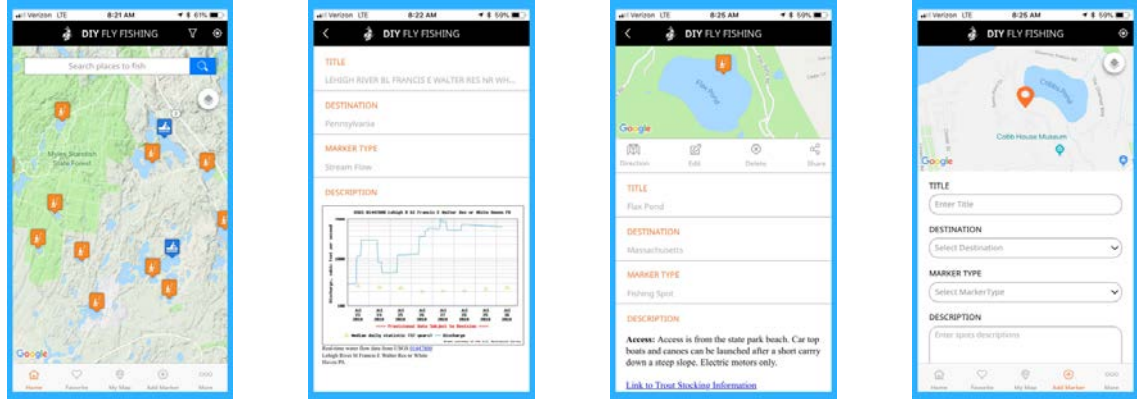

**Figura 3:** Vistas o pantallas de la app DIY Fly Fishing Pro (Play Store).

Peso App: 37 Mb Clasificación (de un máximo de 5): 2.5 Descargas: 1.000+

#### **D).- iAngler Tournament**

El sistema "iAngler-Tournament" es un sistema integral para la operación y gestión de los concursos de pesca. El sistema también recoge datos de pesca que muchas veces son empleados en la investigación marina.

La aplicación móvil " iAngler-Tournament " permite a los pescadores que participan en torneos de pesca registrados ingresen sus datos de captura, además permite:

- Revisar listas de torneos disponibles.
- Registrarse para participar en torneos locales.
- Recibir mensajes relacionados con las actividades del torneo.
- Comprobar las previsiones meteorológicas de los lugares del torneo.
- Vigilar la tabla de clasificación de los competidores en el torneo en tiempo real.

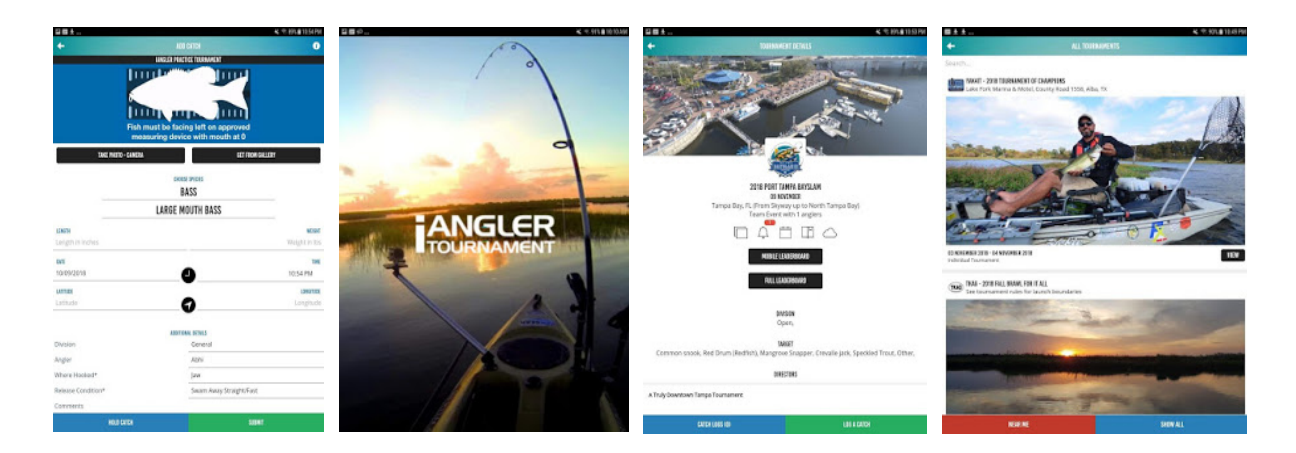

**Figura 4:** Vistas o pantallas de la app iAngler Tournament (Play Store).

Peso App: 24 Mb Clasificación (de un máximo de 5): 3.9 Descargas: 5.000+

# **E).- FishVerify**

FishVerify es una app solo para iphone que ayuda a los usuarios(as) a identificar más de 225 peces de agua dulce y de agua salada con el clic de una cámara, a la vez que proporciona regulaciones de pesca locales. La aplicación proporciona reglas y regulaciones actualizadas sobre el tamaño y los límites de captura en función de la ubicación GPS.

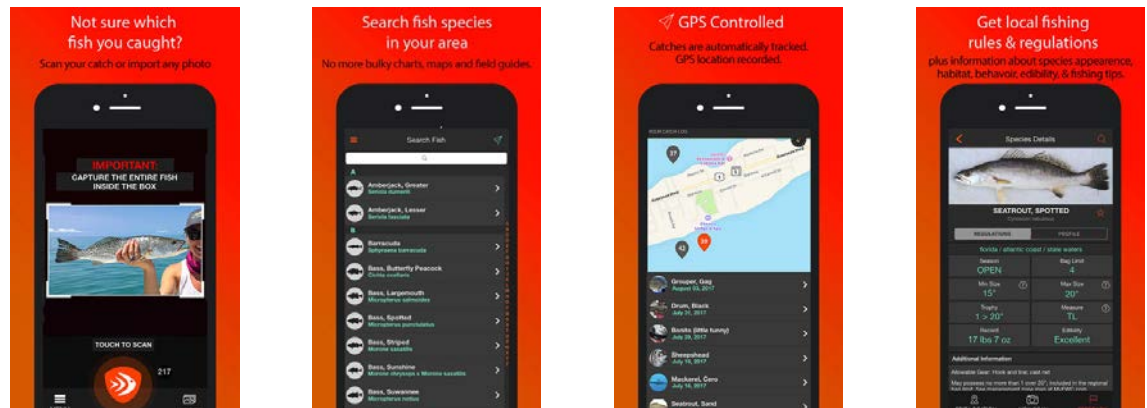

**Figura 5:** Vistas o pantallas de la app FishVerify (Apple Store).

Peso App: 17.5 Mb

# **F).- Halasz**

Esta app permite medir con precisión colocando el teléfono móvil vertical u horizontalmente los peces capturados. Para esto emplea un patrón de medición que corresponde a una "regla Halasz" que debe estar incorporada en la fotografía, que permite generar sobre la imagen una cinta métrica virtual proporcional entre la cabeza y cola.

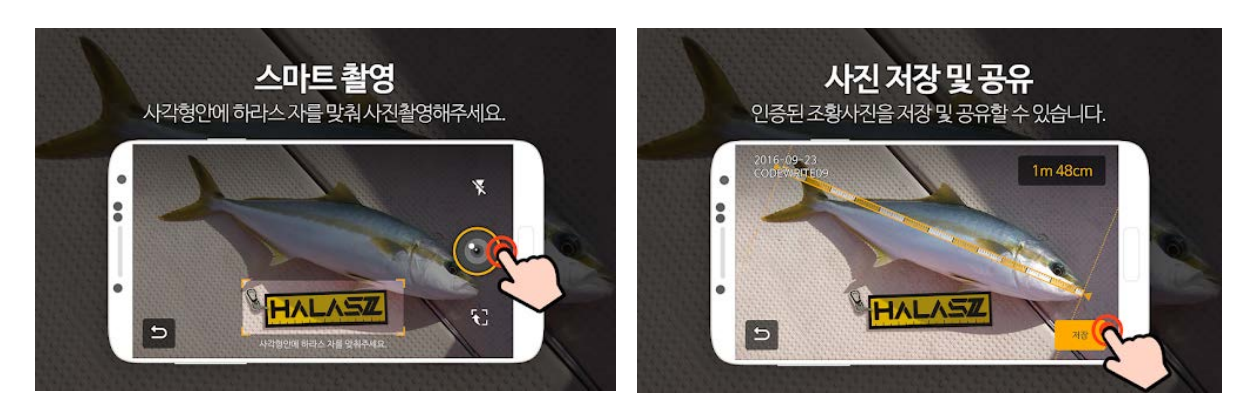

**Figura 6:** Vistas o pantallas de la app Halasz (Play Store).

Peso App: 69 Mb Clasificación (de un máximo de 5): 4.2 Descargas: 50.000+

#### **G).- Fish ruler**

Esta última aplicación permite medir la longitud de los peces capturados usando un teléfono inteligente sin ninguna otra herramienta con realidad aumentada (AR) al pescar. Esto implica que además se debe instalar la biblioteca ARcore de Google.

Esta aplicación de medida de peces (regla de peces) es simple y fácil de usar. No necesita ninguna regla de pesca física o herramienta que se emplee como patrón de referencia. La tecnología de realidad aumentada (AR) lo hace posible, pudiendo medir la longitud de un pez con solo tocar la pantalla de un teléfono inteligente sin una regla de pesca real.

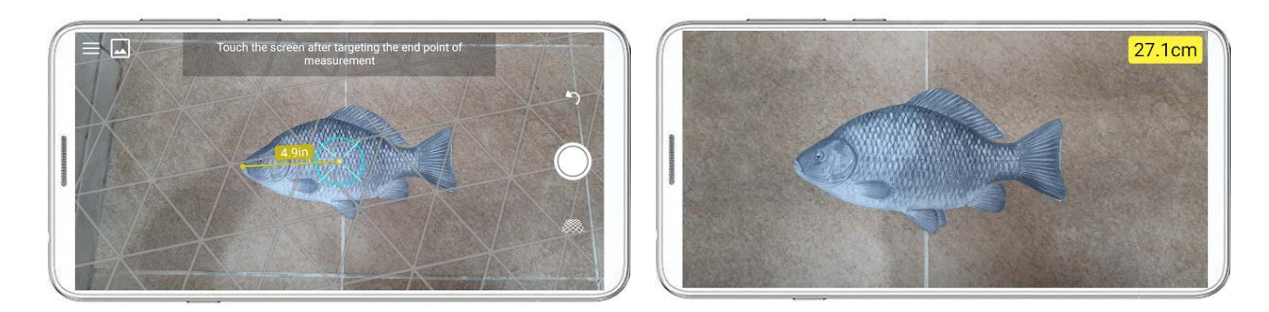

**Figura 7:** Vistas o pantallas de la app Fish ruler (Play Store).

Peso App: 2.9 Mb Clasificación (de un máximo de 5): 3.3 Descargas: 1.000+

Es interesante destacar que en la revisión efectuada no fue posible encontrar en el mercado (Apple Store y Play Store) una aplicación que contenga todas las prestaciones que a priori pudiesen ser consideradas deseables. Cada aplicación revisada tiene mejores rendimientos en algunos aspectos que otros, si se la compara con otras app que permiten realizar más o menos las mismas funciones.

Desde el punto de vista de la aplicación para móviles más difundida (si toma como referencia el número de descargas efectuada) **Fishbrain** es por lejos la más usada. Esta app sin embargo, no realiza reconocimiento de especies, o estimación de peso y talla, que podrían ser características atractivas (aparentemente) para un pescador recreativo. Lo que hace popular esta aplicación, es la posibilidad que le entrega a los pescadores recreativos que la utilizan de formar parte de una comunidad, donde pueden mostrar o exhibir sus capturas por una parte, y mejorar sus posibilidades o probabilidades de pescar a través de pronósticos generados de los datos ingresados por los mismos usuarios.

Otro aspecto a considerar tiene relación con la obtención de información derivada de datos consultados a otras fuentes, como podría ser reportes del tiempo, o información vinculada a normativas legales que regulan la pesca en los distintos ríos o lagos. Si bien es cierto varias app revisadas cuentan con estas prestaciones (valoradas por los usuarios), la obtención de estos datos parametrizados y actualizados dependen de terceros no siempre son fáciles de obtener sin costo.

Por último otro aspecto a considerar está relacionado con los recursos físicos o de hardware que son requeridos para desarrollar aplicaciones más complejas, que van desde capacidad de memoria disponible (en Mb) hasta la instalación de librerías adicionales como ARcore, en caso de utilizar realidad aumentada.

# **3.1.1.2.- Entrevistas a informantes claves**

En dependencias de la Corporación de los Ríos con fecha 15 de enero del 2019, se realizó la primera reunión técnica con los profesionales encargados y/o vinculados al proyecto. Estuvieron presentes en esta reunión don Ángel Beroiza y don Daniel Saldivar en representación de la Corporación de Los Ríos y doña Tania Sánchez de Sernatur, instancia en la que se coordinaron las primeras acciones para la ejecución del proyecto. Una de estas acciones apuntó a generar un listado de potenciales informantes claves vinculados con la pesca recreativa recomendados por la Corporación, para que los profesionales de SP Consultores pudiesen entrevistar en el marco de la ejecución del proyecto.

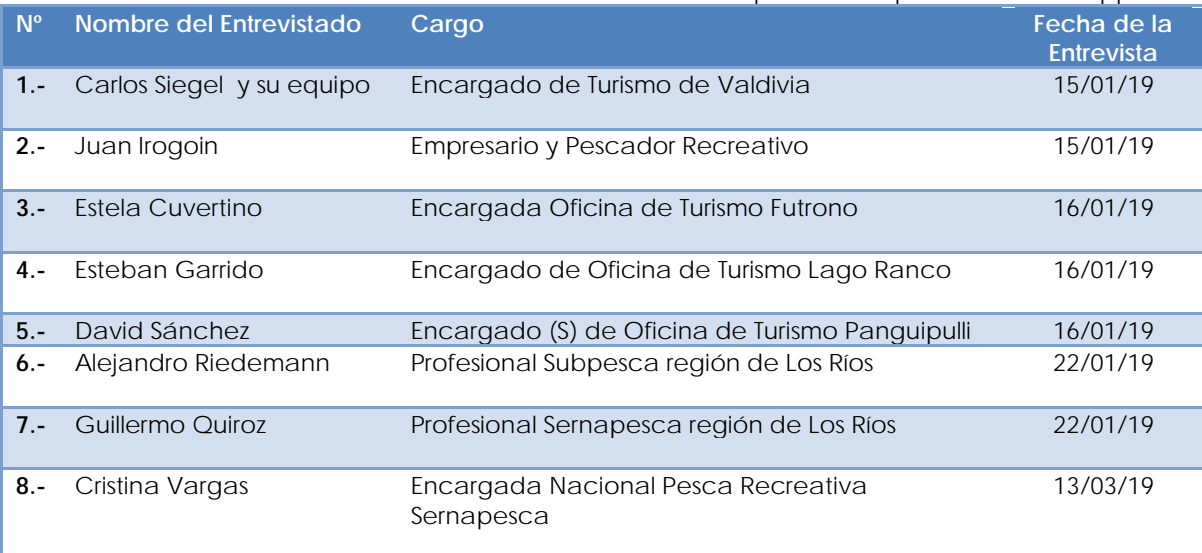

**Tabla 1:** Listado de informantes claves entrevistados durante el proceso de prediseño de la app.

Los resultados obtenidos de la ejecución de cada una de las entrevistas fueron sistematizados y analizados utilizando el **método de análisis cualitativo**. Esto implicó concretamente:

- Sistematizar las opiniones de los entrevistados para luego analizarlas e identificar los patrones y los acuerdos transversales que afloren de dichos y expresiones hechas por los entrevistados. Esta fue una tarea compleja y ardua que requirió el análisis de las notas tomadas durante las entrevistas realizadas por los profesionales de SP Consultores, que recogió de forma textual o narrativa los dichos, opiniones, y conclusiones de los entrevistados en torno a las temáticas consultadas sobre pesca recreativa. El procedimiento de análisis en parte está asociada a la denominada teoría fundamentada (*grounded theory*), lo cual significa que los hallazgos fueron emergiendo desde los datos, llevando a cabo un proceso iterativo no lineal que fue realizado por el profesional que realizó la entrevista.
- Luego de ordenada y sistematizada la información, se procedió a dar sentido a dichos, opiniones, expresiones, o relatos realizadas por los entrevistados de acuerdo a los requerimientos o necesidades del proyecto, es decir, las funciones o atributos que deben ser incorporados en el desarrollo de la aplicación móvil. Lo

que se buscó en las entrevistas presentados fue la identificación de "patrones" emergentes en función de los objetivos de la entrevista. En concreto esta acción buscó estructurar datos no estructurados, y entregarles sentido a los mismos para recuperar información valiosa para la construcción de la app.

De acuerdo al proceso señalado anteriormente, a continuación se presentan de forma agregada las principales conclusiones derivadas de las entrevistas:

# **A).- Sobre el perfil de los usuarios(as)**

Nos referiremos al perfil de usuarios(as) como la descripción hecha por los entrevistados en relación a los principales atributos de los pescadores que pescan en los ríos y lagos de la región.

- Los entrevistados concuerdan que existen a los menos tres grandes tipos de pescadores. Un primer grupo conformado por pescadores recreativos, los cuales se espera sean usuarios(as) de la aplicación móvil. Un segundo grupo denominado pescadores de subsistencia, conformados por ribereños de ríos y lagos de la región que culturalmente pescan para complementar la dieta alimentaria de su grupo familiar. Y un tercer grupo conformado por pescadores ilegales, que capturan pescados para abastecer mercados de carne u ovas, que son comercializados localmente, regionalmente, o entre regiones.
- Dentro de los pescadores recreativos existen 2 subcategorías (que para las pretensiones del proyecto son las que más interesan), a saber: pescador de elite o mosquero, y pescador modalidad Trolling / Spinning.
- El pescador mosquero representa según las estimaciones de los entrevistados no más del 10% de los pescadores recreativos que pescan en la región.
- Los pescadores en la modalidad Trolling / Spinning según las estimaciones de los entrevistados corresponderían a cerca de 90% de los pescadores recreativos que pescan en la región.
- Ambas subcategorías están conformadas por pescadores habituales (con y sin licencia), y pescadores turistas no habituales (con y sin licencia). De igual forma dentro de estas subcategorías se pueden encontrar pescadores de mucha experiencia y conocimiento, y pescadores novatos sin conocimiento (incluso sobre las normativas que regulan la actividad).
- El grupo conformado por pescadores habituales pueden provenir de la región o fuera de ella. Muchos pescadores habituales locales se encuentran asociados a clubes de pesca y caza. Es habitual que pescadores que provienen de otras regiones u otras zonas de dentro de la misma región (por ejemplo Valdivia), consuman algunos servicios como: alojamiento, arriendo de embarcación, servicios de guía, entre otros.
- La pesca para aquellos pescadores habituales es una actividad que se realiza en forma solitaria o en grupos pequeños de amigos (asociados por ejemplo a clubes de pesca), donde prima en términos transversales un alto sentido de la competencia.
- El sentido de competencia es expresado "mostrando" o compartiendo (ejemplo: fotos) con sus pares el número de piezas capturadas o el tamaño de las mismas. Este sentido de competencia en pescadores mosqueros se expresa de otra forma, a través de la adrenalina causada por la lucha entre el pescador y el animal capturado, y la satisfacción de la liberación.
- Al pescador recreativo en general le cuesta compartir conocimiento que podría comprometer la calidad de su actividad. Específicamente, lugares donde realizan sus mejores capturas, formas y métodos que optimizan los rendimientos de pesca, entre otras. Un poco en el mismo sentido, la masificación de la actividad es vista como amenaza por algunos ya que de alguna forma podría afectar el valor recreacional que hoy tiene la actividad para ellos.

# **B).- Sobre la principales funciones de aplicación móvil**

Nos referiremos a todos aquellas acciones que a juicio de los entrevistados deberían ser posibles de realizar por los usuarios(as) de app que pescan en los ríos y lagos de la región, y que tienen valor para el funcionamiento del sistema. Es preciso señalar que en general los entrevistados no profundizaron en el cómo deberían llevarse a cabo las acciones identificadas, sino más bien se limitaron a indicar cuales funciones deberían estar presentes en la aplicación móvil y el propósito de las mismas.

- Transversalmente los entrevistados señalaron que la aplicación debe permitir realizar denuncias. Sobre todo reportar a las autoridades correspondientes la presencia de pescadores furtivos (en sus zonas habituales de captura) que realizan pesca ilegal destina a la comercialización.
- La aplicación debe ser un medio por el cual los pescadores que no sean habituales o que se estén iniciando en la pesca, puedan acceder a conocer fácilmente la normativa que regula la actividad.
- La aplicación debe ser un medio o plataforma que permita el encuentro entre pescadores y la interacción de estos. Incentivando y facilitando compartir información, anécdotas, entre otras.
- La aplicación móvil permitirá que los usuarios(as) colaboren en la clasificación de las especies, o que corrijan la clasificación de las especies realizada por el algoritmo de reconocimiento.
- La aplicación debe constituirse en una versión mejorada de la cartilla entregada por Subpesca para el monitoreo, y no solo una cartilla electrónica.

 La aplicación debe ser una herramienta que apoye la gestión de los clubes de pesca y las personas que prestan servicios asociados a la pesca recreativa. Por tanto deben incorporar funciones valoradas por estos segmentos de usuarios(as).

# **3.1.1.3.- Revisión de información secundaria relacionada**

En base a la información bibliográfica recogida y disponible se obtuvieron aspectos interesantes asociados a: el perfil del pescador recreativo potencial usuario(a) de la aplicación móvil, demanda tecnológica, tecnología de monitoreo, universo potencial de usuarios(as), brecha tecnológica. Específicamente fueron consultados como fuente: las bases de datos del Servicio Nacional de Pesca y Acuicultura sobre compra de licencias de pesca, el informe de resultado del proyecto Nodo de nombre "Mejoramiento competitivo de la pesca recreativa en la región de Los Ríos" año 2015-2016, y el informe final del proyecto de nombre "Identificación de áreas preferenciales para el desarrollo de la pesca recreativa en la región de Los Ríos".

# **A).- Del perfil del pescador recreativo**

En base a la Ley Nº 20.256 que regula la pesca recreativa, se entiende por pescador recreativo a las personas naturales que capturan especies hidrobiológicas con aparejos de pesca de uso personal, sin fines de lucro para el pescador y con propósito de deporte, turismo o entretención. Si bien es cierto esta es una definición general, tiene un tremendo valor ya que desde el punto de vista de la norma todos aquellos pescadores que capturen especies en agua continentales de la región de Los Ríos pueden ser potencialmente usuarios(as) de la app.

En base al informe final entregado por Universidad de Temuco (año 2013) se definieron tres tipos de perfil de pescador recreativo: turista, de elite o profesional, y deportivo.

- Los pescadores turistas, corresponden a aquellos que desarrollan la actividad en forma esporádica en compañía de su familia y bajo un entorno general que se asocia principalmente a una serie de actividades vacacionales.
- Las pescadores de elite o profesionales, corresponden a aquellos que entiende el desarrollo de la actividad como un filosofía de vida, amigable con el medioambiente y sustentable en su forma. Este tipo de pescador busca el contacto con la naturaleza, siempre busca lugares remotos para el desarrollo de la actividad, la cual realiza todo el año.
- Los pescadores deportivos, corresponden a aquellos que realizan esta actividad por *hobby* y/o competencia. Esta actividad está regida por la legislación de las diferentes administraciones, que regulan el uso de artes y aparejos, delimitando el cupo de capturas y su tamaño según especies.

# **B).- Demanda tecnológica**

Según el Plan Estratégico para la pesca recreativa en la región, elaborado por la Fundación Chinquihue (2016), los operadores mayoristas internacionales responsables de más del 70% de los viajes de larga distancia, requieren acceder o que sus clientes puedan acceder a información útil y confiable que oriente la compra o contratación de servicios asociados a la pesca recreativa. Información organizada por ejemplo en un portal actualizado que oriente las decisiones de compra, o que permita acercar a los turistas (especialmente de otros países) a la oferta local. En ese sentido el proyecto antes mencionado realizó un esfuerzo creando un *website* de nombre **www.pescarecreativalosrios.cl,** que dicho sea de paso actualmente no funciona**.** 

Más allá de la situación actual, la aplicación móvil eventualmente podría integrarse a nuevas plataformas tecnológicas de concentración de información para orientar decisiones de compra. No obstante, hoy la aplicación móvil podría convertirse en una herramienta útil para al menos conocer quienes prestan servicios, donde, y eventualmente una clasificación de sus servicios.

# **C).- Tecnología de monitoreo**

Dentro del mismo plan de desarrollo se entregan cifras sobre los resultados obtenidos por la Dirección Zonal de Pesca Araucanía y Los Ríos, en relación al monitoreo de pesca recreativa realizado a través de cartillas para el registro de capturas. En el documento se señala que solo el 20% la usa durante la temporada de pesca (principalmente Panguipulli), mientras que el resto de los pescadores de otras comunas desconocen completamente la existencia de las cartillas de registro, o no asume la responsabilidad de completarlas y mantenerlas al día.

Si suponemos que la cartilla de registro de pesca corresponde a la versión "análoga" de la aplicación móvil que se desarrollará, es posible entonces esperar que la app al menos contribuya con ese porcentaje (en el peor de los casos), idealmente que lo supere largamente.

#### **D).- Estimación del universo potencial de usuarios(as)**

No es una tarea sencilla realizar una estimación de los potenciales usuarios(as) de la aplicación móvil con la información disponible directamente. Lo que sí es posible hacer, es una estimación aproximada que genere una buena referencia a partir de algunos supuestos en base a los datos duros disponibles.

Desde los datos obtenidos de las ventas de licencias de pesca recreativa entre los años 2014-2018 entregados por el Servicio Nacional de Pesca y Acuicultura, es posible inferir la procedencia mayoritaria de los potenciales usuarios a nivel nacional y el universo aproximado (figura 8). Las regiones Metropolitana, Biobío, Araucanía, Valparaíso, y Los Lagos, son la que concentran en promedio la compra de licencias de pesca recreativa, con alrededor de 21.000 usuarios(as) promedio para los años 2014-2018.

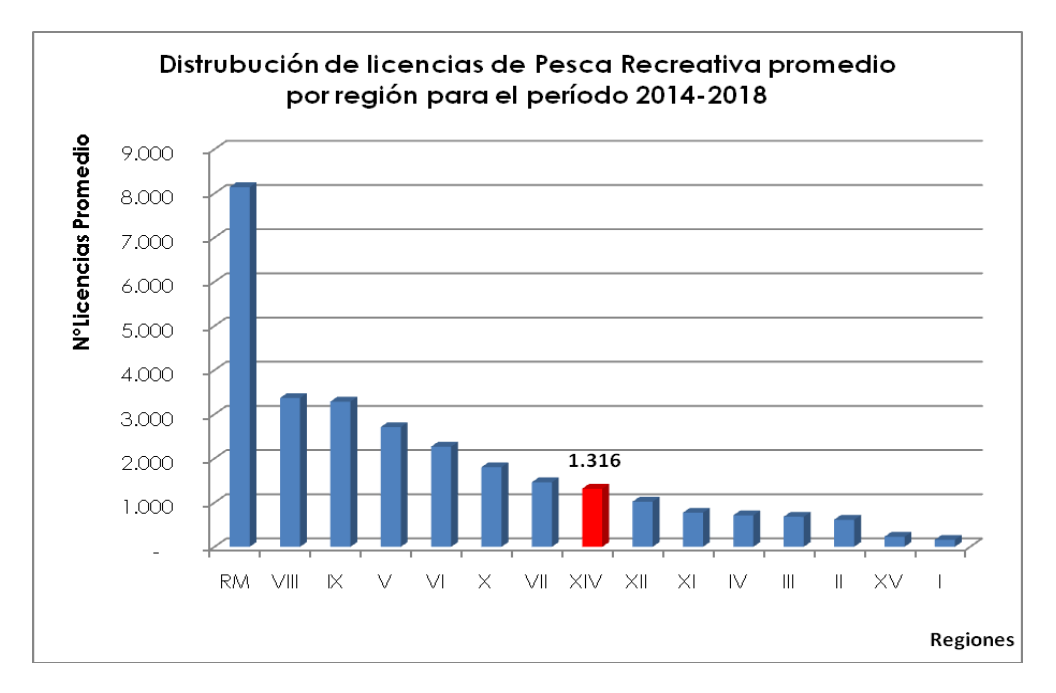

**Figura 8:** Distribución promedio de la venta de licencias para la pesca recreativa período 2014-2018 (Elaboración propia fuente Sernapesca).

Por otra parte de información rescata del plan de desarrollo de la pesca recreativa de la región (2016), los empresarios encuestados (n= 100) que los pescadores recreativos (por lo menos aquellos que consumen servicios) durante el proyecto afirmaron que cerca del 45% provenían de Santiago y 12% de Concepción. También dentro de este mismo estudio se estimó que cada empresario atendía por temporada alrededor de 50 pescadores provenientes de otras zonas del país.

En base a estos datos se podría inferir tomando como base los pescadores recreativos que compran licencias en la región (n=1.316) , más los pescadores que provienen de otras regiones contabilizados por los empresarios de la región ( $n_{\text{arrows}}$ =5.000) un universo aproximado potencial de 6.316 pescadores recreativos, provenientes de la región Metropolitana, Biobío, Araucanía, Los Lagos, y obviamente Los Ríos.

Dentro de la región de Los Ríos casi el 40% de los pescadores recreativos son de Valdivia, luego le sigue Panguipulli con un 20%, Los Lagos con un 10%, 7% Futrono, un 6% La Unión, y el otro 17% se reparte en otras comunas de la región (figura 9).

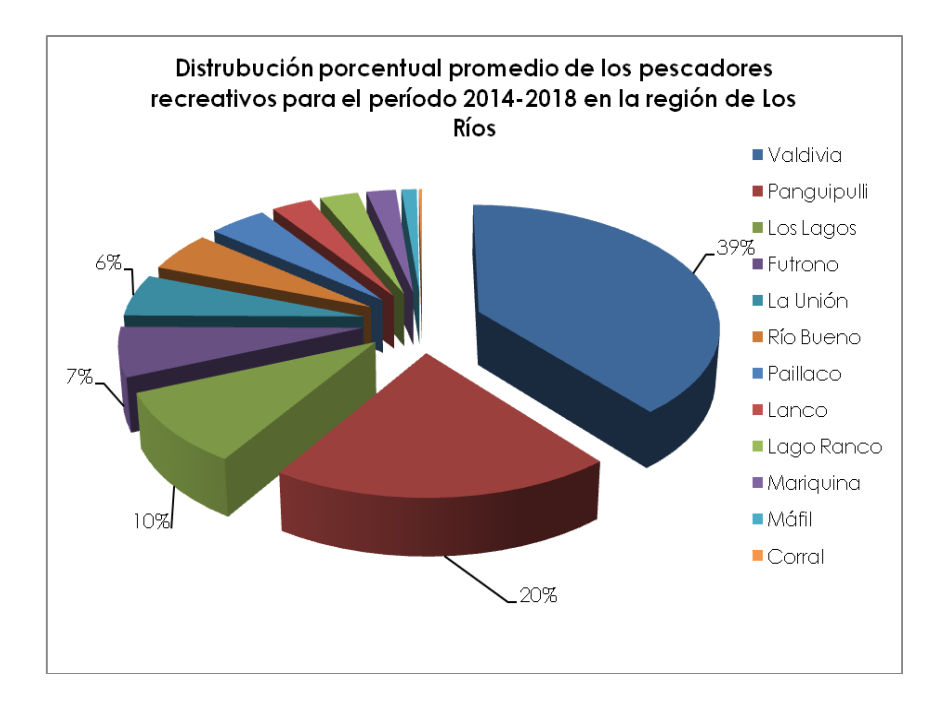

**Figura 9:** Distribución porcentual por comuna promedio de pescadores recreativos en la región de Los Ríos para el período 2014-2018, que compraron licencias (Elaboración propia fuente Sernapesca).

#### **E).- Brecha tecnológica**

Otro elemento interesante que es posible rescatar de los datos de las compras de licencias registradas por el Servicio Nacional de Pesca y Acuicultura, tiene relación con la distribución de los pescadores recreativos según segmento etario. Saber (al menos aproximadamente) cuales son los grupos etarios dominantes, podría entregar información importante para el diseño de la aplicación móvil. Ya que el supuesto que está detrás de esto es que grupos etarios de mayor edad tendrán más dificultades para relacionarse con elementos tecnológicos.

En un informe elaborado por la Subsecretaría de Telecomunicaciones de Chile (2017), los usuarios integrales y de uso recreativo y social, tienden a ser más jóvenes (en promedio hasta los 36-37 años), mientras sobre ese corte los usuarios hacen un uso de la tecnología para fines más bien informativo. Además se debe agregar que los usos también condicionan la generación (sistema operativo y hardware) de los dispositivos móviles que mayoritariamente emplean los distintos segmentos etarios. Es esperable que las personas de mayor edad dispongan de móviles no muy sofisticados con sistemas operativos más antiguos que no permitirían por ejemplo incorporar por ejemplo realidad aumentada a la app.

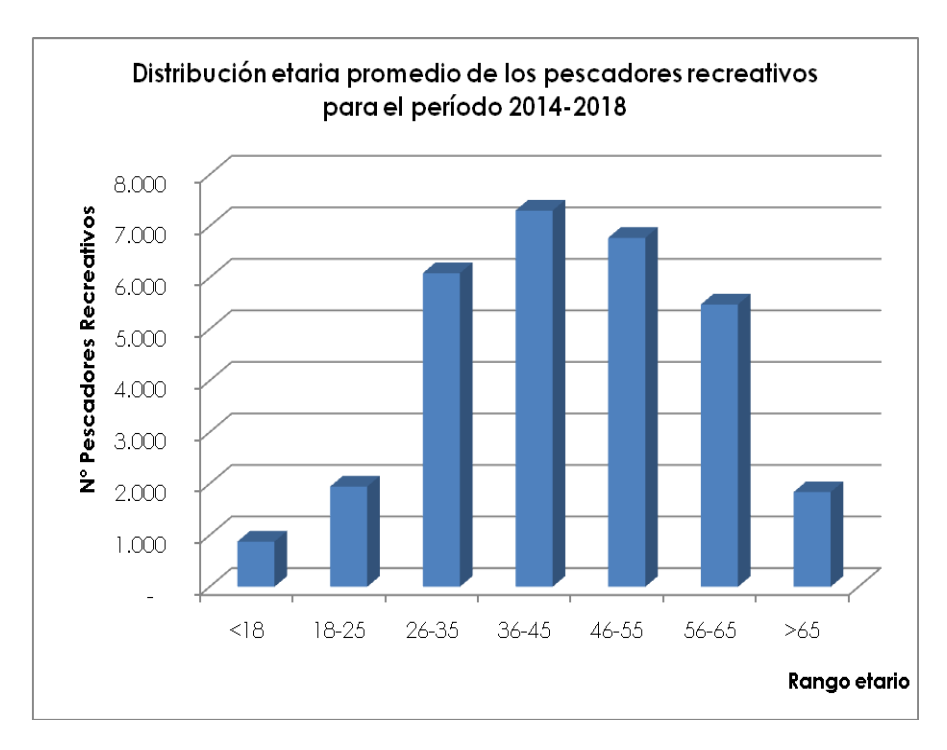

**Figura 10:** Distribución etaria promedio de los pescadores recreativos compradores de licencias para el período 2014-2018 (Elaboración propia fuente Sernapesca).

Ahora desde los datos (figura 10)es posible inferir que los pescadores recreativos estarían conformados en dos grandes grupos. Un primero grupo de cerca del 50% que reúne a los usuarios(as) que podrían ser considerados más cercanos a la tecnología. Mientras que el 50% restante corresponde a usuarios(as) con más brechas en el uso de tecnología, y con equipos móviles menos sofisticados.

En consecuencia y para efectos del diseño de la app, se deben incorporar estos elementos que en términos técnicos concretos se traducen en: simpleza en la función de de navegación, minimización de elementos gráficos distractores no funcionales que solo aportan estética, emplear fuentes de fácil lectura, iconografía de fácil interpretación, estructura intuitiva, fácil operatividad, y bajo consumo de hardware (memoria).

#### **3.1.1.4.- Ejecución de talleres**

Con fechas 24, 25, y 26 de abril se llevaron a cabo en distintas comunas de la región (Futrono, Panguipulli, y Valdivia respectivamente) el taller de nombre **"Desarrollo de plataforma tecnológica para administración y seguimiento de actividad de Pesca Recreativa en la Región de Los Ríos***"*. El cual buscó que tanto actores públicos como privados vinculados a la pesca recreativa en la región de Los Ríos, entregasen opiniones, sugerencias y propuestas sobre el desarrollo de la aplicación móvil que se encuentra en fase de prototipaje o versión beta.

En la primera parte del taller los profesionales de SP Consultores buscaron presentarles a los asistentes el contexto general del proyecto, los objetivos del mismo, y los avances realizados a la fecha. En parte también se buscó con esta acción entregarles a los asistentes insumos (información y datos) para la discusión posterior. Se empleó una presentación PowerPoint para presentar a los asistentes aspectos metodológicos relevantes en esta etapa, las fuentes de información empleadas, y los principales resultados obtenidos.

El segundo módulo del taller estuvo orientado a que los participantes reflexionaran a través de la construcción de modelos sobre aspectos prácticos y gráficos de la aplicación móvil prediseñada (versión beta presentada), que deben ir incorporados o mejorados para lograr la masificación del uso de la app (figura 11).

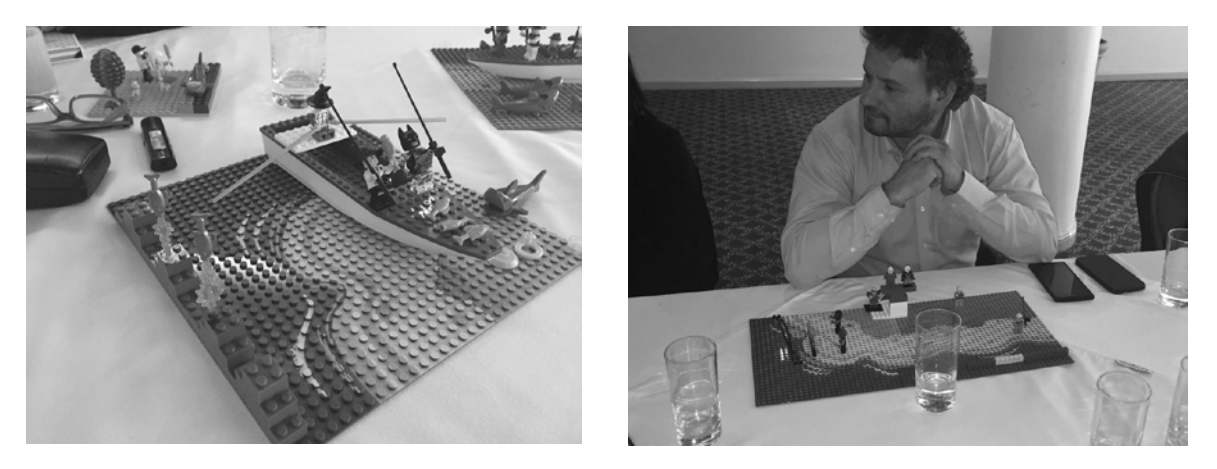

**Figura 11:** Modulo de reflexión dentro del taller donde los asistentes pudieron modelar y presentar sus opiniones sobre la app prediseñada, empleando la metodología Lego Serious Play.

Finalmente, en la tercera parte del taller se buscó que los asistentes convergieran y definieran de forma consensuada (en la medida de los posible) sobre los aspectos más relevantes a mejorar, o a incluir dentro de la app.

#### **3.1.1.4.1.- De los Asistentes al taller**

La convocatoria al taller se realizó con al menos 10 días de anticipación vía correo electrónico y llamado telefónico de confirmación a cada uno de los invitados. El listado de personas invitadas fue configurado por el unidad técnica encargada del proyecto de la Corporación regional de Los Ríos. Convocando en promedio a 15 por comuna dentro de las cuales se incluyó: profesionales de la Corporación de Los Ríos, Servicio Nacional de Pesca y Acuicultura y Subsecretaria de Pesca y Acuicultura de Los Ríos, profesionales de Sernatur, prestadores de servicios asociados a la pesca recreativa (boteros, guías, y empresarios turísticos), representantes de clubes de pesca y caza, entre otros.

Haciendo un balance de asistencia, el taller realizado el día miércoles 24 de abril en las Cabañas Amunantü de Futrono contó con la presencia de 10 personas. Al taller realizado jueves 25 de abril en Club de Pesca Amancay de Panguipulli, asistieron 11 personas. Y

finalmente, al taller del día viernes 26 de abril realizado en el Hotel Puertas de Valdivia asistieron 10 personas. (Anexo 1).

# **3.1.1.4.2.- De los principales resultados y convergencias del taller**

Por la dinámica propia de las actividades realizadas dentro de los talleres y de los asistentes que participaron de estos, los resultados derivados de las reflexiones realizadas serán desagregadas por comuna. Se debe agregar que en general no existió divergencia entre los participantes y sus opiniones, sino más bien puntos de vistas complementarios los cuales son agregados íntegramente en los reportes.

También es importante mencionar que los asistentes al taller pudieron descargar la versión beta de la aplicación desde Play Store y probar su funcionalidad dentro de las dinámicas propias del taller. Y en función de la experiencia lograda, reflexionar sobre los aspectos de mejora.

# **A).- Futrono**

Los participantes del taller (figura 12) identificaron y pusieron en acuerdo los siguientes elementos generales que a juicio de estos mejorarían la aplicación móvil, y/o aportarían a masificar su uso:

- La aplicación debe permitir compartir información entre los usuarios (pescadores), entre grupos de amigos (clubes virtuales), pero también de forma agregada (no específica) para orientar al pescador a la toma de decisiones de donde pescar.
- Los datos recogidos por la aplicación deben servir para promocionar la actividad, proporcionando información sobre servicios (guías y boteros), recomendaciones de otros usuarios sobre lugares de pesca, transmitir experiencias, entre otras. Estos datos deben ser útiles para que los municipios puedan apoyar sus estrategias de promoción de la actividad.
- Incorporar una función especial para que los clubes de pesca puedan reportar fácilmente la información de los torneos que organizan al Servicio Nacional de Pesca y Acuicultura. Esto de alguna forma fomentaría que los clubes en sus bases de campeonato incorporaran el uso de la app como condición de participación, promoviendo su uso entre los usuarios(as) más habituales.
- La app debe ser un medio para que los pescadores recreativos (habituales y novatos) puedan acceder a información relevante sobre: donde pescar, y normativa vigente, sitios o lugares donde se encuentran las estaciones de DYDIMO para el lavado de equipos.
- La aplicación móvil debe ser un medio para solicitar ayuda en caso de emergencia, enviando información relevante como por ejemplo la ubicación donde se encuentra el pescador.

- Debe permitir comunicarse directamente con la red de inspectores (dependiendo de la ubicación) para la realización de denuncias. Además del envío de medios de verificación del ilícito (como fotografías), y las coordenadas de donde se produjo o se está produciendo.
- Facilitar el logueo a los usuarios(as), permitiendo que estos se autentiquen mediante su cuenta de Google o Facebook.
- Agregar a la aplicación algún tipo de herramienta predictiva en base a los datos de captura, época del año, hora del día, etc. Esta herramienta solo debería estar disponible para aquellos usuarios(as) logueados.
- Pensando en la internacionalización de actividad pesquera recreativa de la región, la aplicación debería permitir configurar el idioma: inglés y español. Es deseable incluso para fortalecer la identidad país, incorporar mapuzugun.
- La aplicación móvil debe permitir información clave para el perfilamiento de los turistas que vienen a pescar a la región. Esta información no necesariamente puede ser obtenida de los usuarios(as) consumidores de servicios, sino de los potenciales usuarios(as) prestadores de servicio - por ejemplo los boteros y guías quienes registren los datos de sus clientes. Como incentivo por llevar estos registros los guías por ejemplo dispondrían de herramientas dentro de la aplicación o del website para descargar información técnica (Excel, PDF) relevante para la planeación de sus servicios.
- La aplicación debe incorporar la posibilidad de calificar los servicios como por ejemplo el prestado por boteros y guías. Con el fin de orientar a los usuarios(as) a tomar decisiones de consumo en la región.

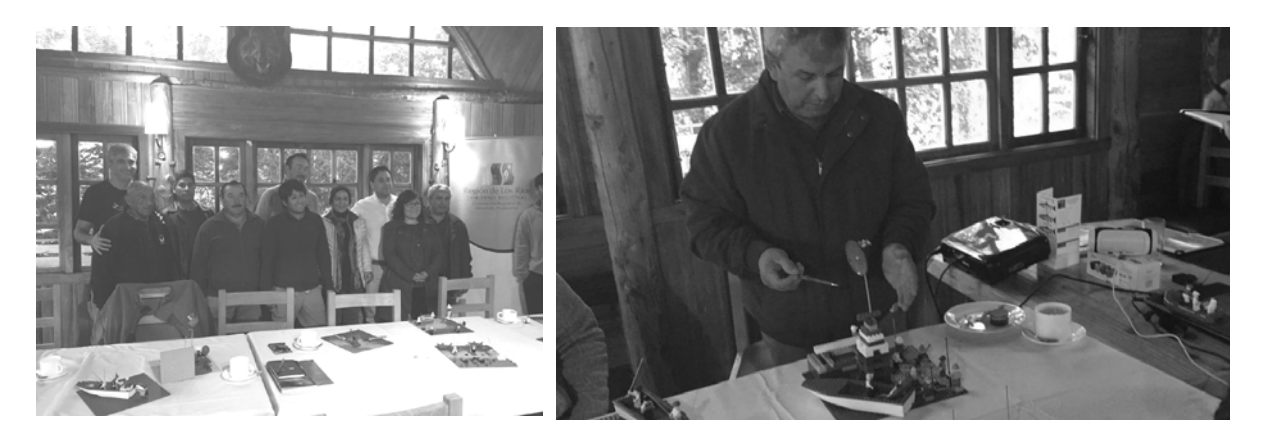

**Figura 12:** Taller de reflexión y convergencia ejecutado en Futrono, empleando la metodología Lego Serious Play.

# **B).- Panguipulli**

Los participantes del taller (figura 13) identificaron y pusieron en acuerdo los siguientes elementos generales que a juicio de estos mejorarían la aplicación móvil, y/o aportarían a masificar su uso:

- La app debe ser un medio para que los pescadores recreativos (habituales y novatos) puedan acceder a información relevante (al menos de forma agregada) sobre: donde pescar, donde se han realizado las mayores capturas por zonas o macro zonas o cuerpos de agua.
- La aplicación móvil debe ser una herramienta que permita realizar seguimiento a las denuncias. No basta solo con informar, sino que es importante saber qué gestiones se realizaron con la información enviada, o cuál fue el desenlace de la denuncia realizada. Deben existir verificadores (fotografías) que demuestren las acciones realizadas.
- La aplicación móvil debe apoyar la labor de los inspectores, para lo cual debe permitir que los usuarios(as) indiquen los lugares, fecha, hora, y tipo de ilícito denunciado - una suerte de botón de denuncia que permita visibilizar los puntos conflictivos. Con estos datos los inspectores pueden concentrar sus esfuerzos de fiscalización solo en aquellas zonas o puntos más conflictivos.
- Se deben hacer esfuerzos por crear una herramienta informática "liviana" que se pueda instalar en la mayoría de los móviles, sin mucho requerimientos de hardware.
- El diseño de la aplicación debe desarrollarse por estratos o niveles de complejidad, que permitan al usuario elegir cómo usar la aplicación. Por ejemplo: pescador recreativo (con o sin logueo), pescador asociado a club (logueado), guías o boteros (logueados), etc.

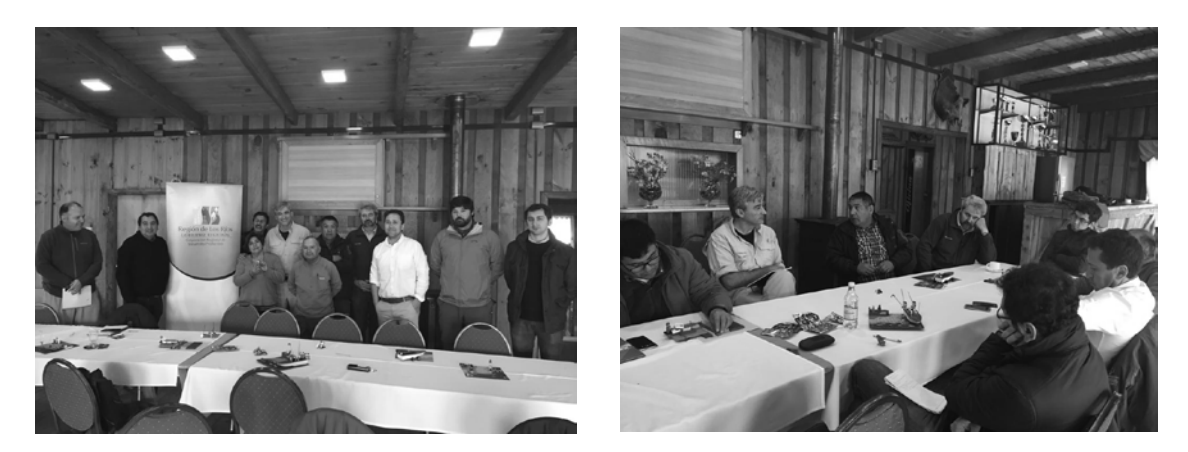

**Figura 13:** Taller de reflexión y convergencia ejecutado en Panguipulli, empleando la metodología Lego Serious Play.

#### **C).- Valdivia**

Los participantes del taller (figura 14) identificaron y pusieron en acuerdo los siguientes elementos generales que a juicio de estos mejorarían la aplicación móvil, y/o aportarían a masificar su uso:

- Agregar a la aplicación móvil por medio de uso de iconografía o señales visuales fácilmente comprensibles (semáforo) indicaciones sobre dónde se puede y no se puede pescar, que tipo de pesca está permitida (con o sin devolución), entre otras.
- Con el fin de no llenar el sistema de denuncias, la aplicación móvil debe incorporar o más bien diferenciar el tipo de pescador que está realizando un ilícito. No es lo mismo un pescador recreativo que comete una irregularidad (que debe ser denunciada evidentemente), que un pescador furtivo que transgrede la ley para sacar un beneficio económico de ello. Esa sola diferenciación, permite priorizar los esfuerzos de fiscalización y optimizar el recurso humano.
- Las denuncias deben permitir generar inteligencia para realizar de mejor forma la fiscalización, a través de por ejemplo: la construcción de "mapas de ilícitos" generados a partir de los denuncias realizadas vía app.
- La aplicación no solo debe permitir hacer denuncias asociados a ilícitos sobre pesca propiamente tal, sino que también informar otros asuntos relevantes desde el punto de vista medio ambiental, como por ejemplo: focos de basura, contaminación inorgánica (vertido de riles), entre otros.
- Es importante que la aplicación aporte a la captura de datos relevantes para la construcción de perfiles de turistas que visitan la región. De forma tal de mejorar la oferta turista actual asociada a la pesca recreativa desde el ámbito privado, o la generación de acciones o estrategias de fomento y desarrollo desde el ámbito de lo público.
- En relación a las rutinas de reconocimiento de peces, la aplicación móvil debe considerar la posibilidad de que los usuarios puedan reclasificar la especie detectado o informar disparidades. De forma tal que los expertos (profesionales del área) de Subpesca determinen finalmente a que especie corresponde.
- La aplicación debe ser muy simple, tomando en consideración el grueso de los pescadores recreativos que podrían llegar a usarla. Que en general no son usuarios habituales de herramientas tecnológicas, o de aplicaciones móviles. Por tanto debe privilegiar funcionalidad sobre la estética (sin mucho "ruido" distractor), empleando preferentemente iconografía.
- Para asegurar la masificación de la aplicación móvil se deben hacer esfuerzos en promoción, empleando para estos los canales de información adecuados. Como por ejemplo: incorporación de un banner promocional en la página de Sernapesca donde se venden la licencias.
- La aplicación debe compartir la información de las capturas a los usuarios(as) sólo referencial u orientativa, no a través de la desagregación de los datos por medio de puntos o coordenadas.
- Se deben hacer los esfuerzos por tratar en lo posible de integrar los datos sobre normativas y vedas directamente desde las bases de datos de Sernapesca, con la aplicación móvil. Con el fin de mantener actualizada la información para los usuarios de la app, a través de consultas M2M (*machine to machine*).

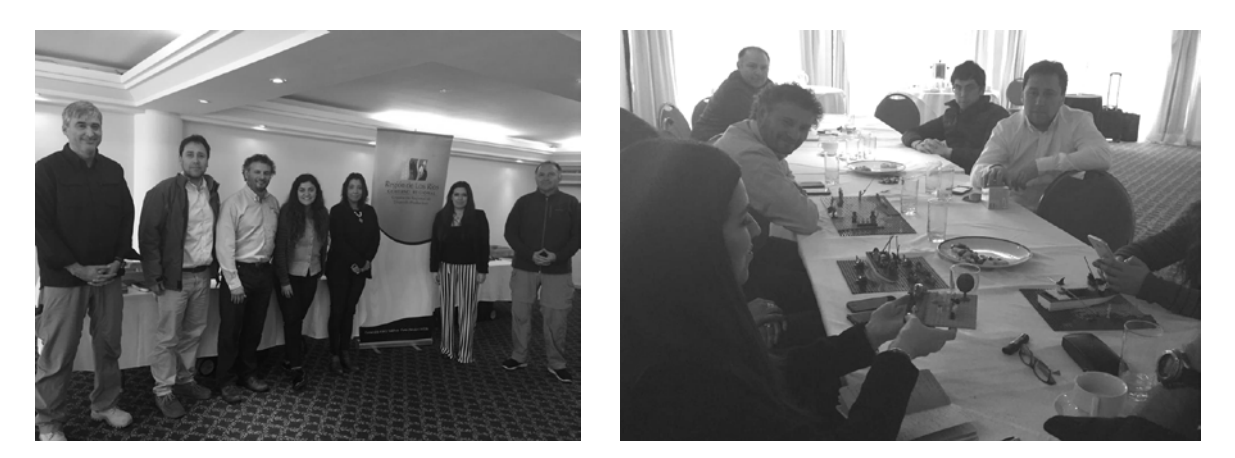

**Figura 14:** Taller de reflexión y convergencia ejecutado en Panguipulli, empleando la metodología Lego Serious Play.

## **3.1.2.- Consideraciones técnicas**

## **3.1.2.1.- Modelamiento de soluciones**

# **A).- Principales Pantallas (Modo Anónimo)**

## **1.- ACCESO A MENU**

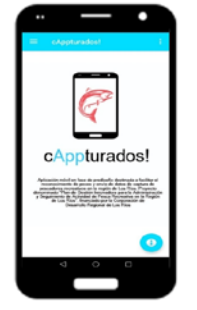

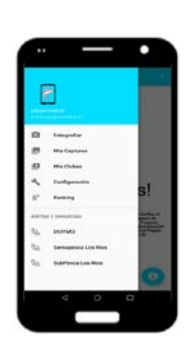

## **2.- FOTOGRAFIAR CAPTURAS**

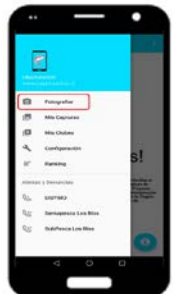

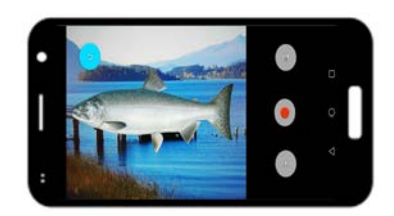

#### **3.- GESTION DE INFORMACIÓN**

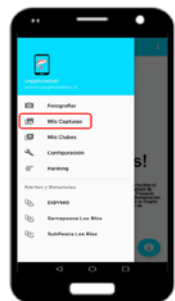

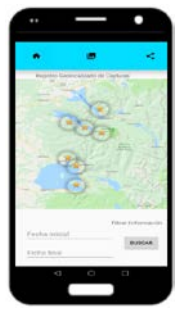

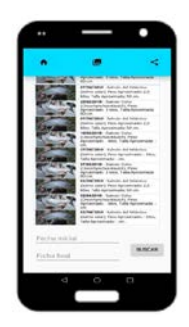

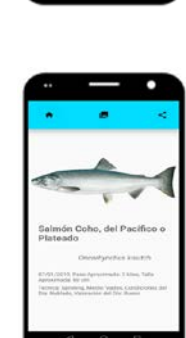

**4.- RANKING DE APORTES**

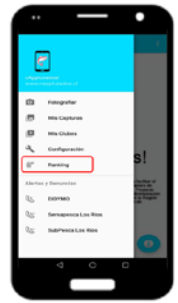

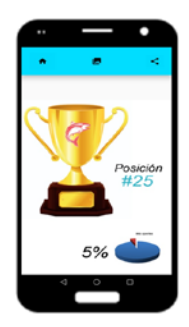

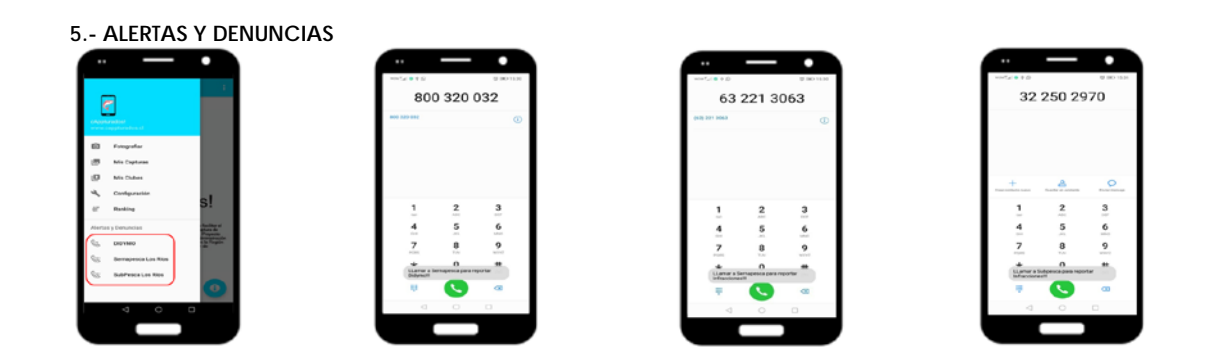

# **B).- Otras Pantallas (Modo Logueado)**

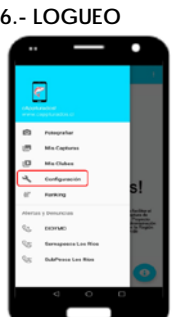

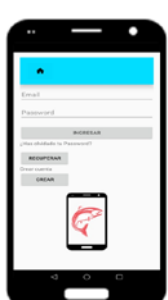

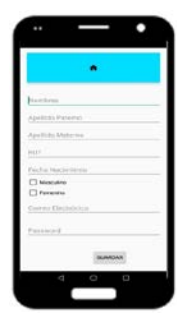

ACCOTAN  $\mathcal{R}$  $E_{\rm h}$  $\mathbf{R}$ 

- 動 g

# **7.- CREACIÓN DE CLUBES**

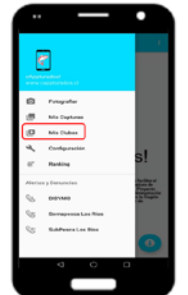

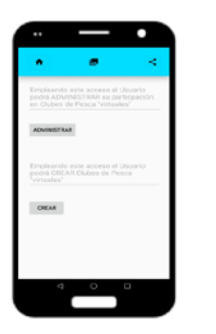

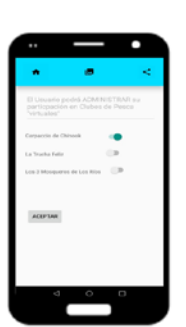

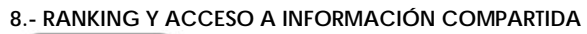

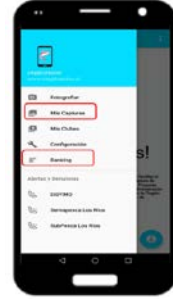

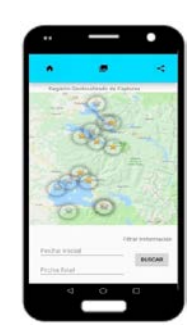

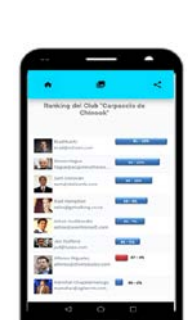

## **3.1.2.2.- Versión Beta**

## **A).- Descripción**

**cAppturados! versión 1.0** es una app para móviles en fase de prueba y prototipaje que busca constituirse en una herramienta de apoyo relevante a la gestión, la conservación, y administración de los recursos hidrobiológicos de los ríos y lagos de la región de Los Ríos. Facilitando a los usuarios (pescadores recreativos) el reporte de sus capturas realizadas en aguas continentales de la región.

## **B).- Link de Descarga Play Store**

https://play.google.com/store/apps/details?id=cl.spconsultores.android.cappturados

#### **C).- Requerimientos**

Memoria: 8.3 Mb Sistema Operativo: Api 15, Ice Cream Sandwich Accesos:

- **GPS**
- Agenda
- **Cámara Fotográfica**

## **3.1.2.3.- Propuesta de valor para los usuarios(as)**

## **A).- Definición del perfil de usuarios(as)**

Los usuarios(as) potenciales de la aplicación móvil poseen una serie de características, que condicionan la forma en la cual pueden hacer uso de la misma. Incorporar estos elementos es clave para la masificación de uso entre los pescadores recreativo, que para efectos de la construcción de una propuesta de valor estratificada, se han agrupado en tres categorías:

**Pescadores turistas o aficionados a la pesca**: entendido esta categoría como las personas que no son pescadores habituales o profesionales, y que dentro de un plan vacacional realizan actividades relacionadas con la pesca. Pueden ser nacionales o extranjeros, cuya modalidad de pesca puede ser: Trolling / Spinning / Mosca. La particularidad de este grupo es la poca habitualidad con la que realizan la actividad de pesca, es decir, son personas que probablemente pescan un par de veces en el año, en el marco de otras actividades turísticas.

No obstante lo anterior, este grupo de personas (no cuantificada) probablemente realiza capturas de peces que pueden ser significativas dependiendo del número de turistas que lleguen a una zona. Y por lo tanto, tratar de rescatar por así decirlo parte de esos datos es importante para el monitoreo de las especies hidrobiológicas de la región. Ahora, entendiendo el perfil de este grupo, es esperable que el uso de la aplicación sea menor. **Por lo tanto, se debe considerar facilitar e incentivar su uso a través del envío de información de forma anónima (sin enrolamiento), o a través de terceros (guías o boteros).**

**Pescadores recreativos y/o deportivos:** entendido esta categoría como las personas que son pescadores habituales o profesionales, muchos de ellos con membresía en clubes de pesca, con participación regular en torneos de pesca o en salidas de pesca no competitivas por lo menos una vez al mes. Pueden ser nacionales (locales o de otras regiones del país) o extranjeros, habitualmente con licencia de pesca, cuya modalidad de pesca puede ser: Trolling / Spinning.

Este grupo es particularmente numeroso, practicando la actividad en forma social (con otros pescadores) o de manera solitaria. Transversalmente por este tipo de pescador es reconocido, la reserva con la que cada pescador maneja sus registros asociados a dónde y cómo logra sus mayores éxitos de captura. No obstante este tipo de pescador gusta de compartir sus éxitos (número de piezas capturadas y tallas) con otros pescadores, por ejemplo a través de registros fotográficos en redes sociales.

En términos relativos y absolutos, este perfil de usuarios(as) se espera que sea el que mayormente emplee la aplicación móvil. **Por lo tanto, se deben incorporar una serie de funciones que sean atractivas para este grupo, y que en definitiva se traduzcan en envío de datos. También (aunque en menor medida) el canal "guías y boteros" apoyará la función de aportar datos, cubriendo a aquellos que no lo hagan.**

**Pescadores recreativos mosquero:** quizás este se podría entender como una subcategoría de la anterior, ya que comparte muchos de sus atributos. La diferencia obvia está referida con la modalidad de pesca empleada, pero también a otros aspectos que hace de este grupo quizás el usuario(a) con mayor potencial de uso de la aplicación. Por el perfil propio de este tipo de pescador, se comprometerá rápidamente (sin muchos incentivos) a enviar datos que aporten al monitoreo de los peces de los ríos y lagos de la región. Sin embargo, este es un grupo muy pequeño comparado con el total de pescadores de la región o que llegan a pescar a ella.

Este perfil de usuarios(as) también se espera que sea el que mayormente emplee la aplicación móvil. **Es muy probable que las funciones que se incorporen para el grupo anterior, resulten sumamente atractivas para estos también. Aunque, como ya fue dicho este grupo no requiere de grandes incentivos, habrá de todas formas al menos que facilitarles el envío de datos.**

Transversalmente es posible identificar para estos grupos algunas características que son interesantes de considerar también en la diseño de las funciones de la aplicación móvil:

- Grupo de personas que en general entiende y valora el **uso sustentable de los recursos como medio** para continuar realizando la actividad.
- Grupo de personas que en general valora de forma importante **la privacidad de la actividad y el conocimiento** derivado de ella. Conocimiento que **puede ser compartido** en grupos pequeños
- Grupo de personas que en general valora de forma importante el **concepto de desafío o reto** como parte del atractivo de la actividad.

La primera de ellas está referida a como las personas que realizan actividades de pesca recreativa entienden y valoran el uso sustentable de los recursos naturales (entiéndase, los ríos y lagos, y los peces que allí habitan). Quizás esta valoración se realiza por una cuestión meramente utilitaria, es decir, se valora y se trata de hacer un uso racional de ellos para poder en el futuro continuar realizando la actividad de pesca recreativa. Independientemente de las motivaciones, el concepto está interiorizado y extendido en las personas que realizan la actividad. Lo que entrega la oportunidad de hacer uso de este para masificar la aplicación móvil, como medio para que los pescadores recreativos se involucren directamente en el monitoreo y cuidado de las especies de peces de ríos y lagos de la región.

La segunda de ellas ya fue mencionada, y tiene que ver con la precaución que se debe tener con los datos. Específicamente a los referidos a coordenadas, horas, en fin todo aquello que incentive a los pescadores a mejorar sus rendimientos de capturas empleando datos de otro. El pescador es "celoso" con su información, y no es fácil que la comparta, porque entiende que gran parte de la experiencia de pesca es realizar la actividad en lugares solo conocidos por él, muchas veces con poco acceso, en general no masivos. Y por lo tanto facilitar abiertamente datos que sirvan de guías para otros, podría significar un desincentivo para emplear la app.

Por último, el tercer elemento a considerar tiene que ver con el concepto de desafío o reto inherente a la pesca recreativa. Más allá del valor lúdico de la actividad, lo que mueve a los pescadores recreativos es la expectativa de capturar algún pez. Ahí justamente se encuentra el reto o desafío, ya que el pescador no tiene garantizado pescar, por tanto cada pescador en base a su experiencia y aprendizaje implementará distintas estrategias para conseguir la meta - atrapar a un pez. Cada pescador pone "a prueba" por así decirlo lo que sabe, para obtener la recompensa. Para algunos la recompensa será el pez (que regresará o consumirá), y para otros la recompensa será el sistema de captura, es decir, la consolidación de una forma de atrapar peces a todo evento. Esto último es sumamente interesante, ya que estos sistemas se construyen a través de un proceso iterativo no lineal, a lo largo de mucho tiempo. Quizás esto explica la renuencia de muchos pescadores por compartir sus estrategias y "secretos" de pesca.

Primero entender, y luego incorporar el concepto de desafío o reto como una forma de enganche para fomentar el uso de la aplicación móvil entre los pescadores, es fundamental. Los pescadores que utilicen la aplicación deben experimentar el sentido de desafío o reto (en otra escala y otro contexto obviamente) que los haga sentirse motivados a usar la aplicación. Ya que usarla de alguna forma colabora o apoya la sistematización o gestión del sistema de pesca que cada pescador construye en base a su conocimiento y experiencia, es decir, es una herramienta útil para ayudarlo a conseguir sus metas de pesca. O porque el hecho de contabilizar, premiarlos con ubicaciones dentro de un ranking de aportes, es motivador en si mismo ya que genera marcas o records que consciente o inconscientemente se esperan superar en el tiempo.

Teniendo estas definiciones y reflexiones en consideración, la propuesta de valor para los pescadores que hagan uso de la aplicación móvil, está centrada en la posibilidad de otorgarles a los pescadores recreativos protagonismo y relevancia en la realización del monitoreo de las especies hidrobiológicas de la región. Elemento central clave para realizar una administración y uso sustentable de los recursos pesqueros de aguas continentales en la región de Los Ríos.

Y para la implementación de políticas públicas que beneficien tanto a pescadores recreativos habituales como no habituales, turistas que visitan la región, y a las empresas prestadoras de servicios vinculadas directa o indirectamente en la actividad.

#### **Propuesta de Valor:**

**"Herramienta tecnológica que incentiva y facilita la participación activa de los pescadores recreativos en la conservación de los recursos hidrobiológicos de las aguas continentales de la región de Los Ríos, permitiéndoles ser protagonistas del monitoreo y cuidado de recursos de valor para la pesca"**

#### **Valor Específico:**

- Informar de forma fácil e intuitiva las capturas realizadas, a través del sistema de reconocimiento de peces.
- Construir y Mantener registros PRIVADOS sobre capturas (informadas) realizadas en las aguas continentales de la región.
- Construir y Mantener registros COMPARTIDOS sobre capturas (informadas) realizadas en las aguas continentales de la región con otros Pescadores Recreativos.

- Acceder a registros AGREGADOS sobre capturas (informadas) en los distintos cuerpos de agua de la región.
- Visibilizar y Cuantificar los aportes propios o comparado con otros Pescadores Recreativos.
- Disponer de herramientas que permitan a los clubes de pesca GESTIONAR datos asociados a los campeonatos de pesca.
- Disponer de herramientas que permitan a los prestadores de servicio GESTIONAR datos asociados a sus clientes.
- Disponer de información actualizada, de fácil comprensión, y por zona de las regulaciones de la actividad de pesca recreativa.
- Disponer de un medio rápido e intuitivo para reportar ilícitos u otros eventos asociados a contaminación.

#### **Variables Capturadas:**

Centrados solo en las funciones básicas, o que dan cuenta de la propuesta de valor general. Los parámetros que serán capturados e informados a todo evento corresponden a: Especie, Ubicación, Fecha, y Hora. Eventualmente podrán ser informadas el Peso y la Talla, siempre y cuando el pescador realice los protocolos correspondientes para hacerlo (figura 15).

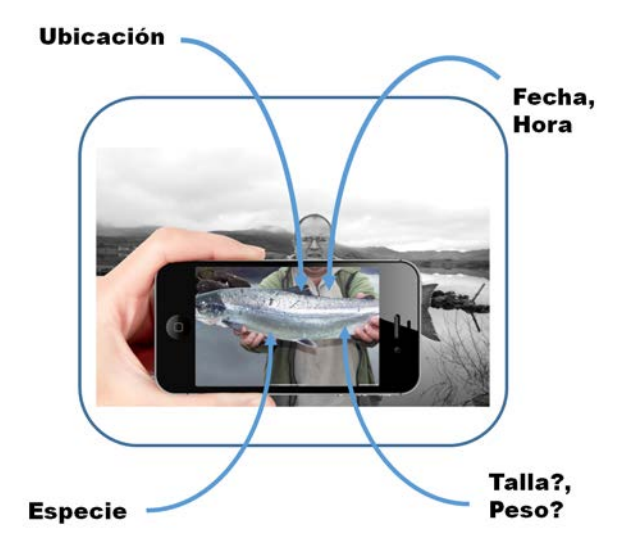

**Figura 15:** Aspectos más relevantes que realizará la App como apoyo al monitoreo de la especies hidrobiológicas de la región de Los Ríos.

Otros datos relacionados con el perfil de usuario, datos para la construcción de perfiles turísticos, reporte de ilícitos, entre otros. Estarán condicionados al enrolamiento o logueo de los usuarios(as), o al uso que estos hagan de estas funciones.

## **B).- Del nombre de la App**

Como primer criterio es conveniente usar siempre nombres que incluyan palabras claves que definan conceptualmente la aplicación. Como segundo criterio lo más corto posibles de manera que los buscadores de los distintos dispositivos lo puedan leer completo. Y por último, escoger palabras relacionadas con las clasificaciones o categorías de los distintos Store, de forma tal de facilitar la búsqueda a los potenciales usuarios(as) de la app.

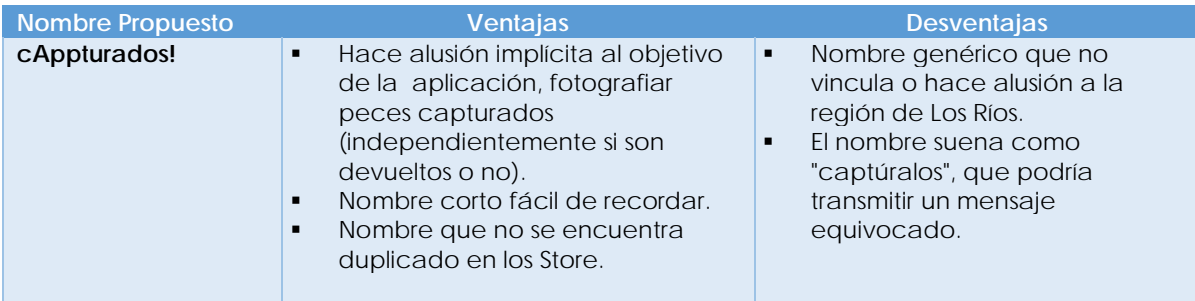

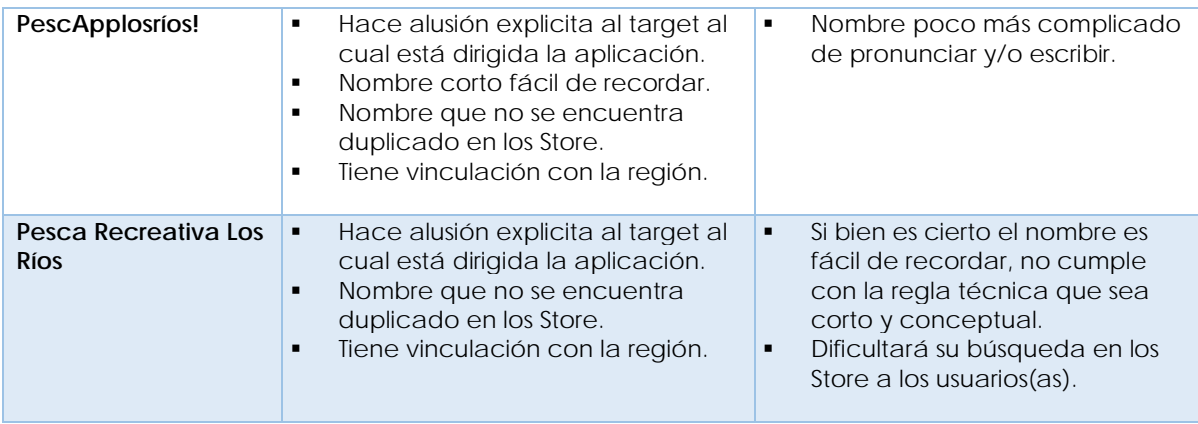

## **C).- Del icono de la App**

Se diseñará un icono minimalista, muy limpio que explicitará de alguna forma los objetivos que se persigue con la aplicación y hacia quién está dirigida. Siempre será mejor apostar por la sencillez antes que por algo complejo, ya que el tamaño de la iconografía que debe ser usada no permite apreciar grandes detalles. En consecuencia se decidió emplear dos elementos iconográficos representativos, a saber: gráfica de un smartphone, y gráfica de un salmónido (figura 16), como medios simples de representar conceptualmente los objetivos que persigue la aplicación móvil. Es decir, que los pescadores recreativos puedan informar las capturas realizadas empleando una fotografía tomada con sus dispositivos móviles.

45

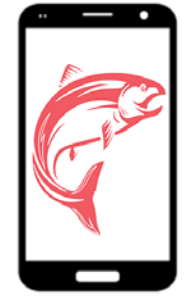

**Figura 16:** Iconografía propuesta para la distribución de la App.

#### **C).- De las funciones propuestas para la App**

Consolidando la información recogida a través de la descarga y análisis de aplicaciones móviles disponibles tanto en Apple Store como Play Store, la información recogida desde las fuentes bibliográficos disponibles sobre pesca recreativa en la región, las entrevistas realizadas a los informantes claves, y los aprendizajes y convergencias logradas en los talleres efectuados en la región. Las principales funciones con las cuales contará la aplicación móvil serán las siguientes:

#### **C.1).- Captura y envío de información**

Corresponde a la función básica con la cual contará la aplicación, y es sin duda la función que mayormente aportará al monitoreo de los recursos hidrobiológicos de la aguas continentales de la región de Los Ríos. Desde el punto de vista técnico y en base a las consideraciones recogidas y consensuadas en el taller, la acción de reconocimiento se realizará en los servidores donde se alojarán los datos enviados. Es decir, que el móvil será el medio por el cual se captura el dato (a través de la fotografía del pez), el cual es enviado posteriormente a los servidores donde se alojará el algoritmo de reconocimiento, y donde se clasificará la especie contenida en la imagen recibida. Posteriormente, el usuario(a) recibirá una "notificación push" alertándolo de que la operación fue cerrada.

Todo el proceso antes descrito (desde el envío de la imagen, clasificación, y respuesta) tomará menos de un minuto en promedio. Aunque dependiendo del tráfico de cada móvil, tanto el envío como la respuesta pueden tardar un poco más.

Realizar el proceso de reconocimiento en los servidores remotos tiene varias ventajas que empatan perfectamente con consideraciones técnicas relevantes y con las observaciones realizadas por las personas que participaron en los talleres. Desde el punto de vista técnico, mantener los algoritmos en el servidor permitirá mejorar la base de reconocimiento que pueda realizarse, volviendo a entrenar o "enseñar" al algoritmo a mejorar su clasificación en la medida que aumentan los datos (fotografías) enviadas por los usuarios(as). Hay que recordar que el algoritmo de reconocimiento es entrenado con imágenes de una base limitada de fotografías (alrededor de 2.000 por especie), y se espera aumentar el nivel de certidumbre del reconocimiento a través de lo que se conoce como *machine learning.*

Las consideraciones hechas por las personas que participaron en los talleres, también son recogidas en esta propuesta técnica. Ya que al estar los algoritmos de reconociendo en el servidor remoto, cualquier modificación en la base de conocimiento realizada al algoritmo no afectará al software instalado en los móviles. Lo que evitará molestias a los usuarios(as) que no tendrán que realizar actualizaciones de la aplicación cada dos o tres meses. Por otra parte, la no incorporación de las librerías de reconocimiento, así como los algoritmos y *scripts* que realizan la función en la app, permitirá construir una aplicación más "liviana" que funcione en la mayoría de los teléfonos sin dificultad.

No obstante lo anterior, la función para fotografiar e informar dispondrá de un pequeño algoritmo que permitirá discriminar el reconocimiento de peces. Es decir, que solo podrán ser enviadas fotografías en las cuales se haya podido reconocer un pez. De no ser así el usuario(a) no tendrá acceso a enviar la fotografía.

En términos técnicos específicos la función **fotografiar**, deberá tener una serie de permisos que al momento de instalar la aplicación deberán ser otorgados por el usuario(a), a saber: GPS, CAMARA, ALMACENAMIENTO DATOS. La función podrá ser empleada directamente en modo "anónimo" sin necesidad de enrolamiento o logueo, por tanto la consideración básica de facilitar el envío de datos a todo evento queda salvaguardada.

La fotografía podrá ser acompañada de una unidad "patrón" (que será señalada explícitamente) para además obtener desde el registro fotográfico el peso y la talla aproximada del pez. Es importante señalar que las especies deberán ser fotografiadas individualmente, pudiendo ser almacenadas para enviarlas luego todas juntas, lo que agiliza enormemente el proceso. Esta modalidad también es útil en caso de no disponer de señal de envío de datos en la zona donde los peces son fotografiados, ya que pueden ser enviados los registros cuando el móvil disponga nuevamente de señal.

Por último señalar que utilizando esta función se recogerán otros datos asociados a la modalidad de pesca utilizada para capturar los peces, a saber: Trolling / Spinning /Mosca. Además de los medios utilizados (botes, lanchas, vadeo), o condiciones del día de pesca (nublado, lluvioso, etc.).

#### **C.2).- Gestión de registros privados**

Esta función le permitirá a todos los usuarios(as) (logueados y no logueados) mantener un **registro digital** de todas sus capturas informadas. La forma en la cual se desplegarán los datos por *default* es sobre el mapa de la región de Los Ríos. No obstante dentro de la función de *settings* el usuario(a) podrá configurar la visualización seleccionando la zona o región que desee, y que mayormente utilice. El despliegue de los datos geolocalizados se harán mediante el uso de un icono que señalará el punto donde se "realizó" (aproximadamente) la captura. El usuario podrá navegar sobre el mapa para buscar puntos específicos, ampliando o achicando la imagen, y desplegando información específica al cliquear sobre el ícono que señala un punto particular. Esta acción desplegará la información desagregada que fue informada asociada a la imagen enviada: especie, fecha, hora, y localización. Los datos de peso y talla estarán condicionados al cumplimiento del protocolo requerido para su estimación (ya antes señalado en el punto anterior). La información sobre las condiciones del día de la captura, los medios usados, y modalidad en la que fue capturado el pez, están condicionados al compromiso de cada usuario(a) de agregar esa información en el envío de datos.

Asociado a esta función también el usuario(a) que discrepe de la clasificación de especie realizada podrá solicitar una reclasificación de la especie. Es decir, podrá pedir la evaluación de la imagen por el profesional experto de Subpesca asociado al proyecto, y sugerir además a qué especie según su criterio (como pescador recreativo) correspondería la imagen. Este proceso no será inmediato, porque estará condicionado a la disponibilidad de tiempo del profesional experto, no obstante una vez cerrado el proceso el solicitante (pescador recreativo) recibirá una alerta vía notificación push con los resultados del proceso.

Es importante señalar que los datos por defecto que será desplegada sobre el mapa, corresponderán a todas aquellas capturas informadas dentro del año calendario en curso. Por lo tanto, el usuario(a) podrá realizar búsquedas filtrando por meses y/o años, en suma parametrizando la salida de los datos según lo estime conveniente.

Otra forma en la cual se podrán desplegar los registros informados, es a través de una tabla de orden descendente según las fechas de captura. Es decir, aparecerán primero las últimas capturas informadas durante el año calendario en curso. Al igual que los datos desplegados sobre el mapa, aquí también el usuario(a) podrá aplicar filtros para reducir o ampliar la búsqueda según lo estime conveniente.

## **C.3).- Gestión de registros compartidos**

Esta función le permitirá SÓLO a todos los usuarios(as) logueados mantener y acceder a **registros digitales** de capturas informadas compartidas con otros usuarios(as). Para lo cual el usuario(a) debe formar parte de un club virtual de pesca, formado y administrado por este o formado y administrado por otro pescador. Los datos se desplegarán de la misma forma antes señalada, la única diferencia está en los colores del íconos que se empleen para indicar los puntos sobre el mapa, de forma tal que el usuario(a) reconozca sus datos captura en relación a los datos de los otros pescadores con los cuales comparte información.

La formación y administración de clubes será un proceso sencillo de realizar, que requiere tener permiso (que al momento de instalar la aplicación deberá ser otorgado por el usuario(a)), para acceder a AGENDA DE CONTACTOS. Existirán dos formas de formar para de un club, ya sea creando y administrando uno, o en su defecto recibir una invitación para formar parte de un club creado por un tercero.

Para el primer caso(creación de un club), el usuario(a) deberá ingresar a la función que le permite esto, denominada **Mis Clubes.** Aquí el usuario(a) creará y administrará sus clubes, introduciendo el nombre del mismo, y seleccionado de sus agenda telefónica a los socios a los cuales invitará. Sólo podrán recibir la invitación (vía notificación *push*) aquellos que tengan la aplicación instalada y que además se encuentren logueados. Finalmente el invitado es quién decidirá aceptar o no su ingreso al club.

El segundo caso (modo invitado), el usuario(a) logueado recibe la invitación para formar parte de un club, para lo cual deberá ingresar a la función que le permite esto, denominada **Mis Clubes,** a través del menú de navegación**.** Aquí tendrá la opción de aceptar la invitar o rechazarla. Si decide aceptar, puede eventualmente salir del club más adelante si lo desea. De igual forma, si decide no ingresar inmediatamente, puede aceptar su incorporación al club más adelante.

## **C.4).- Gestión de registros agregados**

Esta función le permitirá SÓLO a todos los usuarios(as) logueados acceder a los **registros agregados** por zona o cuerpo de agua (lago o río) de capturas informadas de todos los usuarios(as) de la aplicación móvil. Esta información será orientativa para novatos o expertos, sin embargo para acceder a ella los usuarios(as) deberán loguearse primero.

El despliegue de los datos o registros agregados se hará mediante el uso de un icono sobre el cuerpo de agua (río o lago) señalando el origen de los datos agregados informados de captura. El usuario podrá navegar sobre el mapa para buscar puntos específicos, ampliando o achicando la imagen, y desplegando información específica al

cliquear sobre el ícono que señala un punto particular. Esta acción desplegará la información agregada sobre la cantidad de peces capturados por especie para el rango del período consultado.

Es importante señalar que los datos por defecto que será desplegada sobre el mapa, corresponderán a todas aquellas capturas informadas dentro del año calendario en curso. Por lo tanto, el usuario(a) podrá realizar búsquedas filtrando por meses y/o años, en suma parametrizando la salida de los datos según lo estime conveniente.

#### **C.5).- Visibilización y/o cuantificación de aportes de los pescadores recreativos**

La función de **visibilización de aportes** dispondrá de acceso a todos los usuarios(as) (logueados y no logueados), mediante dos modalidades. La primera de ellas es el método de la función que permite al usuario(a) ver (a través de un ranking) su posición en relación a todos los otros pescadores recreativos que entregan datos. Es decir, en qué posición se encuentra ubicado en términos absolutos, y la cuantificación relativa de sus aportes de datos en relación al total de datos recibidos.

El segundo método de la función en estricto rigor es para usuarios logueados que forman parte de algún club virtual. De esta forma el ranking estará formado sólo por los miembros del club, y la cuantificación relativa de los aportes vinculada a la sumatoria de aportes de todos los socios. Es definitiva, es una suerte de competencia interna entre los socios del club únicamente.

#### **C.6).- Gestión de datos asociados a los campeonatos de pesca**

La función gestión de campeonatos busca proporcionarle una herramienta básica a los clubes de pesca, que sirva para consolidar información relevante para informar posteriormente a Sernapesca los resultados del campeonato. Así como también puede ser útil para llevar un registro digital de los campeonatos que realice el club.

Para utilizar esta función, el organizador del campeonato deberá ingresar a la función **Mis Campeonatos** y crear el torneo ingresando información general como: nombre del club organizador, el lugar, modalidad de pesca, etc. Luego el club quedará habilitado para ingresar e informar las capturas, es decir, es el organizador finalmente quién masivamente enviará los datos de todas las capturas que se realicen durante el campeonato, liberando al pescador recreativo temporalmente de esta función. El proceso concluye cuando el organizador cierra el campeonato, ingresando otros datos relevantes como: número de participantes, clasificación por sexo, etc.

Una vez que el proceso está cerrado el organizador del campeonato puede descargar un *output* en formato PDF que llegará a su correo electrónico, conteniendo la información consolidada del campeonato, y que le será útil para llenar el formulario que debe presentar 15 días de terminado el campeonato en Sernapesca.

Adicionalmente esto permite que los clubes puedan gestionar y administrar los registros de los campeonatos que organicen. Pudiendo generar comparaciones entre los eventos organizados, por ejemplo en relación al número de participantes, las mejores tallas y pesos obtenidos, etc. Ya que todos los datos podrán rescatarse de forma desagregada, a través de peticiones realizadas por el organizador, y devueltas al correo de éste en formato PDF.

#### **C.7).- Gestión de datos asociados a clientes de boteros o guías**

La función gestión de campeonatos busca proporcionarle una herramienta básica a los guías y boteros de pesca, que les sirva para consolidar y gestionar la información relevante de sus clientes. Así como también puede ser útil para llevar un registro digital de los servicios que estos prestan.

Para utilizar esta función, el guía o botero deberá ingresar a la función **Mis Servicios** y crear las distintas entradas a los servicios prestados, ya sea por individuo o grupos de individuos. Ingresando información general como: tamaño del grupo, edades, sexo, el lugar, modalidad de pesca, procedencia, etc. Luego de esto el registro quedará habilitado para ingresar e informar las capturas, es decir, el guía o botero es finalmente quién masivamente enviará los datos de todas las capturas que se realicen durante la salida de pesca de todos sus clientes, liberando al pescador recreativo temporalmente de esta función. El proceso concluye cuando guía o botero cierra el registro, ingresando la clasificación del día de pesca (percepción pescador).

Una vez que el proceso está cerrado el guía o botero del campeonato podrá descargar un *output* en formato PDF o EXCEL que llegará a su correo electrónico, conteniendo la información consolidada del servicio prestado, y que le será útil para gestionar y administrar los registros de los servicios que estos proporcionan. Además podrán descargar todos los datos de forma desagregada, a través de peticiones realizadas por estos, y enviada luego a su correo electrónico.

#### **C.8).- Acceso a la información sobre regulaciones de la actividad de pesca recreativa por zona**

Esta función le permitirá a todos los usuarios(as) (logueados y no logueados) acceder fácilmente a información relevante relacionada con la **normativa que regula la actividad de pesca recreativa**, según la zona en que se encuentre. La implementación de esta función dependerá en gran medida de la disponibilidad de realizar consultas parametrizadas al Servicio Nacional de Pesca y Acuicultura. Es decir, disponer de información desagregada por campos y no contendida en resoluciones o decretos escritos.

No obstante lo anterior, se espera proporcionar al usuario(a) de una función denominada **Normativa Pesca Recreativa** donde se puede acceder a conocer cuáles son las regulaciones que deben ser cumplidas para pescar en la zona donde el usuario(o) espera realizar la actividad. Esta información será proporcionada por región, poniendo en pantalla por defecto la región seleccionada en la configuración o *settings*.

#### **C.9).- Acceso al medio para reportar ilícitos u otros eventos**

Esta función le permitirá a todos los usuarios(as) (logueados y no logueados) realizar fácilmente **reportes de ilícitos u otros eventos**. La idea central es que el pescador recreativo reporte básicamente la posición (lugar) donde se está produciendo el ilícito. Claro que previamente deberá discriminarlo entre varias opciones que tendrá a disposición, como por ejemplo pesca ilegal o furtiva, o pesca fuera de temporada, etc. En cuanto a otros eventos, el pecador podrá también informar la posición asociado al hecho en particular, el cual deberá ser discriminado de dentro de una selección de varios eventos, por ejemplo: contaminación por basura, incendios, etc.

El usuario(a) podrá acceder a sus registros personales o compartidos de información, en caso de estar asociado a un club, lo que reforzará el estimulo para denunciar en caso de verificar el ilícito en terreno. Esto permitirá mejor los procesos de inteligencia asociados a la fiscalización que podrá realizarse posteriormente.

La información será puesta en pantalla geolocalizada, señalando mediante íconos los puntos donde se señala el ilícito o evento. El acceso global a la información solo podrán realizarlo los servicios o públicos asociados al proyecto.

#### **C.10).- Enrolamiento o logueo**

La función de **Enrolamiento** podrá ser realizada de dos maneras. La primera de ellas corresponde al enrolamiento clásico mediante el llenado de un formulario en pantalla, con la creación de la contraseña correspondiente. Y el segundo modo, será a través del uso de los datos de una cuenta de correo Gmail. Es decir, aquellos usuarios(as) que cuenten o dispongan de una cuenta de correo habilitada y operativa de Gmail, podrán enrolarse usando como contraseña su cuenta de correo. No obstante, deberán ingresar algunos datos de interés para el proyecto para su perfilamiento, como por ejemplo: modalidad de pesca.

#### **C.11).- Configuración o** *Settings*

La función de Configuración le permitirá al usuario(a) establecer dos parámetros, los cuales podrá modificar según conveniencia. El primero de ellos es el idioma, consideración preferentemente para pescadores recreativos extranjeros que visiten la región, y que pudiesen eventualmente descargar la aplicación. En estricto rigor se supone poco probable esta situación, ya que esta aplicación tiene un valor eminentemente local, y como ya fue reseñado al comienzo del informe existe una gran cantidad de aplicaciones disponibles que son de carácter global o más generales. No obstante, la posibilidad existirá pensando en el desarrollo y crecimiento futuro de la actividad pesquera recreativa como producto turístico.

La segunda configuración está asociada a la selección de la región que el usuario(a) determinará como preferente, para desplegar los datos de capturas informadas, ilícitos informados, acceso a información normativa, etc. En suma, definición por default según sus preferencias del usuario(a).

## **3.1.2.4.- Construcción de la versión final de la App**

La construcción de la versión final de la App fue separada en tres fases, la primera asociada a la construcción de los modelos de clasificación y detección de peces. La segunda fase correspondió al desarrollo propiamente tal, es decir, la elaboración de cada una de las rutinas y subrutinas, que controlan todas las funciones necesarias para de la App opere. Por último la tercera, está relacionada con las elaboración de las pantallas gráficas o interfaz de usuario.

## **A).- Modelamiento y entrenamiento de algoritmo de reconocimiento**

A continuación se describe la forma en la cual se crearon los modelos de clasificación y detección de las 12 especies de peces de aguas continentales consideradas en el proyecto, específicamente:

- *Aplochiton zebra (*Peladilla*)*
- *Galaxias platei (*Puye Grande*)*
- *Diplomistes camposensis (*Bagre o Tollo de agua dulce*)*
- *Percichthys trucha (*Perca Trucha*)*
- *Basilichthys australis (*Pejerrey chileno*)*
- *Cyprinus carpio (*Carpa común*)*
- *Oncorhynchus mykiss (*Trucha arcoíris*)*
- *Savelinus fontinalis (*Trucha de Arroyo*)*
- *Salmo salar (*Salmon del Atlántico*)*
- *Oncorhynchus tshawytscha (*Salmon Chinook o Rey*)*
- *Oncorhynchus kisutch (*Salmon Coho*)*

Los modelos construidos fueron incluidos tanto en la App como en servidor, para realizar los procesos de clasificación y detección de la pesca que pueda ser informada a través de la APP. Los datos obtenidos a través del uso de estos modelos corresponde específicamente: especie, talla y peso. Estos últimos datos condicionados al uso de un unidad de medida "patrón" (moneda de \$500) que pueda ser incorporada a la fotografía por parte de los pescadores.

Para la generación de ambos modelos (clasificación y detección) se emplearon las API o Librerías de Tensor Flow, especialmente desarrolladas para estos propósitos. Es importante señalar que cada uno de los construidos modelos realiza acciones muy especificas, ambos son complementarios y necesarios para la obtención de los datos: especie, talla y peso.

La totalidad de las acciones necesarias para la creación de ambos modelos, fueron llevadas a cabo empleando:

- PC: Procesador Amd Fx-9590 OEM Fx-Series 8-core, 16 GB en RAM, tarjeta de gráfica NVIDIA.
- Librerías Instaladas: Python 3.7, Tensorflow, Numpy, Pandas, y Matplotlib.
- **Lenguaje usado: Paython**

#### **A.1).- Entrenamiento modelo de clasificación**

El modelo de clasificación de peces, corresponde al algoritmo que se encarga de clasificar TODA la imagen dentro de una categoría. Las categorías definidas corresponden a 13, las doce especies de peces de interés. Y se agrega una decima tercera clase que clasifica a todas aquellas imágenes que no son peces. Es decir, una categoría adicional que busca descartar fotografías que son inservibles para las pretensiones del monitoreo.

Para la realización de este proceso se empleo el aprendizaje de transferencia, lo que significa que fue utilizado un modelo que ya ha sido pre entrenado por Tensor Flow. Por lo cual solo fueron entrenadas solo las últimas capas de la red neuronal que constituye el modelo, para lograr el reconocimiento de las clases de interés. Es importante señalar que el aprendizaje profundo desde cero puede llevar días, pero el aprendizaje por transferencia se realiza en poco tiempo.

## **A.1.1).- Preparación de los datos**

Antes del entrenamiento fue necesario preparar los datos con los que se entrenó el modelo. Para esto se utilizó un set de más de 8.800 imágenes de peces (de las clases de interés), los cuales fueron separados en diferentes directorios y enumerados de forma correlativa (**Se adjunta base de datos en formato digital**).

Previamente las fotografías fueron tratadas, de forma tal de dejar únicamente el objeto de interés, disminuyendo el "ruido" causado por otros objetos (personas, casas, arboles, etc). En este proceso también se disminuyó el tamaño de algunas para evitar la sobre carga de procesamiento durante el entrenamiento - se utilizaron imágenes de 0.5 MB como máximo.

Las fuentes para la obtención de las fotografías correspondió a: diferentes sitios de internet, universidades, y personas naturales.

#### **A.1.2).- Entrenamiento**

El entrenamiento de un modelo de clasificación, esencialmente significa parametrizar una serie de características propias de los objetos que se desean clasificar (en este casos peces de aguas continentales), de forma tal que le permitan al modelo posteriormente realizar tareas de identificación de clases a partir de una imagen dada. En otras palabras el modelo entrenado deberá tendrá la capacidad de tomar una imagen de entrada y clasificarla en una clase (salmón, trucha, no pez, etc.) o una probabilidad de clases que mejor describa la imagen.

Cuando el modelo toma una imagen como entrada, lee una matriz de valores de píxeles. Dependiendo de la resolución y el tamaño de la imagen, lee una matriz de números de 32 x 32 x 3 (El 3 se refiere a valores RGB). Por ejemplo, para una imagen en color en formato JPG y su tamaño es 480 x 480. La matriz representativa será 480 x 480 x 3. Cada uno de estos pixeles tiene un valor de 0 a 255 que describe La intensidad de píxeles en ese punto.

Estos números, son la base del entrenamiento del modelo, y corresponden a las entradas a partir de las cuales se crearán los distintos parámetros que describirán la probabilidad de que la imagen que sea tomada por los móviles de los usuarios de la App correspondan a alguna de las clases de interés.

La parametrización o aprendizaje se realizo sobre un tipo de modelo especial denominado CNN o Red neuronal artificial con aprendizaje supervisado que procesa sus capas imitando al cortex visual del ojo humano para identificar distintas características en las entradas que en definitiva hacen que pueda identificar objetos. Para ello, la CNN contiene varias capas ocultas especializadas y con una jerarquía: esto quiere decir que las primeras capas pueden detectar líneas, curvas y se van especializando hasta llegar a capas más profundas que reconocen formas complejas como un pez propiamente tal o la silueta de uno.

La CNN empleada en el proceso de entrenamiento correspondió a MobileNet-224. Este modelo es parte de una familia de modelos de visión por computadora para dispositivos móviles diseñados para optimizar la utilización de TensorFlow. Ya que permiten maximizar la precisión de manera efectiva, teniendo en cuenta los recursos restringidos para una aplicación móvil. En general MobileNets son modelos pequeños, de baja latencia y baja potencia parametrizados para cumplir con las limitaciones de recursos de una variedad de casos de uso.

Para entrenar el clasificador de imágenes, se fueron ajustando ciertos parámetros propios del entrenamiento para lograr mejores resultados. Los siguientes tres son probablemente los más importante de esos parámetros:

- Resolución de imagen de entrada: el valor correspondiente puede ser 128,160,192 o 224px. Como es posible intuir, entrenar con una imagen de mayor resolución tamaño más tiempo, pero también tiene mayores posibilidades de proporcionar una mejor precisión de clasificación. Dado que solo se entrenó la capa final del modelo MobileNet-224 y los conjuntos de datos no fueron excesivamente grandes, se mantuvo el valor 224.
- Tamaño relativo del modelo: este valor representa el tamaño relativo del modelo como una fracción de la MobileNet más grande. Puede tomar valores como 1.0, 0.75, 0.50 o 0.25. Cuanto mayor sea el tamaño del modelo, más preciso será. Para nuestro propósito, mantuvo este valor en 0.75.
- El parámetro how\_many\_training\_steps es el recuento de cuántas veces el reentrenamiento itera sobre los datos. Por defecto está configurado para reiterar 500 veces. Con el fin de lograr un modelo más robusto se usó la máxima de iteración de 4.000 pasos.

Definido los parámetros para el entrenamiento y habiendo ajustados los datos (imágenes) para el proceso, se ejecutaron los scripts en lenguaje de programación Python disponibles dentro de las librería de Tensor Flow para este proceso.

Durante el proceso de entrenamiento y en cada ciclo de iteración se fueron ajustando los parámetros de optimización del modelo, específicamente:

- Precisión de entrenamiento: qué tan bien funciona el clasificador contra el conjunto de entrenamiento.
- Entropía cruzada: evaluación de la función de pérdida que mide qué tan bien progresa el aprendizaje.
- Precisión de validación: qué tan bien funciona el clasificador contra un conjunto reservado de imágenes para probar.

Al termino del proceso de entrenamiento, o como resultado de este se generaron dos archivos que corresponden a las etiquetas de la clases de entrenamiento (etiquetas\_modelo.txt), y al modelo de clasificación propiamente tal (modelo\_clasificacion.pb) (**se adjuntan los modelos en formato digital**).

#### **A.2.3).- Convertir archivos TFlite**

Los modelos antes obtenidos pueden ser utilizados para clasificación directamente en los servidores, pero no en los dispositivos móviles. Por lo tanto habrá que convertir su formato para que puedan ser empleados por la App en el reconocimiento preliminar de las especies de interés. Para ejecutar esta acción fue empleado Tensor Flow Lite, que está diseñado para ejecutar modelos de manera eficiente en dispositivos móviles y otros dispositivos integrados con recursos informáticos y de memoria limitados. Parte de esta eficiencia proviene del uso de un formato especial para almacenar modelos. Los modelos TensorFlow deben convertirse a este formato antes de que TensorFlow Lite pueda utilizarlos.

La conversión de modelos reduce su tamaño de archivo e introduce optimizaciones que no afectan la precisión. El convertidor TensorFlow Lite proporciona opciones que le permiten reducir aún más el tamaño del archivo y aumentar la velocidad de ejecución, con algunas compensaciones.

El proceso de conversión solo se efectuó sobre el archivo modelo\_clasificacion.pb, generando un nuevo archivo de nombre: modelo\_clasificacion tflite. Este nuevo modelo es el que finamente de agregó dentro del directorio <assets> de la App para la ejecución del reconocimiento preliminar -utilizando los recursos (capacidad de memoria y procesamiento) de los móviles para realizar la clasificación.

#### **A.2).- Entrenamiento modelo de detección**

El entrenamiento del modelo de detección, corresponde al proceso a través del cual mediante el uso de un algoritmo disponible en las librerías de Tensor Flow, las aplicaciones (móviles o web) tendrán la capacidad de detectar dentro de cada fotografías donde se encuentran las imágenes de nuestro interés (peces y moneda). Es decir, se debe entrenar el modelo para que tenga la capacidad de discriminar los objetos de una fotografía, identificando a través de coordenadas su ubicación dentro de la fotografía.

Para la realización de este entrenamiento implica la realización de una serie de acciones que son descritas a continuación:

#### **A.2.1).- Preparación de los datos**

Antes el entrenamiento fue necesario preparar los datos con los que se entrenó el modelo. Para esto se utilizó un set de más de 1.000 imágenes de peces, de diferentes tipos o clases (**Se adjunta base de datos en formato digital**), las cuales fueron etiquetadas una a una utilizando para ello en software: **labelImg** (figura 17).

Etiquetar las imágenes que se emplearán en el entrenamiento, básicamente significa señalar sobre cada fotografía las coordenadas donde se ubican los peces que se espera que algoritmo detecte. Este mismo procedimiento se realizó con las fotografías de la medida o "patrón", es decir, se indicó foto por foto las coordenadas donde se encuentra la moneda de \$500 dentro de estas.

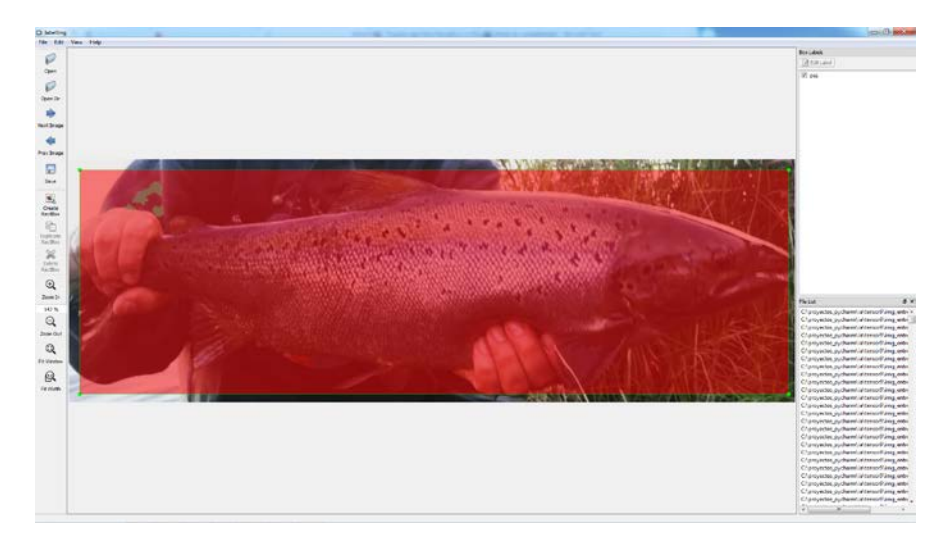

**Figura 17:** Definición de coordenadas de las clases objetivo utilizando **labelImg**.

Dos son las consideraciones importantes que se tuvieron en cuenta durante este proceso, primero: disponer de un set de imágenes variado, es decir fotografías de peces desde varios ángulos, tipos de iluminación, posiciones etc. Y segundo: disponer de imágenes que no fueran de gran tamaño para evitar la sobre carga de procesamiento durante el entrenamiento - se utilizaron imágenes de 0.5 MB como máximo.

Como resultado de las acciones anteriores se generó por cada fotografía un archivo XML donde se almacenan algunos datos como: nombre la imagen, tamaño (alto, ancho), y las coordenadas del polígono que encierra el pez dentro de la fotografía.

Una vez definidas todas las coordenadas de los polígonos que encierran los peces y monedas dentro de las fotografías, y creados todos los archivos de información XML. Se procedió a través de la utilización de scripts incluidos dentro de la librería Tensor Flow, a transformar los XML a archivos TFRecord. Este tipo de archivo es especial para que la red neuronal en Tensor Flow pueda ser entrenada, el TFRecord contiene la información de todas las imágenes y las coordenadas que fueron marcadas, pero ahora en un solo archivo.

#### **A.2.2).- Entrenamiento**

Antes de empezar el entrenamiento, se debe decidir qué modelo (desarrollado por Tensor Flow) es el que se usará de base para el entrenamiento. Cada premodelo es distinto, ya que algunos son muy veloces en el reconocimiento, pero sacrifican la exactitud, y viceversa. Para las pretensiones y objetivos del proyecto se escogió un premodelo intermedio (faster rcnn resnet101 coco), con el fin de poder obtener resultados en los móviles de los usuarios sin tener que ir a consultar modelos más complejos en el servidor.

Una vez elegido el modelo Tensor Flow para el entrenamiento, y haciendo uso de un algoritmo incluido en la librería de reconocimiento se dio inicio al entrenamiento. Esta acción fue repetida varias veces en el lapso de una semana tratando de buscar la optimización del modelo de reconocimiento final. En esencia lo que se busca es que la minimizar la función de pérdida de exactitud entre la predicción del modelo, y los datos empleados para testear los resultados. Como criterio se empleo un valor de pérdida de menos de 0,9.

Una vez terminado el entrenamiento, se generan una serie de archivos producto del proceso, estos archivos son los que contienen la información necesaria para poder hacer predicciones en el futuro. Para su utilización en procesos de detección se debió realizar una operación adicional denominada "congelar" el modelo. **El modelo final obtenido del proceso de adjunta en los anexos digitales**.

#### **A.2.3).- Convertir archivos TFlite**

Al igual que el modelo de clasificación, el modelo de detección antes obtenido puede ser utilizado para detección directamente en los servidores, pero no en los dispositivos móviles. Por lo tanto se debió convertir su formato para que pueda ser empleado por la App en la determinación de la talla y peso aproximado de la especie que se desea informar.

Para ejecutar esta acción, también fue usado Tensor Flow Lite, que está diseñado para ejecutar modelos de manera eficiente en dispositivos móviles y otros dispositivos integrados con recursos informáticos y de memoria limitados.

El proceso de conversión solo se efectuó sobre el archivo modelo\_identificacion.pb, generando un nuevo archivo de nombre: modelo\_identificacion tflite. Este nuevo modelo es el que finamente de agregó dentro del directorio <assets> de la App para la determinación preliminar de la talla y el peso de los peces informados -utilizando los recursos (capacidad de memoria y procesamiento) de los móviles para realizar la identificación.

## **B).- Codificación de la App**

El proyecto de nombre PescApp Los Ríos desarrollado sobre el **IDE Android Studio 3.4.2**, se encuentra estructurado en distintos directorios. Cada uno de los cuales almacena una parte del código que contiene el proyecto (**se adjunta en formato digital el Código Fuente del Proyecto**).

Es importante señalar previamente que el nombre que recibió el paquete del proyecto es **cl.spconsultores.pescapplosrios**. De acuerdo al estándar el nombre se compone del dominio de la empresa desarrolladora, y el nombre de la aplicación.

Las versiones de compilación y el SDK corresponden al API 29, con una versión mínima API 18, Android 4.3 (Jelly Bean), que se estima puede ser soportada por el 95% de los dispositivos móviles. A continuación, se describen los contenidos principales del módulo principal del proyecto.

La totalidad de las acciones necesarias para el desarrollo del proyecto, fueron llevadas a cabo empleando:

- PC: Intel Core i5 OEM, 16 GB en RAM, tarjeta de gráfica NVIDIA Geoforce GTX.
- **Lenguaje usado: JAVA, y Javascritps.**

#### **B.1).- Fichero /app/src/main/AndroidManifest.xml**

Contiene la definición en XML de muchos de los aspectos principales de la aplicación, como por ejemplo su identificación (nombre, icono, entre otros), sus componentes (pantallas, servicios), y los permisos necesarios para su ejecución.

#### **B.2).- Carpeta /app/src/main/java**

Esta carpeta contiene todo el código fuente de la aplicación, clases auxiliares, etc. El código fuente se encuentra separado en varias clases, siendo fotografiar.java la clase principal de la aplicación. No todas las clases tienen asociados una capa gráfica (archivo XML) para su funcionamiento, pero las que tienen se encuentran ubicadas dentro de la carpeta layout dentro de la carpeta principal res.

#### **B.3).- Carpeta /app/src/main/res/**

Contiene todos los ficheros de recursos necesarios para el proyecto: imágenes, layouts, cadenas de texto, menú, etc. Los diferentes tipos de recursos fueron distribuidos entre las siguientes subcarpetas:

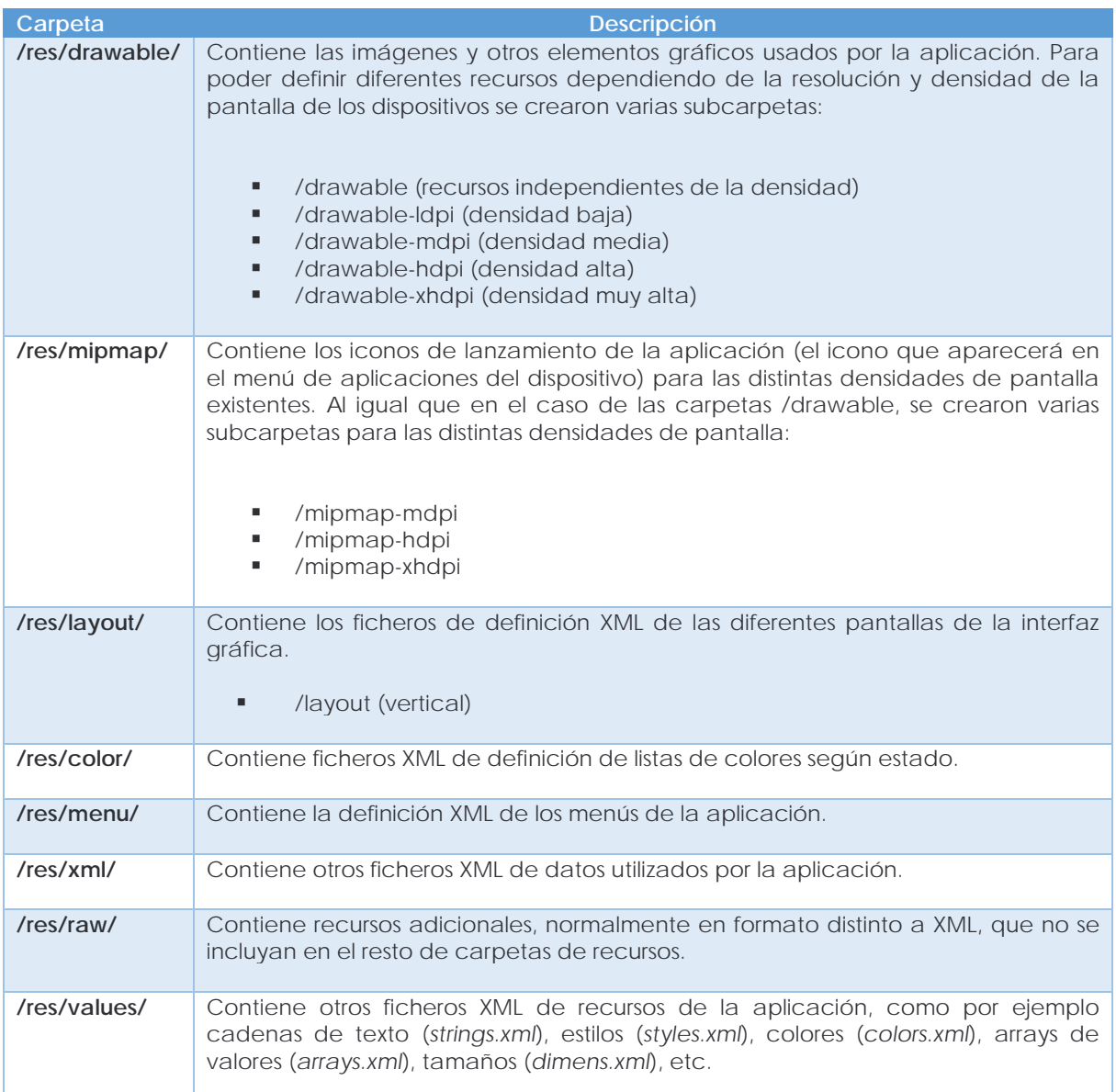

## **B.4).- Carpeta /app/src/main/asset/**

Contiene todos los modelos de TFLITE utilizados en la clasificación e identificación, y todos los archivos HTML que forman parte de las pantallas de navegación dentro de la App. Además, contiene los archivos Javascripts que son utilizados para invocar las peticiones de datos entre el dispositivo móvil y el servidor. Estos recursos se encuentran almacenados dentro de una carpeta de nombre www.

## **B.5).- Fichero /app/build.gradle**

Contiene información necesaria para la compilación del proyecto, la versión del SDK de Android utilizada para compilar, la mínima versión de Android que soportará la aplicación, referencias a las librerías externas utilizadas, entre otras.

## **B.6).- Carpeta /app/build/**

Contiene una serie de elementos de código generados automáticamente al compilar el proyecto. Cada vez que se compiló el proyecto, la maquinaria de compilación de Android generó una serie de ficheros fuente java dirigidos, entre otras muchas cosas, al control de los recursos de la aplicación. Importante: dado que estos ficheros se generan automáticamente tras cada compilación del proyecto es importante que no se modifiquen manualmente bajo ninguna circunstancia.

#### **B.7).- Descripción de los principales archivos JAVA**

Como ya fue mencionado los archivos o ficheros JAVA contienen las clases que permiten realizar todas las funcionalidades de la aplicación, consumiendo o utilizando una serie de recursos para la interacción entre la App y el hardware de los equipos móviles. A continuación se describen las clases principales:

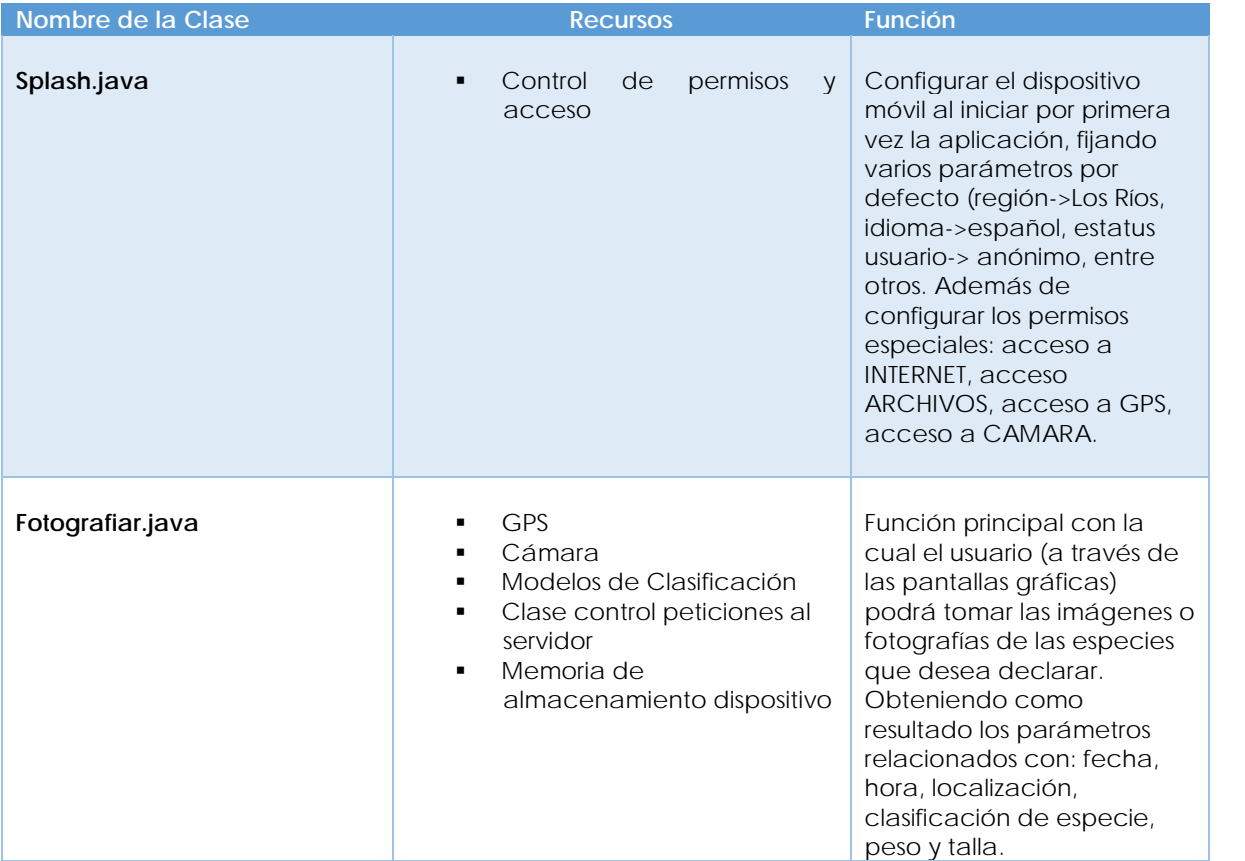

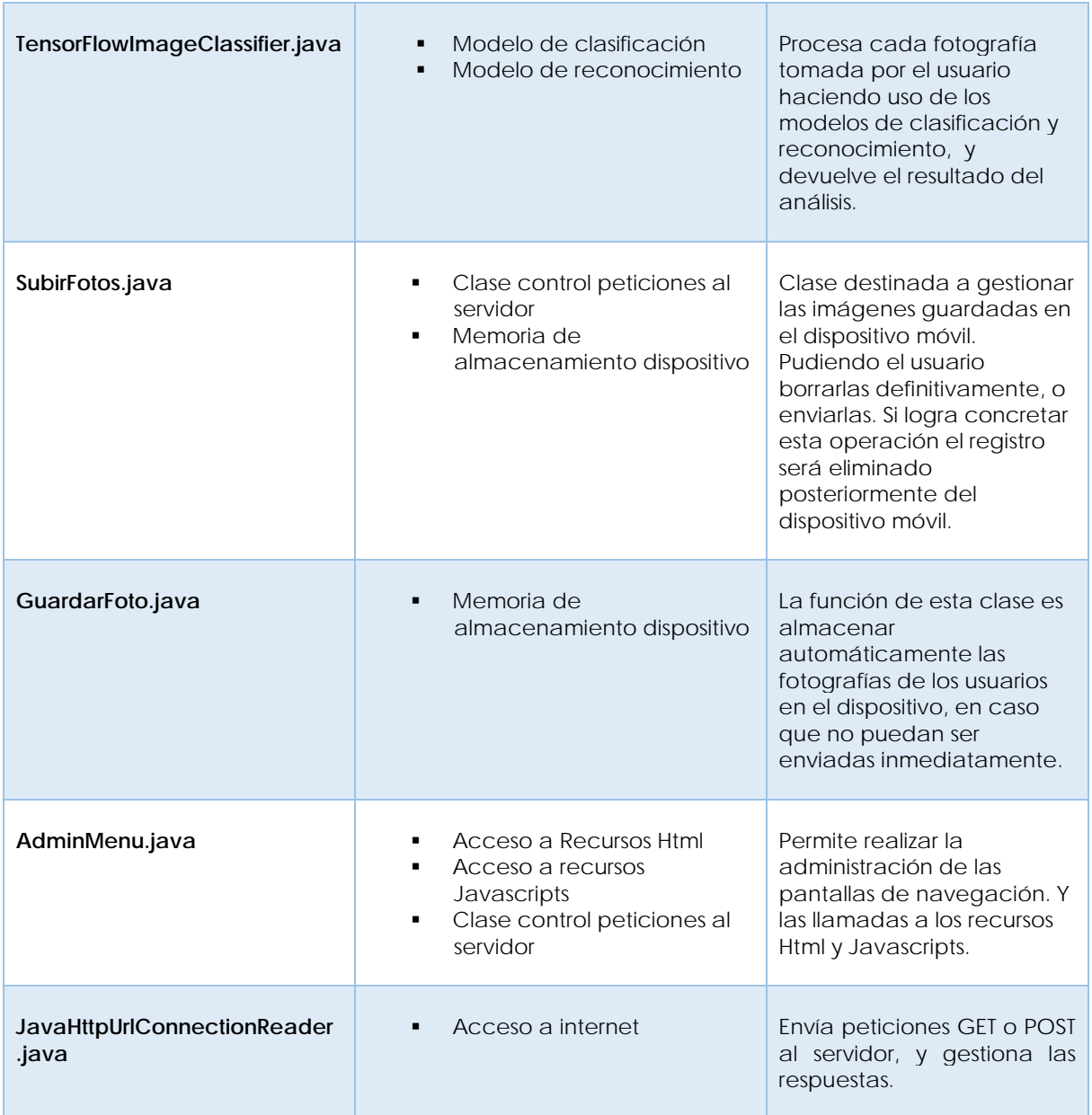

# 62

#### **C).- Construcción de la Interfaz gráfica**

La construcción de la interfaz gráfica de PescApp Los Ríos al igual que sus funcionalidades, se encuentra separada en dos grandes grupos de pantallas. Las pantallas destinadas a la realización de las funcionalidades principales, y las pantallas de navegación.

#### **C.1).- Pantallas de función principal**

Una vez que el usuario ha instalado la App y ha otorgado los permisos de acceso a GPS, Cámara, Internet, y Archivos. Accederá SIEMPRE al ingresar a la aplicación a las pantallas de función principal. Es decir, a todas aquellas funciones que le permitirán fotografiar sus capturas, realizar los procesos de clasificación y reconocimiento, y decidir finalmente enviar o guardar (para un posterior envío) la fotografía.

Sobre la pantalla de la cámara por *default* le aparecerá una imagen de una sitúela de un pez que le indica el sentido sugerido para tomar la fotografía. Las fotografías deben ser tomadas en sentido *portrait*, con el fin de lograr un mejor rendimiento del modelo de reconocimiento. No obstante si el usuario gira la cámara para fotografiar el pez en sentido *landscape* también se lanzará la función de reconocimiento. Es importante señalar que la gráfica de ayuda puede ser retirada de la pantalla presionando el botón con el símbolo <i>. Es importante que el usuario respete esta forma de fotografiar en el contexto de informar para el monitoreo de las especies de aguas continentales de la región. Lo que se busca es estandarizar todos los registros fotográficos que formen parte de la base de datos de monitoreo, así como también esta gráfica implícitamente ayuda a comunicar que las fotos requeridas son SOLO del pez capturado, es decir, que la superficie de la fotografía debe ser en su mayoría destinada a capturar la mayor cantidad de detalles del pez (figura 18).

**Figura 18:** Vista de la pantalla principal y la forma de uso para tomar fotografías.

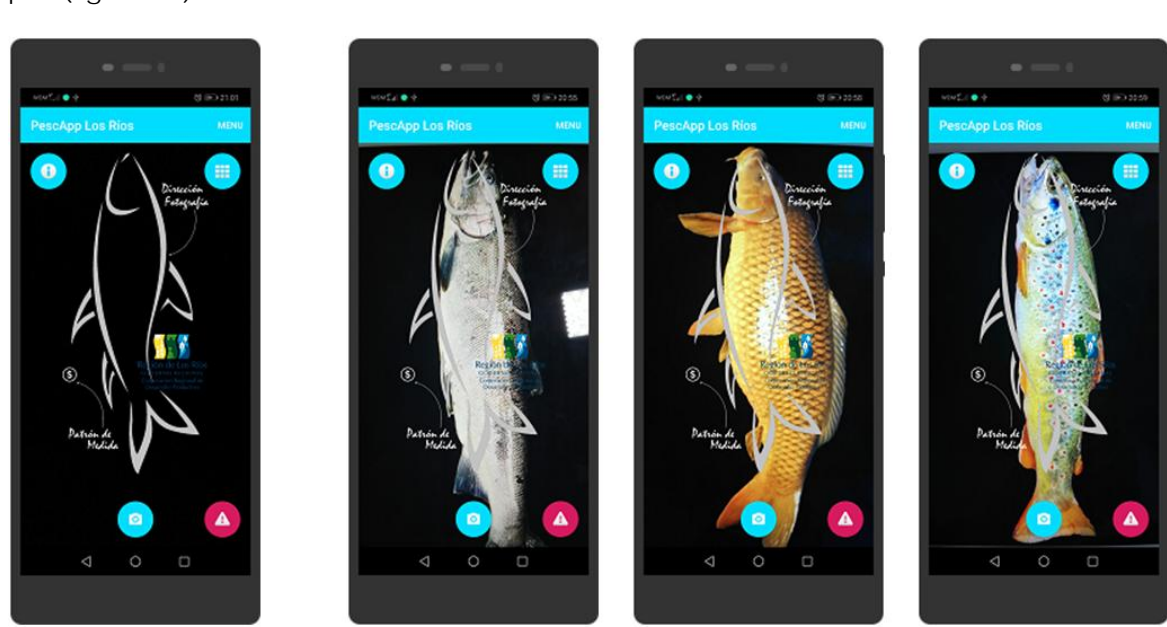

Siguiendo las instrucciones sugeridas explicita e implícitamente por la gráfica sobre la cámara, tratando siempre de centrar pez de cabeza a cola en la pantalla en sentido portrait. El usuario podrá presionar el botón con la imagen con icono que representa la una cámara ubicado en la parte inferior de la pantalla. Una vez ocurrida esta acción se gatilla inmediatamente la evaluación de la imagen contra los parámetros del modelo de clasificación, que arrojará como resultado un cuadro de dialogo con la IDENTIFICACIÓN PRELIMINAR de la especie fotografiada (figura 18).

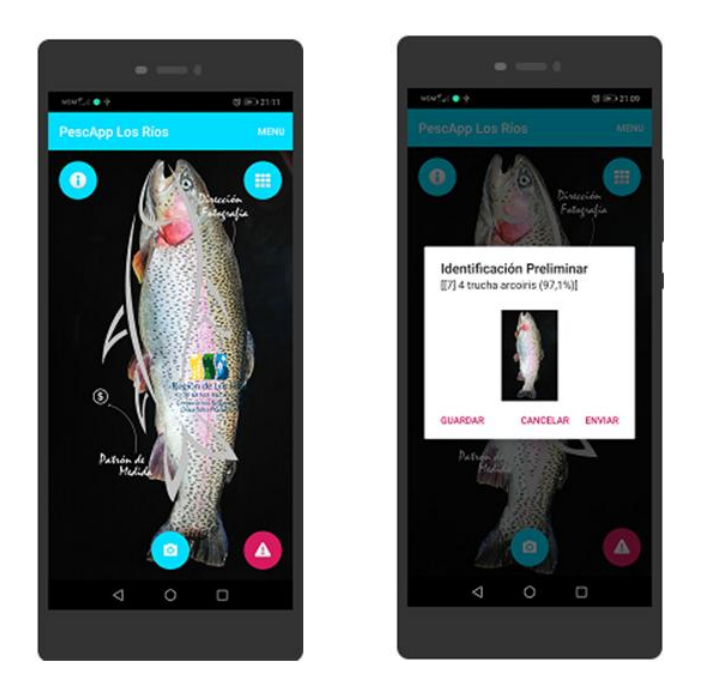

**Figura 18:** Vista pantalla del resultado de clasificación con resultado positivo.

El cuadro de dialogo que aparecerá en la pantalla le ofrecerá al usuario tres alternativas: <GUARDAR>, <CANCELAR>, y <ENVIAR>. Al presionar **cancelar** podrá volver a tomar la fotografía, en caso no estar conforme con la clasificación, o porque solo estaba probando el poder predictivo del clasificador (este es una de uno de las características lúdicas valiosas de aplicación - que le permitirá al usuario "jugar" con ella), o porque la calidad de la fotografía no fue del todo buena. Por otro lado, al presionar **guardar** el usuario enviará la fotografía a la memoria del móvil con todos los parámetros, a saber: de clasificación, posicionamiento, fecha y hora, talla, y peso. Esta fotografía será guardada dentro de un directorio creado durante el proceso de instalación en el móvil del usuario de nombre **\pescApplosrios\.** La fotografía quedará guardada para ser enviada posteriormente por el usuario.

Finalmente si el usuario presiona **enviar**, el móvil se contactará con el webservice alojado en el servidor para recibir la imagen, clasificación, posicionamiento, fecha y hora, talla, y peso. Si el proceso se realizó sin contratiempos, el usuario recibirá un mensaje en la pantalla de su móvil que le informará que los datos fueron recibidos de forma conforme.

Si por el contrario existió algún problema (asociado por ejemplo a disponibilidad de conexión a internet) la imagen y todos sus datos serán guardados en la carpeta **\pescApplosrios\.** El usuario podrá perseverar en el envío más tarde cuando las condiciones que impidieron en envío cambien.

Por el contrario, en caso que el usuario trate de clasificar objetos que se encuentran fuera de las clases contenidas en el modelo entrenado, le devolverá un cuadro de diálogo informándole: **que no se ha podido identificar un pez en la fotografía realizada** (figura 19).

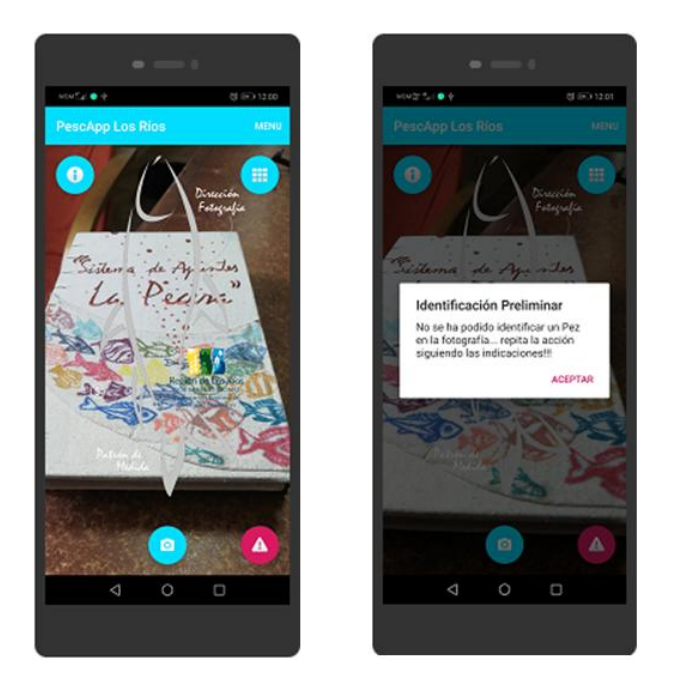

**Figura 19:** Vista pantalla del resultado de clasificación con resultado negativo.

Esta situación también puede producirse si la fotografía del pez no se ajusta a los parámetros indicados y explicados anteriormente. O por una fotografía con sobre exposición de luz, o por estar "movida", o poco nítida. Es importante tener en consideración estas situaciones, ya que el modelo de clasificación requiere recibir como insumo fotografías en los estándares definidos para alcanzar su máximo rendimiento (figura 20).

No obstante lo anterior, es posible que pueda darse que una foto de muy buena calidad que no cumpla o no dé cuenta de las sugerencias para fotografiar e informar las capturas. Tenga resultados positivos en la clasificación como se muestra en la figura 20, que aunque no cumple con la norma sugerida, de todas formas el clasificador es capaz de identificar un salmonideo en la fotografía. No es lo habitual o lo que debiese esperarse, pero es posible que ocurra. La única problemática con es que podrían recibirse fotografías distintas del estándar, mostrando aparte del pez otros elementos u objetos que no tienen importancia para el monitoreo.

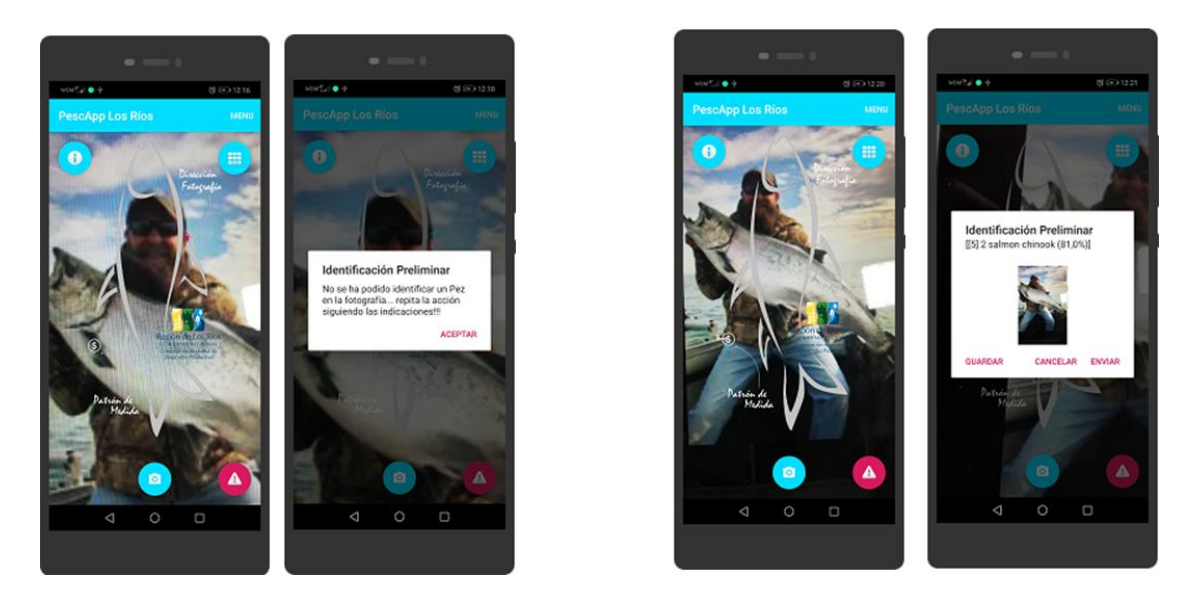

**Figura 20:** A la izquierda vista pantalla del resultado de clasificación con resultado negativo, y a la derecha **v**ista pantalla del resultado de clasificación con resultado positivo.

Como ya fue mencionado, el usuario podrá acceder a las fotos guardadas que no pudieron ser enviadas por problemas de conexión, o porque fueron almacenadas por decisión del propio usuario. Para esto en la pantalla principal, en la parte superior derecha existe un botón que le permitirá acceder a otra pantalla donde le permitirá administrar los registros fotográficos almacenados (figura 21).

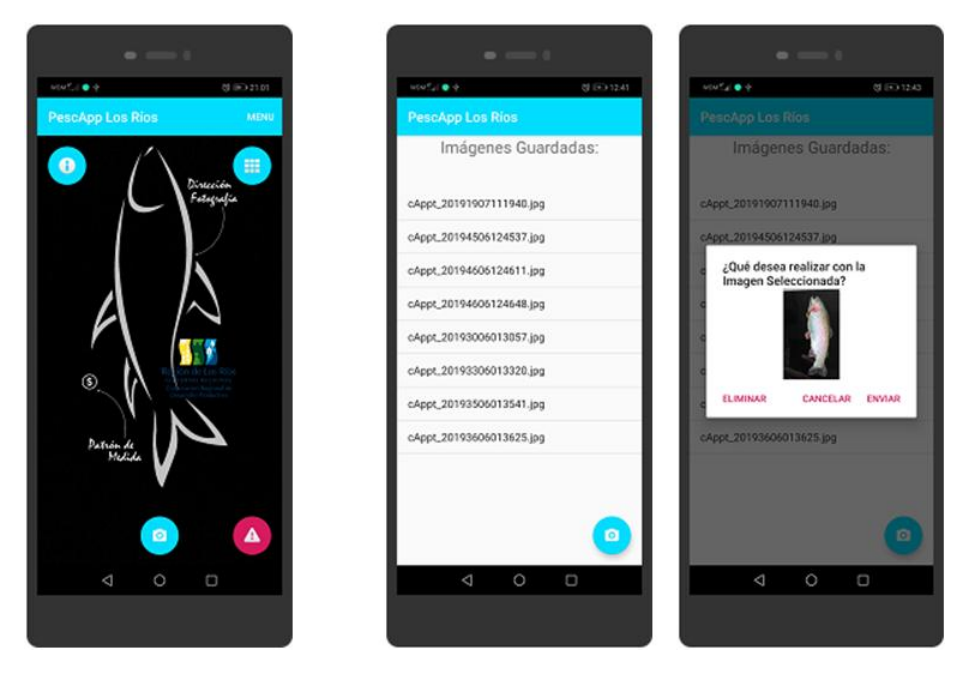

**Figura 20:** Vista de la pantalla de administración de registros fotográficos guardados.

El usuario podrá elegir cualquier archivo desplegado en la lista y presionarlo. Como resultado de esta acción aparecerá sobre la pantalla un cuadro de dialogo con tres opciones: <ELIMINAR>, <CANCELAR>, y <ENVIAR>.

Al presionar **eliminar**, el usuario borrará de la memoria de su dispositivo el registro fotográfico, el cual no podrá ser recuperado y tampoco enviado. Producto de esta acción le será devuelto al usuario un mensaje informándole del éxito de la eliminación del registro, o del fracaso en caso de producirse algún problema. Si por el contrario presiona **cancelar**, se cerrará el cuadro de diálogo sin realizar ninguna acción concreta.

Finalmente, si presiona **enviar**, el móvil se contactará con el webservice alojado en el servidor para recibir la imagen, clasificación, posicionamiento, fecha y hora, talla, y peso. Si el proceso se realizó sin contratiempos, el usuario recibirá un mensaje en la pantalla de su móvil que le informará que los datos fueron recibidos de forma conforme. Posteriormente, el registro fotográfico será eliminado de la lista de memoria del móvil impidiendo que registros repetidos puedan ser reenviados en el futuro.

En la pantalla principal el usuario también dispone de un botón de color fucsia con un ícono de alerta. Este botón se encuentra en la parte inferior derecha de la pantalla, y le permitirá al usuario tomar una foto rápidamente en el caso de estar en presencia de un ilícito (pesca furtiva, uso de aparejos de no adecuados, entre otros), o en presencia de otro evento que deba ser reportado (figura 21).

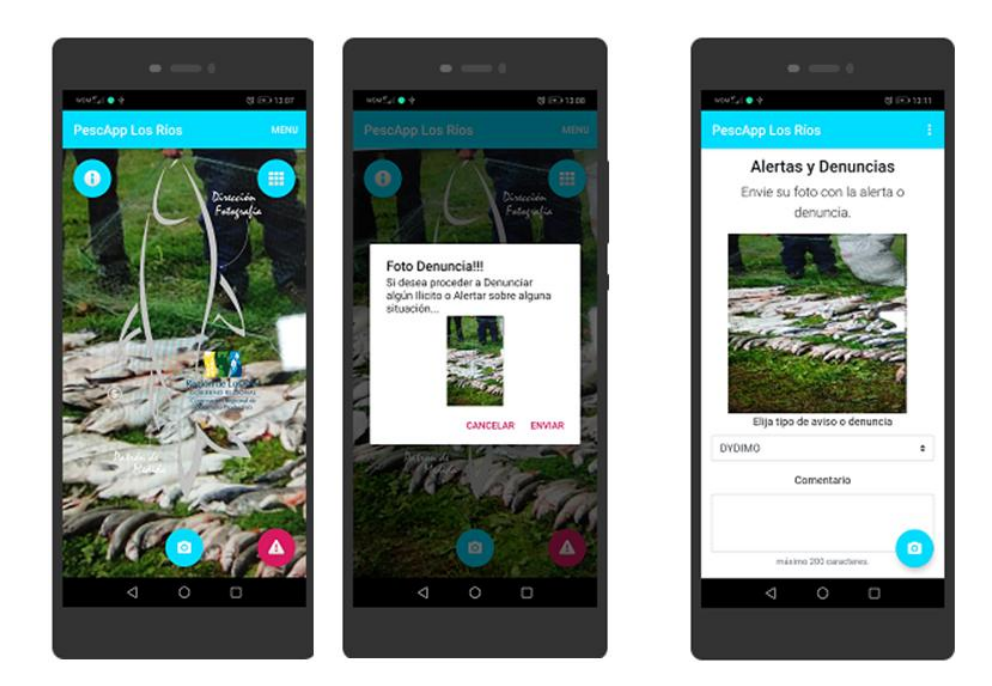

**Figura 21:** Vista de la pantalla de envío y gestión de alertas y denuncias.

Una vez presionado el botón se capturará la imagen, coordenadas aproximadas del punto donde se encuentra el evento a informar, la fecha y hora. Sobre la pantalla aparecerá un cuadro de diálogo con dos opciones: <CANCELAR>, y <ENVIAR>. Si el usuario presiona **cancelar**, se cerrará el cuadro de diálogo sin ejecutar ninguna acción. Por el contrario si el usuario presiona **enviar**, se abrirá una nueva pantalla donde podrá escoger de una lista predefinida el tipo de alerta o denuncia que pretende realizar, pudiendo agregar también comentarios adicionales para complementar la información. Una vez enviado, las denuncias y/o alertas serán guardadas en las bases de datos respectivas y enviadas en simultaneo a los profesionales sectorialistas (Subpesca y Sernapesca) para ser notificados.

El usuario registrado recibirá una copia de su alerta o denuncia en su correo electrónico, pudiendo realizar seguimiento a la denuncia realizada si así lo requiere, o requerir información de ella. Mientras que el usuario anónimo, no recibirá copia, por lo tanto no podrá efectuar seguimientos.

#### **C.2).- Pantallas de navegación**

Las pantallas de navegación le permitirán principalmente acceder al usuario a herramientas que le permitirán gestionar la información declarada. Y además a una serie de otras funciones complementarias que le proporcionarán una mejor experiencia con la App (figura 22).

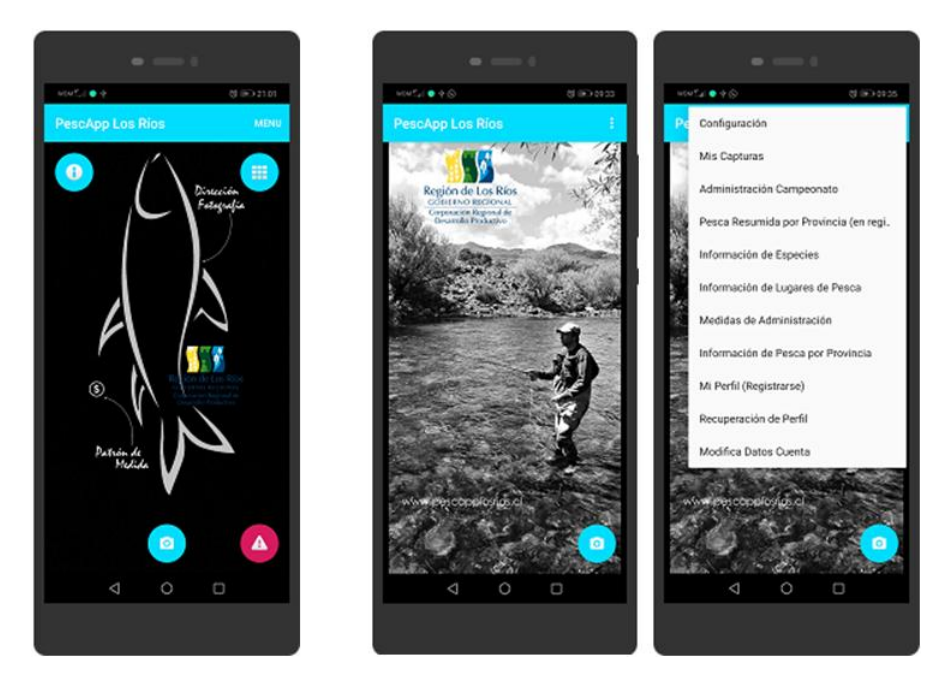

**Figura 22:** Vista de la pantalla de navegación.

En el borde superior derecho de la pantalla principal, dentro de la barra de navegación encontrará la palabra <MENU>. Presionando sobre esta palabra el usuario hará ingreso a la pantalla *splash*, diseñada para dar la bienvenida a la zona de navegación. En la parte superior derecha se encuentra el acceso al despliegue del menú, mientras que en la parte inferior derecha de la pantalla dispone de un botón de retorno rápido a la pantalla principal (representado por con un ícono de una cámara).

El usuario dispone de 10 accesos a diferentes funciones, las cuales son posibles de agrupar en tres categorías distintas: gestión de usuario, gestión de capturas, y acceso a información.

## **C.2.1).- Pantallas de gestión de usuario**

Todo usuario, registrado o no podrá tener acceso a la configuración. Mediante el uso de esta pantalla, el pescador podrá cambiar los parámetros que vienen configurados por defecto al momento de la instalación, tales como: región de pesca, arte de pesca, meses de visualización capturas, e idioma (figura 23).

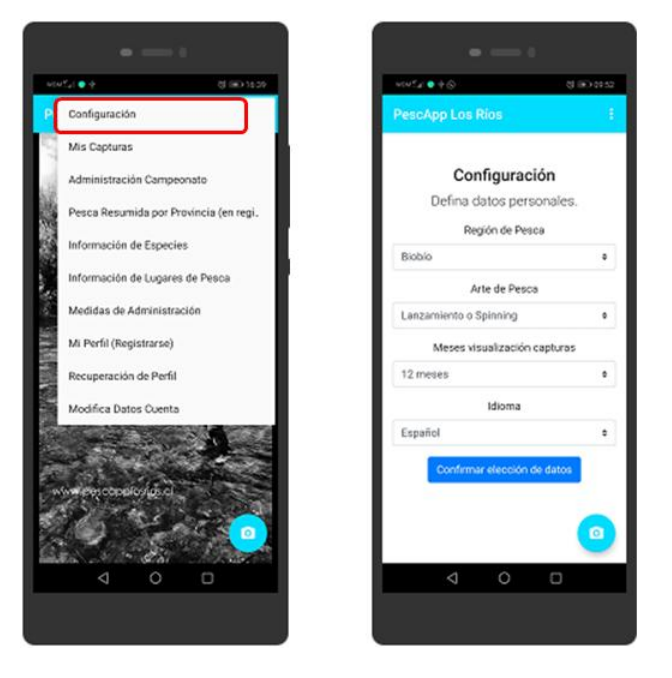

**Figura 23:** Vista de la pantalla de configuración.

Como ya fue mencionado no será obligatorio el registro de los usuarios para el uso de la mayoría de las funciones principales de la App. Sin embargo, el hecho de registrarse le dará privilegios para acceder a ciertas zonas, o realizar ciertas funciones que un usuario anónimo no podrá realizar.

La gestión de usuario tiene tres accesos, el primero le permite registrase, el segundo recuperar su estatus en caso de haberse registrado y eliminado la aplicación, o al momento de cambiar el móvil. Y tercero, para aquellos usuarios registrados poder modificar algunos datos de sus cuentas (figura 24).

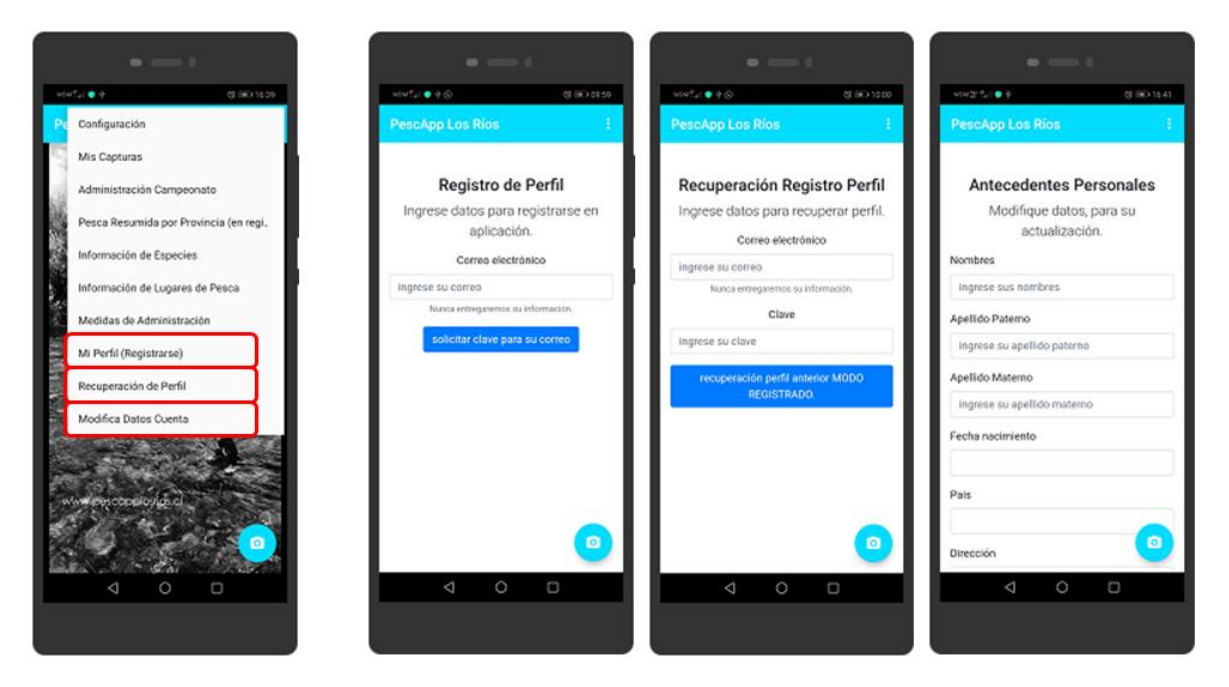

**Figura 24:** Vista de la pantalla de configuración usuario.

## **C.2.2).- Pantallas de gestión de capturas**

Dentro de las funciones que podrá realizar el usuario dentro de las pantallas de navegación, esta una de las principales, y quizás la atractiva para los pescadores. Ya que podrán acceder a ver sus capturas en dos formatos o vistas. La primera vista corresponde al despliegue de la información geolocalizada de sus capturas informadas. Los márgenes de error asociados a la localización son los inherentes o propios de la tecnología GPS de los móviles, pero en general será una muy buena aproximación al punto exacto donde realizó la captura - o eventualmente al punto desde donde se envió la información (figura 25).

Utilizando OpenStreetMAp se desplegarán sobre el mapa pequeños íconos que representan los puntos de captura. El mapa desplegado corresponderá al mapa configurado por el usuario, el cual pude ser modificado en <configuración> si el pescador desea desplegar capturas de otras zonas de pesca realizadas por este.

La información podrá ser desplegada en forma de lista, mostrándose en detalle las especies capturadas, la fecha de la captura, y la fotografía del pez informado. Aquí los SOLO los usuarios registrados podrán solicitar una reclasificación de la especies, si estos consideran que la especie no corresponde a la capturada.

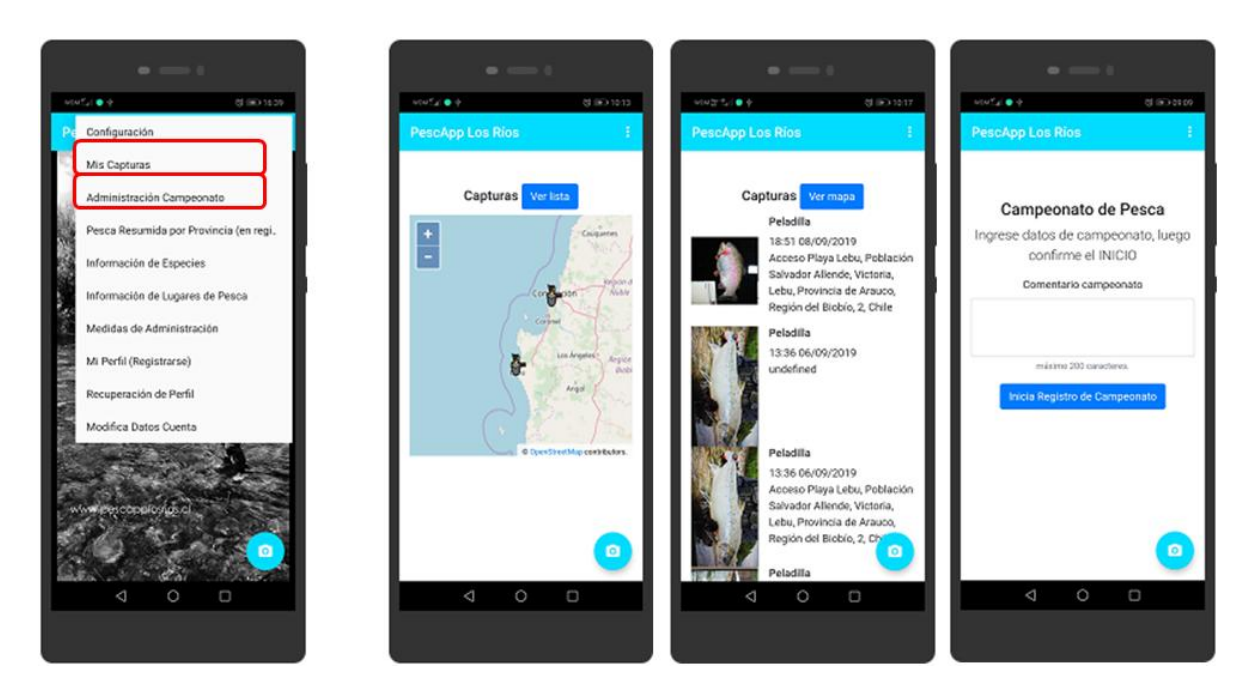

**Figura 25:** Vista de la pantallas de gestión de capturas.

La información desplegada también se encuentra en función de los meses de visualización de las capturas previamente configurado. Si el usuario desea cambiar este parámetro deberá ir a <configuración> y modificarlo.

Por último, aquellos usuarios registrados podrán administrar campeonato de pesca. Esta es una herramienta específica orientada a los miembros de clubes de pesca, que podrán ingresar datos de un campeonato en particular, ingresando toda la información relevante sobre el mismo. A partir de ese momento la App del usuario entre en "modalidad campeonato", que concretamente significa que todas las especies que sean fotografiadas y enviadas desde ese móvil formarán parte del informe que el club debe entregar a Sernapesca sobre el campeonato.

Esta modalidad se termina cuando el usuario cierra el campeonato, y solicita el envío del informe en formato PDF a su correo electrónico. Es importante señalar, que las capturas que fueron informadas durante la modalidad campeonato no son sumadas o adicionadas a las capturas personales informadas por el usuario dueño del móvil. Sino que son guardadas bajo la categoría general denominada campeonato.

Los profesionales sectorialistas administradores de la App tendrán también acceso tanto a los PDF generados, como también a la información desagregada que será guardada dentro de la base de datos de pescApplosrios.

#### **C.2.3).- Pantallas de acceso a información**

La App pescApplosrios, le proporciona al usuario cuatro entradas distintas para acceder a información específica relacionada con aspectos valorados por los pescadores recreativos. Una de ellas es el acceso a la **información de las especies** de aguas continentales de interés, donde el usuario podrá encontrar una imagen de cada una de los peces e información descriptiva asociada a sus principales características (Anexo 2). Esta información podría ser utilidad a la hora de solicitar o no una reclasificación, o en relación a las discrepancias que puedan producirse con la clasificación preliminar en el móvil, o definitiva en el servidor. Lo importante es proporcionar a los pescadores una suerte de clave taxonómica (sin serlo), que aporte a reconocer los peces. Por tanto tiene una utilidad educativa, como práctica (figura 26).

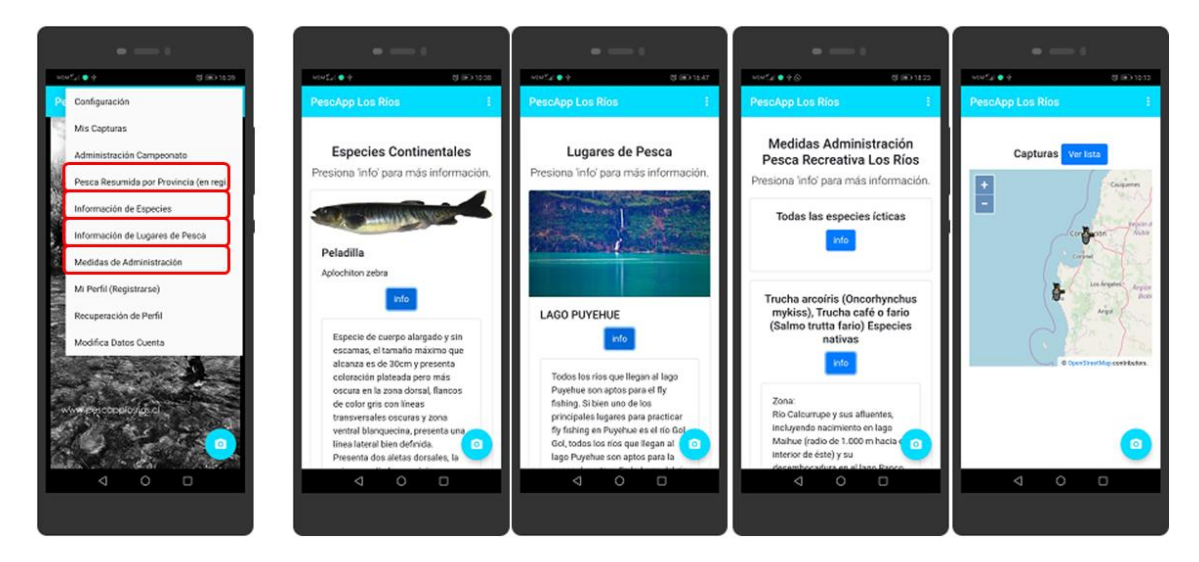

**Figura 26:** Vista de la pantallas de acceso a información.

Otro de los accesos de información interesantes que presenta la App, está relacionado con **información de lugares de pesca**. Al utilizar esta entrada, los pescadores podrán encontrar información que les permitan orientarse en relación a los lugares de pesca disponibles por región. Información que tiene valor práctico por ejemplo a pescadores aficionados o profesionales (nacionales o extranjeros) que deseen visitar la región, y también valor desde el punto de vista turístico. Ya que se podrá rotar la información contenida en la base de datos (fotografías y texto), pudiendo publicitar por ejemplo también servicios complementarios, como: alojamiento, guías, boteros, entre otros. Para esto no se requerirá alterar el código en la App, solo modificar datos en la base de datos, acción que puede ser realzada fácilmente por el administrador de la App.

Respondiendo a los requerimientos de los usuarios, de disponer de información de capturas agregadas que oriente sus decisiones a la hora de decidir donde ir a pesca. La App cuenta con un acceso a **información agregada por región**, el cual está configurado para que el pescador pueda informarse de los lugares donde se producen mayores capturas, en estricto rigor las que mayormente se informan. No obstante, disponer de esta información para pescadores novatos o turistas de fuera de la región, constituye un insumo valioso. Y para pescadores más experimentados de la región, las estadísticas de captura que pueda aportarles la App podrían de alguna forma validar el conocimiento empírico que estos ya tienen, o aportar nuevos datos.

Finalmente, se la App dispone de un enlace que permite acceder a **información sobre las medidas de administración** que regulan la pesca recreativa, en la distintas regiones (según la configuración previamente establecida por el usuario).

La información se encuentra desagregada según las categorizaciones del Servicio Nacional de Pesca y Acuicultura - Sernapesca (fuente: http://pr.sernapesca.cl/index.php?option=com\_content&view=article&id=300&Itemid=306 &lang=es). En la información entregada que la App le proporciona al pescador, se encuentra de forma explícita: las zonas geográficas reguladas (nombre ríos y lagos), existencia o no de vedas, cuotas por pescador por día de pesca, aparejos de pesca permitidos, y la resolución asociada a la norma. Esta información se encuentra separada en datos generales que afectan a todas las especies ícticas, y de forma específica para algunas especies (Anexo 4).
**3.2.- De la definición e implementación de un servicio de hosting que permita procesar dichos datos y almacenarlos, además de permitir ejecutar un servicio web que facilite trabajar con la información desde el lado del cliente.**

Para la implementación del sistema de *hosting*, fue necesario realizar un análisis de la oferta nacional disponible de servicios de hosting y evaluarlas siguiendo los criterios generales y específicos establecidos en la propuesta metodológica. En base a esto fueron definidos los servicios generales que serán contratados, e identificadas las tres empresas que mejor responden a los criterios establecidos, indicando cuál de ellas técnicamente a juicio de SP Consultores es la más óptima.

# **3.2.1.- Servicios generales a contratar**

Los servicios específicos que serán contratados de las empresas nacionales de hosting que fueron analizadas se describen a continuación:

# **A).- Almacenamiento de productos**

Entendiendo por productos a cada uno de los elementos que componen el sistema, puntualmente: el servicio de reconocimiento (scripts), la aplicación web (interfaz de usuario y back office), y las base de datos. El servicio de reconocimiento, está asociado a la aplicación que realizará la clasificación de las imágenes por especie, la aplicación web, y todos los programas que permitirán la interacción entre los usuarios y los datos almacenados en la base de datos. Y la base de datos donde será almacenada la información. Para todos los casos, el servicio de hosting, proveerá de sistemas de respaldo, tanto para la base de datos, como para las aplicaciones en sí. Adicionalmente, SP Consultores, incorporará durante la duración del periodo de desarrollo de los productos, el periodo de transferencia y el periodo de marcha blanca y testing, de respaldos en servidores propios, con el fin de asegurar la continuidad del proyecto (5 años desde la firma del contrato). Este respaldo, dará cuenta sólo de la última versión al día anterior de de las bases de datos.

El motor de datos que será implementado será MySQL, principalmente debido a la disponibilidad, escalabilidad y masividad en el uso de este. Lo que permite la migración de las bases de datos a otros servidores de forma rápida y segura, y la integración con otras herramientas de consulta como: MS Access o ambiente Query de Consultas de Excel. En el caso de la implementación de consultas de parte de usuarios(as) institucionales con conocimientos más avanzados.

## **B).- Servicios de producción y consulta**

El *hosting* contratado dará soporte a los servicios de **producción y consulta**. El primero asociado a todo el procesamiento requerido por los algoritmos de reconocimiento que serán anidados en el servidor, para la clasificación de las especies de peces en imágenes almacenadas. Y el segundo, asociado al procesamiento y respuesta de las consultas y/o requerimientos de la aplicación móvil (App), como a los requerimientos de la aplicación web.

Los soportes de estos servicios se realizarán sobre un servidor Apache, como software de administración y gestión de todos los requerimientos. Específicamente, el soporte de las aplicaciones locales que serán desarrolladas en Python (para el reconocimiento y clasificación de peces) y los procesos de *machine learning*. Y el soporte de las aplicaciones web serán desarrolladas empleando: Html5, Javascripts, php, y Python.

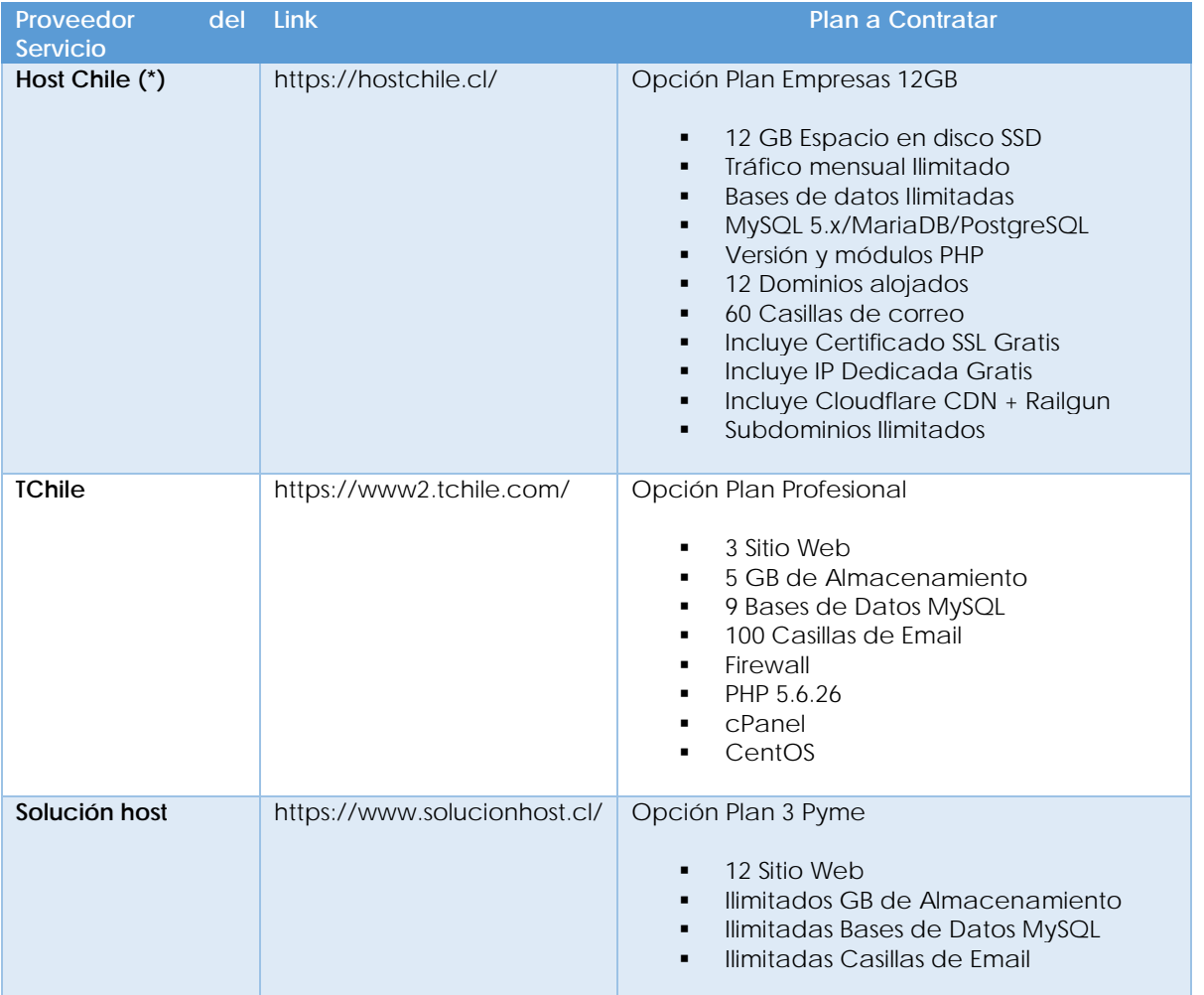

# **3.2.2.- Propuestas de alternativas de** *hosting*

**(\*) Desde los criterios técnicos señalados y los análisis realizados esta es la mejor opción de contratación para la implementación del proyecto.**

# **3.2.3.- Arquitectura y estructura de la base de datos implementada**

## **A).- Arquitectura**

La arquitectura que se presenta para el desarrollo de la App **pescApplosrios**, incorpora una serie de elementos que se integran para lograr la solución propuesta.

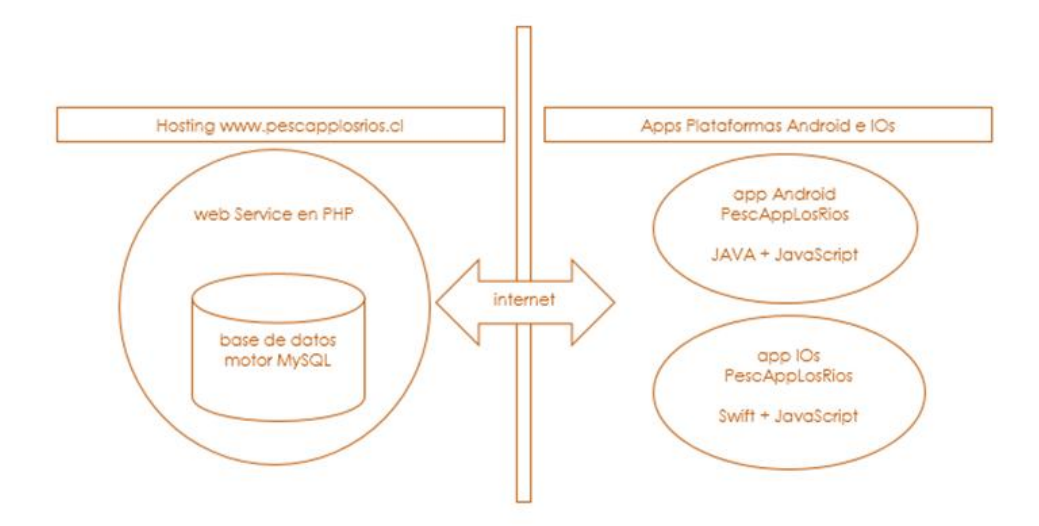

**Figura 27:** Esquema de la arquitectura de la BD de pescApplosrios.

Como muestra la figura 27, la arquitectura considera dos grandes aspectos. El primero corresponde al hosting, en donde residen los datos, en una base de datos MySql, en la cual se construye el diseño físico de la base de datos para soporte de aplicación y página web (tablas y sus datos, vistas a datos, reglas de integridad y procedimientos almacenados, en forma de procedimientos y funciones en el lenguaje nativo de MySql). Como estrategia de acceso a los datos, se elabora un "web service", a través del cual se interactúa con la base de datos. En este "recurso" (el web-service), se programan todos los accesos a los datos (consultas, inserciones, actualizaciones, eliminaciones, en general, todas las operaciones sobre los datos, de manera de mantener la integridad de la información, en las respectivas tablas. En el servidor, adicionalmente, se mantienen fotografías de especies, logos, archivos pdf pertinentes a información de campeonatos de pesca y denuncias realizadas por los usuarios de aplicaciones, entre otros.

A la información registrada en la base de datos, se accede desde las aplicaciones (Apps), a través de internet. Las aplicaciones o Apps, se desarrollan en dos plataformas: Android e IOs.

Para el caso de Android, las aplicaciones se desarrollan en lenguaje JAVA (Nativo de Android), el cual permite directamente comunicarse con la base de datos, el cual puede invocar o hacer uso de elementos HTML (vistas a usuarios en APPs). Las operatividades de los elementos HTML en esta plataforma se construyen con JavaScript, el cual interactúa (hacia y desde) JAVA. De esta manera, la APP Android, interactúa con los datos del hosting directamente con JAVA o directamente con Javascript. Esto es, hacia el "web

service", enviando o solicitando datos. Los elementos HTML, en su diseño y gráfica, se construyen con elementos para interfaces gráficas (UI) bootstrap.

Para el caso de IOs, las aplicaciones se desarrollan el lenguaje Swift (Nativo de IOs). Al igual que JAVA, este lenguaje permite comunicarse directamente con la base de datos y puede invocar elementos HTML. Igualmente, que Android, los elementos HTML incorporan la operatividad a través de Javascript, el cual interactua con Swift. De esta manera, la APP IOs, interactúa con los datos del hosting directamente con Swift o directamente con Javascript. Esto es, hacia el "web service", enviando o solicitando datos. Los elementos HTML, en su diseño y gráfica, se construyen con elementos para interfaces gráficas (UI) bootstrap.

## **B).- Estructura de base de datos**

Como se muestra en la figura 28, la base de datos consta de 9 tablas, las cuales son diseñadas y construidas respondiendo a las reglas de negocio, que se definieron a través de talleres y trabajo de campo de SP Consultores, con los diferentes tipos de usuarios.

Las reglas de negocio incorporadas corresponden a:

- Un pescador, puede realizar capturas y además ser el organizador de campeonatos de pesca. Un pescador tiene una nacionalidad. Tendrá un lugar de residencia, individualizado con una dirección y comuna. Con el fin de calificar al pescador, este tendrá una región de pesca preferente, una modalidad de pesca preferente, idioma preferente (inglés o español) y una cantidad de meses con que podrá ver su historial de pesca.
- Existirán lugares de pesca, asociados a cada región.
- Cada pescador, podrá definir campeonatos de pesca. Pero podrá tener sólo uno activo. Todas las fotos de captura que registre, se calificarán al correspondiente campeonato de pesca. Si desea administrar otro campeonato, debe cerrar el anterior. Cada vez que cierra el campeonato, se envía un informe a su correo.
- Cada pescador, podrá hacer denuncias o informar de alertas, para lo cual saca una foto y envía la información, remitiéndose un correo con el aviso de denuncia con copia al encargado de gestionar el tipo de denuncia.
- Cada región tendrá definida sus correspondientes medidas de administración de pesca recreativa.
- Cada captura, es registrada con la información de la provincia con el fin de generar estadística agregada y poder mostrar el historial de pesca por provincia (no se identifica cada lugar de captura, para proteger la información).
- La información de captura e información de denuncias, estarán todas georreferenciadas y asociadas a la fecha y hora de registro.

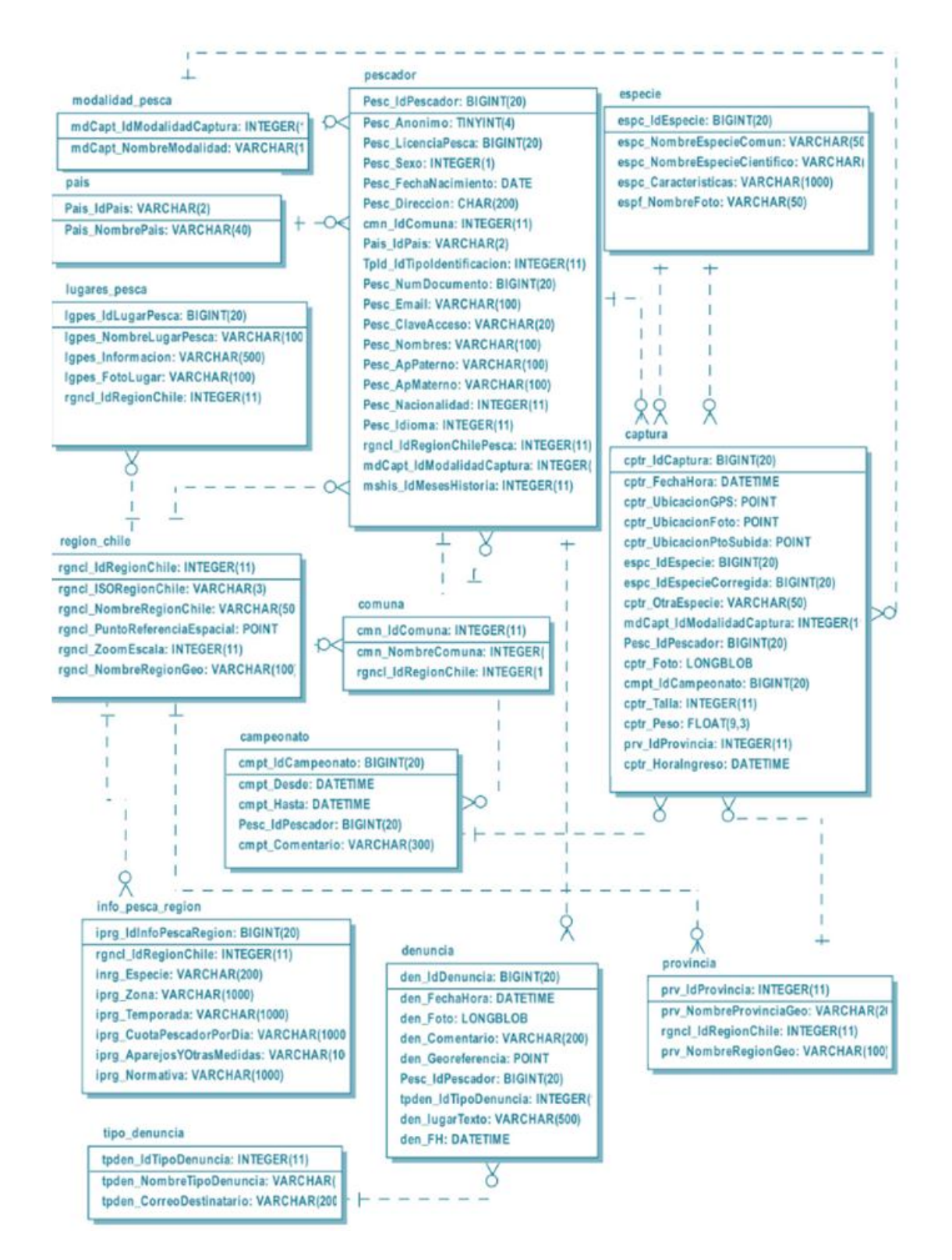

**Figura 28:** Esquema de la estructura de la BD de pescApplosrios.

**3.3.- Del desarrollo de una página web que permita trabajar con la información procesada en el servidor.**

- **3.3.1.- Modelamiento de soluciones**
- **A).- Principales Pantallas**
- **1.- ACCESO DESDE DISTINTAS PLATAFORMAS: PC, NOTEBOOK, TABLET, y SMARTPHONE**

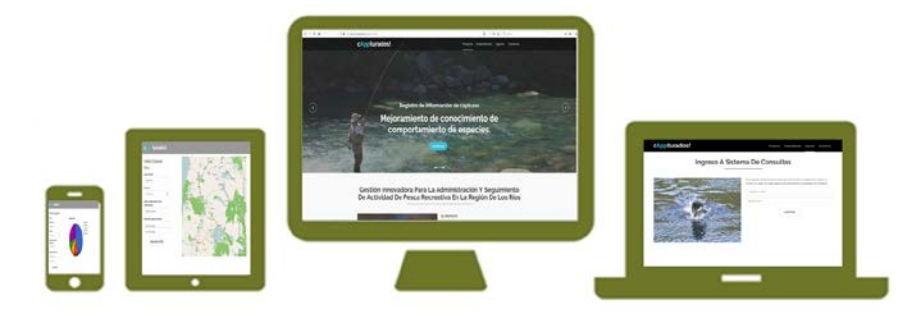

cAppturados!

**2.- INICIO y ACCESO A ZONA DE CONSULTAS**

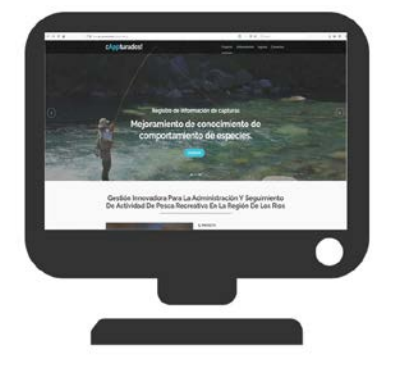

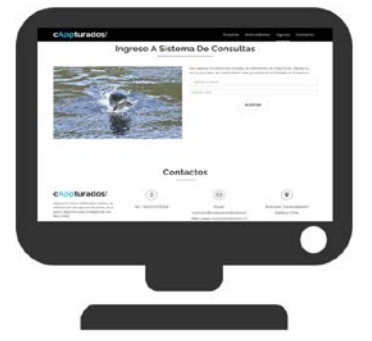

**3.- PRESTACIONES: Reportes, Descarga Masiva de Datos, Análisis espacial**

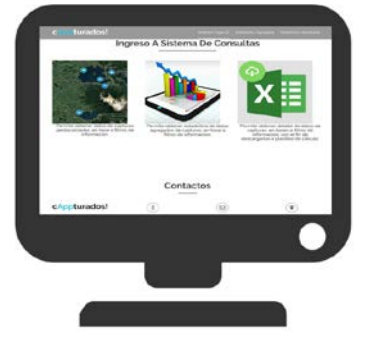

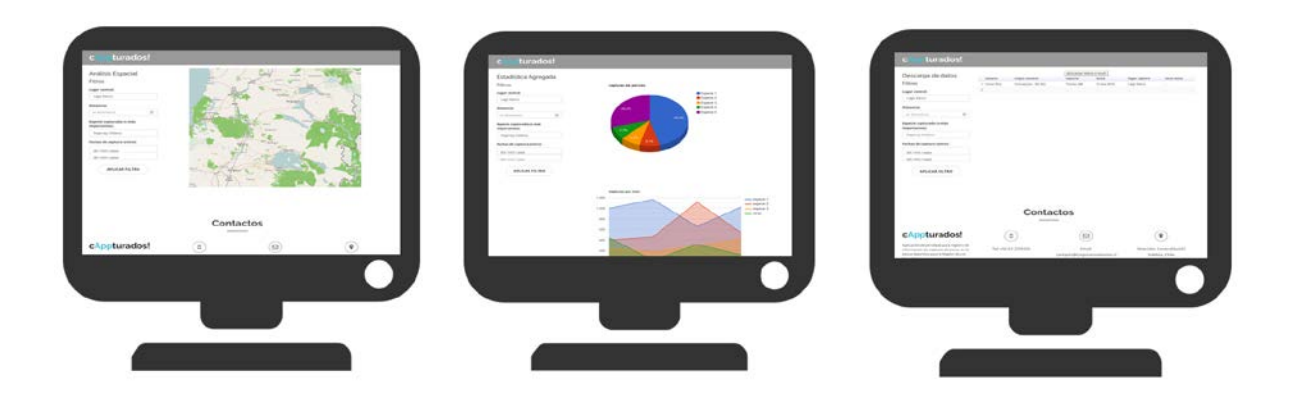

## **3.3.2.- Versión Beta**

# **A).- Descripción**

**cAppturados! versión 1.0** es una app web de prototipaje que buscó visibilizar entre los usurarios(as) institucionales aquellas funciones más relevantes posibles de implementar con los datos obtenidos desde los dispositivos móviles que empleen la aplicación. Además permitió evaluar la forma de presentar los datos, y la potencialidad de cada método.

## **B).- Link de Chequeo**

https:// www.sp-consultores.cl/cappturados

## **3.3.3.- Propuesta de valor para los usuarios(as) institucionales**

Se entenderá por usuarios(as) institucionales a todos aquellos profesionales de instituciones públicas sectoriales que podrán tener acceso a la plataforma y hacer uso de los datos, con el fin de apoyar su gestión en temas de su incumbencia. Los servicios vinculados al proyecto corresponden a: Corporación de Los Ríos, Sernatur, Sernapesca, Subpesca, Municipalidades de la región de Los Ríos, entre otros.

## **Propuesta de Valor:**

**"Soporte tecnológico para la gestión del monitoreo de los recursos hidrobiológicos de las aguas continentales de la región de Los Ríos, permitiéndoles a los profesionales sectoriales mejorar las políticas públicas orientadas a la pesca recreativa"**

**Valor Específico:**

 Disponer de un *front-end* de acceso público que permita publicitar el proyecto y sus elementos o partes componentes (aplicación móvil, aplicación web).

- Acceder a registros AGREGADOS y DESAGREGADOS sobre capturas (informadas) en los distintos cuerpos de agua de la región.
- Disponer de herramientas que faciliten el análisis de los datos espacialmente (información geolocalizada).
- Disponer de herramientas que faciliten el análisis gráfico de los datos (histogramas, gráficos de torta, entre otros).
- Disponer de herramientas que permitan la descarga de datos en formato PDF o EXCEL.
- Disponer de herramientas para focalizar la fiscalización en función de los reportes de ilícitos efectuados por los usuarios(as).

# **3.3.4.- Propuesta técnica**

Para la construcción de la aplicación web sobre la cual se realizarán las distintas gestiones de información, realización de consultas (entre otras) por parte de los usuarios(as) institucionales como de Subpesca, Senapesca, Sernatur, la Corporación de los Ríos, etc. se empleará Django.

Django es un framework web diseñado para realizar aplicaciones de cualquier complejidad en unos tiempos muy razonables. Está escrito en Python y tiene una comunidad muy amplia, que está en continuo crecimiento. Solo como referencia mencionar que webs con un tráfico altísimo utilizan Django, como por ejemplo: National Geografic, Disqus, Instagram, Mozilla Foundation y Pinterest.

Otros aspectos vinculados a Django que lo hacen atractivo para desarrollar la aplicación web requerida en este proyecto son:

- **Rapidez:** Django permite construir una aplicación muy buena en poco tiempo, con excelente sistema de control de usuarios(as), y velocidad de respuesta de sus procesos.
- **Robusto:** cualquier cosa que se necesite realizar, ya estará implementada, sólo hay que adaptarla a las necesidades propias del proyecto. Ya sea porque hay módulos de la comunidad, o las propias aplicaciones que Django trae, que son muy útiles.
- **Seguridad:** se puede estar tranquilo con Django, ya que implementa por defecto algunas medidas de seguridad, las más clásicas, para que no haya SQL Injection, no haya Cross site request forgery (CSRF) o no haya Clickjacking por JavaScript. Django se encarga de manejar todo esto de una manera realmente sencilla.
- **Escalable:** se puede pasar desde muy poco a una aplicación enorme perfectamente, una aplicación que sea modular, que funcione rápido y sea estable.

 **Versatilidad:** se puede usar para el propósito que se estime conveniente, en este caso para la administración y gestión de información recopilada a través de la aplicación móvil.

Finalmente, agregar que es compatible con todos los navegadores en sus diferentes versiones como: Microsoft Exploter, Chrome, Firefox, y Opera, sin perder la calidad y estándar gráfico y funcional de la aplicación. Además de ser visualizada sin problemas en dispositivos móviles como Android, iOs , o Windows Movile, sin problemas de incompatibilidad gráfica de las diferentes pantallas.

## **3.3.5.- Wireframe o estructura base de la aplicación web**

La información que se desea gestionar por parte de los usuarios institucionales (Subpesca, Sernapesca, Sernatur, Corporación de Los Ríos, entre otros), requiere disponer de al menos las siguientes rutinas:

#### **A).- Administrador**

Una vez que los modelos están definidos, Django permite crear automáticamente una interfaz de administración profesional, lista para producción – un sitio web que permitirá a usuarios(as) autenticados agregar, modificar y borrar objetos.

La filosofía aquí es que el sitio pueda ser editado por un staff, o quizás solamente un administrador sin tener que crear las interfaces de backend (que ya estarán definidas) solamente se maneja el contenido. Este administrador es el que definirá los perfiles de usuarios(as), los permisos que tendrán para ver, editar, o borrar, las pantallas a las cuales se tendrá acceso de forma pública, y a cuales de forma privada.

## **B).- Control de acceso usuarios(as) - Login**

La aplicación contará con un sistema de autenticación de usuarios(as) predeterminado muy poderoso que permite implementar de forma sencilla las funcionalidades básicas de inicio de sesión, recuperación y actualización de contraseñas y cierre de sesión.

Contendrá campos para loguearse por primera vez como: el nombre de usuario, la contraseña y el correo electrónico, entre otros. La autenticación funcionará de la siguiente manera, si un usuario inicia sesión, se establecerá una cookie con un identificador de sesión único. El navegador enviará la cookie con cada petición. Con el identificador de sesión el usuario correspondiente es asignado a la petición, y por lo tanto el usuario podrá acceder al objeto *User*.

# **C).- Gráficas de información agregada**

Los gráficos son una grandiosa herramienta para comunicar información visualmente, por lo tanto la aplicación web que se construirá incorporará esta herramienta para facilitar el análisis y gestión de información de los usuarios(as) institucionales.

Se crearán una serie de métricas asociadas por ejemplo a los puntos de mayor captura, temporalidad de captura, especies más capturas, tallas, zonificación de alertas de ilícitos, entre otras. Información que serán presentadas "por capas" sobre mapas como los sistemas SIG, o en gráficos de distinto tipo según corresponda, o en tablas a través de filtros.

# **D).- Descarga de información desagregada**

La información oportuna, representa el insumo fundamental para atender diversas problemáticas y formular estrategias adecuadas para resolverlas. Cualquier persona encargada de tomar decisiones, requiere contar con información clara y oportuna para trabajar con certidumbre y poder definir estrategias que logren cumplir sus metas. Es por esta razón que la aplicación web permitirá descargar los datos registrados y almacenados en la bases de datos de forma desagregada en formato Excel para que sea el propio usuario(a) quién mediante el uso de herramientas estadísticas, o las asociaciones que este requiera entre los datos pueda realizar inferencias sobre los resultados de la información obtenida.

La aplicación dispondrá solo de algunos filtros genéricos para disminuir la cantidad de datos para descarga, como por ejemplo fechas, especies, tallas, lugares geográficos etc. Sin embargo, la posibilidad de descargar los datos a conveniencia del usuario(a) le permitirá a éste crear sus propios filtros y manejar los datos a conveniencia, más allá de las limitaciones propias de la aplicación web.

# **E).- Descarga de informes (PDF)**

Otro atributo con el que contará la aplicación web es la posibilidad de realizar descargas de informes prediseñados con la información agregada. Esta información podrá presentarse en gráficas, textos, imágenes, mapas, etc.

El formato de los informes y su contenido será de acuerdo a la información presentada en pantalla, por lo tanto, en estricto rigor el diseño de cada informe por así decirlo dependerá de los filtros que cada usuario(a) aplique a los datos.

## **3.3.6.- Construcción gráfica del website**

Siguiendo los parámetros y las líneas gráficas establecidas y acordadas con los profesionales relacionados con el proyecto, se creó el dominio www.pescapplosrios.cl. El dominio fue alojado en el hosting de HostChile, y se publicó en sitio el día 01 de septiembre del 2019 (figura 29).

Actualmente la aplicación web se encuentra completamente operativa, disponiendo de la capas de *front office* (acceso público No logueado) *y back office* (acceso privado a usuarios logueados), con todas funcionalidades asociadas operativas. Las diferentes pantallas fueron construidas utilizando html5, javascripts, y css.

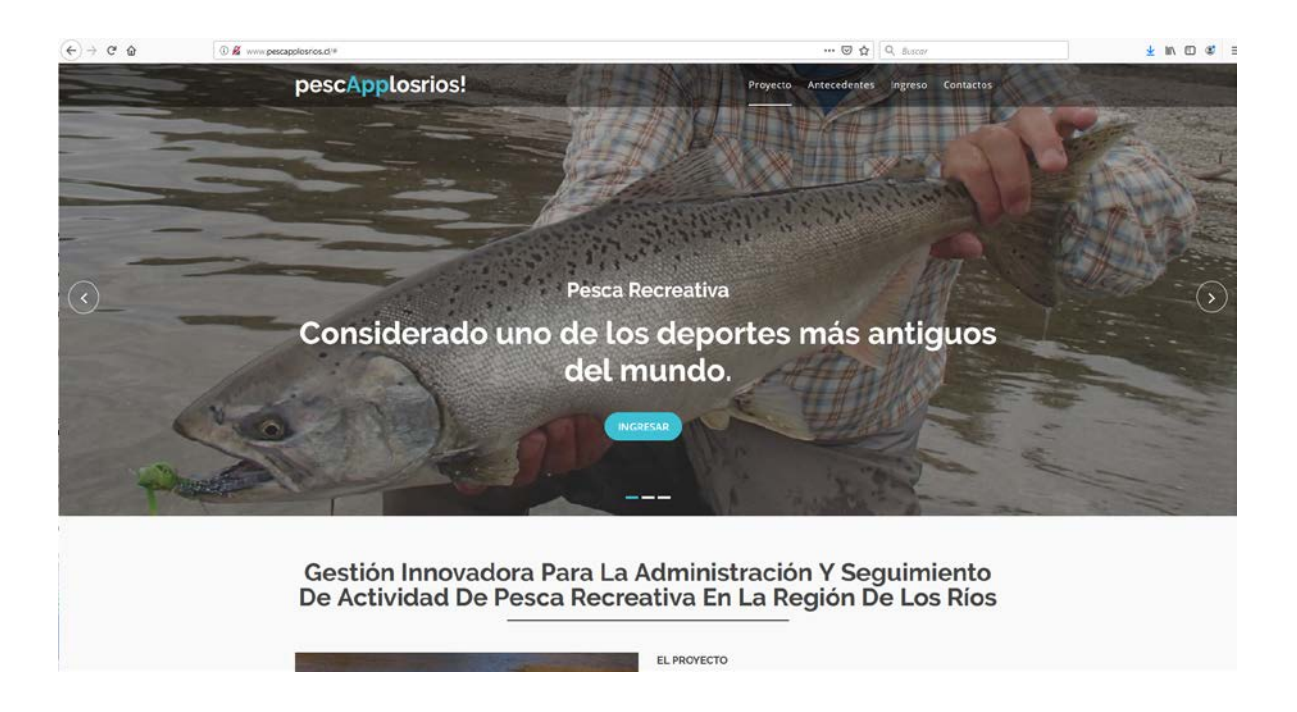

**Figura 29:** Esquema de la estructura de la BD de pescApplosrios.

Como ya fue mencionado el acceso a la página es a través del nic-name www.pescapplosrios.cl. En este se desplegará el portal al sitio, que contiene el inició, la descripción del proyecto, el acceso a la información de capturas y los contactos. Estos son los 4 links en la parte superior izquierda, igualmente se puede desplazar por la página a través de la barra de desplazamiento derecha (figura 30).

Las opciones o funcionalidades específicamente corresponden a:

- Proyecto: antecedentes generales del proyecto, imágenes iniciales.
- Antecedentes: describe el detalle de proyecto.
- Ingreso: ingresa a plataforma de consulta de información, por parte de usuarios corporativos.
- Contactos: teléfonos, correos y dirección de Corporación de Los Ríos.

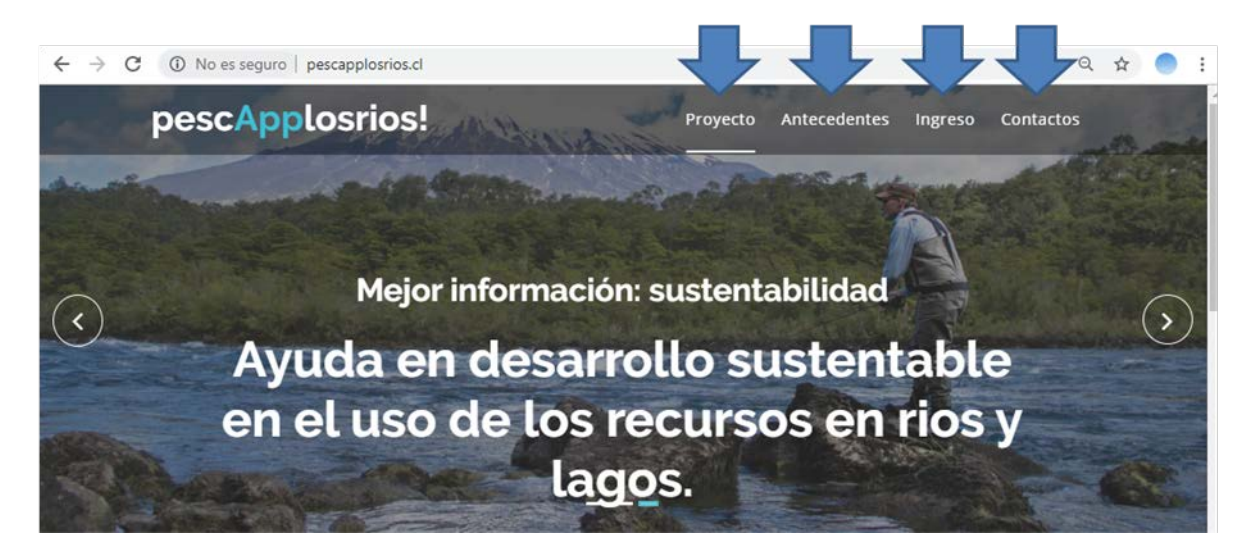

**Figura 30:** Accesos de navegación activos para usuarios logueados.

El objetivo principal de esta plataforma es prestar apoyo en la consulta de información de capturas. Para ello, cada usuario corporativo ingresa con su correo y su clave. Luego, debe dar aceptar. En caso que el usuario no recuerde la clave correspondiente a su correo, puede solicitar una clave nueva, para que le llegue a su correo. Para solicitar una nueva clave, el usuario debe indicar su correo. La clave llegará al correo indicado (figura 31).

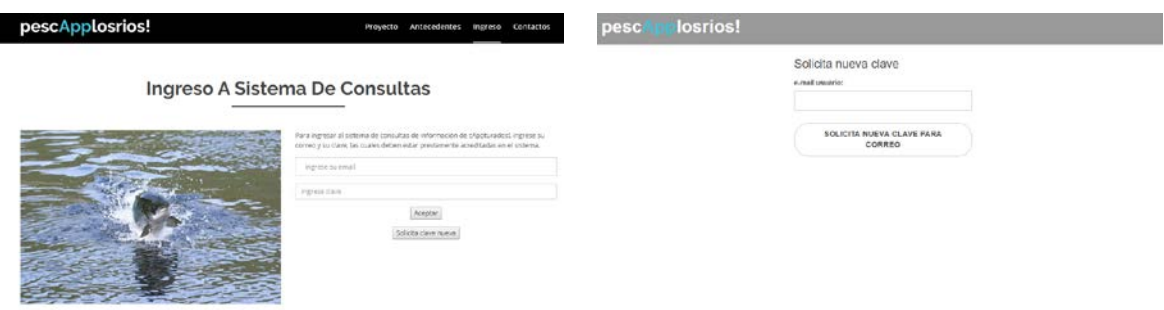

**Figura 31:** Accesos de navegación activos para usuarios logueados.

En caso que el usuario corporativo acceda a la plataforma de consulta, aparece pantalla "Ingresos a Sistema de Consultas" (figura 32). Se debe distinguir dos usuarios corporativos:

- Usuario corporativo en general: tiene acceso a "Análisis espacial", "Estadística agregada" y "Cambia clave cuenta".
- Usuario Administrador: además de las opciones del "Usuario corporativo", puede administrar los usuarios en "Administración usuarios".

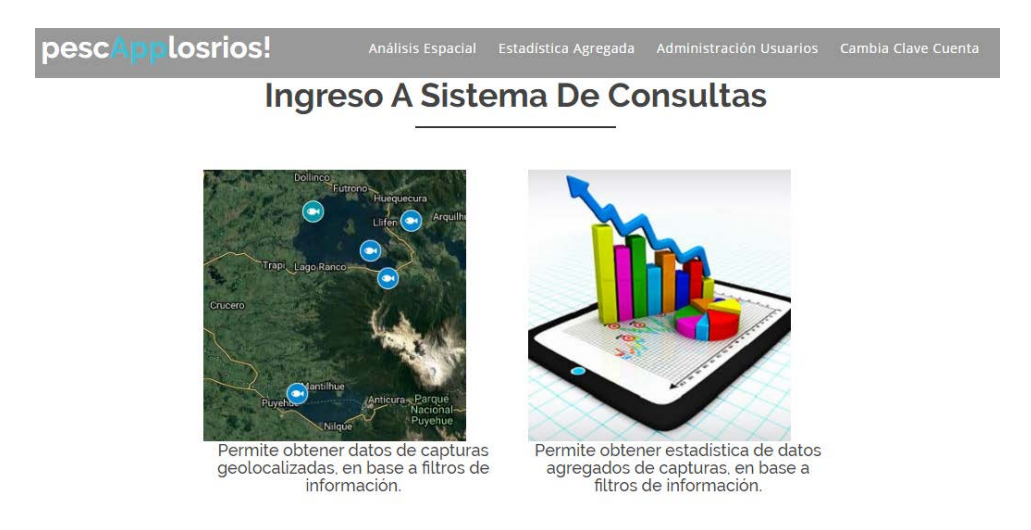

**Figura 32:** Pantalla de acceso al Sistema de Consultas.

Para administrar usuarios, se dispone en la aplicación de la función *crear nuevos usuarios*. Cuando se crea un nuevo usuario (con un email), el sistema envía un correo al usuario creado, con una clave para acceder al sistema. El administrador, podrá generar nuevas claves a un usuario (se envía con correo) o eliminar a un usuario del sistema de consultas. El único usuario que no se puede eliminar, es el usuario ADMINISTRADOR. Con estas pantalla el administrador definido, podrá crear nuevos usuarios y administrarlos. Para volver al inicio de las consultas, presionar "Volver A Sistema de Consultas" (figura 33).

| losrios!<br>pesc                                                |                                                           |                                | Volver A Sistema De Cunsultas | pesc | losrios!        |                     | Volver A Sistema De Consultan |
|-----------------------------------------------------------------|-----------------------------------------------------------|--------------------------------|-------------------------------|------|-----------------|---------------------|-------------------------------|
| Administración Usuarios<br>e-mail usuano:<br>CREA NUEVO USUARIO | LISTA DE USUARIOS                                         |                                |                               |      | Cambio de clave |                     |                               |
|                                                                 | avalenzuelan@gmasLoom<br>1980 B.C. (2008) M.C. (2008)     | Oenera navva<br>clave.         | stimina coesta                |      |                 | clave actual:       |                               |
|                                                                 | ogonwa@corporacionlosnos.cl<br>16729-701671-1740-400-1100 | Denera matya<br>cave           | USAN'S:<br>administrator      |      |                 | numa clave:         |                               |
|                                                                 | claudio4205@gmbi.com                                      | general nagyar<br>:Jave        | stema cuenta                  |      |                 | repite nueva clave: |                               |
|                                                                 | ctorres@corporacionlosrios.cl                             | : general maeva<br><b>TRVE</b> | elinina cienta                |      |                 |                     |                               |
|                                                                 | dsaldivar@corporacionlearios.cl                           | oeners naeva<br>:tave          | earna cuesta                  |      |                 | CAMBIA CLAVE        |                               |
|                                                                 | jmontenegro@gmbil.com                                     | регита повуд<br>clave          | elimina coenta                |      |                 |                     |                               |
|                                                                 | mbarrandeguy@corporaciontosrios.cl                        | genera marva<br>Clave.         | (stering cuents)              |      |                 |                     |                               |
|                                                                 | myalenzuelan@magister.ucsc.cl                             | genera naova<br>clave.         | cimina cuesta                 |      |                 |                     |                               |

**Figura 33:** Pantallas para la administración de usuarios y cambio de clave.

En el caso que el usuario necesite cambiar su clave a una más fácil de recordar, puede cambiar la clave en esta pantalla. Además de cambiarla, se le envía un correo con la nueva clave definida. Para volver al inicio de las consultas, presionar "Volver A Sistema de Consultas".

El análisis espacial consiste en hacer una selección "gráfica" sobre el mapa. Para ello, el usuario podrá definir un radio en km, luego marcar un punto en el mapa (con mouse), lo cual generará una geocerca de forma de círculo. Se elige una especie y las fechas desde-hasta. A continuación, se podrá elegir por visualizar en mapa las ubicaciones de las capturas seleccionadas o disponer de la información de estas capturas en Excel. Para volver al inicio de las consultas, presionar "Volver A Sistema de Consultas" (figura 34).

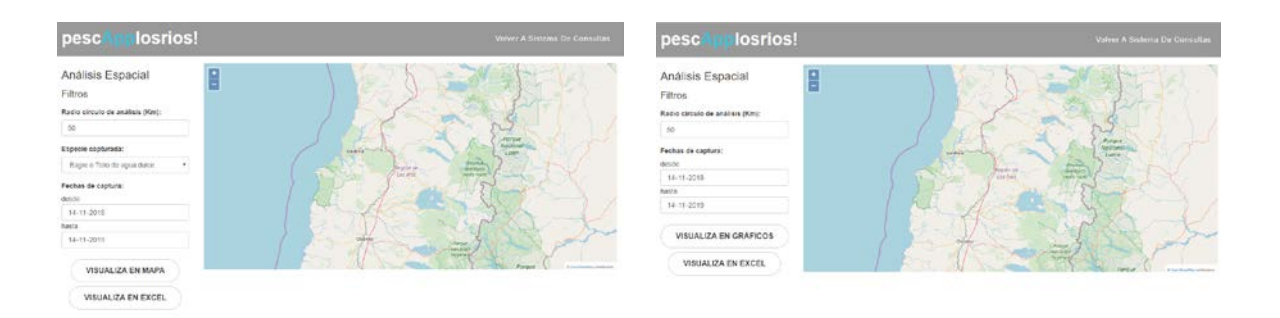

**Figura 34:** Pantallas para el despliegue de información geolocalizada.

86

La visualización de la gráfica de la información consolidada, se compone de 3 tipos agregaciones (figura 35):

- a) Distribución de capturas por especie en periodo.
- b) Capturas por mes, de cada especie, en los meses del periodo.
- c) Capturas en periodo, pero por provincia/región.

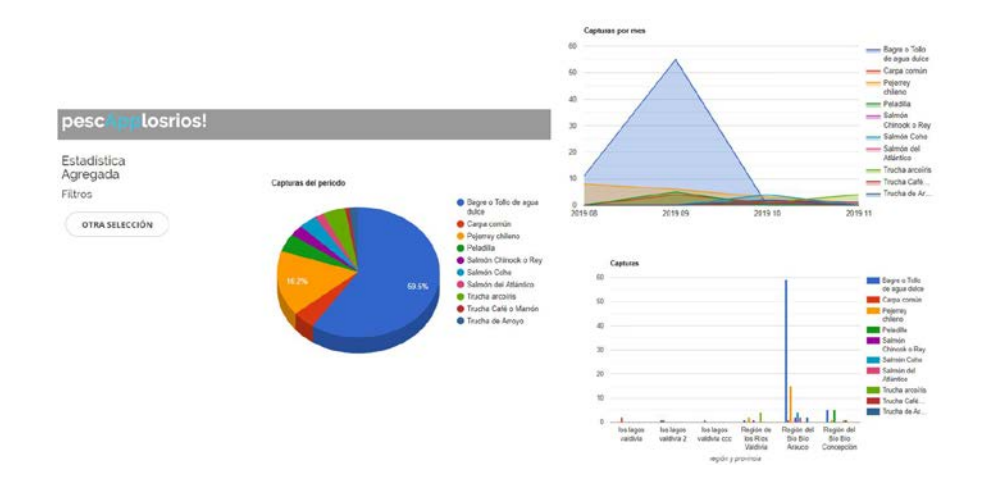

**Figura 35:** Despliegue de la información agregada

# **3.4.- Del traspaso, difusión, y mejoras de la App y website.**

Con la última entrega del segundo informe en el mes de septiembre, y la posterior aprobación del mismo sin observaciones por parte de los profesionales de la Corporación. Se cerró el proceso de construcción general de la aplicación móvil y web, aprobándose entonces la propuesta diseñada a la fecha.

A partir de ese momento se inició un proceso de mejoras constantes, en la medida que los profesionales de la Corporación evaluaron el desempeño de la aplicación móvil y web. Los parámetros objetivos evaluados corresponde a aquellos definidos dentro de las bases de licitación, a saber:

- Funcionamiento en móviles Android de gama media y alta (entre Android 6 y 10)
- Desempeño de la función de reconocimiento
- Desempeño de la función de posicionamiento
- Desempeño de la función de enrolamiento o logueo
- **•** Otras funciones que agregan valor

Durante las evaluaciones sucesivas hechas por los profesionales de la Corporación, se fueron mejorando muchas de la funcionalidades que presentaron problemas en algunos móviles específicos. Proceso que duró poco más de un mes, para luego avanzar en otros productos indicados en las bases de licitación. Específicamente, la ejecución del taller de transferencia e inducción a los profesionales de la Corporación, y el posterior lanzamiento de la App con el comienzo de la temporada de pesca recreativa en la región.

A continuación se da cuenta de cada una de las acciones comprometidas dentro de la ejecución del proyecto, y de las acciones de promoción realizadas a la fecha.

## **3.4.1.- Primer taller de Transferencia e Inducción Aplicación Móvil y Plataforma Web**

Con fecha 15 de noviembre del 2019, Hotel Melillanca, Salón el Canelo 1er piso, ubicado en Avenida Alemania 675, Valdivia. Se realizó el primer taller denominado **"Transferencia e Inducción Aplicación Móvil y Plataforma Web",** el cual contó con la participación de profesionales de la Corporación de Los Ríos, don Claudio Gómez y don Carlos Torres, el profesional de la Dirección Zonal de Pesca de Los Ríos don Alejandro Riedemann, y la profesional de Sernatur la señorita Tania Sánchez (Anexo 5).

Una vez presentados los aspectos más relevantes de funcionamiento de ambas plataformas por parte de SP Consultores, se les solicitó a los profesionales presentes descargar en sus dispositivos móviles la App. Para luego solicitarles chequear las diferentes funcionalidades, es decir, probar cada una de las funcionalidades (fotografía, denuncias, archivos, enviar información, logueo, navegación por menú, etc). Se les pidió evaluar de forma crítica aspectos vinculados a la experiencia de uso (satisfacción y expectativas de los profesionales en relación a las prestaciones de App), y aspectos relacionados con el soporte gráfico de la App (colores, tipo de letra, fotografías, forma de botones, etc). Una vez terminado este proceso cada uno de los profesionales realizó observaciones que fueron incorporadas a una matriz, clasificando cada una de ellas dentro de la columna correspondiente.

De la misma forma antes descrita se procedió con la website asociado a la aplicación, donde los profesionales haciendo uso de sus computadores portátiles pudieron (previo enrolamiento) chequear las diferentes funcionalidades de la aplicación web. También se les solicitó chequear y evaluar aspectos vinculados a la experiencia de uso, y soporte gráfico. Una vez terminado este proceso cada uno de los profesionales realizó observaciones que fueron incorporadas a una matriz, clasificando cada una de ellas dentro de la columna correspondiente.

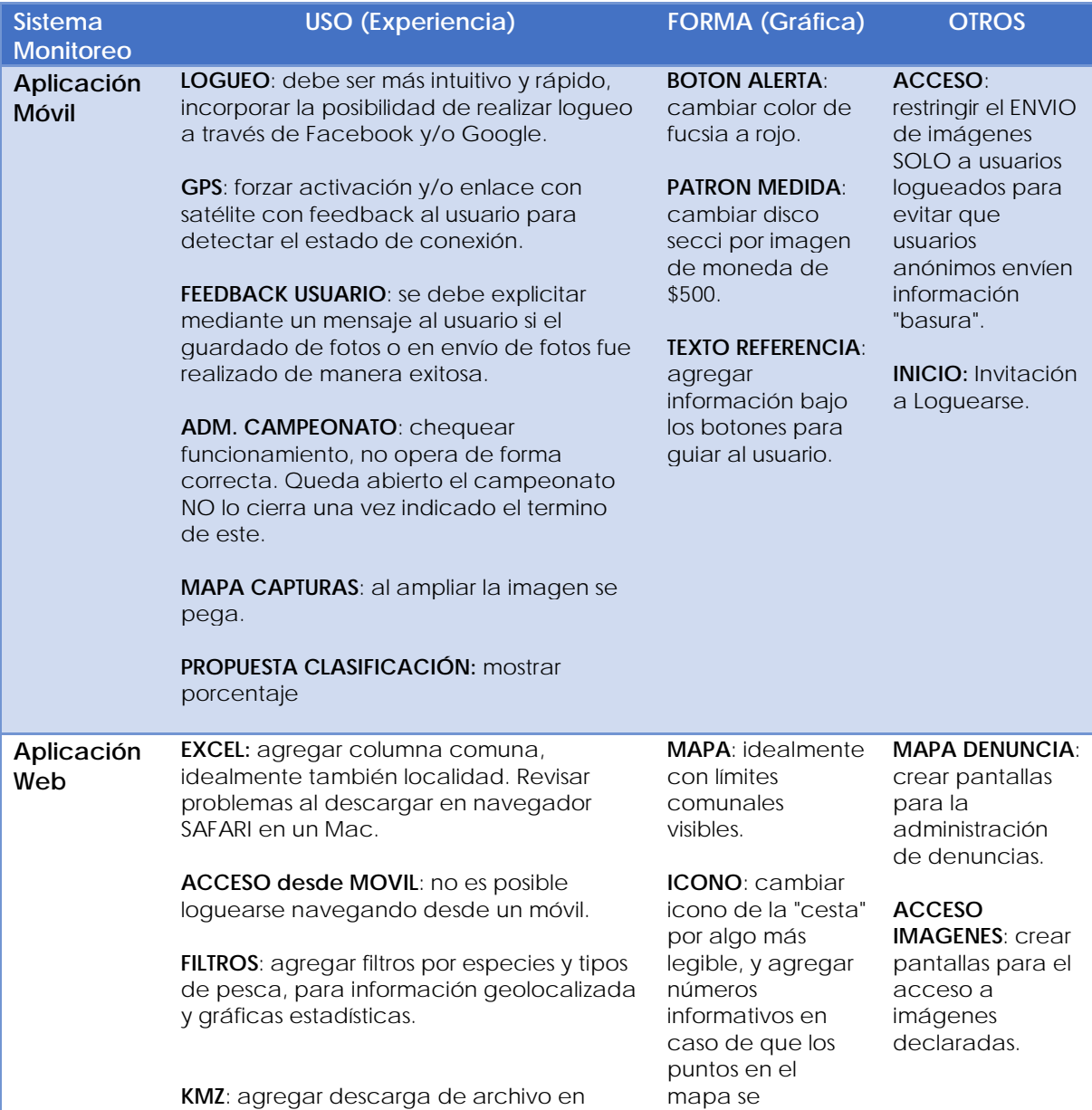

formato KMZ para compartir ente usuarios. sobrepongan.

**Matriz resumen de observaciones realizadas durante el TALLER TRANSFERENCIA E INDUCCIÓN APLICACIÓN MÓVIL Y PLATAFORMA WEB PESCA RECREATIVA**

**ELIMINAR DATOS**: explicitar procedimiento para eliminación de datos anómalos.

Se acordó que los aspectos observados prioritarios por resolver serían los relacionados a la aplicación móvil, ya que en el mes de diciembre se pretende realizar el lanzamiento de la App en una actividad en terreno, con autoridades locales y pescadores recreativos. Por tanto, los esfuerzos deberán estar concentrados en resolver los problemas observados en el taller con el fin de llegar a ese evento, al menos con una versión beta avanzada.

## **3.4.2.- De la implementación de mecanismos de difusión entre potenciales usuarios(as)**

#### **A).- Videos en Youtube**

Como una forma de facilitarle a los usuarios(as) de App móvil el uso de la misma y de sus funciones principales, fueron elaborados una serie de video tutoriales de 45 segundos en promedio. Estos videos serán "colgados" en el website asociado a la aplicación y desde las plataformas de redes sociales creadas para difundir la aplicación. No obstante podrán ser chequeados accediendo directamente a través de las siguientes urls desde el navegador:

https://youtu.be/QyWQZhh2TE0 (Cambio de Perfil) https://youtu.be/8DPSrfqdKWM (Información sobre Especies) https://youtu.be/xbjFq-2AkY4 (Identificar un pez usando la App) https://youtu.be/S395Y6qvT0E (Obtener talla y peso) https://youtu.be/9LP6jV8jbck (Otras Funciones) https://youtu.be/an3D52EAnxs (Realizar una denuncia) https://youtu.be/RAVwTe7aa54 (Campeonato de Pesca)

Cada uno de estos videos se debe entender como una orientación general para un segmento más bien específico y reducido dentro del universo total. La mayoría de los usuarios(as) probablemente no requiera o no emplee este tipo de tutoriales, ya que por regla general el dominio y manejo de cualquier App se adquiere a través de la práctica. Los usuarios(as) generalmente exploraran intuitivamente cada una de las funciones, aprendiendo y obteniendo rápidamente dominio sobre la misma. Por lo tanto, lo que se requiere incorporar en la aplicación móvil es suficiente feedback al usuario(a) para que este sepa en cada momento que sus acciones han sido exitosas o fallidas según corresponda. Es decir, se debe proporcionar información relevante para que el usuario(a) guie sus acciones y/o tome decisiones.

# **B).- Perfil en Instagram**

El 20 de diciembre fue creado y publicado en Instagram el perfil la aplicación móvil, con el objetivo de promocionar la existencia de la App e incentivar su uso entre los pescadores recreativos que visiten la región de Los Ríos.

En solo 10 días ya cuenta con 142 seguidores, entre clubes de pesca y turismo y personas que gustan de la práctica de la pesca recreativa. Para ingresar al perfil creado se deben utilizar los siguientes datos:

Instagram @Pescapplosrios Usuario: [pescapplosrios@gmail.com](mailto:pescapplosrios@gmail.com) Pasword: p35cappl05r105

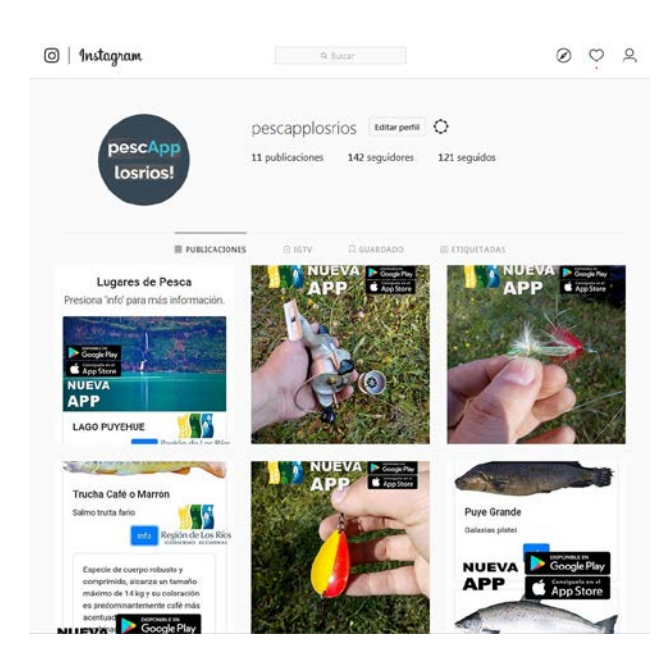

**Figura 36:** Perfil de Instagram de pescApplosrios.

# **C).- Perfil en Facebook**

El 20 de diciembre fue creado y publicado en Facebook el perfil la aplicación móvil, con el objetivo de promocionar la existencia de la App e incentivar su uso entre los pescadores recreativos que visiten la región de Los Ríos.

En solo 10 días ya cuenta con 471 vínculos, entre clubes de pesca y turismo y personas que gustan de la práctica de la pesca recreativa. Para ingresar al perfil creado se deben utilizar los siguientes datos:

Facebook PescappLosRios@gmail.com (https://www.facebook.com/pescapplosrios.pescapplosrios.94) Pasword: p35cappl05r105

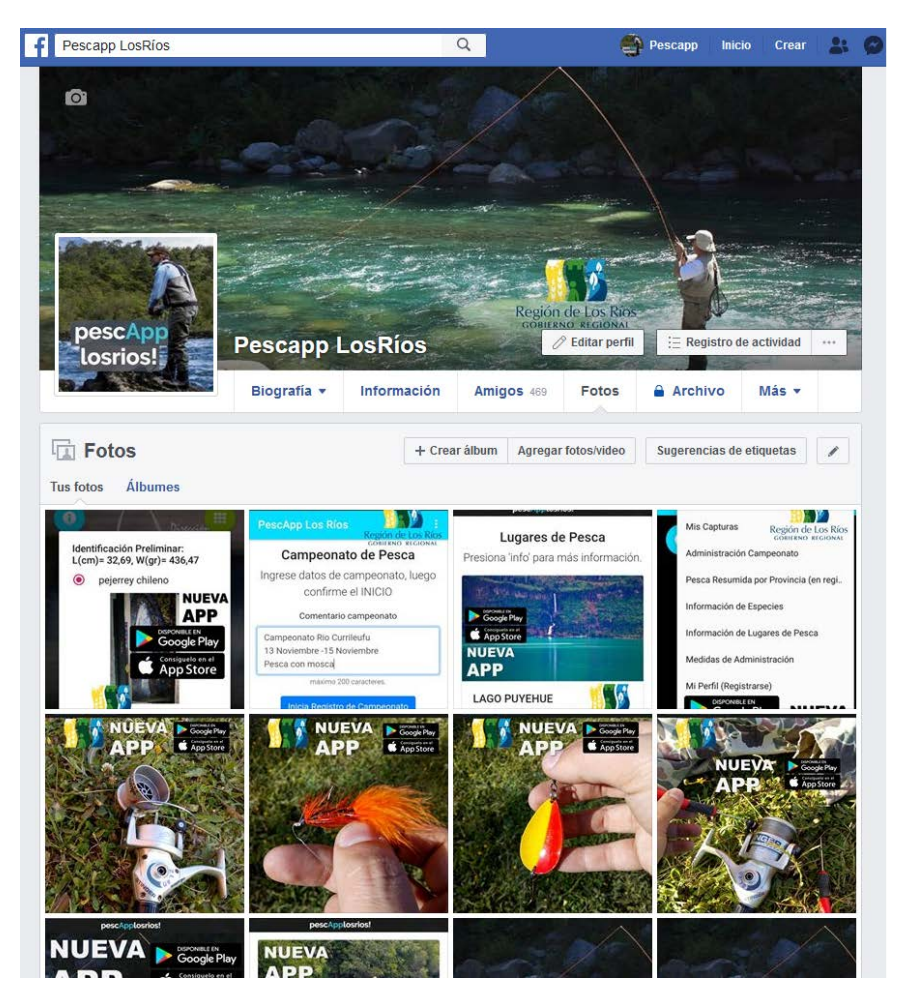

**Figura 37:** Perfil de Facebook de pescApplosrios.

# **D).- Presencia en website Sernapesca (acceso compra licencias)**

Con fecha 19 de noviembre del 2019, en las oficinas del Servicio Nacional de Pesca y Acuicultura en la ciudad de Valparaíso, el equipo de SP Consultores sostuvo una reunión con la encargada nacional del programa de Pesca Recreativa, la señorita Cristina Vargas.

En esa oportunidad, luego de presentarle la versión beta de la App pescApplosrios, se le consultó a la profesional por la posibilidad de incorporar dentro del website de venta de licencias del Sernapesca un banner promocional de la App. Cristina Vargas, preliminarmente no encontró problemas para apoyar la difusión de la App, siempre y cuando la Corporación de Los Ríos o el Gobierno Regional Los Ríos solicitara formalmente la incorporación de un banner promocional. Cuestión que obviamente está sujeta a evaluación por parte de la dirección del Sernapesca, y no depende exclusivamente de la encargada de Pesca Recreativa.

Los resultaos de esta gestión fueron informados por escrito vía correo electrónico con fecha 22 de noviembre a la Corporación de Los Ríos. Se solicitó específicamente a los profesionales encargados del proyecto, gestionar el envío de una a solicitud formal desde la Corporación o el Gobierno Regional, a través de: **un correo, o bien una carta al Subdirector de Pesquerías (S) Fernando Naranjo Gatica – Sernapesca.** Este correo o carta debe solicitar explícitamente la evaluación y/o autorización de la colocación de un banner publicitario de la App dentro del website de Sernapesca en la vista de compra de licencias.

## **3.4.3.-Mejoras de la App y website**

Desde la publicación de la primera versión beta el mes de octubre a la fecha, se han realizado incontables mejoras de fondo y forma, habiéndose realizado 14 actualizaciones formales. Al día de la presentación de este informe se encuentra vigente en Play Store la versión beta 2.3 - lo que se denomina una versión beta avanzada.

## **A).- Mejora de los aspectos de Forma (gráfica) de la App**

Tres fueron las observaciones realizadas por los profesionales que asistieron al primer taller de traspaso, en relación a los aspectos gráficos de la aplicación móvil. El más fácil de resolver tenía que ver con el color del botón de alerta o denuncia. Específicamente, se solicitó cambiar el color de fucsia a rojo, cuestión que solo implicó redefinir una de las propiedades (color) del *widget* botón.

Un poco más complicado fue agregar texto o una palabra debajo o encima (según corresponda) a cada botón de la pantalla principal, con el objetivo de entregar más información al usuario. Sin embargo, realizar cambios en el *layout* de la pantalla no es fácil, toda vez que los botones y el texto que se agregados deben quedar "flotando" en los vértices de la pantalla del móvil, y deben adaptarse a todos los tipos y tamaños de *screen*.

Por último, fue reemplazada la imagen del disco secchi como medida de comparación patrón, por una imagen de una moneda de quinientos pesos. Acción que busca generar coherencia entre la unidad patrón física que debe ser empleada por usuario(a) para obtener la talla y peso de los peces capturados, y el patrón digital (imagen moneda) que debe ser ajustado para generar la escala que permite obtener un aproximado de las medidas reales de los peces.

 $Q<sub>2</sub>$ 

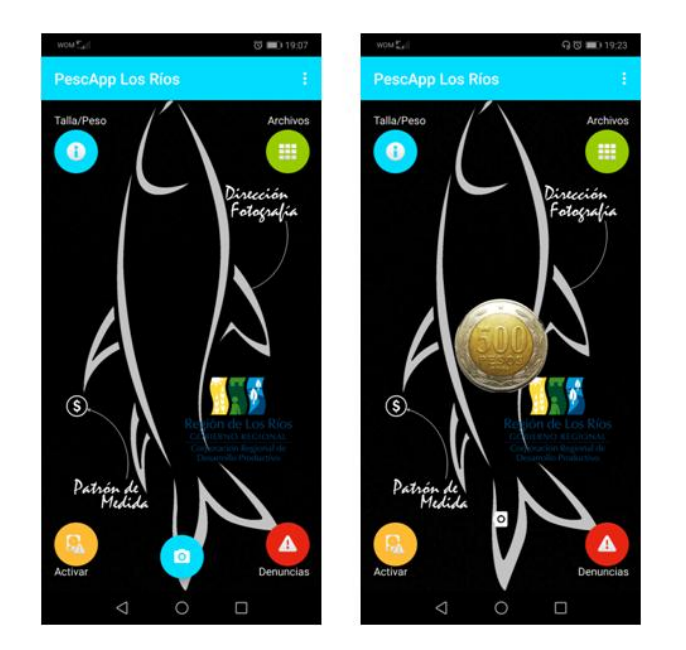

**Figura 38:** Vista de mejoras realizadas de aspectos gráficos de la App.

## **B).- Mejora de los aspectos de Uso (experiencia usuario) de la App**

Con el fin de mejorar la experiencia del usuario(a), los profesionales que asistieron al primer taller de traspaso realizaron una serie de observaciones (detalladas en el cuadro del punto 3.4.1.), las cuales fueron abordadas y superadas en el plazo de 30 días aproximadamente.

Una de las primeras observaciones tenía relación con la experiencia de enrolamiento de los usuarios(as). A juicio de los profesionales el logueo propuesto contiene un número de pasos significativos (todos necesarios claros para corroborar la identidad del usuario(a)) que eventualmente pudieran confundir y/o desincentivar a los pescadores recreativos a usar la App. Por esta razón se planteo la necesidad de incluir el logueo rápido a través de alguna cuenta Gmail que el pescador recreativo pudiese eventualmente tener. Técnicamente esta solicitud implicó implementar en la App un servicio gratuito de Google denominado Firebase. Este servicio permite que los usuarios se autentiquen en Firebase mediante su cuenta de Google al integrar el acceso con Google en la app.

No obstante lo anterior, la propuesta final implementada permite a los usuarios con cuentas Gmail realizar un logueo rápido, y a los usuarios que no cuenten con este servicio poder realizar el enrolamiento de la forma tradicional. Es preciso señalar que el logueo rápido sólo permite recuperar el correo del usuario, nombre, y apellido. La información asociada a otros datos solicitados dentro del enrolamiento deben ser ingresados directamente por usuario posteriormente para completar el perfil.

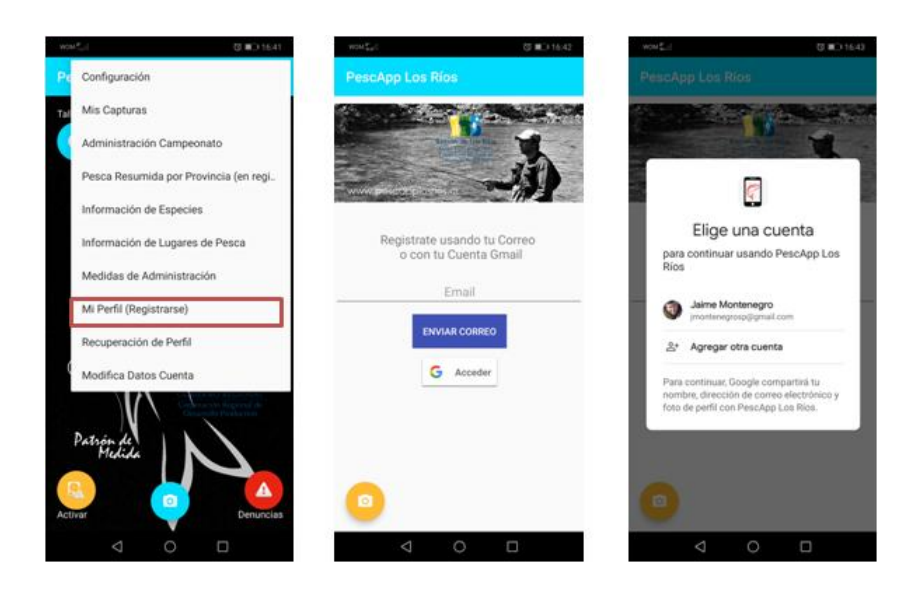

**Figura 39:** Vista de mejoras realizadas de aspectos de uso (enrolamiento) de la App.

Otro aspecto de uso tiene relación con el acceso y activación de la ubicación (GPS) de los móviles para garantizar que las fotografías enviadas siempre se envíen geolocalizadas. Esto implicó desarrollar una serie de subrutinas dentro de la aplicación para primero informar al pescador recreativo que debía activar la ubicación, "forzando" la activación de la misma. Se debieron desarrollar una serie de scripts que permitieran a la App acceder al control de activación de los dispositivos móviles, de forma tal de asegurarse que el usuario(a) no tuviese problemas con la habilitación del servicio y la rápida recepción de señal.

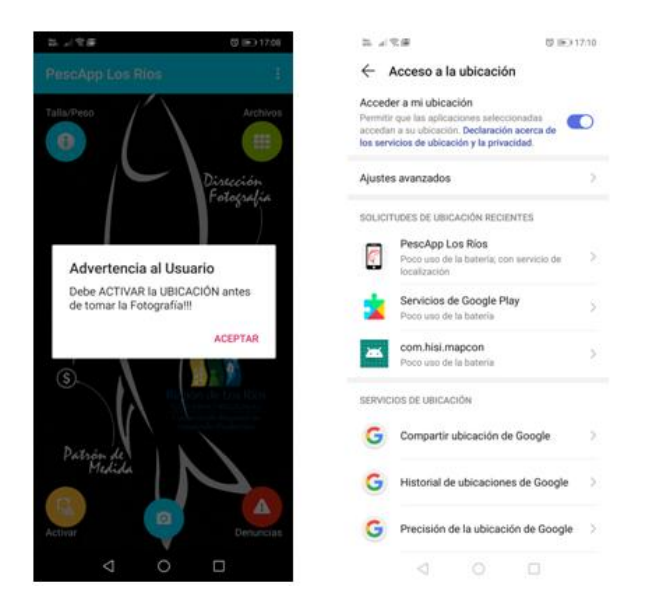

**Figura 40:** Vista de mejoras realizadas de aspectos de uso (Ubicación/GPS) de la App.

En relación al *feedback* al usuario, se solicitó que este fuese más explicito para los pescadores recreativos. Es decir, que estos de forma inequívoca se encuentren informados al momento de iniciar la sesión y en estado anónimo (no logueado) que deben enrolarse y aceptar los términos de participación en el monitoreo si esperan enviar fotografías de sus capturas, o fotos denuncia.

Siguiendo esta misma línea se solicitó mejorar el *feedback* al usuario registrado, una vez tomada una fotografía o realizada una denuncia, que de forma explícita e inequívoca se le entregue un mensaje al usuario que la fotografía ha sido enviada. De igual manera, se agregó otra alerta al usuario(a) que le informará que en caso de no haber podido enviar la fotografía por falta de conectividad. Se le indicará al arrancar la App que en su dispositivo existen fotografías no enviadas, y que acceda a [archivos] para enviarlas.

Se debieron desarrollar una serie de scripts que permitieran a la App enviar al finalizar cada proceso con éxito (para el caso de envío de fotografías), información al usuario(a). De la misma forma, se debieron programar las rutinas que fuesen capaces de leer los registros en dispositivo para chequear si hay fotografías pendientes de envío. Es preciso señalar que cada una de estas rutinas aumentaron la complejidad y extensión del código fuente de la App, y los tiempos de respuesta de las funciones relacionadas a estas rutinas, cuestión que para los móviles más modernos es despreciable, pero puede ser significativa en móviles más antiguos.

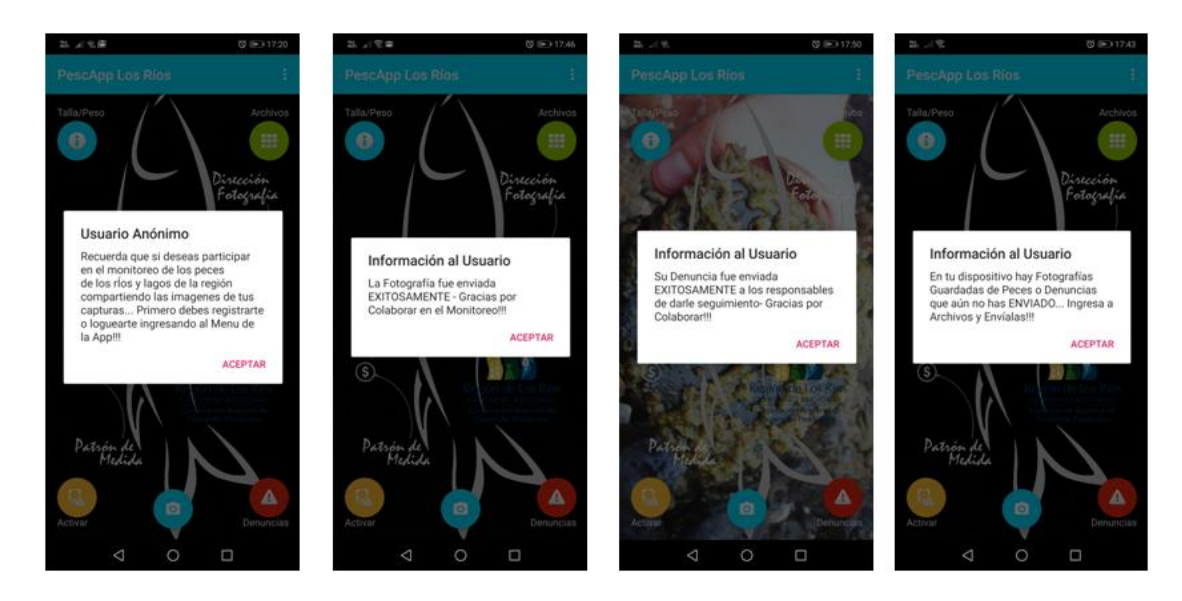

**Figura 41:** Vista de mejoras realizadas de aspectos de uso (*feedback*) de la App.

En relación a los problemas observados por los profesionales en el mapa que señala gráficamente las capturas, ya sea al deslizar los dedos para desplazarse o ampliar el mapa. Estos fueron solucionados totalmente, agregando las líneas de código requeridas para evitar este problema, y además para mantener la coherencia gráfica entre la aplicación móvil y la aplicación web, se cambió el icono que señala las capturas por un pequeño círculo de distinto color dependiendo de la especie.

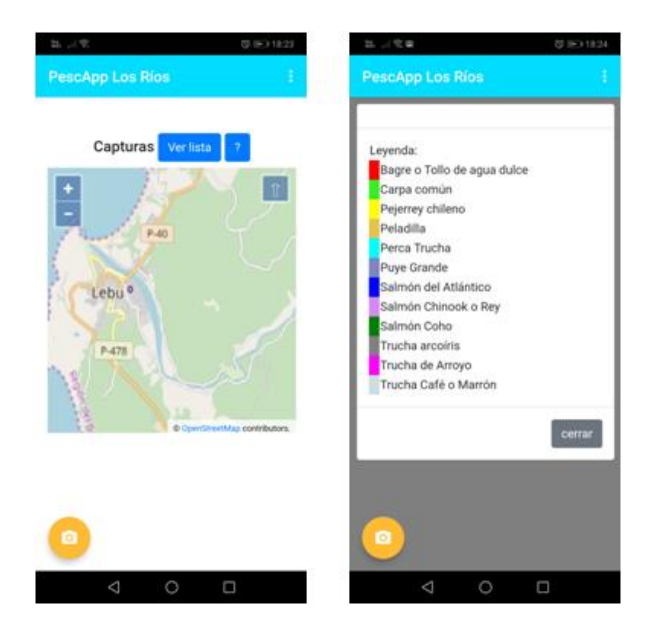

**Figura 42:** Vista de mejoras realizadas de aspectos de uso (*mapa capturas)* de la App.

Otro de los problemas observados por los profesionales era el funcionamiento de la función de administración de campeonatos, que queda abierta una vez usada y que no permitía abrir nuevos campeonatos. Se sebe mencionar que esta problemática fue resuelta, agregando las líneas de código requeridas para evitar esta anomalía.

Finalmente se abordó el requerimiento de agregar en la propuesta de clasificación que realice el modelo de reconocimiento, los porcentajes de coincidencia de las distintas especies.

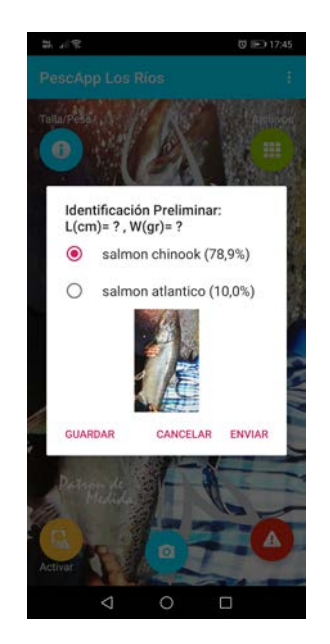

**Figura 43:** Vista de mejoras realizadas de aspectos de uso (*propuesta clasificación)* de la App.

# **C).- Mejora de otros aspectos de la App**

En el taller se acordó realizar un cambio importante en la regla de funcionamiento originalmente fijada, que tiene que ver con que SOLO los usuarios(as) enrolados o logueados pueden participar del monitoreo enviando fotografías, o realizar denuncias. El argumento que sustenta este cambio en la regla que permitía enviar datos a usuarios anónimos originalmente, es proteger el sistema de envío de datos "basura". Es decir, imágenes de peces que no fueron pescados efectivamente en los ríos o lagos de la región. El supuesto, es que usuarios(as) logueados harán un uso adecuado de la App, compartiendo información útil para el monitoreo de los recursos hidrobiológicos de ríos y lagos de la región.

En función de lo anterior fueron reparametrizados muchas de las rutinas de la App, de forma de garantizar que solo usuarios enrolados puedan enviar información, y los usuarios anónimos puedan solo usar la función de reconocimiento sin envío - motivándolos con un mensaje explicito a enrolarse.

Se debe agregar que con fecha 26 de diciembre del 2019, los profesionales de la Corporación de Los Ríos solicitaron explícitamente mejorar dos aspectos concretos de la App:

C.1).- "*Con el objetivo de no perder posibles usuarios, se solicita que el sistema de reconocimiento permita trabajar con a lo menos cinco de las especies más comunes en*  la región de los ríos, con un alto porcentaje de efectividad al finalizar la marcha blanca, *considerándose entre ellas, pudiendo variar de acuerdo al resultado de la marcha blanca: 1. Trucha de arroyo, 2. Trucha café, 3. Perca trucha, 4. Trucha arcoíris, y 5. Salmon Chinook."*

En base a esta solicitud de cambiará el modelo de reconocimiento, dejando solo los salmónidos y la perca trucha como especies base mientras dure el proceso de marcha blanca. Evaluando posteriormente la incorporación de más especies.

C.2).- *"Definir ubicación manual cuando el teléfono no tenga señal, a través de: habilitar un combobox con la lista de los ríos de la región separados por sectores que permita aproximar la ubicación del usuario, más abajo desplegar un pequeño mapa que haga referencia a la ubicación elegida. Posteriormente el usuario podrá cambiar manualmente la ubicación moviendo el hotspot para especificar el lugar con más precisión. O, Habilitar sectores (cuadrantes) en el mapa que permita dar una ubicación más precisa".*

*"No obstante, la aplicación debe operar como todas las aplicaciones del mercado, y deben realizarse los esfuerzos necesarios para que la aplicación a través del smart phone se conecte a satélites cuando no se tiene red móvil para posicionar, y agotadas las posibilidades, optar por lo señalado en el punto anterior".*

# **D).- Mejoras de los aspectos de Forma (gráfica) y Uso (experiencia usuario) de la WebSite**

Habiéndose priorizado la resolución de observaciones y problemas detectados en el taller de la App, tratando de lograr la operatividad casi total de la misma antes del evento de lanzamiento. Se postergó resolución de observaciones y problemas detectados en el taller del website de administración. Estrategia informada y acordada entre SP Consultores y los profesionales de la Corporación, ya que en estricto rigor no habiendo información que administrar o gestionar no resultaba prioridad resolver las observaciones realizadas.

Al igual que en el punto anterior, con fecha 26 de diciembre del 2019, los profesionales de la Corporación de Los Ríos solicitaron explícitamente mejorar siete aspectos concretos de la website, adicionales y/o complementarios a las señaladas en la tabla del punto 3.4.1:

D.1).- "*No aparece descripción de la especie capturada / Se bloquea mapa en pantalla: cuando se ingresa a la opción de "Permite obtener datos de capturas geolocalizadas, en*  base a filtros de información", al momento de filtrar por especies y obtener los hotspot *correspondientes en el mapa, existe un error al momento de desplegar la información de*  la especie capturada. Si se hace clic en el hotspot (punto de color que simboliza *captura), se despliega información de captura mas su foto, sin embargo, si se hace clic en cualquier parte del mapa no incluyendo un hotspot, (luego del mensaje emergente seleccione un punto), no se puede volver a cargar información al hacer clic en un hotspot, bloqueándose."*

D.2).- *"No existe relación entre fotografía y su información en la planilla excel: cuando se descargar la planilla excel no existe columna que permite relacionar una imagen de captura con su información. En ciertas ocasiones, se quiere conocer una captura específica en algún momento del día e identificarla, por lo cual, se necesita un identificador clave, se ha estado trabajando con la hora específica de captura, pero a veces se envían muchas fotos dentro de un período corto de tiempo. Es por ello que se necesita una relación directa entre la fotografía de la especie capturada y su dato. Se recomienda agregar una nueva columna en el documento de excel citando la fotografía a través de una URL o similar."*

D.3).- "*Baja calidad de fotografía desplegada: citando el mismo caso del punto D.1. Cuando se despliega información al hacer clic en un hotspot, aparece una fotografía de la especie, esa fotografía suele estar rotada o estirada, se requiere ver la forma de "arreglar la fotografía" de tal forma que se pueda estirar, rotar manualmente o en definitiva que mantenga las mismas proporciones de la imagen original, pero adecuando el tamaño a la ventana que arroja la información. Es por eso que se sugiere establecer por defecto un marco horizontal (siempre más largo que alto, ya que las capturas generalmente se hacen con el teléfono en horizontal) y trabajar sobre este marco la inserción de imágenes capturadas."*

D.4).- *"Buscando evitar el envío masivo de fotografías: uno de los puntos que se ha conversado bastante es tratar de evitar que un usuario envíe masivamente fotografías de especies capturadas. Se logró establecer una alerta, que ya está implementada, que permite mostrar al usuario una "advertencia" que avisa que esa fotografía será enviada. Con el mismo objetivo anterior, solo con la idea de tratar de volver más robusta la aplicación, se solicita ver la forma de filtrar envíos de fotografías duplicadas. Se sugiere alguna de estas alternativas. i).- evitar el envío consecutivo de fotografías de un mismo usuario dentro de un corto período de tiempo, o ii).- intentar reconocer fotografías similares (como se conversó en una reunión anterior) para posteriormente eliminar las primeras (ya que a veces se intenta volver a fotografiar una misma especie ya que no apareció bien en las primeras tomas)."*

D.5).- *"Cambiar la lista de selección desplegado en el filtro por un checklist con selecciones múltiples: se solicita que al momento de filtrar por especies, se cambie esta opción a un área checklist."*

D.6).- *"Fotografías tomadas en otras regiones: con el objetivo de liberar más espacio de almacenamiento, se solicita que el servidor filtre fotografías que son enviadas desde otras regiones para así no almacenarlas, conservando solo la opción de reconocimiento de especies para el libre acceso desde cualquier otra parte del mundo. (función disponible solo con GPS)."*

D.7).- "*Planilla que permita filtrar información en la web: se solicita tener la opción de mostrar una planilla en línea que permita editar especie y borrar registro, utilizando las mismas columnas utilizadas en la planilla excel (agregando la columna solicitada en el punto D.2). A continuación, descargar planilla excel y kmz. Esto permitirá borrar registros masivos (seleccionando varios registros a la vez) y edición de información en la base de datos."*

Cada una de las observaciones originales y las agregadas posteriormente, serán abordadas durante el proceso de marcha blanca. Y en la medida que se resuelvan, semanalmente los avances serán comunicados a los profesionales de la Corporación para su chequeo y validación, tal como sucedió con las observaciones de la App.

## **3.4.4.- De las actividades de promoción en terreno**

En el marco de la IV Expo Pesca Recreativa, actividad organizada por Sernatur, los días 21 y 22 diciembre en la playa Huequecura, sector de Llifén, comuna de Futrono. Se realizó, el lanzamiento y promoción de la versión beta avanzada de la App pescApplosrios entre los pescadores recreativos asistentes.

Entre las clínicas de lanzamiento y los talleres de elaboración de moscas, los profesionales de SP Consultores pudieron presentar formalmente la aplicación móvil, y luego de forma más personalizada responder inquietudes e incluso ayudar en la instalación de la App en algunos equipos móviles.

En conversaciones realizadas con pescadores es posible percibir motivación por participar del monitoreo, y se entiende la importancia de contar con una herramienta de estas características. No obstante, se sugiere que junto con mejorar el sistema de reconocimiento, se acote el número de especies a las más relevantes o mayormente pescadas en la región. Por otra parte, los pescadores recreativos (al menos este segmento - mosquero) aún se encuentran reacios a compartir el posicionamiento de sus capturas, que según argumentan es parte de la cultura de la actividad ser "*muy celosos*" con ese tipo de datos.

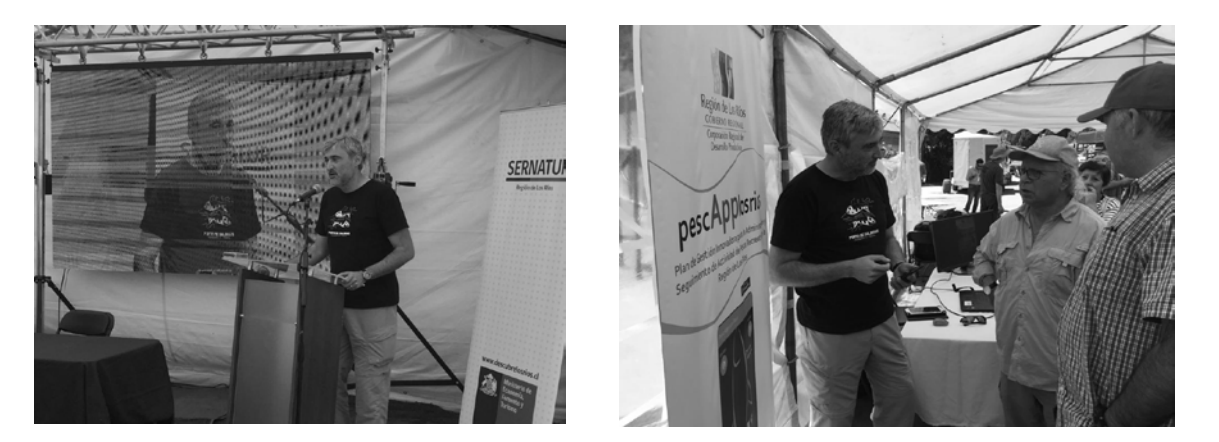

**Figura 44:** Lanzamiento y promoción de la versión beta avanzada de la App entre los pescadores recreativos asistentes a la inauguración del evento.

El día domingo 22 se realizó una bajada de pesca por el río Calcurrupe para poner a prueba las funciones de la App y evaluarla, junto con los profesionales de la Corporación Carlos Torres y Claudio Gómez de la Corporación regional de Desarrollo Productivo de Los Ríos. En esta actividad participaron pescadores de las agrupaciones de Auquinco y Llifén, sin embargo se presentó un inconveniente técnico para algunos móviles de algunas compañías que no tomaban señal GPS. No obstante, si era posible poner a prueba las funciones de reconocimiento, pero la jornada terminó sin capturas.

Se entregó temprano en la mañana un pequeño apresto a los pescadores para que descargaran la App y la empleasen en el futuro, y además se acordó visitar como estrategia a cada club en sus reuniones ordinarias, con el fin de continuar con la promoción.

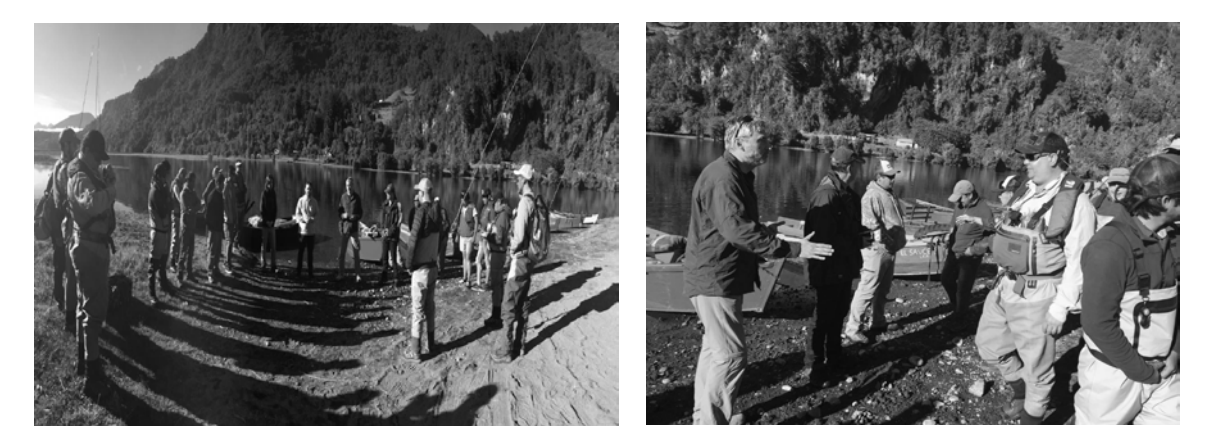

**Figura 45:** Bajada de pesca por el río Calcurrupe.

## **3.5.- MARCHA BLANCA**

La implementación del proyecto contempló la ejecución de un período de marcha blanca, con el fin primero de evaluar el funcionamiento y usabilidad de la aplicación móvil entre los pescadores recreativos. Y segundo, generar instancias de promoción entre los pescadores.

Oficialmente comenzó después del lanzamiento de la aplicación móvil los días 21 y 22 diciembre en la playa Huequecura, sector de Llifén, comuna de Futrono, durante una actividad organizada por Sernatur en la región. En esta actividad de dio comienzo al período de marcha blanca, cuya duración debía ser de tres meses (enero, febrero, y marzo), periodo en el cual las acciones de promoción estarían centradas principalmente en visitas a los clubes de pesca de la región.

# **3.5.1.- Acciones de promoción de la App**

En los acuerdos tomados en la presentación de los avances del proyecto realizada el día 30 de enero en dependencias de la Corporación de Los Ríos. Se definió que SP Consultores implementaría las estrategias de difusión de la App aprovechando instancias como: las reuniones de Clubes de Pesca y los Campeonatos de Pesca. De esta forma los profesionales de SP Consultores podrían resolver dudas sobre la descarga y uso de la aplicación en terreno directamente con los pescadores, haciendo más didáctica y efectiva la promoción de la App.

# **A).- Visita a clubes**

Con fecha 29 de enero del 2020, se realizó la primera reunión de promoción de la aplicación móvil entre los miembros del club Amancay de Panguipulli. En dependencias del propio club, y con la presencia de sus principales dirigentes, los profesionales de SP Consultores pudieron mostrarles la App, los objetivos que persigue la misma, y la forma de descargarla (figura 46).

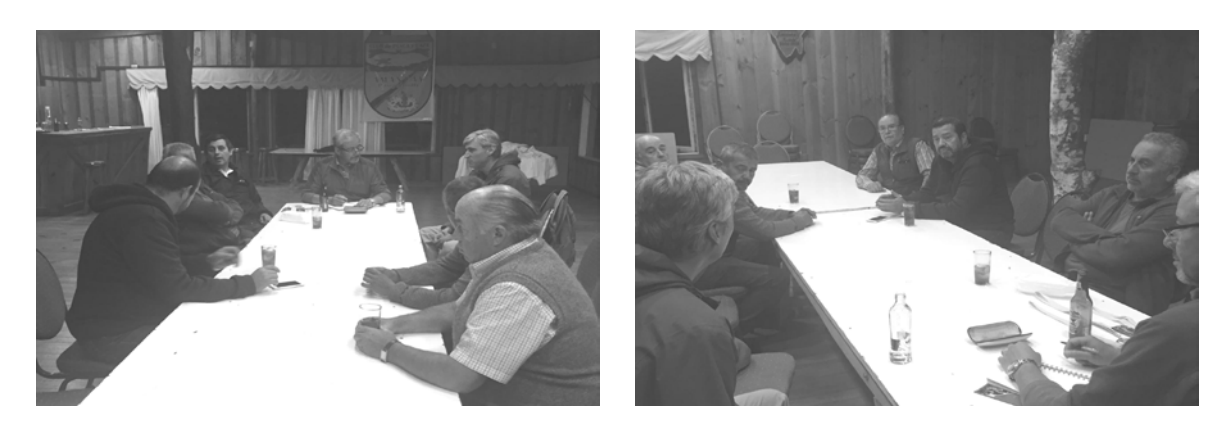

**Figura 46:** Reunión con dirigentes de club Amancay de Panguipulli.

Uno de los acuerdos principales de esta reunión con sus dirigentes, fue coordinar con el capitán de pesca del club don Rodrigo Viveros (+56 9 95334071), la participación de los profesionales de SP Consultores en los futuros campeonatos de pesca organizados por la institución, como medio o plataforma para difundir la App entre los pescadores.

Con fecha 30 de enero del 2020, en la localidad de Llifén se realizó la segunda reunión de promoción de la aplicación móvil entre los miembros del club de boteros de Llifén. En dependencias del centro comunitario de Llifén, y con la presencia de sus principales dirigentes, los profesionales de SP Consultores pudieron mostrarles la App, los objetivos que persigue la misma, y la forma de descargarla (figura 47). Para coordinar futuras acciones se acuerda dejar como contacto la presidente don Javier Gutierrez (+56 9 66364494).

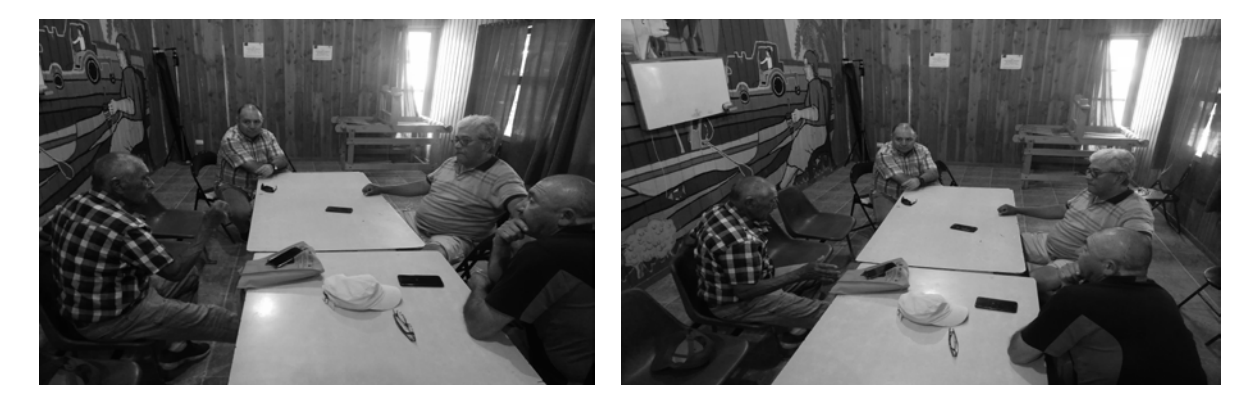

**Figura 47:** Reunión con dirigentes de club boteros en el centro comunitario de LLifén, comuna de Futrono.

También con fecha 30 de enero del 2020, en la comuna de Futrono en las inmediaciones la municipalidad comunal, se cuerda con otro dirigente del club de pesca recreativa de la comuna, don Andrés Avila (+56 9 52276495). Coordinar para una próxima visita en el mes de febrero o marzo, reunirse con sus socios para a presentación de la App.

Se debe agregar, que en general si bien es cierto presidentes de otros clubes contactados para organizar visitas, consideran de interés reunirse con los profesionales de SP Consultores para la presentación de la App. Consideran que estas deben realizarse una vez terminado el verano, en el mes de marzo. Ya que las actividades de los clubes (a juicio de los dirigentes consultados) quedan suspendidas en la época estival.

## **B).- Participación en campeonato de pesca**

El día 16 de febrero del 2020 se realizó una actividad de difusión de la App PescApplosrios entre los pescadores recreativos que participaron del Campeonato de Pesca organizado por el Club Amancay en el Lago Panguipulli.

En reunión formal previa con los dirigentes del Club Amancay, se acordó que la interacción con los pescadores para presentar la App se daría en dos momentos. El primero de ellos durante la "recogida" de los pescadores, y luego durante la ceremonia de premiación (figura 48).

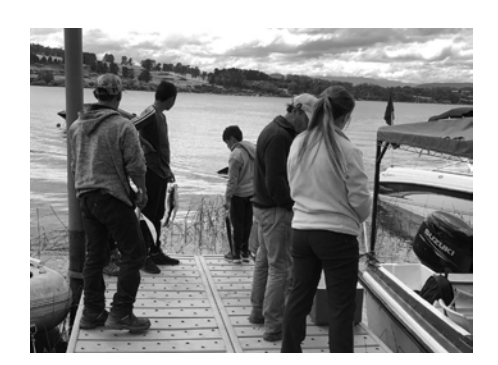

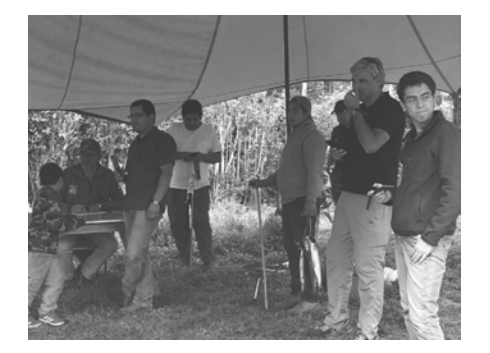

**Figura 48:** Campeonato de pesca recreativa organizado por el club Amancay, de Panguipulli.

Con la participación de dos profesionales de la Corporación de Los Ríos, durante la ceremonia de premiación se procedió a dar a conocer a los asistentes que participaron del campeonato (alrededor de 40 personas), y las autoridades presentantes (Alcalde, Capitán de Puerto, entre otras) los objetivos que busca el monitoreo de ríos y lagos, y por supuesto la herramienta (aplicación móvil) con la que se llevará a cabo (figura 49).

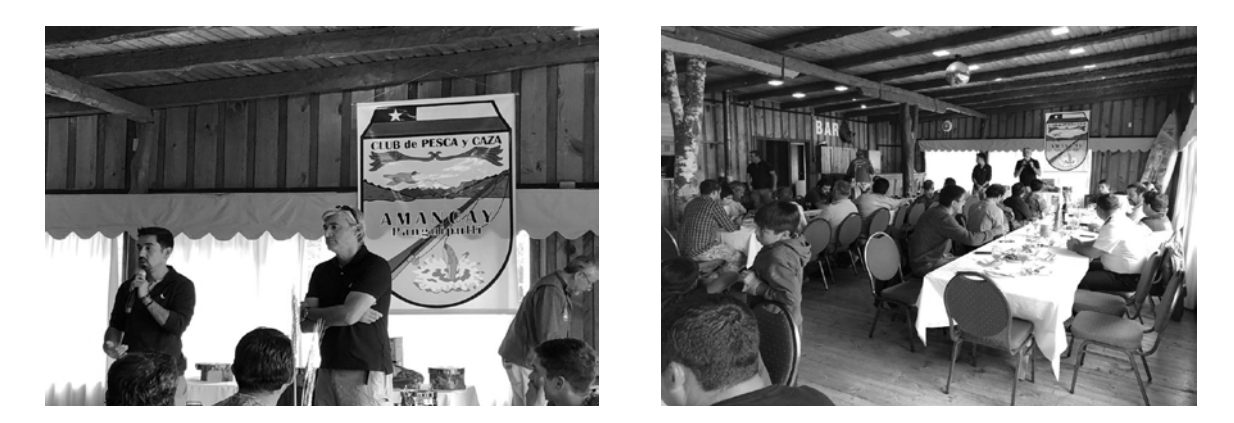

**Figura 49:** Presentación de la App a los participantes al campeonato y autoridades, en dependencias del club Amancay de Panguipulli.

Es importante destacar que este campeonato marcó el inicio del envío de información sobre capturas reales. Es decir, a contar del 16 de enero del 2020, toda la información contenida en la base de datos es real, y por tanto factible de usar en el monitoreo de los peces de ríos y lagos de la región de Los Ríos.

## **3.5.2.- Cambios y/o Mejoras a la App Móvil**

Como consecuencia de los resultados obtenidos de la ejecución de alguna de las actividades realizadas en terreno durante la marcha blanca. El equipo de profesionales de la Corporación de los Ríos solicitó realizar algunos cambios a lo que se denominará: *reglas del negocio*.

Estos cambios tuvieron una repercusión importante en la lógica básica de la estructura tanto de la base de datos como de la construcción de la aplicación móvil. Tales cambios específicamente afectaron al *modelo de reconocimiento*, y a la *dispersión territorial de la información*. Que a su vez tuvo consecuencias en el código de la aplicación móvil y su interfaz gráfica.

En relación al modelo de reconocimiento se buscó específicamente eliminar todas aquellas imágenes de peces que no forman parte de las especies objetivo de la pesca recreativa. Es decir, sacar aquellas especies nativas (*Bagre\_Tollo\_Agua\_Dulce, Carpa\_Común, Pejerrey\_Chileno, Peladilla, Perca\_Trucha, y Puye\_Grande*), dejando solo los salmonídeos (*Salmón\_Atlántico, Salmón\_Chinook, Salmón\_Coho, Trucha\_Arcoiris, Trucha\_Arroyo, y Trucha\_Café*) como base del moldeo de reconocimiento. Con esta acción se buscó mejorar los resultados que los usuarios pueden obtener al utilizar la aplicación, ya que se elimina el "ruido" en el reconocimiento que aportan las especies nativas durante el proceso generalización del modelo. Considerando que la base de datos de imágenes utilizada para el entrenamiento de las especies nativas, es dispar en cuanto cantidad y calidad.

Además cómo una forma de mejorar aún más la experiencia usuario, se solicitó incorporar la posibilidad de que el propio pescador pudiese clasificar la especie. En la eventualidad claro, de que el pescador no esté conforme con el resultado de la clasificación realizado por el modelo. Con esta medida se busca también compensar la debilidades del modelo de reconocimiento para clasificar y/o identificar correctamente a peces en una etapa temprana de desarrollo, donde evidentemente en los salmonídeos es difícil muchas veces diferenciar una especie de otra. Clasificación que sólo es posible a través de una clave de reconocimiento empleando una lupa, contando los rayos en las aletas, etc.

Los cambios solicitados a la dispersión territorial de la información por otra parte, busca acotar solo a las regiones Araucanía y Los Ríos la posibilidad de informar de los pescadores sobre: capturas realizadas y denuncias. Esto busca evitar recibir información de otras regiones del país, que se encuentran fuera del alcance administrativo real y operativo tanto de la Corporación de Los Ríos, del Servicio Nacional de Pesca y Acuicultura, como de la Dirección Zonal de la Subsecretaría de Pesca y Acuicultura.

La situación antes explicada es especialmente sensible para el caso de las denuncias, a las cuales sólo podrá dar seguimiento o respuesta, en un contexto territorial acotado. De esta forma también se evitan posibles problemas que pudiesen darse entre pescadores usuarios de la aplicación móvil de otras regiones, que podrían informar de situaciones irregulares en sus territorios a las cuales no se les dará ningún tipo de seguimiento por parte del Servicio Nacional de Pesca de la región de Los Ríos.

# **3.5.2.1.- Cambios y/o Mejoras del modelo de reconocimiento**

Para la realización de los cambios solicitados por la Corporación de Los Ríos, en cuanto a simplificar la base de datos de imágenes, reduciendo el modelo de reconocimiento sólo a salmonídeos**.** Se acordó finalmente junto a todos los servicios públicos que integran la mesa técnica, dividir el modelo en dos**,** y crear modelos independientes para salmonídeos y especies nativas. De esta forma el pescador tiene la posibilidad de alternar entre modelos dependiendo de sus requerimientos específicos, permitiendo de esta manera mantener la riqueza original del proyecto en cuanto a monitorear las especies de ríos y lagos de las regiones objetivo. Es decir, reconociendo que las especies objetivo de las pesca recreativa son principalmente los salmonídeos, y por tanto la aplicación móvil permitirá a los pescador clasificar sus capturas y luego infórmalas. De igual manera, es importante tener información sobre las especies nativas, que aunque probablemente se capturarán menos (y quizás solo por accidente) será posible informar sus existencia también a través de la aplicación móvil, salvaguardado la calidad y universalidad del monitoreo de ríos y lagos.

Esta solución en definitiva, permitió conjugar por un lado los intereses de la Corporación de Los Ríos, por disponer de una App que sirva a los objetivos de apoyo y fomento a la pesca recreativa. Pero también a los objetivos institucionales de la Subsecretaría de Pesca y Acuicultura, que busca a través del uso de esta aplicación móvil recoger datos que le permitan monitorear todas las especies (salmonídeos y especies nativas) presentes en ríos y lagos de la Araucanía y Los Ríos.

En base a los antes descrito, la primera acción realizada fue dividir la base de datos de imágenes en dos. Creando una base para salmonídeos con 6.449 imágenes (tabla1), y otra para las especies nativas con 1.587 imágenes (tabla 2).

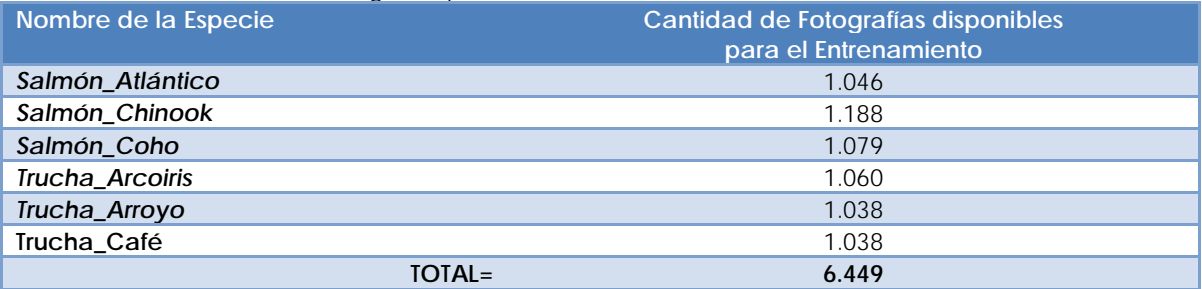

**Tabla 1:** Base de datos de imágenes para salmonídeos

Utilizando estas bases de datos de imágenes se procedió posteriormente a crear y entrenar los distintos modelos. Las imágenes disponibles en cada base de datos fueron separadas en tres grupos o conjuntos diferentes: entrenamiento, validación, y test.

- Entrenamiento: estas corresponden a las imágenes se emplean en el entrenamiento modelo.
- Validación: Es una porción de datos que se usa para validar el modelo durante el entrenamiento, y prevenir sobre o infra- ajuste.

 Test: es una última porción de imágenes que se mantiene aparte y sobre la cual se evalúa el modelo. Usualmente se reporta la eficacia del modelo según los resultados en este conjunto.

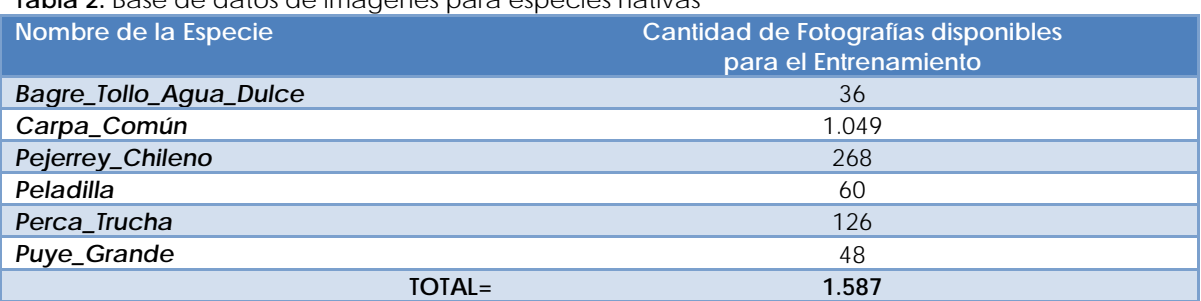

# **Tabla 2:** Base de datos de imágenes para especies nativas

#### **A).- Tratamiento de imágenes**

Con el fin de mejorar aún más los modelos de reconocimiento, las imágenes de ambas bases de datos fueron editadas. Lo que se buscó con la edición fue disminuir el "ruido" que puede ocasionar el fondo de la imagen sobre la cual se encuentra el pez (figura 50 y 51).

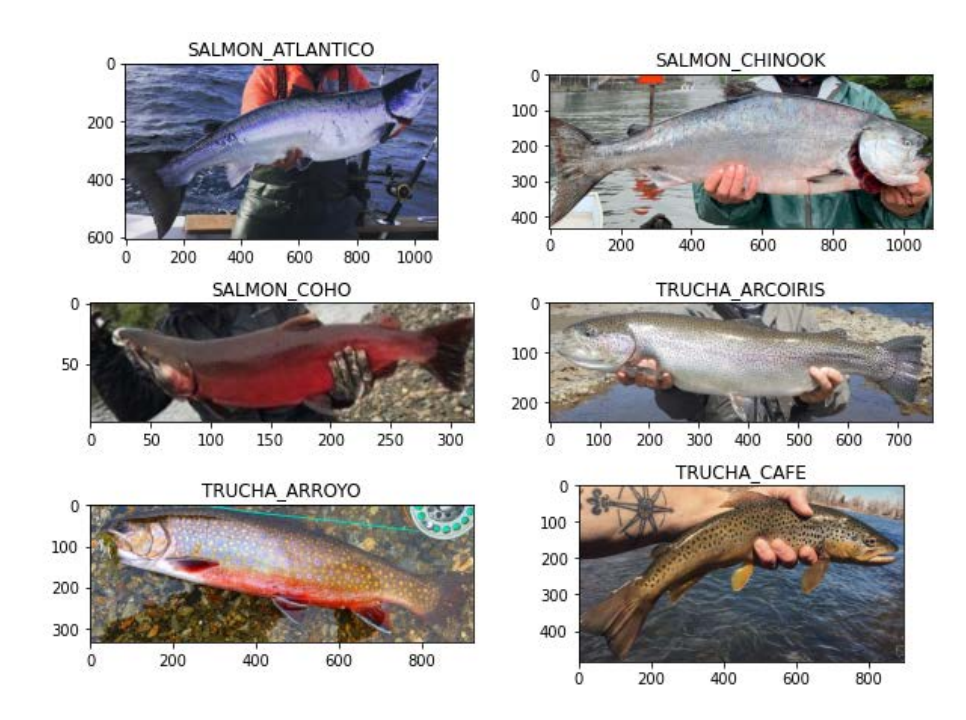

**Figura 50:** Imágenes tratadas dentro de la base de datos de salmonídeos.

Las imágenes fueron recortadas tratando que el objeto-pez maximice su área en relación al total de la imagen. En otras palabras, disminuyendo lo más posible el fondo de la imagen sobre el cual está el pez. De esta forma las relaciones de aspecto (superficie pezsuperficie-fondo)que se darán entre las imágenes de peces que quieran ser reconocidas por el modelo, y las imágenes con las cuales fueron entrenados los modelos serán muy similares.

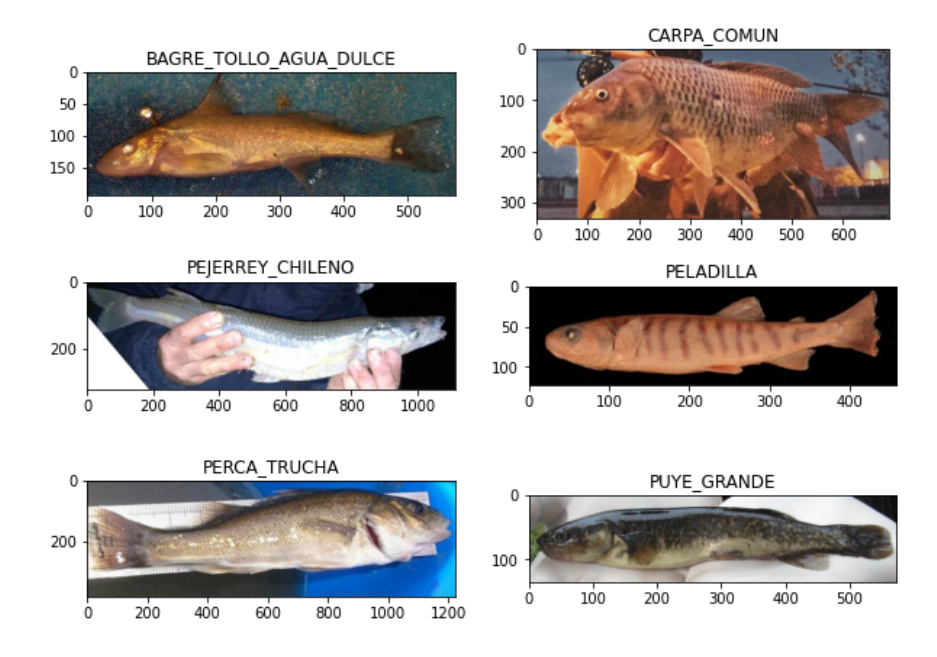

**Figura 51:** Imágenes tratadas dentro de la base de datos de especies nativas.

Otro aspecto interesante de resaltar es la heterogeneidad de tamaños de las fotografías de ambas bases de datos. Esto es posible apreciarlo en los tamaños en pixeles de las fotografías de los peces en las figuras 44 y 45. De no realizar el tratamiento antes señalado, estas diferencias tienen consecuencias en el reconocimiento. Técnicamente es preciso señalar que todas las imágenes empleadas en el entrenamiento son llevadas a un formato único de 224 x 224 pixeles, y que por lo tanto áreas de fondo significativamente grandes para bancos fotográficos muy heterogéneos agregan distorsión en el proceso.

## **B).- Selección de arquitecturas pre entrenadas**

En general el desarrollo de modelos que permitan la identificación de objetos empleado dispositivos móviles tiene ciertas limitaciones. Ya que los dispositivos móviles disponen de recursos limitados: tanto en memoria como en velocidad de cálculo. Para resolver esto se han utilizan frecuentemente una serie de modelos más pequeños, diseñados para uso en aplicaciones móviles, que son más rápidos pero también menos precisos.
Para el desarrollo del modelo de identificación de peces del proyecto se probaron dos arquitecturas pre entrenadas **MobileNet\_V2, y NASNet\_Mobile.** Ambas arquitecturas fueron previamente entrenado utilizando la base de datos **ImageNet,** que contiene dentro de sus clases, peces de distintas especies (entre teleosteos y elasmobranquios), en un total de **279.604 imágenes**. Esto da cuenta de la potencia de los modelos base, que ya cuentan con la capacidad de distinguir los peces de otros objetos, así como sus características morfológicas básicas, colores, etc.

Para el caso de MobileNet\_V2, se entre entrenaron 2.257.984 parámetros empleando las dos bases de datos distintas. Obteniendo como resultado entonces, dos modelos: uno para salmonídeos, y otro para especies nativas (figura 52).

| Layer (type)                                                                           | Output Shape | Param # |
|----------------------------------------------------------------------------------------|--------------|---------|
| mobilenetv2 1.00 224 (Model) (None, 7, 7, 1280)                                        |              | 2257984 |
| global average pooling2d 1 ( (None, 1280)                                              |              | ø       |
| dropout 1 (Dropout)                                                                    | (None, 1280) | ø       |
| dense 1 (Dense)                                                                        | (None, 6)    | 7686    |
| Total params: 2,265,670<br>Trainable params: 2,231,558<br>Non-trainable params: 34,112 |              |         |

Figura 52: Resumen de la arquitectura MobileNet V2 empleada para el entrenamiento de los modelos.

Para el caso de MobileNet\_V2, se entre entrenaron 4.269.716 parámetros (lo que significa modelos más grandes y pesados) empleando las dos bases de datos distintas. Obteniendo como resultado entonces, dos modelos: uno para salmonídeos, y otro para especies nativas (figura 53).

| Layer (type)                                                                           | Output Shape |                    | Param # |
|----------------------------------------------------------------------------------------|--------------|--------------------|---------|
| NASNet (Model)                                                                         |              | (None, 7, 7, 1056) | 4269716 |
| global average pooling2d (Gl (None, 1056)                                              |              |                    | 0       |
| dropout (Dropout)                                                                      | (None, 1056) |                    | ø       |
| dense (Dense)                                                                          | (None, 6)    |                    | 6342    |
| Total params: 4,276,058<br>Trainable params: 4,239,320<br>Non-trainable params: 36,738 |              |                    |         |

Figura 53: Resumen de la arquitectura NASNet Mobile empleada para el entrenamiento de los modelos.

#### **C).- Resultados del entrenamiento de los modelos**

Las primeras métricas usadas para evaluar el entrenamiento corresponden a **exactitud** (proximidad del valor calculado con valor que se acepta como verdadero) y **pérdida** (el cuadrado de diferencia entre valor verdadero y el calculado), concretamente se busca durante el proceso obtener una exactitud alta (cerna a uno), y una pérdida pequeña (menor que cero).

Para la evaluación del modelo se empleó el conjunto de test, es decir, se evalúa la respuesta del modelo o el rendimiento del modelo en generalización, Es decir, cuan bueno identificando y clasificando imágenes de peces que no ha visto, o que no fueron empleadas durante el entrenamiento. La meticas empleadas son la **precisión, el recall, f1 score**. En este contexto se denomina precisión (denominado igualmente valor positivo predicho) como a la fracción de imágenes identificadas que son verdaderas. Mientras que recall (denominado igualmente sensibilidad o exhaustividad) es la fracción de imágenes verdaderas que han sido identificadas del total. Finalmente el f1-score, corresponde al promedio ponderado de los valores de precisión y recall.

#### **C.1).- Modelo MobileNet\_V2 para Salmonídeos**

La gráfica (figura 54) muestra los resultados obtenidos del entrenamiento de CNN **MobieNet\_V2** con las imágenes disponibles en la base de datos para las **6 clases de salmonídeos** de interés.

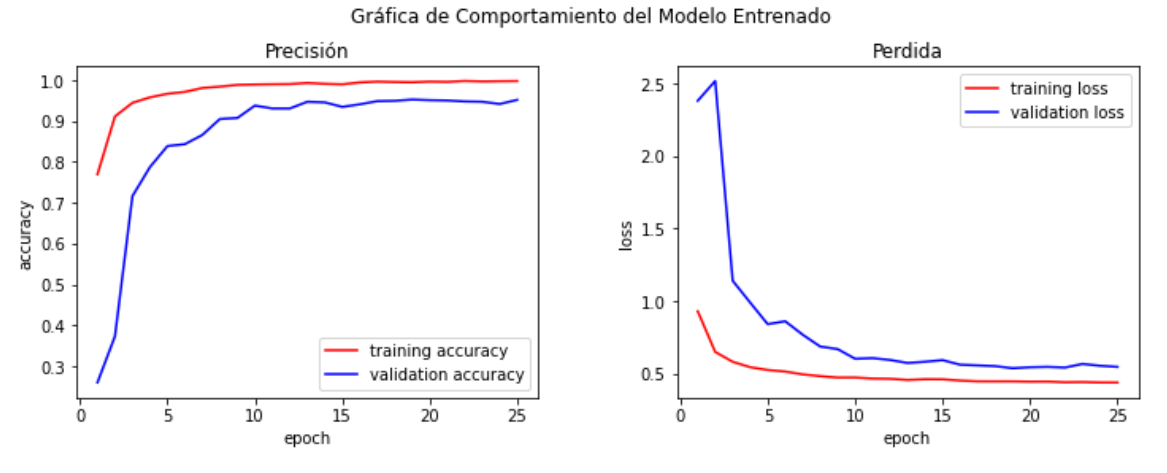

**Figura 54:** Resultados del entrenamiento del modelo MobileNet\_V2 para Salmonídeos.

Como es posible apreciar el modelo alcanza valor de exactitud cercano a uno rápidamente en las primeras épocas del entrenamiento, y valores cercanos al **95%** en validación. Para la pérdida se observa algo similar, valores bajo cero en entrenamiento y validación antes de la época número 10. Ambos resultados considerados buenos, toda vez que al aumentar el tiempo de entrenamiento el modelo ya no mejora significativamente, haciéndose asintótico los valores para ambas métricas.

Los resultados obtenidos de la evaluación del modelo, dan cuenta de su robustez para las especies de salmonídeos (figura 55). En términos de la precisión sólo el salmón del atlántico se encuentra por dejado del 90%, sin embargo, tiene un recall del 98%. En relación f1-score, todas las especies se encuentran sobre el 92%, con un 95% de promedio.

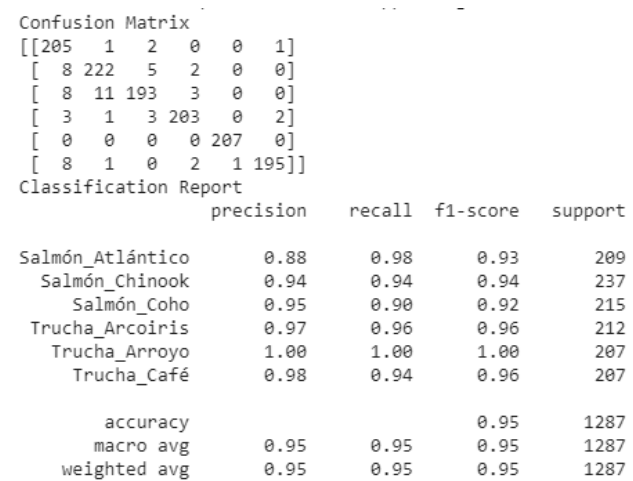

**Figura 55:** Resultados de la evaluación del modelo MobileNet\_V2 para Salmonídeos.

#### **C.2).- Modelo MobileNet\_V2 para Especies Nativas**

La gráfica (figura 56) muestra los resultados obtenidos del entrenamiento de CNN **MobieNet\_V2** con las imágenes disponibles en la base de datos para las **6 clases de especies nativas** de interés.

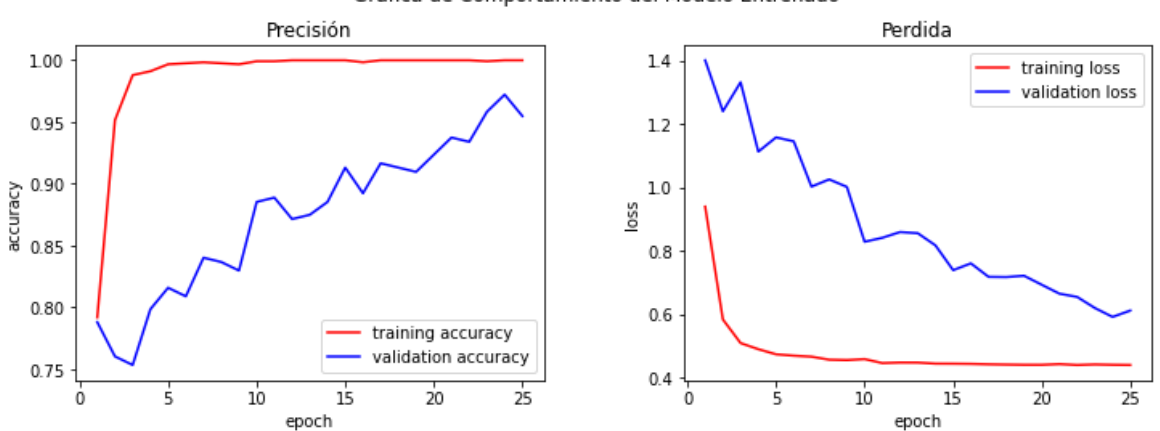

#### Gráfica de Comportamiento del Modelo Entrenado

**Figura 56:** Resultados del entrenamiento del modelo MobileNet\_V2 para Especies Nativas

Como es posible apreciar el modelo alcanza valor de exactitud cercano a uno rápidamente en las primeras épocas del entrenamiento, y valores cercanos al **95%** en validación. Para la pérdida se observa algo similar, valores bajo cero en entrenamiento y validación antes de la época número 10. Sin embargo, el comportamiento de los resultados durante el entrenamiento muestran claramente la oscilación entre épocas, manteniendo un tendencia general ascendente, pero fluctuante (forma de serrucho). Esto quiere decir, que el modelo tardó en ajustar los parámetros presumiblemente por la disparidad entre el número de fotografías de las clases. Este resultado si bien es cierto no es muy satisfactorio, al menos permite esperar del modelo aciertos en generalización aceptables para algunas de las especies nativas.

Lo expresado anteriormente es posible evidenciarlo aún más en los resultados obtenidos de la evaluación del modelo (figura 57). En los resultados se aprecia claramente cuáles de las especies son las que influyen en el bajo rendimiento del modelo, específicamente, el bagre, la peladilla, la perca trucha, y el puye. En cambio el pejerrey y la carpa tiene valores muy aceptables.

| Confusion Matrix                 |           |      |                 |         |
|----------------------------------|-----------|------|-----------------|---------|
| 5<br>$\mathbf{1}$<br>1<br>0<br>0 | 01        |      |                 |         |
| 0<br>0 209<br>0<br>0             | 0]        |      |                 |         |
| ſ<br>0<br>0<br>5 47<br>1         | 0]        |      |                 |         |
| ľ<br>1<br>0<br>0<br>0<br>11      | 0]        |      |                 |         |
| ſ<br>9<br>0 11<br>0<br>4         | 1]        |      |                 |         |
| 3<br>0<br>1<br>0<br>1            | 4]]       |      |                 |         |
| Classification Report            |           |      |                 |         |
|                                  | precision |      | recall f1-score | support |
|                                  |           |      |                 | 7       |
| Bagre Tollo Agua Dulce           | 1.00      | 0.71 | 0.83            |         |
| Carpa Común                      | 0.91      | 1.00 | 0.95            | 209     |
| Pejerrey_Chileno                 | 1.00      | 0.89 | 0.94            | 53      |
| Peladilla                        | 0.65      | 0.92 | 0.76            | 12      |
| Perca Trucha                     | 0.82      | 0.36 | 0.50            | 25      |
| Puye Grande                      | 0.80      | 0.44 | 0.57            | 9       |
|                                  |           |      |                 |         |
| accuracy                         |           |      | 0.90            | 315     |
| macro avg                        | 0.86      | 0.72 | 0.76            | 315     |
| weighted avg                     | 0.91      | 0.90 | 0.89            | 315     |

**Figura 57:** Resultados de la evaluación del modelo MobileNet\_V2 para Especies Nativas.

#### **C.3).- Modelo NASNet\_Mobile para Salmonídeos**

La gráfica (figura 58) muestra los resultados obtenidos del entrenamiento de CNN **NASNet\_Mobile** con las imágenes disponibles en la base de datos para las **6 clases de salmonídeos** de interés.

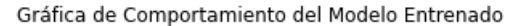

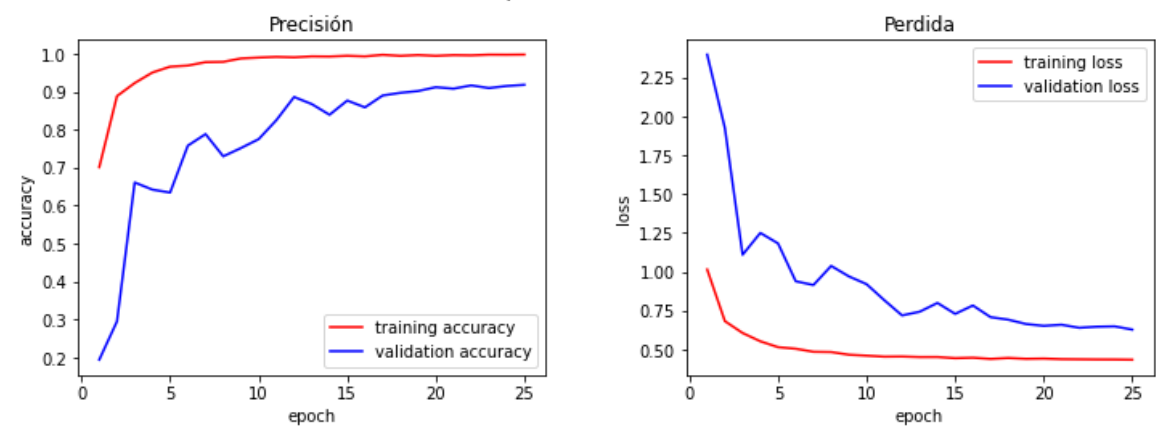

**Figura 58:** Resultados del entrenamiento del modelo NASNet\_Mobile para Salmonídeos.

Como es posible apreciar el modelo alcanza valor de exactitud cercano a uno rápidamente en las primeras épocas del entrenamiento, y valores cercanos al **91%** en validación. Para la pérdida se observa algo similar, valores bajo cero en entrenamiento y validación antes de la época número 20. Ambos resultados considerados buenos, toda vez que al aumentar el tiempo de entrenamiento el modelo ya no mejora significativamente, haciéndose asintótico los valores para ambas métricas.

Los resultados obtenidos de la evaluación del modelo, dan cuenta de su robustez para las especies de salmonídeos (figura 59), no obstante un poco menor que la de MobileNet\_V2. En términos de la precisión el salmón del atlántico y el chinook, se encuentra por dejado del 90%, sin embargo, tienen un recall de 89% y 92% respectivamente. En relación f1-score, todas las especies se encuentran sobre el 87%, con un 92% de promedio.

| Confusion Matrix                                    |                                       |      |                 |         |
|-----------------------------------------------------|---------------------------------------|------|-----------------|---------|
| $\lceil$ 186<br>7<br>9                              | 0 1 6]                                |      |                 |         |
| 10 218 6 1 1 1]                                     |                                       |      |                 |         |
| 14<br>18 182<br>0                                   | $\begin{bmatrix} 0 & 1 \end{bmatrix}$ |      |                 |         |
| 5 5 5 188 2 7]                                      |                                       |      |                 |         |
| $\begin{bmatrix} \theta & 1 & \theta \end{bmatrix}$ | 0 206<br>01                           |      |                 |         |
| 2 0 0<br>1                                          | 2 20211                               |      |                 |         |
| Classification Report                               |                                       |      |                 |         |
|                                                     | precision                             |      | recall f1-score | support |
|                                                     |                                       |      |                 |         |
| Salmón Atlántico                                    | 0.86                                  | 0.89 | 0.87            | 209     |
| Salmón Chinook                                      | 0.88                                  | 0.92 | 0.90            | 237     |
| Salmón Coho                                         | 0.90                                  | 0.85 | 0.87            | 215     |
| Trucha Arcoiris 0.99                                |                                       | 0.89 | 0.94            | 212     |
| Trucha Arroyo 0.97                                  |                                       | 1.00 | 0.98            | 207     |
| Trucha Café                                         | 0.93                                  | 0.98 | 0.95            | 207     |
|                                                     |                                       |      |                 |         |
| accuracy                                            |                                       |      | 0.92            | 1287    |
| macro avg                                           | 0.92                                  | 0.92 | 0.92            | 1287    |
| weighted avg                                        | 0.92                                  | 0.92 | 0.92            | 1287    |

**Figura 59:** Resultados de la evaluación del modelo NASNet\_Mobile para Salmonídeos.

#### **C.4).- Modelo NASNet\_Mobile para Especies Nativas**

La gráfica (figura 60) muestra los resultados obtenidos del entrenamiento de CNN **NASNet\_Mobile** con las imágenes disponibles en la base de datos para las **6 clases de especies nativas** de interés.

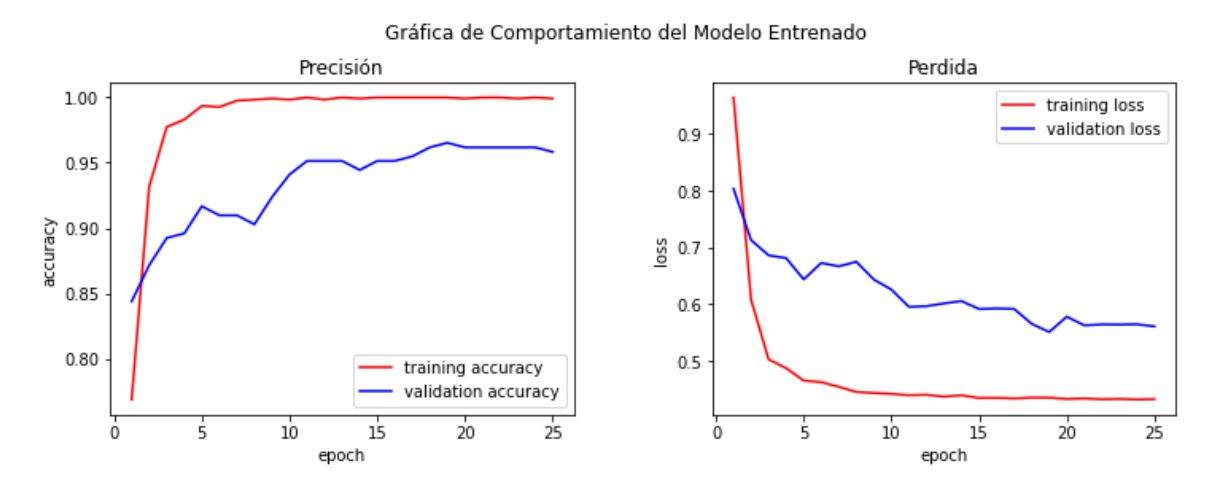

**Figura 60:** Resultados del entrenamiento del modelo NASNet\_Mobile para Especies Nativas.

Como es posible apreciar el modelo alcanza valor de exactitud cercano a uno rápidamente en las primeras épocas del entrenamiento, y valores cercanos al **95%** en validación. Para la pérdida se observa algo similar, valores bajo cero en entrenamiento y validación antes de la época número 12. Aunque el comportamiento de los resultados durante el entrenamiento muestran algunas oscilaciones entre épocas, manteniendo un tendencia general ascendente, estos no son muy pronunciadas. Además los resultados son superiores a los obtenidos con el modelo MobileNet\_V2, presumiblemente el mayor número de parámetros a entrenar compensan los problemas que se generan por la descompensación del número de imágenes entre las clases. En conclusión, se podría calificar este resultado como satisfactorio, y presumiblemente con mejor desempeño en generalización para las especies nativas.

No obstante lo anterior, en los resultados obtenidos de la evaluación del modelo (figura 61) se sigue apreciando claramente cuáles de las especies son las que influyen en el bajo rendimiento del modelo, específicamente, el bagre, la peladilla, la perca trucha, y el puye. En cambio el pejerrey y la carpa tiene valores muy aceptables. Sin embrago, el promedio general de f1-score mejora significativamente.

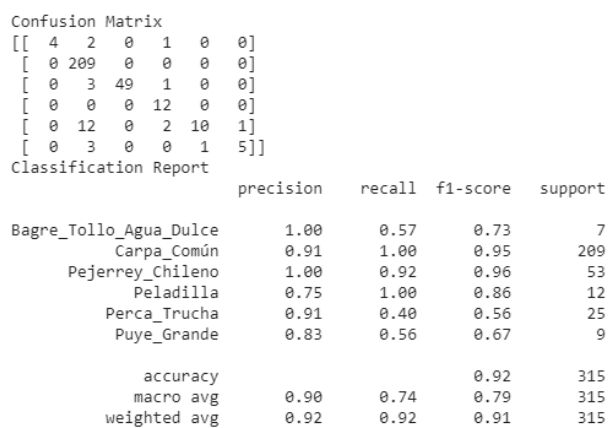

Figura 61: Resultados de la evaluación del modelo NASNet Mobile para Especies Nativas.

#### **D).- Selección del modelo para la App**

Es evidente al observar los resultados obtenidos en el entrenamiento, y evaluación de los modelos para salmonídeos, que **MobileNet\_V2** es la mejor arquitectura. Y la que asegura mejores resultados del modelo en producción una vez instalado dentro de la aplicación móvil. A esto se debe agregar lo "liviano" del modelo obtenido (tamaño en mega bytes), y la velocidad de respuesta que tendrá al estar construido solo con 2 millones de parámetros entrenados (tabla 3).

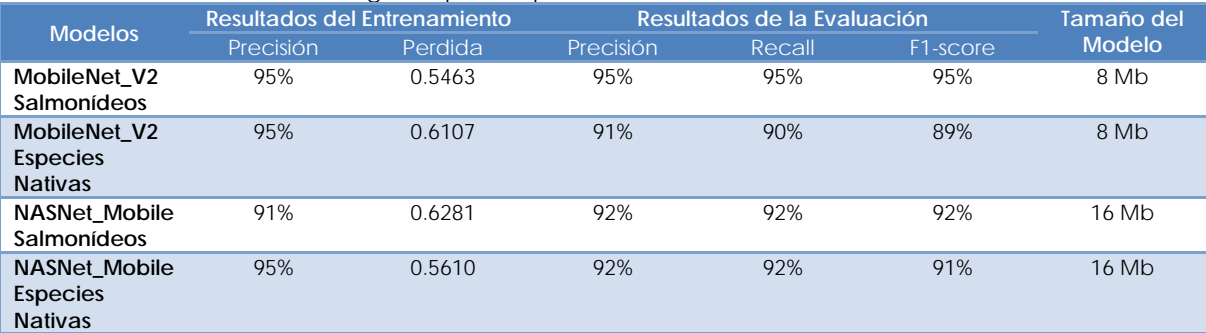

**Tabla 3:** Base de datos de imágenes para especies nativas

La elección del modelo para las especies nativas no están evidente. Aquí se deben incluir otros criterios para realizar la mejor elección. Si se comparan los resultados del entrenamiento, NASNet\_Mobile obtiene mejores resultados que MobileNet\_V2. De igual forma, los resultados de la evaluación son mejores en NASNet\_Mobile que en MobileNet\_V2. Sin embrago, no son significativamente mejores si se compara con el costo que se debe pagar en capacidad de memoria y velocidad por las mejoras que se obtienen. El modelo de NASNet\_Mobile ocupa el doble de memoria en mega bytes que MobileNet\_V2, sin embargo, no es el doble de bueno. Además al tener mayor cantidad de parámetros (4 millones) se resentirá la velocidad de respuesta en los móviles más antiguos.

En consecuencia la mejor elección para la construcción del modelo de reconocimiento para las especies nativas es también **MobileNet\_V2.** No obstante se reconocen los deficiencias del modelo en producción una vez instalado en la aplicación móvil, se debe explicitar que su rendimiento actual está condicionado a la calidad de la base de datos y no a la elección de la arquitectura.

### **E).- Interfaz gráfica**

Para la mejor experiencia del usuario en relación a la administración y/o selección de los modelos de clasificación de especies. Es que se optó por ampliar las funciones del botón <ACTIVAR> presente en la pantalla, con el fin de entregarle a usuario un acceso rápido a la función de administración de modelos de clasificación (figura 62).

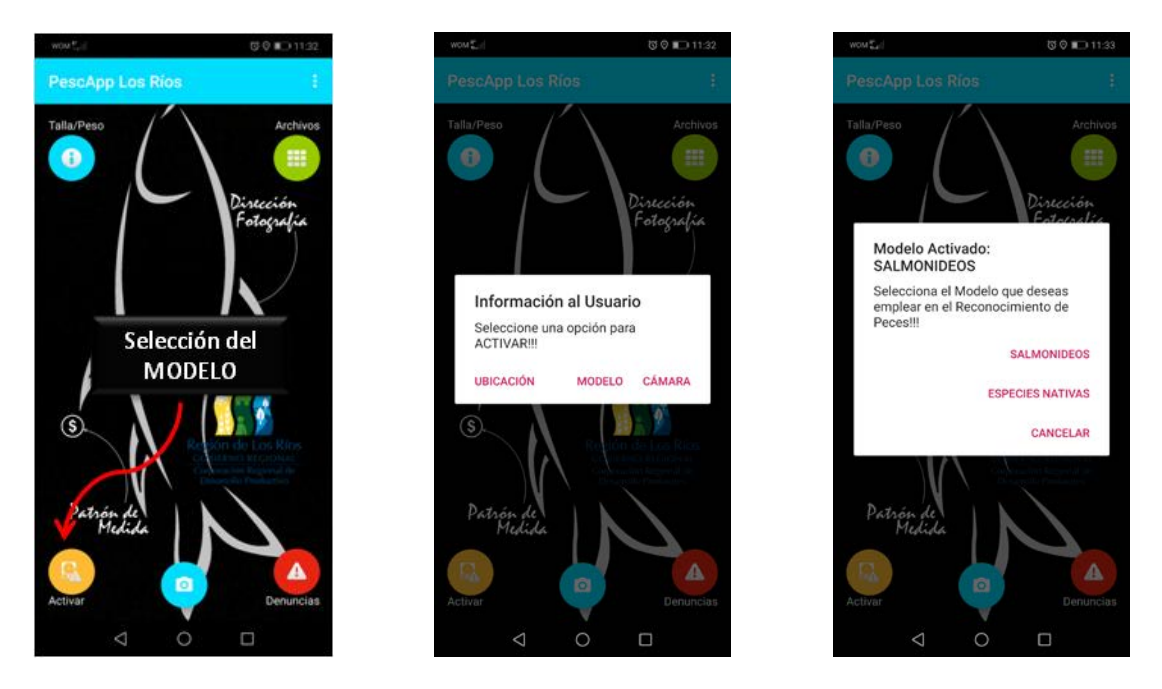

**Figura 62:** Interfaz gráfica para la selección de los modelos en la Aplicación Móvil.

Al presionar este botón se despliega sobre la pantalla una advertencia con tres opciones. Dos de las cuales ya estaban incorporadas, y que tenía que ver con la activación de la Cámara y del GPS del móvil del usuario. Se agrega entonces una tercera opción que le permitirá acceder a la gestión de modelos de clasificación, presionando sobre <MODELO>.

Al presionar MODELO, se despliega sobre la pantalla una nueva advertencia al usuario indicándole las opciones que tiene para seleccionar. Es importante hacer notar que sobre la cabecera de la advertencia se indica el actual modelo en uso, para que usuario disponga la información antes de tomar la decisión. También es necesario explicitar que por defecto, al momento de instalar la aplicación el modelo que se encuentra configurado es el de clasificación de SALMONIDEOS.

Como resultado de la elección del usuario se desplegará una nueva ventana sobre la pantalla, confirmándole a l usuario que su elección está activada (figura 63). Con esta última acción se cierra el ciclo de la función creada para la gestión y/o administración de los modelos de clasificación de la aplicación móvil.

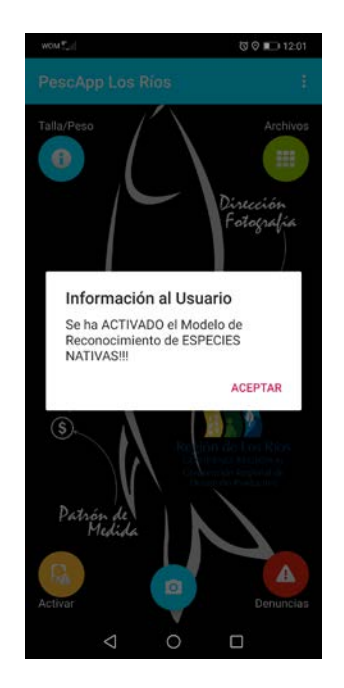

**Figura 63:** Interfaz gráfica para la selección de los modelos en la Aplicación Móvil.

#### **3.5.2.2.- Clasificación por usuario**

No obstante todas las mejoras introducidas para obtener modelos de clasificación de especies robustos. Igualmente no está garantizado que el modelo sea capaz de reconocer el 100% de las veces correctamente la especie. Algunas veces la opción correcta puede ser la segunda o tercera opción entregada por el modelo. Pero también es cierto que dentro del *pool* de posibilidades que entrega el modelo la opción correcta no se encuentre disponible para ser seleccionada por el usuario. Es decir, que modelo entregue al usuario dos o tres posibilidades y que ninguna corresponda, sobre todo cuando deba reconocer especies en etapas tempranas de desarrollo o cuando las características morfológicas particulares de la especie no sean tan evidentes, por ejemplo: *la raya iridiscente en la línea lateral en una trucha arcoíris*.

Para solucionar este problema, y evitar que el usuario se encuentre sin la posibilidad de informar correctamente. Es que se modificó y amplió la función que permitía aceptar la propuesta de clasificación por el modelo, o seleccionar alguna otra propuesta. Y se agregó dentro de la ventana que se despliega sobre la ventana, la posibilidad de <CLASIFICAR POR USUARIO>. Esta opción le permitirá al usuario elegir dentro de la totalidad de especies contendidas en el modelo, la que a juicio de este sea la correcta.

#### **A).- Clasificación Salmonídeos**

Tradicionalmente dentro de la aplicación al fotografiar una especie, se disparaban inmediatamente las rutinas requeridas para realizar la clasificación de la especie fotografiada. Si el usurario se encuentra utilizando el modelo de clasificación de SALMONIDEOS, entonces le entregará como resultado del análisis los porcentajes (en orden descendente) de las especies a la cuales podría corresponder. Después de realizar las modificaciones a la función, al final de la ventana que se despliega con la información, el usuario podrá encontrar la opción para clasificar el pez si ninguna de las opciones entregadas por el modelo corresponden a la especie de salmónido fotografiado (figura 64).

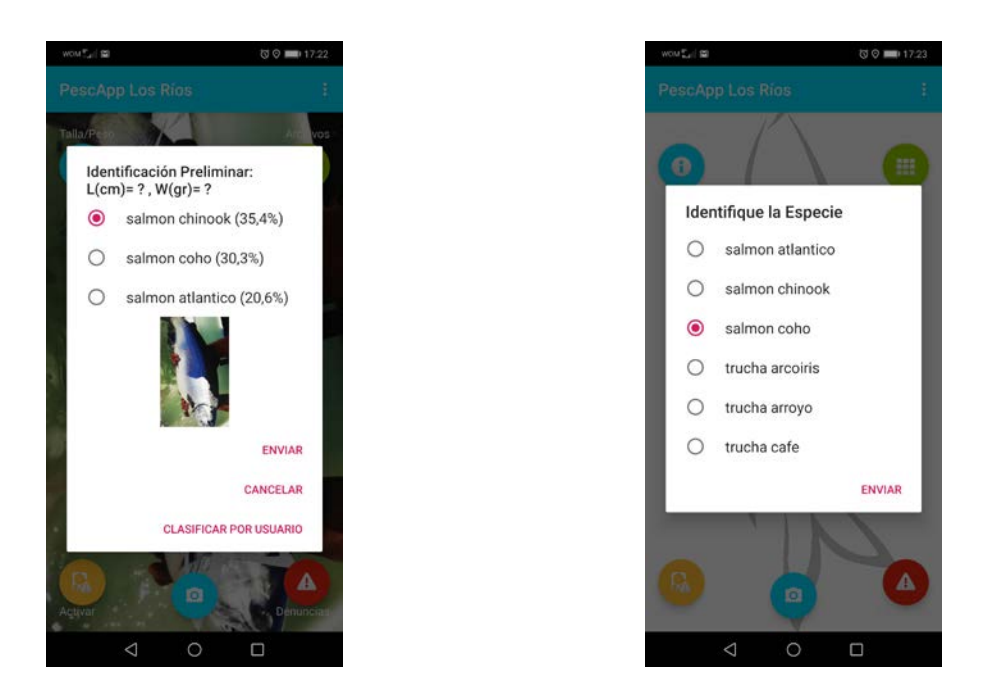

**Figura 64:** Interfaz gráfica para la clasificación de salmonídeos realizada por el usuario.

# **B).-Clasificación Especies Nativas**

Como ya fue mencionado, tradicionalmente dentro de la aplicación al fotografiar una especie, se disparaban inmediatamente las rutinas requeridas para realizar la clasificación de la especie fotografiada. Si el usurario se encuentra utilizando el modelo de clasificación de ESPECIES NATIVAS, entonces le entregará como resultado del análisis los porcentajes (en orden descendente) de las especies a la cuales podría corresponder. Después de realizar las modificaciones a la función, al final de la ventana que se despliega con la información, el usuario podrá encontrar la opción para clasificar el pez si ninguna de las opciones entregadas por el modelo corresponden a la especie nativa fotografiada (figura 65).

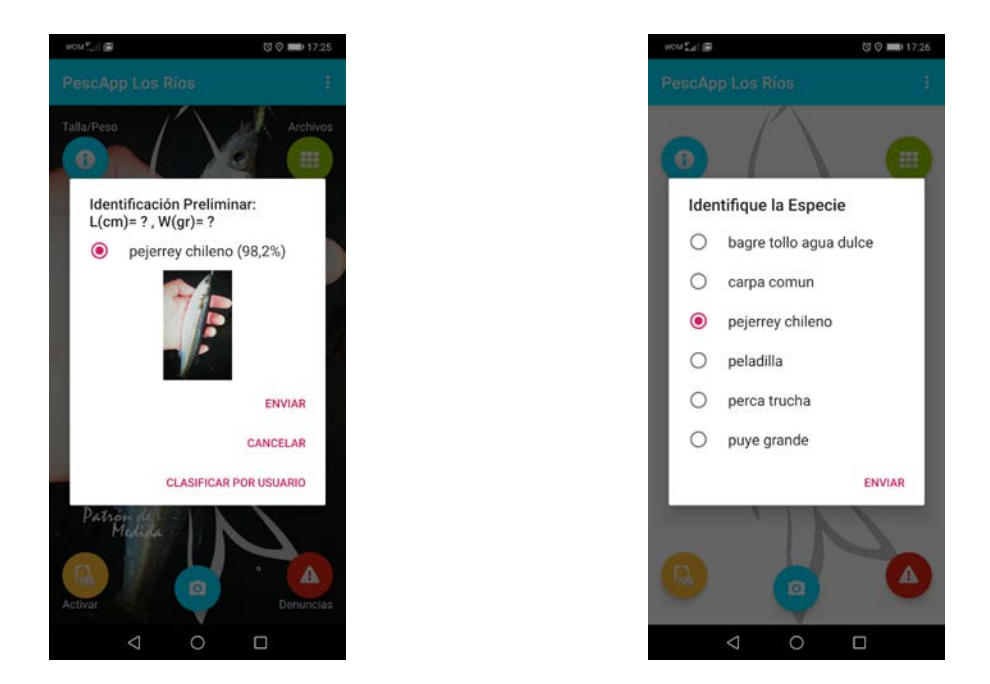

**Figura 65:** Interfaz gráfica para la clasificación de especies nativas realizada por el usuario.

# **3.5.2.3.- Cambios y/o mejoras en la dispersión territorial de la información**

Para evitar la dispersión territorial de la información, se creó una nueva función dentro de la aplicación móvil que genera una *geocerca* entre dos latitudes que incluyen a las dos regiones de interés (Araucanía y Los Ríos) y dejan fuera el resto del país (figura 66). Las latitudes que forman parte de la geocerca corresponden a -38.481718 que cierra la frontera norte de la región de la Araucanía, y -40.765723 que cierra la frontera sur de la región de Los Ríos.

La función de la geocerca se activa con el GPS del móvil del usuario que reconoce el punto donde se encuentra el pescador y/o donde se está intentando enviar la fotografía o la denuncia. Autorizando el envío si se encuentra dentro de la geocerca, o rechazando el envío si está fuera.

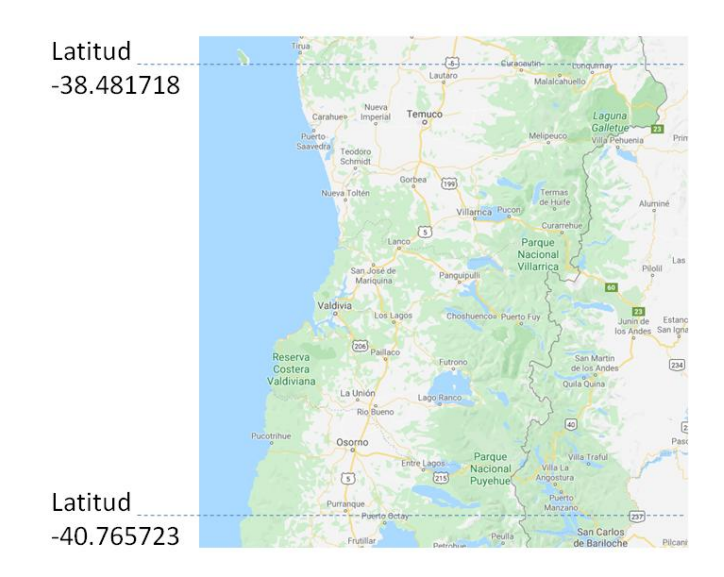

**Figura 66:** Geocerca que controla el envío o almacenamiento de fotografías en la App.

Los usuarios logueados que intenten enviar fotografías de sus capturas fuera de esa geocerca, recibirán un mensaje por la pantalla informándoles que no es posible enviar o guardar información fuera de las regiones de Araucanía y Los Ríos (figura 67). De igual forma. los usuarios recibirán un mensaje informándoles que nos es posible realizar denuncias fuera de la geocerca establecida.

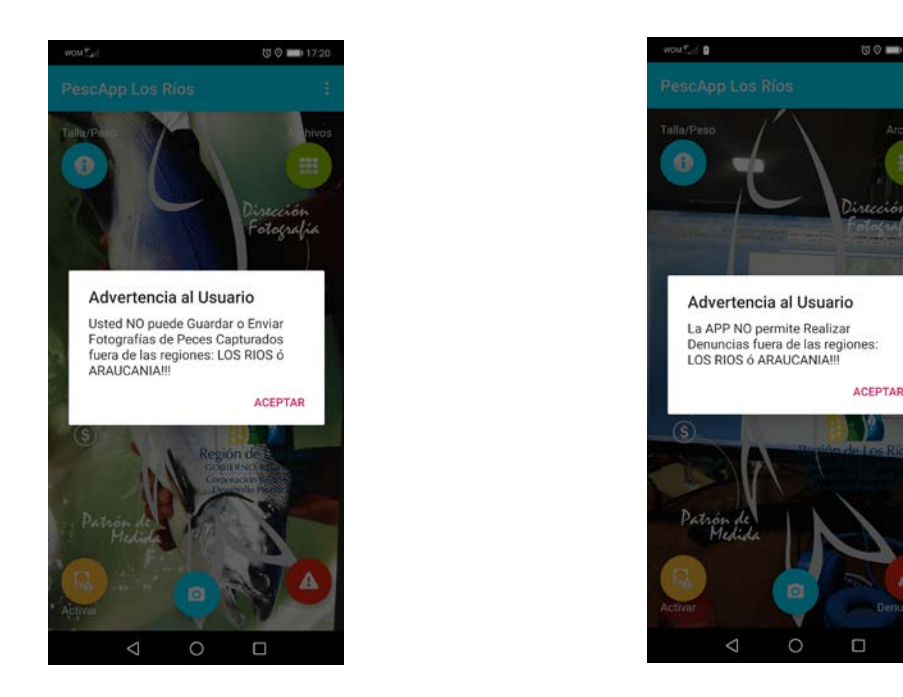

**Figura 67:** Interfaz gráfica advirtiendo al usuario de la imposibilidad de enviar información o realizar denuncias fuera de la geocerca.

#### **3.5.2.4.- Publicación de la App**

Con fecha 29 de abril del 2020 fueron publicados todos los cambios realizados a los distintas funciones, incluyendo los modelos desarrollados para salmonídeos y especies nativas. Realizando una última actualización el día 01 de mayo del 2020, a la ficha técnica de la versión beta de Play Store, donde es posible constatar que se encuentran 70 instalaciones activas de la App (figura 68).

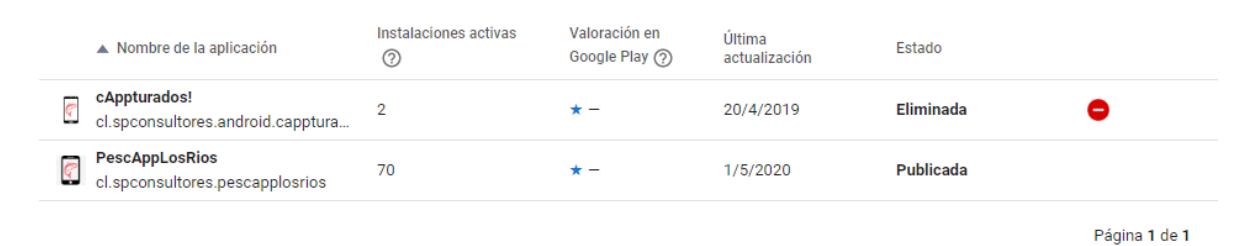

**Figura 68:** Información sobre la App en Play Store.

Es importante señalar que como consecuencia de todos los cambios y/o mejoras realizados durante el período de marcha blanca, la aplicación móvil aumentó su tamaño (medido en mega bytes) en un 35%, lo que es significativo. Este crecimiento se explica principalmente por el aumento en los modelos de clasificación, donde antes se utilizaba uno para las 12 especies, ahora la app emplea dos para 6 especies cada uno. Se debe agregar que independientemente del número de clases (12 ó 6), las arquitecturas y los parámetros que se entrenan siempre son los mismos, por lo tanto el peso total del modelo no varía. Esto explica porqué aumentó al doble el peso que los modelos aportan a la aplicación.

Otro de los factores que influyó en el aumento del peso de la App, son las funciones que fueron creadas para controlar y/o gestionar: modelos, geocerca, etc. Ya que se debe entender que como consecuencia de un cambio en las reglas de negocio, trae aparejado nuevas rutinas y funciones que deben ser creadas, actualizadas , o modificadas (según sea el caso), y por ende un aumento en la cantidad de código de la aplicación.

#### **3.5.2.5.- Cambios y/o mejoras en la aplicación web**

Tanto para el despliegue de la información de especies capturadas, como para la administración de denuncias, se solicitó cambiar la lista de selección desplegado en el filtro por un checklist con selecciones múltiples. Esto con el fin de mejorar la experiencia usuario, permitiéndole en una sola pantalla realizar múltiples combinaciones para la información disponible.

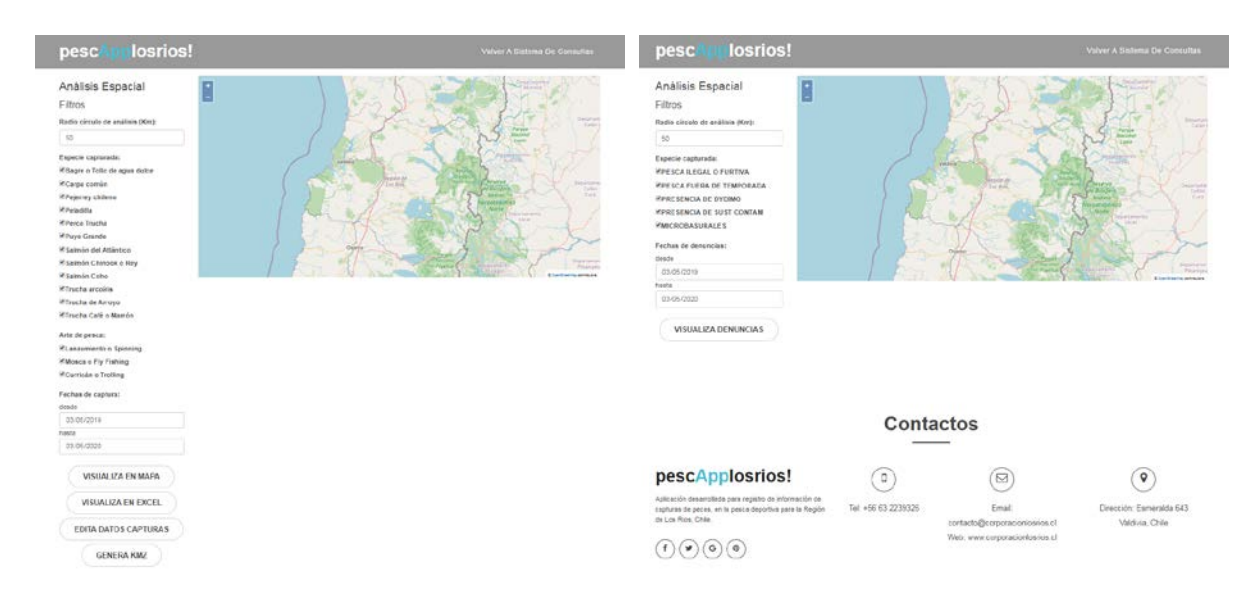

**Figura 69:** Pantallas de análisis espacial de información de capturas y denuncias mejoradas.

Ambas pantallas fueron mejoradas, incorporando la lista de chequeo y agregando una nueva función en la pantalla que permite editar especie y borrar registro, utilizando las mismas columnas utilizadas en la planilla Excel (figura 70).

|                                                                                  | opciones optr Notha                 |                      | Modalidad                                                          | especie | geologalización (lut.lon)                                                                                       | Foto            |                     | opciones cont tecna              |                                     |                               | Modalidad                           | especie                                                                                                    | geolocalización (ust.lom)             | nono |
|----------------------------------------------------------------------------------|-------------------------------------|----------------------|--------------------------------------------------------------------|---------|----------------------------------------------------------------------------------------------------|-----------------|---------------------|----------------------------------|-------------------------------------|-------------------------------|-------------------------------------|----------------------------------------------------------------------------------------------------|---------------------------------------|------|
| Edición de<br>datos                                                              |                                     |                      | 图 29 2015 12:31:21:35:01 Lancamiento Spinning Salitich Diesoko Rey |         | 19-540019-72-14189-1                                                                                            | io.             | Edición de<br>datos |                                  |                                     | ■ 204 2019 12:21<br>212031    | Lanzamiento is<br><b>Scientists</b> | <b>Rainfo Chinock</b> o Roy                                                                                          | Jo Azabiri (22 Xa1aata                | Kа   |
| Seleccionados<br>8 215 0005 0129 2010 16 Lautamiento o Spinning Pejersey chienci | 59 8522084898259 173 52253189094125 | Seleccionados<br>E-3 |                                                                    |         |                                                                                                    | 【首 215 20000129 | Candanierilo o      | Figgeries chileno                | 09.60220648360591.72.02203469594125 |                               |                                     |                                                                                                    |                                       |      |
| OTRA                                                                             |                                     |                      | ■ 220 2000-01-1522-4125 Lancements oSpeeing Corps.com/an           |         | 19-542571575012724 -72 31555572554575                                                                           | ËД              | OTRA                |                                  | 20.02.95                            | Spinning                      |                                     |                                                                                                    |                                       |      |
| <b>SELECCIÓN</b>                                                                 |                                     |                      | 图 221 2020 02:55:06 Lancamento o Spering Toucha arcents            |         | 09/05/07/6429 02764 - 72 0222766879120                                                                          | io.             | <b>SELECCIÓN</b>    | ■■                               |                                     | 220 2030-02-15<br>22,41:50    | LANSINGHIS S<br>Spinning            | Carta romón<br>liage o Teles de agua due e<br>Carpa con un il                                                        | -25 642571575212724-72 3188387268973  |      |
|                                                                                  |                                     |                      |                                                                    |         | 2 8 122 2020 02:15 12:51 32 Lancaminto o Speeling Sales Check o File - 39-951875429102754-72 3222766979120      | ťо              |                     | ■■                               |                                     | 221 2020-02-16<br>12/11/06    | Lanzamento o<br>Spenned 1           | Petersky cheese<br>Peladita<br>Petra fautha.<br>Puez Grande<br>Satraba del Atlantico<br><b>Salmón Chinook o Revi</b> |                                       |      |
|                                                                                  | 「不自                                 |                      | 225 2020-03-16 12:52:35 Lanzamiento o Speeling Trucha arteim       |         | -19.551575429102764 -72.3222765579125                                                                           | kа              |                     |                                  |                                     | ■■ 222 2006 02:19<br>12.51.22 | Landamento o<br><b>Spinning</b>     |                                                                                                    | -00401676429102764.72.0222766879123   |      |
|                                                                                  | 「ズ音」                                |                      |                                                                    |         | 124 2020-02-14 12:55:36 Lancamiento o Spavalo - Saledo Chinook.o Rey - 39.65220922777965. 72.3225133355535      | <b>Key</b>      |                     | 学会                               |                                     | 223 2020-02-16                | <b>Larizamento o</b>                | Salmon Cono<br>Trains scroling                                                                                       | -20.651676421102764.-T2.0222766679123 |      |
|                                                                                  |                                     |                      |                                                                    |         | 28 125 225 2020 02:58 12:57:41 Landamento o Spiereng Saleshir Chinock o Res 39 65221734101256-72 32243760054347 | More            |                     |                                  |                                     | 120235                        | Tickmout                            | Trucha de Antius<br>Tharma Carté o Marylak                                                                           |                                       |      |
|                                                                                  |                                     |                      |                                                                    |         |                                                                                                    |                 |                     | ■■                               |                                     | 224 2020-02-15<br>12.55.38    | Lanzamento o<br>Spinning            | Sainón Chinock o Riou                                                                                                | 30.68220872777965-72.3226103M65033    | ťа   |
|                                                                                  |                                     |                      |                                                                    |         |                                                                                                    |                 |                     |                                  | <b>■富部 1000000</b><br>12.57.41      | Lanzamiento o<br>Spinning     | Sainds Chrook o Reg                 | 29.61221714111226.72.32248709284147                                                                                  | E-3                                   |      |
|                                                                                  |                                     |                      |                                                                    |         |                                                                                                    |                 |                     | company of the state of the con- |                                     |                               |                                     |                                                                                                    |                                       |      |

**Figura 70:** Pantallas para editar y borrar registros de especies declaradas.

Una de las problemáticas observadas por los profesionales de la Corporación de los Ríos durante la presentación de avances del mes de enero. Tenía relación con la "baja calidad" de fotografía desplegada. Específicamente relacionada cuando se despliega información al hacer clic en un *hotspot*, aparecía una fotografía de la especie, rotada o estirada, con pérdida en su relación de aspecto de largo y ancho. Situación que fue superada (figura 71), al modificar la relación de aspecto de la fotografía enviada desde la aplicaciones móviles. Esto implicó realizar cambios en el código de la App, con beneficios en el despliegue gráfico en la aplicación web.

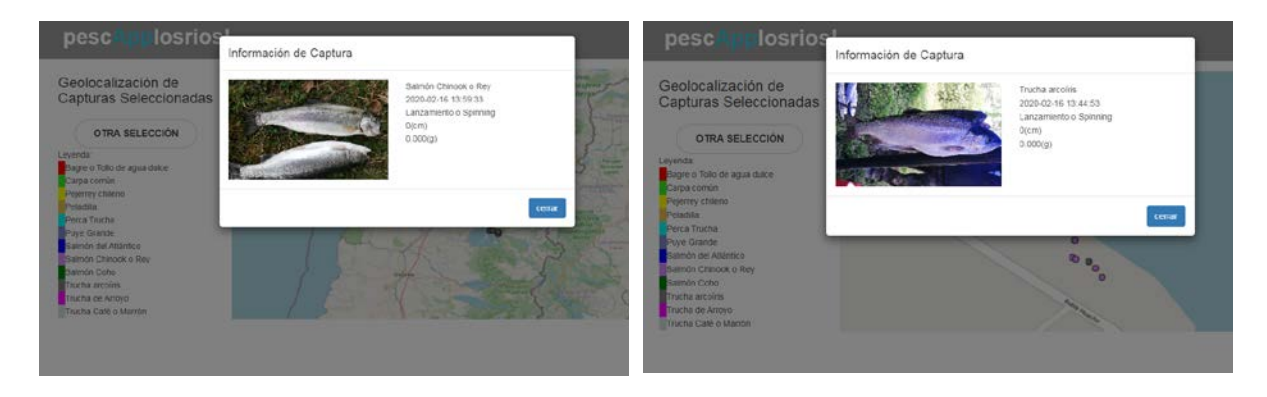

**Figura 71:** Pantallas de información específica de capturas el presionar los *hotspot*.

Por último, se reintrodujeron mejoras en el despliegue de la información grafica agregada. Asociado los filtros por especie a los resultados mostrados en pantalla. De esta forma el usuario control total de la información que desea filtrar y graficar en pantalla (figura 72).

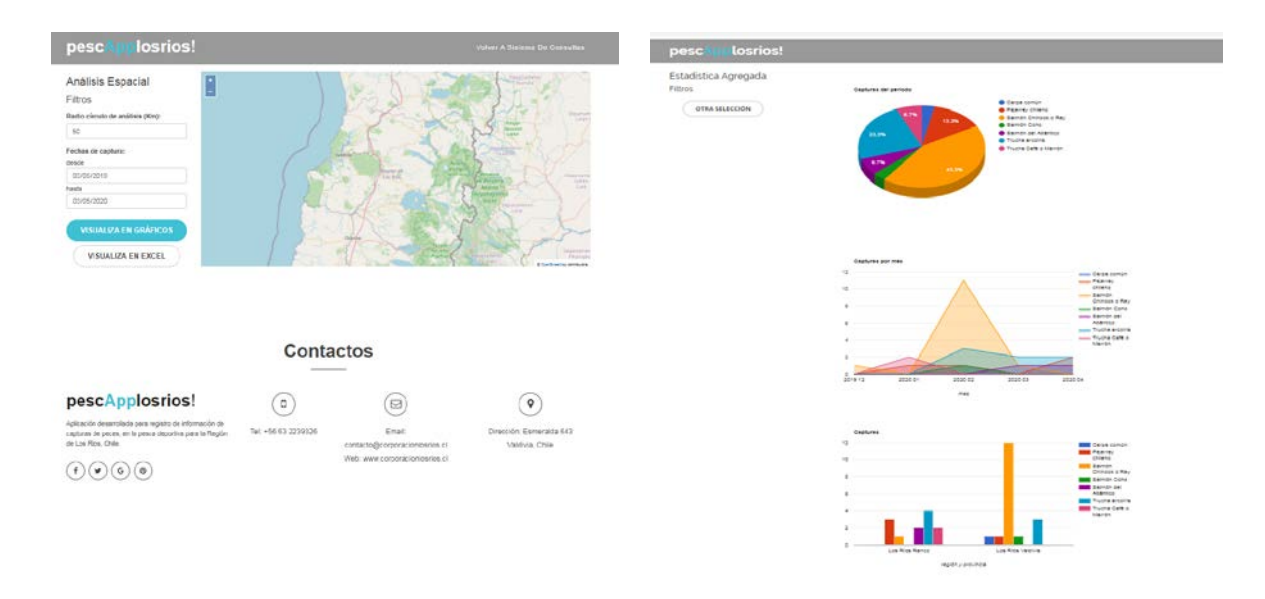

**Figura 72:** Pantallas de información gráfica agregada de las especies capturadas.

#### **4.0.- CONCLUSIONES**

A continuación se enumeran las principales conclusiones asociados los resultados obtenidos durante la ejecución del proyecto, en función de los objetivos propuestos, a saber:

1.- En relación al desarrollo de una aplicación móvil que permita recopilar información relevante sobre el estado de las poblaciones de peces que sustentan la pesca recreativa en la región. Los resultados alcanzados y detallados en el presente informe dan cuenta del cumplimiento de las actividades comprometidas dentro del cronograma para este objetivo.

La primera etapa de ejecución del proyecto buscó establecer las bases conceptuales de la app, y poner a prueba y validar el primer prototipo (versión beta) entre potenciales usuarios(as), con el fin de cerrar todos los aspectos de diseño antes de la construcción de la versión final.

En relación a los resultados obtenidos del análisis de las aplicaciones disponibles en el mercado, **Fishbrain** es la aplicación móvil por lejos más usada (al menos desde el punto de vista de las descargas realizadas de la aplicación en los distintos Store). Esta app sin embargo, no realiza reconocimiento de especies, o estimación de peso y talla, que podrían ser características atractivas (aparentemente) para un pescador recreativo. Lo que hace popular esta aplicación en particular, es la posibilidad que le entrega a los pescadores recreativos que la utilizan de formar parte de una comunidad donde pueden mostrar o exhibir sus capturas por una parte. Y demás los pescadores recreativos que usan esta app pueden mejorar sus posibilidades o probabilidades de pescar, a través de pronósticos generados de los datos ingresados por los mismos usuarios. Esta situación es sumamente interesante, ya que ninguno de estos dos atributos serán incorporados en la aplicación que se desarrollará. Situación que aparentemente podría ser contradictorio, no obstante no lo es. Ya que el valor de este tipo de aplicaciones móviles es crear un nuevo tipo de red social (en base a interés compartidos), muy distinto a los objetivos que busca la app que se desarrollará que busca constituirse en una herramienta para monitorear los peces de los ríos y lagos de la región.

Otra información relevante para el diseño final de app fue consolidada desde los resultados obtenidos en las entrevistas y la revisión bibliográfica efectuada. Ambas fuentes de información permitieron establecer los dos perfiles usuarios(as) de interés para la pretensiones de la aplicación, a saber: **Pescadores turistas o aficionados a la pesca, Pescadores recreativos y/o deportivos, y Pescador Recreativo Moquero** . Esta clasificación fue clave para concluir cuales deberían ser los elementos clave para la masificación del uso de la app entre los pescadores recreativos - de acuerdo a cada perfil.

Los Pescadores turistas o aficionados a la pesca, entendidos como las personas que no son pescadores habituales o profesionales, y que dentro de un plan vacacional realizan actividades relacionadas con la pesca. Entendiendo el perfil de este grupo, es esperable que el uso de la aplicación sea menor. **Por lo tanto, se debe considerar facilitar e incentivar su uso a través del envío de información de forma anónima (sin enrolamiento), o a través de terceros (guías o boteros).**

Los Pescadores recreativos y/o deportivos, corresponde a aquellas personas que son pescadores habituales o profesionales, muchos de ellos con membresía en clubes de pesca, con participación regular en torneos de pesca o en salidas de pesca no competitivas por lo menos una vez al mes. En términos relativos y absolutos, este perfil de usuarios(as) se espera que sea el que mayormente emplee la aplicación móvil. **Por lo tanto, se deben incorporar una serie de funciones que sean atractivas para este grupo, y que en definitiva se traduzcan en envío de datos. Específicamente funciones como: administración y gestión de capturas, acceso a información agregada orientativa, administración de torneos, entre otras.**

Por último los pescadores recreativos mosqueros, podrían entenderse como una subcategoría de la anterior, ya que comparte muchos de sus atributos. La diferencia obvia está referida con la modalidad de pesca empleada, pero también a otros aspectos que hace de este grupo quizás el usuario(a) con mayor potencial de uso de la aplicación, pero en términos absolutos y relativos son muchos menos. Sin embargo, es necesario agregar que es muy probable que las funciones que se incorporen para el grupo anterior, resulten sumamente atractivas para estos también.

Transversalmente para los distintos perfiles de pescadores recreativos que pesquen en la región de Los Ríos, la propuesta de valor construida quedó definida como: **"Herramienta tecnológica que incentiva y facilita la participación activa de los pescadores recreativos en la conservación de los recursos hidrobiológicos de las aguas continentales de la región de Los Ríos, permitiéndoles ser protagonistas del monitoreo y cuidado de recursos de valor para la pesca"**

Centrados solo en las funciones básicas, o que dan cuenta de la propuesta de valor general. Los parámetros que serán capturados e informados a todo evento por la app corresponden a: Especie, Ubicación, Fecha, y Hora. Eventualmente podrán ser informadas el Peso y la Talla, siempre y cuando el pescador realice los protocolos correspondientes para hacerlo.

En relación al nombre de la app, se seleccionaron tres proporcionándose una las ventajas y desventajas de cada uno para su selección final por los profesionales vinculados al proyecto. No obstante, de acuerdo a los criterios señalados **pescApplosrios!** sería el más indicado**.**

Finalmente asociado a este objetivo, se determinó cuales serán las principales funciones con las cuales contará la aplicación móvil:

 **Captura y envío de información:** corresponde a la función básica con la cual cuenta la aplicación, y es sin duda la función que mayormente aportará al monitoreo de los recursos hidrobiológicos de la aguas continentales de la

región de Los Ríos. Desde el punto de vista técnico, la acción de reconocimiento se realizará en los servidores donde se alojarán los datos enviados. Es decir, que el móvil será el medio por el cual se captura el dato, y es en el servidor remoto donde se clasificará la especie contenida en la imagen recibida.

- **Gestión de registros privados:** esta función le permite a todos los usuarios(as) (logueados) mantener un **registro digital** de todas sus capturas informadas. La forma en la cual se desplegarán los datos por *default* es sobre el mapa de la región de Los Ríos.
- **Gestión de registros compartidos:** esta función le permitirá SÓLO a todos los usuarios(as) logueados mantener y acceder **registros digitales** de capturas informadas compartidas con otros usuarios(as). Para lo cual es usuario(a) debe formar parte de un club virtual de pesca, formado y administrado este o formado y administrado por otro pescador.
- **Gestión de registros agregados:** esta función le permitirá SÓLO a todos los usuarios(as) logueados acceder a los **registros agregados** por zona o cuerpo de agua (lago o río) de capturas informadas de todos los usuarios(as) de la aplicación móvil. Esta información será orientativa para novatos o expertos, sin embargo para acceder a ella los usuarios(as) deberán loguearse primero.
- **Visibilización y/o cuantificación de aportes de los pescadores recreativos: l**a función de visibilización de aportes dispondrá acceso a todos los usuarios(as) (logueados y no logueados), a través de dos modalidades. El primero mediante acceso a un ranking general, y la segunda que dará acceso a un ranking entre pares de un mismo club.
- **Gestión de datos asociados a los campeonatos de pesca:** La función gestión de campeonatos busca proporcionarle una herramienta básica a los clubes de pesca, que sirva para consolidar información relevante para informar posteriormente a Sernapesca los resultados del campeonato. Así como también puede ser útil para llevar un registro digital de los campeonatos que realice el club.
- **Gestión de datos asociados a clientes de boteros o guías: l**a función gestión de campeonatos busca proporcionarle una herramienta básica a los guías y boteros de pesca, que les sirva para consolidar y gestionar la información relevante de sus clientes. Así como también puede ser útil para llevar un registro digital de los servicios que estos prestan.
- **Acceso a la información sobre regulaciones de la actividad de pesca recreativa por zona:** esta función le permitirá a todos los usuarios(as) (logueados y no logueados) acceder fácilmente a información relevante relacionada con la **normativa que regula la actividad de pesca recreativa**, según la zona en que se encuentre.
- **Acceso al medio para reportar ilícitos u otros eventos:** esta función le permitirá a todos los usuarios(as) (logueados y no logueados) realizar fácilmente **reportes de ilícitos u otros eventos**. La idea central es que el pescador recreativo reporte básicamente la posición (lugar) donde se está produciendo el ilícito.
- **Enrolamiento o logueo:** la función de **Enrolamiento** podrá ser realizada de dos maneras. La primera de ellas corresponde al enrolamiento clásico mediante el llenado de un formulario en pantalla, con la creación de la contraseña correspondiente. Y el segundo modo, será a través del uso de los datos de una cuenta de correo Gmail.
- **Configuración o** *Settings:* la función de configuración le permitirá al usuario(a) establecer dos parámetros, los cuales podrá modificar según conveniencia. Un parámetro es el idioma (español o inglés) y el otro la región asociada a la operación de pesca.

La segunda etapa en desarrollo de este objetivo, se abocó a materializar y/o construir la App incorporando los criterios de diseño antes descritos. Para lo cual la construcción de la versión final de la App fue separada en tres fases, la primera asociada a la construcción de los modelos de clasificación y detección de peces. La segunda fase correspondió al desarrollo propiamente tal, es decir, la elaboración de cada una de las rutinas y subrutinas, que controlan todas las funciones necesarias para de la App opere. Por último la tercera, está relacionada con las elaboración de las pantallas gráficas o interfaz de usuario.

#### **A).- Construcción de los modelos de clasificación y detección de peces**

Los modelos construidos fueron incluidos tanto en la App como en servidor, para realizar los procesos de clasificación y detección de la pesca que pueda ser informada a través de la APP. Los datos obtenidos a través del uso de estos modelos corresponde específicamente: especie, talla y peso. Estos últimos datos condicionados al uso de un unidad de medida "patrón" (moneda de \$500) que pueda ser incorporada a la fotografía por parte de los pescadores.

Para la generación de ambos modelos (clasificación y detección) se emplearon las API o Librerías de Tensor Flow, especialmente desarrolladas para estos propósitos. Es importante señalar que cada uno de los construidos modelos realiza acciones muy especificas, ambos son complementarios y necesarios para la obtención de los datos: especie, talla y peso.

Antes del entrenamiento fue necesario preparar los datos con los que se entrenó el modelo. Para esto se utilizó un set de más de 8.800 imágenes de peces (de las clases de interés), los cuales fueron separados en diferentes directorios y enumerados de forma correlativa (**Se adjunta base de datos en formato digital**).

Para la realización del entrenamiento de un modelo de clasificación, se utilizó la CNN MobileNet-224. Este modelo es parte de una familia de modelos de visión por computadora para dispositivos móviles diseñados para optimizar la utilización de TensorFlow. Ya que permiten maximizar la precisión de manera efectiva, teniendo en cuenta los recursos restringidos para una aplicación móvil.

Para realizar el entrenamiento del modelo de detección (encargado de determinar la talla de los peces), fue necesario preparar los datos con los que se entrenó el modelo. Para esto se utilizó un set de más de 1.000 imágenes de peces, de diferentes tipos o clases (**Se adjunta base de datos en formato digital**), las cuales fueron etiquetadas una a una utilizando para ello en software: **labelImg.**

El entrenamiento del modelo de detección, se realizó empleando un pre modelo desarrollado por Tensor Flow. Para las pretensiones y objetivos del proyecto se escogió un premodelo intermedio (faster\_rcnn\_resnet101\_coco), con el fin de poder obtener resultados en los móviles de los usuarios sin tener que ir a consultar modelos más complejos en el servidor.

Ambos modelos entrenados (clasificación y detección), están en condiciones de ser utilizados directamente en los servidores, pero no en los dispositivos móviles. Por lo tanto debieron ser convertidos a TFLITE para ser empleado por la App.

#### **B).- Desarrollo de la App**

El proyecto de nombre PescApp Los Ríos desarrollado sobre el **IDE Android Studio 3.4.2.** Las versiones de compilación y el SDK corresponden al API 29, con una versión mínima API 18, Android 4.3 (Jelly Bean), que se estima puede ser soportada por el 95% de los dispositivos móviles.

La totalidad de las acciones necesarias para el desarrollo del proyecto, fueron llevadas a cabo empleando:

- PC: Intel Core i5 OEM, 16 GB en RAM, tarjeta de gráfica NVIDIA Geoforce GTX.
- **Lenguaje usado: JAVA, y Javascritps.**

Las principales clases de java incorporadas en la aplicación móvil, le permitirán al usuario realizar las siguientes funciones:

- Configurar el dispositivo móvil al iniciar por primera vez la aplicación, fijando varios parámetros por defecto (región->Los Ríos, idioma->español, estatus usuario-> anónimo, entre otros. Además de configurar los permisos especiales: acceso a INTERNET, acceso ARCHIVOS, acceso a GPS, acceso a CAMARA.
- Función principal con la cual el usuario (a través de las pantallas gráficas) podrá tomar las imágenes o fotografías de las especies que desea declarar. Obteniendo como resultado los parámetros relacionados con: fecha, hora, localización, clasificación de especie, peso y talla.
- Procesar cada fotografía tomada por el usuario haciendo uso de los modelos de clasificación y reconocimiento, y devuelve el resultado del análisis.
- Gestionar las imágenes guardadas en el dispositivo móvil. Pudiendo el usuario borrarlas definitivamente, o enviarlas. Si logra concretar esta operación el registro será eliminado posteriormente del dispositivo móvil.
- Almacenar automáticamente las fotografías de los usuarios en el dispositivo, en caso que no puedan ser enviadas inmediatamente.
- Realizar la administración de las pantallas de navegación. Y las llamadas a los recursos Html y Javascripts.
- Enviar peticiones GET o POST al servidor, y gestiona las respuestas.

#### **C).- Elaboración de las pantallas gráficas o interfaz de usuario**

La construcción de la interfaz gráfica de PescApp Los Ríos al igual que sus funcionalidades, se encuentra separada en dos grandes grupos de pantallas. Las pantallas destinadas a la realización de las funcionalidades principales, y las pantallas de navegación.

#### **C.1).- Pantallas de función principal**

La App fue construida de forma tal que sobre la pantalla de la cámara por *default* le aparecerá una imagen de una sitúela de un pez que le indica el sentido sugerido para tomar la fotografía. Las fotografías deben ser tomadas en sentido *portrait*, con el fin de lograr un mejor rendimiento del modelo de reconocimiento.

Siguiendo las instrucciones sugeridas explicita e implícitamente por la gráfica sobre la cámara, tratando siempre de centrar pez de cabeza a cola en la pantalla en sentido portrait. El usuario podrá capturar la imagen, gatillando inmediatamente la evaluación de la fotografía contra los parámetros del modelo de clasificación, que arrojará como resultado un cuadro de dialogo con la IDENTIFICACIÓN PRELIMINAR de la especie fotografiada.

El usuario podrá **cancelar** el resultado de la acción para volver a tomar la fotografía. **Guardar** la fotografía a la memoria del móvil con todos los parámetros, para ser enviada posteriormente. O **enviar** el resultado del reconocimiento al servidor. Si el proceso se realizó sin contratiempos, el usuario recibirá un mensaje en la pantalla de su móvil que le informará que los datos fueron recibidos de forma conforme.

Como ya fue mencionado, el usuario podrá acceder a las fotos guardadas que no pudieron ser enviadas por problemas de conexión, o porque fueron almacenadas por decisión del propio usuario. El usuario podrá elegir cualquier archivo desplegado en la lista y presionarlo. Como resultado de esta acción podrá eliminar, cancelar, o enviar la fotografía guardada seleccionada.

En la pantalla principal el usuario también dispone de un botón de color fucsia con un ícono de alerta. Este botón se encuentra en la parte inferior derecha de la pantalla, y le permitirá al usuario tomar una foto rápidamente en el caso de estar en presencia de un ilícito (pesca furtiva, uso de aparejos de no adecuados, entre otros), o en presencia de otro evento que deba ser reportado.

#### **C.2).- Pantallas de navegación**

Las pantallas de navegación le permitirán principalmente acceder al usuario a herramientas que le permitirán gestionar la información declarada. Y además a una serie de otras funciones complementarias que le proporcionarán una mejor experiencia con la App.

El usuario dispone de 10 accesos a diferentes funciones, las cuales son posibles de agrupar en tres categorías distintas: gestión de usuario, gestión de capturas, y acceso a información.

Mediante el uso de las pantallas de configuración y gestión de usuario, el pescador podrá cambiar los parámetros que vienen configurados por defecto al momento de la instalación, tales como: región de pesca, arte de pesca, meses de visualización capturas, e idioma. Además de contar con tres accesos, el primero le permite registrase, el segundo recuperar su estatus en caso de haberse registrado y eliminado la aplicación, o al momento de cambiar el móvil. Y tercero, para aquellos usuarios registrados poder modificar algunos datos de sus cuentas.

Por otro lado las pantallas de gestión de capturas, corresponden a las principales pantallas de esta zona de App, y quizás las atractivas para los pescadores. Ya que podrán acceder a ver sus capturas en dos formatos o vistas. La primera vista corresponde al despliegue de la información geolocalizada de sus capturas informadas. Y la segunda vista, le permitirá al usuario acceder a su información en forma de lista. Mostrándose en detalle las especies capturadas, la fecha de la captura, y la fotografía del pez informado. Aquí los SOLO los usuarios registrados podrán solicitar una reclasificación de las especies, si estos consideran que la especie no corresponde a la capturada.

Por último, aquellos usuarios registrados podrán administrar campeonato de pesca. Esta es una herramienta específica orientada a los miembros de clubes de pesca, que podrán ingresar datos de un campeonato en particular, ingresando toda la información relevante sobre el mismo. A partir de ese momento la App del usuario entra en "modalidad campeonato", que concretamente significa que todas las especies que sean fotografiadas y enviadas desde ese móvil formarán parte del informe que el club debe entregar a Sernapesca sobre el campeonato.

La App pescApplosrios, le proporciona al usuario cuatro entradas distintas para acceder a información específica relacionada con aspectos valorados por los pescadores recreativos, a saber: información de las especies, información de lugares de pesca, información agregada por región, e información sobre las medidas de administración de la pesca recreativa.

El acceso a la información de las especies de aguas continentales de interés, le permitirá al usuario disponer de una imagen de cada una de los peces e información descriptiva asociada a sus principales características, de las especies de interés del proyecto.

La información de lugares de pesca, les proporcionará a los pescadores algunos datos interesantes de la región, que les permitan orientarse en relación a los lugares de pesca disponibles en Los Ríos y Araucanía.

La App cuenta además con un acceso a información agregada por región, el cual está configurado para que el pescador pueda informarse de los lugares donde se producen mayores capturas, en estricto rigor las que mayormente se informan. No obstante, disponer de esta información para pescadores novatos o turistas de fuera de la región, constituye un insumo valioso. Y para pescadores más experimentados de la región, las estadísticas de captura que pueda aportarles la App podrían de alguna forma validar el conocimiento empírico que estos ya tienen, o aportar nuevos datos.

Finalmente, se la App dispone de un enlace que permite acceder a información sobre las medidas de administración que regulan la pesca recreativa, en las regiones de Los Ríos y Araucanía. La información se encuentra desagregada según las categorizaciones del Servicio Nacional de Pesca y Acuicultura - Sernapesca.

2.- En relación a la definición e implementación de un servicio de hosting que permita procesar dichos datos y almacenarlos, además de permitir ejecutar un servicio web que facilite trabajar con la información desde el lado del cliente. En esta etapa del proyecto era necesario solo definir los criterios para la selección del hosting, las características del servicio, y la presentación de una oferta para ser validada por los profesionales de la Corporación de Los Ríos.

Del análisis de la oferta nacional disponible de servicios de hosting, evaluada siguiendo los criterios generales y específicos establecidos en la propuesta metodológica. Se identificaron tres empresas que mejor responden a los criterios establecidos, a saber: **Host Chile, TChile, y Solución Host**.

De la tres presentadas técnicamente a juicio de SP Consultores la más óptima es Host Chile. Opción que se espera sea validada para contratar el Plan Empresas 12GB, el cual permitirá realizar los servicios de: **Almacenamiento de productos, y los servicios de producción y consulta.**

Se entenderá por productos a cada uno de los elementos que componen el sistema, puntualmente: el servicio de reconocimiento (scripts), la aplicación web (interfaz de usuario y back office), y las bases de datos. El servicio de reconocimiento, está asociado a la aplicación que realizará la clasificación de las imágenes por especie, la aplicación web, y todos los programas que permitirán la interacción entre los usuarios y los datos almacenados en la base de datos. Y la base de datos donde será almacenada la información.

Los soportes de estos servicios se realizarán sobre un servidor Apache, como software de administración y gestión de todos los requerimientos. Específicamente, el soporte de las aplicaciones locales que serán desarrolladas en Python (para el reconocimiento y clasificación de peces) y los procesos de *machine learning*. Y el soporte de las aplicaciones web desarrolladas empelado: Html5, Javascripts, php, y Python.

Para la implementación funcionamiento de la App pescApplosrios, fue necesario construir una base de datos para almacenar la información y un servicio web para administrar las peticiones de datos de entrada y salida. La arquitectura y estructura de la base de datos implementada posee las siguientes características:

#### **A).- Arquitectura**

La arquitectura considera dos grandes aspectos. El primero corresponde al hosting, en donde residen los datos, en una base de datos MySql, en la cual se construye el diseño físico de la base de datos para soporte de aplicación y página web (tablas y sus datos, vistas a datos, reglas de integridad y procedimientos almacenados, en forma de procedimientos y funciones en el lenguaje nativo de MySql). Como estrategia de acceso a los datos, se elabora un "web service", a través del cual se interactúa con la base de datos. En este "recurso" (el web-service), se programan todos los accesos a los datos (consultas, inserciones, actualizaciones, eliminaciones,

en general, todas las operaciones sobre los datos, de manera de mantener la integridad de la información, en las respectivas tablas. En el servidor, adicionalmente, se mantienen fotografías de especies, logos, archivos pdf pertinentes a información de campeonatos de pesca y denuncias realizadas por los usuarios de aplicaciones, entre otros.

#### **B).- Estructura de base de datos**

La base de datos consta de 9 tablas, las cuales son diseñadas y construidas respondiendo a las reglas de negocio, que se definieron a través de talleres y trabajo de campo de SP Consultores, con los diferentes tipos de usuarios.

Las reglas de negocio incorporadas corresponden a:

- Un pescador, puede realizar capturas y además ser el organizador de campeonatos de pesca. Un pescador tiene una nacionalidad. Tendrá un lugar de residencia, individualizado con una dirección y comuna. Con el fin de calificar al pescador, este tendrá una región de pesca preferente, una modalidad de pesca preferente, idioma preferente (inglés o español) y una cantidad de meses con que podrá ver su historial de pesca.
- Existirán lugares de pesca, asociados a cada región.
- Cada pescador, podrá definir campeonatos de pesca. Pero podrá tener sólo uno activo. Todas las fotos de captura que registre, se calificarán al correspondiente campeonato de pesca. Si desea administrar otro campeonato, debe cerrar el anterior. Cada vez que cierra el campeonato, se envía un informe a su correo.
- Cada pescador, podrá hacer denuncias o informar de alertas, para lo cual saca una foto y envía la información, remitiéndose un correo con el aviso de denuncia con copia al encargado de gestionar el tipo de denuncia.
- Cada región tendrá definida sus correspondientes medidas de administración de pesca recreativa.
- Cada captura, es registrada con la información de la provincia con el fin de generar estadística agregada y poder mostrar el historial de pesca por provincia (no se identifica cada lugar de captura, para proteger la información).
- La información de captura e información de denuncias, estarán todas georreferenciadas y asociadas a la fecha y hora de registro.

3.- En relación al desarrollo de una página web que permita trabajar con la información procesada en el servidor. En esta etapa del proyecto era necesario solo determinar la propuesta de valor para los usuarios(as) institucionales, diseñar y validar prototipo de baja resolución, y definir las principales funciones de la aplicación web.

El proceso de validación del prototipo de la aplicación web **cAppturados! versión 1.0** (disponible para chequeo en: https:// www.sp-consultores.cl/cappturados) fue realizado durante el taller juntos a los usuarios(as) institucionales. Quizás este no fue un proceso al cual se le dedicó tiempo y profundidad del análisis de parte de los usuarios(as), principalmente porque la atención se centró en los aspectos de diseño de la aplicación móvil. No obstante, en términos generales se validó tanto la forma de presentar los datos, como las funciones con las cuales contará la aplicación. En consecuencia la propuesta de valor para este grupo de usuarios(as) quedó definida como: **"Soporte tecnológico para la gestión del monitoreo de los recursos hidrobiológicos de las aguas continentales de la región de Los Ríos, permitiéndoles a los profesionales sectoriales mejorar las políticas públicas orientadas a la pesca recreativa"**

En términos prácticos, la relevancia de lo señalado anteriormente condiciona el diseño de la aplicación web. Que se traduce en la definición de al menos las siguientes funciones con las que la herramienta tecnológica debe contar:

- **Administrador:** interfaz back-end que permitirá la definición y acceso de los perfiles de usuarios(as), los permisos con los cuales contarán para ver, editar, o borrar, las pantallas a las cuales se tendrá acceso de forma pública, y a cuales de forma privada.
- **Login:** sistema de autenticación de usuarios(as) predeterminado muy poderoso que permitirá implementar de forma sencilla las funcionalidades básicas de inicio de sesión, recuperación y actualización de contraseñas y cierre de sesión.
- **Gráficas de información agregada:** función orientada a facilitar el análisis y gestión de información de los usuarios(as) institucionales.
- **Descarga de información desagregada:** función que permitirá a los usuarios(as) la posibilidad de descargar los datos a conveniencia, crear sus propios filtros y manejar los datos, más allá de las limitaciones propias de la aplicación web.
- **Descarga de informes (PDF): función que permitirá** descargar de informes prediseñados con la información agregada. Esta información podrá presentarse en gráficas, textos, imágenes, mapas, etc.

No existiendo observaciones (de forma o fondo) en relación al prototipo propuesto para el website, se procedió a la construcción gráfica del mismo.

Siguiendo los parámetros y las líneas gráficas establecidas y acordadas con los<br>profesionales - relacionados - con - el - provecto, - se - creó - el - dominio profesionales relacionados con el proyecto, se creó el dominio www.pescapplosrios.cl. El dominio fue alojado en el hosting de HostChile, y se publicó en sitio el día 01 de septiembre del 2019 .

La aplicación web se encuentra completamente operativa, disponiendo de la capas de *front office* (acceso público No logueado) *y back office* (acceso privado a usuarios logueados), con todas funcionalidades asociadas operativas. Las diferentes pantallas fueron construidas utilizando html5, javascripts, y css.

Como ya fue mencionado el acceso a la página es a través del nic-name www.pescapplosrios.cl. En este se desplegará el portal al sitio, que contiene en el inició, la descripción del proyecto, el acceso a la información de capturas y los contactos. Estos son los 4 links en la parte superior izquierda, igualmente se puede desplazar por la página a través de la barra de desplazamiento derecha.

El objetivo principal de esta plataforma es prestar apoyo en la consulta de información de capturas. Para ello, cada usuario corporativo ingresa con su correo y su clave. Luego, debe dar aceptar. En caso que el usuario no recuerde la clave correspondiente a su correo, puede solicitar una clave nueva, para que le llegue a su correo. En caso que el usuario corporativo acceda a la plataforma de consulta, aparece pantalla "Ingresos a Sistema de Consultas" . Se debe distinguir dos usuarios corporativos:

- Usuario corporativo en general: tiene acceso a "Análisis espacial", "Estadística agregada" y "Cambia clave cuenta".
- Usuario Administrador: además de las opciones del "Usuario corporativo", puede administrar los usuarios en "Administración usuarios".

Para administrar usuarios, se dispone en la aplicación de la función *crear nuevos usuarios*. Cuando se crea un nuevo usuario (con un email), el sistema envía un correo al usuario creado, con una clave para acceder al sistema. El administrador, podrá generar nuevas claves a un usuario (se envía con correo) o eliminar a un usuario del sistema de consultas. El único usuario que no se puede eliminar, es el usuario ADMINISTRADOR. Con estas pantalla el administrador definido, podrá crear nuevos usuarios y administrarlos.

El análisis espacial consiste en hacer una selección "gráfica" sobre el mapa. Para ello, el usuario podrá definir un radio en km, luego marcar un punto en el mapa (con mouse), lo cual generará una geocerca de forma de círculo. Se elige una especie y las fechas desde-hasta. A continuación, se podrá elegir por visualizar en mapa las ubicaciones de las capturas seleccionadas o disponer de la información de estas capturas en Excel. Para volver al inicio de las consultas, presionar "Volver A Sistema de Consultas".

La visualización de la gráfica de la información consolidada, se compone de 3 tipos agregaciones:

- Distribución de capturas por especie en periodo.
- Capturas por mes, de cada especie, en los meses del periodo.

- Capturas en periodo, pero por provincia/región.
- 4.- Finalmente, la implementación del proyecto contempló la ejecución de un período de marcha blanca, con el fin primero de evaluar el funcionamiento y usabilidad de la aplicación móvil entre los pescadores recreativos. Y segundo, generar instancias de promoción entre los pescadores.

En el marco de la IV Expo Pesca Recreativa, actividad organizada por Sernatur, los días 21 y 22 diciembre en la playa Huequecura, sector de Llifén, comuna de Futrono. Se realizó, el lanzamiento y promoción de la versión beta avanzada de la App pescApplosrios entre los pescadores recreativos asistentes. Actividad considerada como el comienzo del período de marcha blanca de la App.

El desafío más significativo durante esta etapa, sin embargo, va mas allá de los aspectos técnicos (todos los cuales fueron solucionados). El verdadero desafío está en formar y/o construir una base de pescadores recreativos que utilicen la App, y participen del monitoreo. La construcción de esta comunidad será sin duda fue el foco de los esfuerzos de la etapa de marcha blanca, que específicamente significó: en difundir su utilización en redes sociales, y la difusión en los clubes de pesca de la región, tratando de participar en sus reuniones y campeonatos de pesca.

#### **A).- Acciones de promoción de la App en redes sociales**

#### **A.1).- Videos en Youtube**

Como una forma de facilitarle a los usuarios(as) de App móvil el uso de la misma y de sus funciones principales, fueron elaborados una serie de video tutoriales de 45 segundos en promedio. Estos videos fuero "colgados" en el website asociado a la aplicación y desde las plataformas de redes sociales creadas para difundir la aplicación.

Cada uno de estos videos se debe entender como una orientación general para un segmento más bien específico y reducido dentro del universo total. La mayoría de los usuarios(as) probablemente no requiera o no emplee este tipo de tutoriales, ya que por regla general el dominio y manejo de cualquier App se adquiere a través de la práctica. Los usuarios(as) generalmente exploraran intuitivamente cada una de las funciones, aprendiendo y obteniendo rápidamente dominio sobre la misma.

#### **A.2).- Perfil en Instagram**

El 20 de diciembre fue creado y publicado en Instagram el perfil la aplicación móvil, con el objetivo de promocionar la existencia de la App e incentivar su uso entre los pescadores recreativos que visiten la región de Los Ríos. Que en solo 10 días alcanzó 142 seguidores, entre clubes de pesca y turismo y personas que gustan de la práctica de la pesca recreativa.

El 20 de diciembre fue creado y publicado en Facebook el perfil la aplicación móvil, con el objetivo de promocionar la existencia de la App e incentivar su uso entre los pescadores recreativos que visiten la región de Los Ríos. En solo 10 días alcanzó con 471 vínculos, entre clubes de pesca y turismo y personas que gustan de la práctica de la pesca recreativa.

### **A.4).- Presencia en website Sernapesca (acceso compra licencias)**

Con fecha 19 de noviembre del 2019, en las oficinas del Servicio Nacional de Pesca y Acuicultura en la ciudad de Valparaíso, el equipo de SP Consultores sostuvo una reunión con la encargada nacional del programa de Pesca Recreativa, la señorita Cristina Vargas. Con esta reunión se buscó gestionar la incorporación dentro del website de venta de licencias del Sernapesca un banner promocional de la App.

### **B).- Acciones de promoción de la App en redes sociales**

En los acuerdos tomados en la presentación de los avances del proyecto realizada el día 30 de enero en dependencias de la Corporación de Los Ríos. Se definió que SP Consultores implementaría las estrategias de difusión de la App aprovechando instancias como: las reuniones de Clubes de Pesca y los Campeonatos de Pesca. De esta forma los profesionales de SP Consultores podrían resolver dudas sobre la descarga y uso de la aplicación en terreno directamente con los pescadores, haciendo más didáctica y efectiva la promoción de la App.

# **B.1).- Visita a clubes**

Con fecha 29 de enero del 2020, se realizó la primera reunión de promoción de la aplicación móvil entre los miembros del club Amancay de Panguipulli. En dependencias del propio club, y con la presencia de sus principales dirigentes, los profesionales de SP Consultores pudieron mostrarles la App, los objetivos que persigue la misma, y la forma de descargarla.

Con fecha 30 de enero del 2020, en la localidad de Llifén se realizó la segunda reunión de promoción de la aplicación móvil entre los miembros del club de boteros de Llifén. En dependencias del centro comunitario de Llifén, y con la presencia de sus principales dirigentes, los profesionales de SP Consultores pudieron mostrarles la App, los objetivos que persigue la misma, y la forma de descargarla.

También con fecha 30 de enero del 2020, en la comuna de Futrono en las inmediaciones la municipalidad comunal, se cuerda con otro dirigente del club de pesca recreativa de la comuna, don Andrés Avila. Coordinar para una próxima visita en el mes de febrero o marzo, reunirse con sus socios para a presentación de la App.

Se debe agregar, que en general si bien es cierto presidentes de otros clubes contactados para organizar visitas, consideran de interés reunirse con los profesionales de SP Consultores para la presentación de la App. Consideran que estas deben realizarse una vez terminado el verano, en el mes de marzo. Ya que las actividades de los clubes (a juicio de los dirigentes consultados) quedan suspendidas en la época estival.

#### **B.2).- Participación en campeonato de pesca**

El día 16 de febrero del 2020 se realizó una actividad de difusión de la App PescApplosrios entre los pescadores recreativos que participaron del Campeonato de Pesca organizado por el Club Amancay en el Lago Panguipulli.

Con la participación de dos profesionales de la Corporación de Los Ríos, durante la ceremonia de premiación se procedió a dar a conocer a los asistentes que participaron del campeonato (alrededor de 40 personas), y las autoridades presentantes (Alcalde, Capitán de Puerto, entre otras) los objetivos que busca el monitoreo de ríos y lagos, y por supuesto la herramienta (aplicación móvil) con la que se llevará a cabo.

Es importante destacar que este campeonato marcó el inicio del envío de información sobre capturas reales. Es decir, a contar del 16 de enero del 2020, toda la información contenida en la base de datos es real, y por tanto factible de usar en el monitoreo de los peces de ríos y lagos de la región de Los Ríos.

#### **C).- Cambios y/o Mejoras a la App Móvil**

Como consecuencia de los resultados obtenidos de la ejecución de alguna de las actividades realizadas en terreno durante la marcha blanca. El equipo de profesionales de la Corporación de los Ríos solicitó realizar algunos cambios a lo que se denominará: *reglas del negocio*.

Estos cambios tuvieron una repercusión importante en la lógica básica de la estructura tanto de la base de datos como de la construcción de la aplicación móvil. Tales cambios específicamente afectaron al *modelo de reconocimiento*, y a la *dispersión territorial de la información*. Que a su vez tuvo consecuencias en el código de la aplicación móvil y su interfaz gráfica.

En relación al modelo de reconocimiento se buscó específicamente eliminar todas aquellas imágenes de peces que no forman parte de las especies objetivo de la pesca recreativa. Es decir, sacar aquellas especies nativas (*Bagre\_Tollo\_Agua\_Dulce, Carpa\_Común, Pejerrey\_Chileno, Peladilla, Perca\_Trucha, y Puye\_Grande*), dejando solo los salmonídeos (*Salmón\_Atlántico, Salmón\_Chinook, Salmón\_Coho, Trucha\_Arcoiris, Trucha\_Arroyo, y Trucha\_Café*) como base del moldeo de reconocimiento. Con esta acción se buscó mejorar los resultados que los usuarios pueden obtener al utilizar la aplicación, ya que se elimina el "ruido" en el reconocimiento que aportan las especies nativas durante el proceso generalización del modelo.

Además cómo una forma de mejorar aún más la experiencia usuario, se solicitó incorporar la posibilidad de que el propio pescador pudiese clasificar la especie. En la eventualidad claro, de que el pescador no esté conforme con el resultado de la clasificación realizado por el modelo. Con esta medida se busca también compensar la debilidades del modelo de reconocimiento para clasificar y/o identificar correctamente a peces en una etapa temprana de desarrollo, donde evidentemente en los salmonídeos es difícil muchas veces diferenciar una especie de otra. Clasificación que sólo es posible a través de una clave de reconocimiento empleando una lupa, contando los rayos en las aletas, etc.

Los cambios solicitados a la dispersión territorial de la información por otra parte, busca acotar solo a las regiones Araucanía y Los Ríos la posibilidad de informar de los pescadores sobre: capturas realizadas y denuncias. Esto busca evitar recibir información de otras regiones del país, que se encuentran fuera del alcance administrativo real y operativo tanto de la Corporación de Los Ríos, del Servicio Nacional de Pesca y Acuicultura, como de la Dirección Zonal de la Subsecretaría de Pesca y Acuicultura.

La situación antes explicada es especialmente sensible para el caso de las denuncias, a las cuales sólo podrá dar seguimiento o respuesta, en un contexto territorial acotado. De esta forma también se evitan posibles problemas que pudiesen darse entre pescadores usuarios de la aplicación móvil de otras regiones, que podrían informar de situaciones irregulares en sus territorios a las cuales no se les dará ningún tipo de seguimiento por parte del Servicio Nacional de Pesca de la región de Los Ríos.

#### **C.1).- Cambios y/o Mejoras del modelo de reconocimiento**

Para la realización de los cambios solicitados por la Corporación de Los Ríos, en cuanto a simplificar la base de datos de imágenes, reduciendo el modelo de reconocimiento sólo a salmonídeos**.** Se acordó finalmente junto a todos los servicios públicos que integran la mesa técnica, dividir el modelo en dos**,** y crear modelos independientes para salmonídeos y especies nativas. De esta forma el pescador tiene la posibilidad de alternar entre modelos dependiendo de sus requerimientos específicos, permitiendo de esta manera mantener la riqueza original del proyecto en cuanto a monitorear las especies de ríos y lagos de las regiones objetivo. Es decir, reconociendo que las especies objetivo de las pesca recreativa son principalmente los salmonídeos, y por tanto la aplicación móvil permitirá a los pescador clasificar sus capturas y luego infórmalas. De igual manera, es importante tener información sobre las especies nativas, que aunque probablemente se capturarán menos (y quizás solo por accidente) será posible informar sus existencia también a través de la aplicación móvil, salvaguardado la calidad y universalidad del monitoreo de ríos y lagos.

Esta solución en definitiva, permitió conjugar por un lado los intereses de la Corporación de Los Ríos, por disponer de una App que sirva a los objetivos de apoyo y fomento a la pesca recreativa. Pero también a los objetivos institucionales de la Subsecretaría de Pesca y Acuicultura, que busca a través del uso de esta aplicación móvil recoger datos que le permitan monitorear todas las especies (salmonídeos y especies nativas) presentes en ríos y lagos de la Araucanía y Los Ríos.

#### **C.2).- Selección de arquitecturas pre entrenadas**

Para el desarrollo del modelo de identificación de peces del proyecto se probaron dos arquitecturas pre entrenadas **MobileNet\_V2, y NASNet\_Mobile.** Ambas arquitecturas fueron previamente entrenado utilizando la base de datos **ImageNet,**  que contiene dentro de sus clases, peces de distintas especies (entre teleosteos y elasmobranquios), en un total de **279.604 imágenes**. Esto da cuenta de la potencia de los modelos base, que ya cuentan con la capacidad de distinguir los peces de otros objetos, así como sus características morfológicas básicas, colores, etc.

Al observar los resultados obtenidos en el entrenamiento, y evaluación de los modelos para salmonídeos, que **MobileNet\_V2** es la mejor arquitectura. Y la que asegura mejores resultados del modelo en producción una vez instalado dentro de la aplicación móvil. A esto se debe agregar lo "liviano" del modelo obtenido (tamaño en mega bytes), y la velocidad de respuesta que tendrá al estar construido solo con 2 millones de parámetros entrenados.

La elección del modelo para las especies nativas no están evidente. Aquí se debieron incluir otros criterios para realizar la mejor elección. Si se comparan los resultados del entrenamiento, NASNet\_Mobile obtiene mejores resultados que MobileNet V2. De igual forma, los resultados de la evaluación son mejores en NASNet\_Mobile que en MobileNet\_V2. Sin embrago, no son significativamente mejores si se compara con el costo que se debe pagar en capacidad de memoria y velocidad por las mejoras que se obtienen. El modelo de NASNet\_Mobile ocupa el doble de memoria en mega bytes que MobileNet\_V2, sin embargo, no es el doble de bueno. Además al tener mayor cantidad de parámetros (4 millones) se resentirá la velocidad de respuesta en los móviles más antiguos.

En consecuencia la mejor elección para la construcción del modelo de reconocimiento para las especies nativas es también **MobileNet\_V2.** No obstante se reconocen los deficiencias del modelo en producción una vez instalado en la aplicación móvil, se debe explicitar que su rendimiento actual está condicionado a la calidad de la base de datos y no a la elección de la arquitectura.

#### **D).- Clasificación de especies por usuario(a)**

No obstante todas las mejoras introducidas para obtener modelos de clasificación de especies robustos. Igualmente no está garantizado que el modelo sea capaz de reconocer el 100% de las veces correctamente la especie. Algunas veces la opción

correcta puede ser la segunda o tercera opción entregada por el modelo. Pero también es cierto que dentro del *pool* de posibilidades que entrega el modelo la opción correcta no se encuentre disponible para ser seleccionada por el usuario. Es decir, que modelo entregue al usuario dos o tres posibilidades y que ninguna corresponda, sobre todo cuando deba reconocer especies en etapas tempranas de desarrollo o cuando las características morfológicas particulares de la especie no sean tan evidentes, por ejemplo: *la raya iridiscente en la línea lateral en una trucha arcoíris*.

Para solucionar este problema, y evitar que el usuario se encuentre sin la posibilidad de informar correctamente. Es que se modificó y amplió la función que permitía aceptar la propuesta de clasificación por el modelo, o seleccionar alguna otra propuesta. Y se agregó dentro de la ventana que se despliega sobre la ventana, la posibilidad de <CLASIFICAR POR USUARIO>. Esta opción le permitirá al usuario elegir dentro de la totalidad de especies contendidas en el modelo, la que a juicio de este sea la correcta.

### **E).- Cambios en la interfaz gráfica y scripts de la App**

Tanto las mejoras introducidas para obtener modelos de clasificación de especies robustos, como la nueva función de clasificación por usuario implicó necesariamente cambios en la interfaz gráfica. Y también cambios en el código de la aplicación móvil.

Por ejemplo, para la mejor experiencia del usuario en relación a la administración y/o selección de los modelos de clasificación de especies. Es que se optó por ampliar las funciones del botón <ACTIVAR> presente en la pantalla, con el fin de entregarle a usuario un acceso rápido a la función de administración de modelos de clasificación.

Al presionar este botón se despliega sobre la pantalla una advertencia con tres opciones. Dos de las cuales ya estaban incorporadas, y que tenía que ver con la activación de la Cámara y del GPS del móvil del usuario. Se agrega entonces una tercera opción que le permitirá acceder a la gestión de modelos de clasificación.

Para el caso de la clasificación por usuario, se debe recordar que tradicionalmente dentro de la aplicación al fotografiar una especie, se disparaban inmediatamente las rutinas requeridas para realizar la clasificación de la especie fotografiada. Si el usurario se encuentra utilizando el modelo de clasificación de SALMONIDEOS, entonces le entregará como resultado del análisis los porcentajes (en orden descendente) de las especies a la cuales podría corresponder. Después de realizar las modificaciones a la función, al final de la ventana que se despliega con la información, el usuario podrá encontrar la opción para clasificar el pez si ninguna de las opciones entregadas por el modelo corresponden a la especie de salmónido fotografiado.

### **F).- Cambios y/o mejoras en la dispersión territorial de la información**

Para evitar la dispersión territorial de la información, se creó una nueva función dentro de la aplicación móvil que genera una *geocerca* entre dos latitudes que incluyen a las dos regiones de interés (Araucanía y Los Ríos) y dejan fuera el resto del país. Las latitudes que forman parte de la geocerca corresponden a -38.481718 que cierra la frontera norte de la región de la Araucanía, y -40.765723 que cierra la frontera sur de la región de Los Ríos.

La función de la geocerca se activa con el GPS del móvil del usuario que reconoce el punto donde se encuentra el pescador y/o donde se está intentando enviar la fotografía o la denuncia. Autorizando el envío si se encuentra dentro de la geocerca, o rechazando el envío si está fuera.

# **G).- Publicación de la App**

Con fecha 29 de abril del 2020 fueron publicados todos los cambios realizados a los distintas funciones, incluyendo los modelos desarrollados para salmonídeos y especies nativas. Realizando una última actualización el día 01 de mayo del 2020, a la ficha técnica de la versión beta de Play Store, donde es posible constatar que se encuentran 70 instalaciones activas de la App.

Es importante señalar que como consecuencia de todos los cambios y/o mejoras realizados durante el período de marcha blanca, la aplicación móvil aumentó su tamaño (medido en mega bytes) en un 35%, lo que es significativo.

# ANEXOS

ANEXO 1

Lista de Asistencia Talleres (Futrono, Panguipulli, y Valdivia)
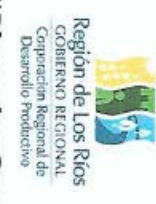

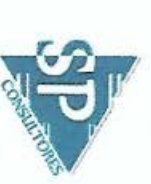

## "Plan de Gestión Innovadora para la Administración y Seguimiento de

A cityidad de Pesca Recreativa en Ia Región de Los Ríos".<br>Actividad: talier de desarrollo de plataformas tecnológicas para administración y seguimiento de la actividad de<br>Fechci: 24 de abril del 2019<br>Lugor: Cabañas Amunant

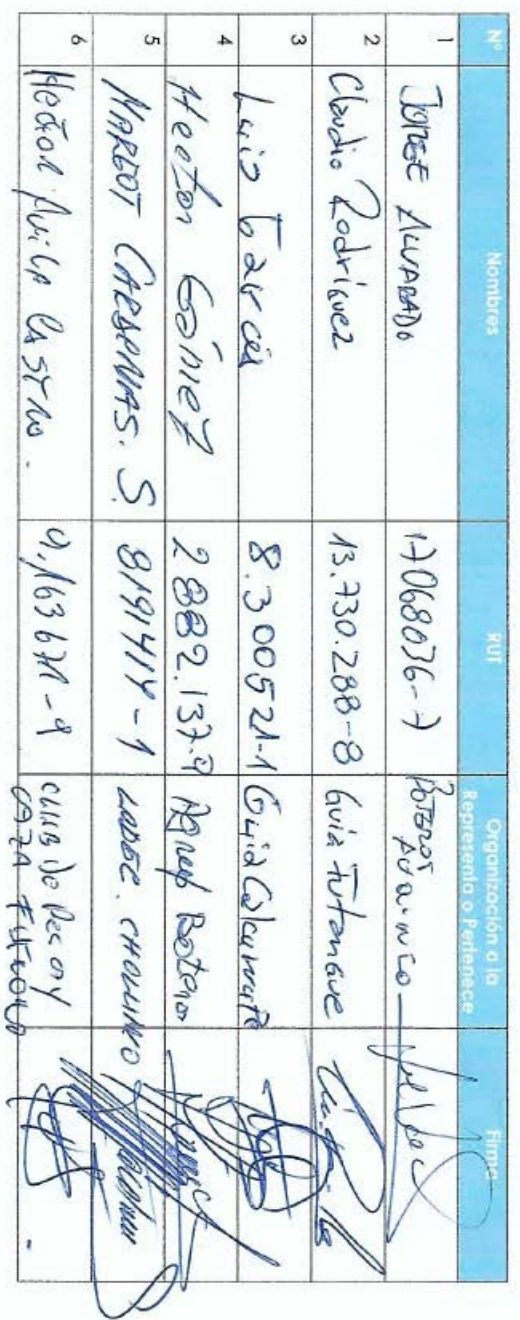

 $\overline{L}$  $\overline{\circ}$  $\overline{G}$  $\overline{4}$  $\vec{\omega}$  $\vec{v}$  $\equiv$  $\overline{a}$  $\infty$ s, alberto smather Vecesia Brance Stocks mil Solar Ser Hodro **Less** ime Mouteurne **28PLOGUE** Gine 2 Terra Filicial 4  $t$ une 14084631-7. 1549790-2  $0 - 2651 + 64$  $160(3648 - 4)$  $1189 + 814 +$  $A - 1191181$  $14.390.666.$ Orponici benills Allys Hre famewhere Senidration Rives legacain Perink<br>Podchio SP. Cassulans expedicopones Kalful ofor

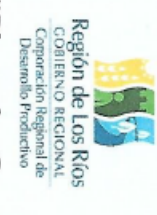

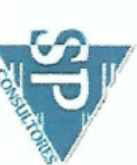

# "Plan de Gestión Innovadora para la Administración y Seguimiento de

Fecha: 25 de Abril del 2019<br>Lugar: Club de Pesca Amancay, Roble Guacho S/N-Panguipuli **Actividad de Pesca Recreativa en la Región de Los Ríos'''<br>Actividad: Taller de Besarrollo de Pesca Recreativa en la Región de Los Ríos'''<br>pesca recreativa en la región de los ríos** 

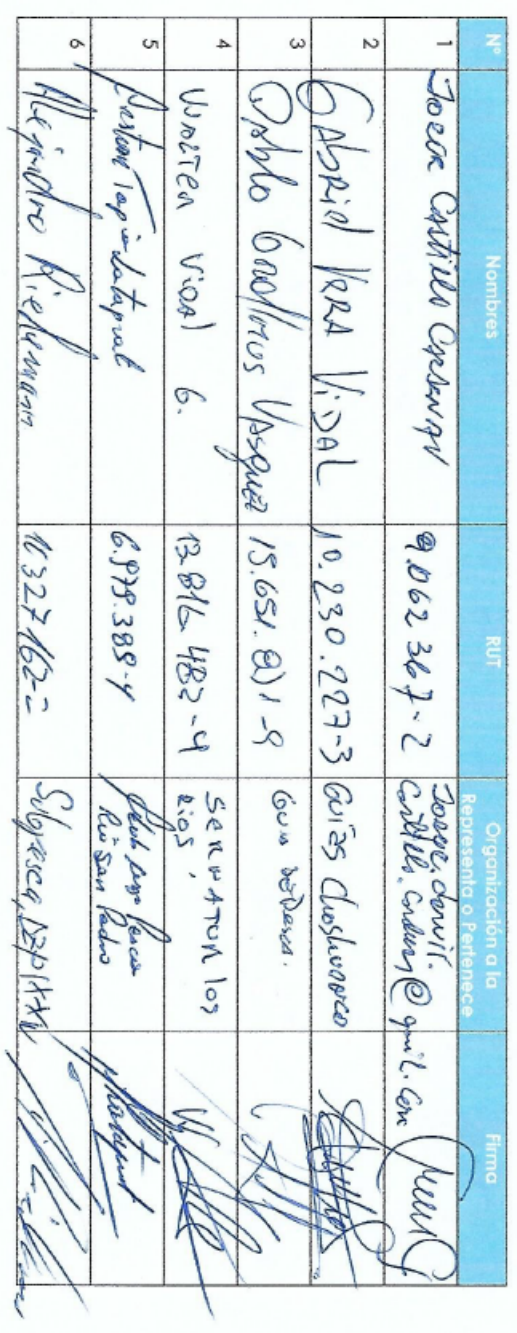

 $\vec{0}$  $\overline{z}$  $\overline{d}$  $\overline{9}$  $\vec{\sigma}$  $\overline{\mathbf{z}}$  $\vec{\omega}$  $\equiv$  $\infty$  $\ddot{\circ}$ AMONO UNOPORA PAZZAS-LI SPECTULIT Juz Janiara Janish c Dank Sephard Smather Clordio Coinez Almendiz 2012 The Kille Alues, 1264+28-4 where the reasons wen olesterr Vergen Oct 18FOM 15.911.615-y Corporation Describe M.477598-0 Crazen Desado 11.  $822.84-1$  (V Conel tras) 14.390.186.L  $8100962 - 1$ twspector<br>pe pesce R Gersulana Besweakhol

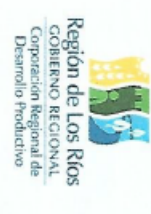

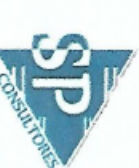

# "Plan de Gestión Innovadora para la Administración y Seguimiento de

Fecha: 24 de Abril del 2019<br>Lugar: Hotel Puertas del Sur, Los Lingues #950- Valdivia **Actividad de Pesca Recreativa en la Región de Los Ríos''<br>Actividad: Taller de besarrollo de Pesca Recreativa en la Región de Los Ríos''<br>pesca recreativa en la región de los ríos** 

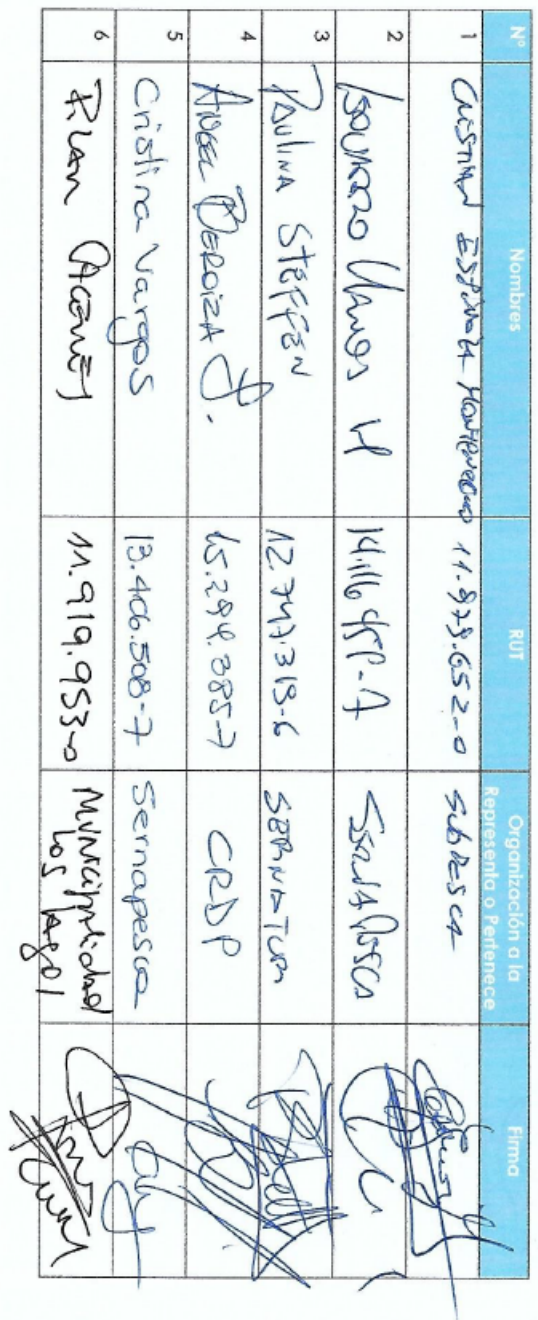

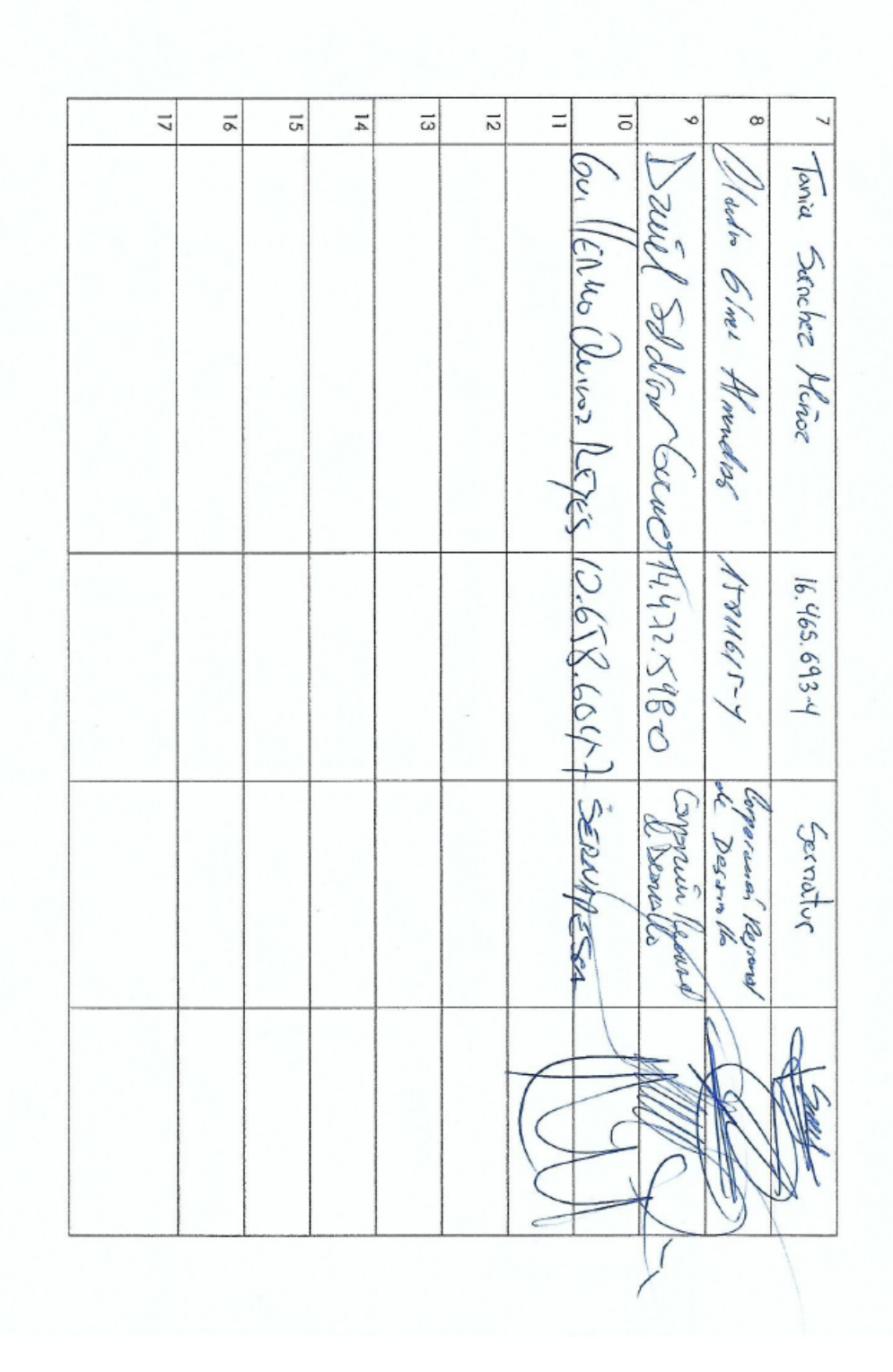

## ANEXO 2

Fichas Técnicas de Información de la Especies Objetivo Incluidas en la App

## Fichas Técnicas de Información de la Especies Objetivo

### **Aplochiton zebra (Peladilla)**

Especie de cuerpo alargado y sin escamas, el tamaño máximo que alcanza es de 30cm y presenta coloración plateada pero más oscura en la zona dorsal, flancos de color gris con líneas transversales oscuras y zona ventral blanquecina, presenta una línea lateral bien definida. Presenta dos aletas dorsales, la primera radiada, se origina cerca del punto medio del individuo y la segunda no presenta radios (Aleta adiposa). Las aletas pélvicas se encuentran en posición abdominal y se originan a la misma altura que la primera aleta dorsal. El hocico es corto, ancho, redondeado y no protráctil.

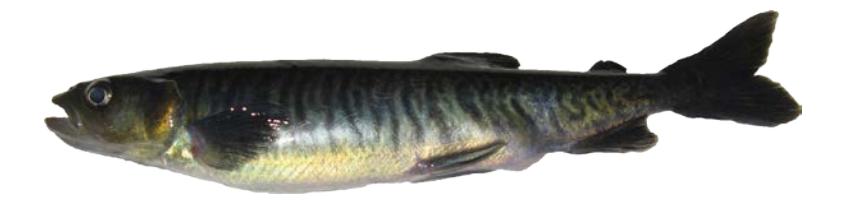

### **Galaxias platei (Puye Grande)**

Especie de cuerpo alargado y cilíndrico sin escamas, alcanza un tamaño máximo de 35cm de longitud y puede llegar a pesar 1kg en condiciones ambientales adecuadas, su coloración es pardo amarillento con la zona abdominal más clara. Presenta una sola aleta dorsal de ubicación en el tercio posterior, su origen es levemente adelantado al de la aleta anal. Las aletas pélvicas se encuentran en la posición abdominal y las pectorales se insertan en la línea media y la aleta caudal es truncada. Presenta una cabeza ancha, aplanada dorsalmente y bastante corta. El hocico es no protráctil y el maxilar puede alcanzar hasta la mitad del ojo, presentando labios prominentes.

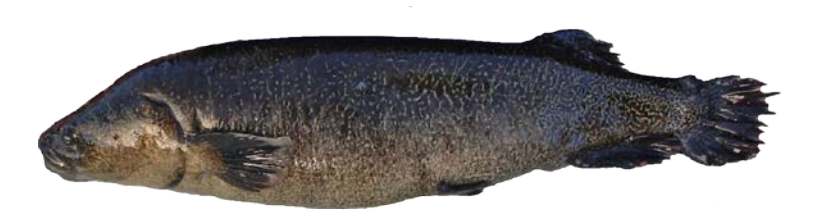

### **Diplomistes camposensis (Bagre o Tollo de agua dulce)**

Especie de cuerpo moderadamente aplanado sin escamas, alcanza un tamaño máximo de 24,9cm, y su coloración es castaño o morado oscuro en el dorso y presenta manchas castaño o morado irregulares en los flancos, el vientre es de color amarillento, naranjo o blanquecino. Es importante mencionar que la coloración va variando con la edad y el hábitat.

Presenta aletas de tipo carnosas, el origen de su aleta dorsal cerca de la mitad de la longitud del cuerpo con dos espinas y siete radios ramificados, siendo la segunda espina significativamente más larga. El origen de las aletas pélvicas es posterior a la mitad de la longitud del individuo, alcanzando su extremo el origen de la aleta anal en juveniles. La aleta anal posee de 8 a 11 radios principales y sus aberturas nasales son redondeadas con barbillas características de este grupo de peces.

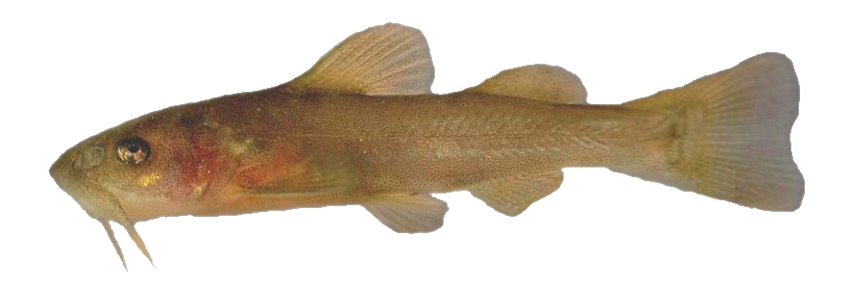

### **Percichthys trucha (Perca Trucha)**

Especie de cuerpo ligeramente alargado y grueso, alcanza un tamaño máximo de 45cm y su coloración en el dorso de la cabeza es violáceo pardo y el dorso del cuerpo verde o verde azulado oscuro, el vientre es violáceo pálido, el opérculo rojizo, las escamas con manchas castañas oscuras y la aleta caudal es amarilla violácea y manchas oscuras.

Presenta su aleta dorsal con una sección espinosa (9 espinas) y una sección blanda separadas por un corte profundo, la aleta pectoral es amplia de forma triangular con 15 a 16 rayos, la aleta caudal es de tipo truncada y la cabeza es pequeña en comparación con el cuerpo, posee una boca reducida, aguzada y protráctil.

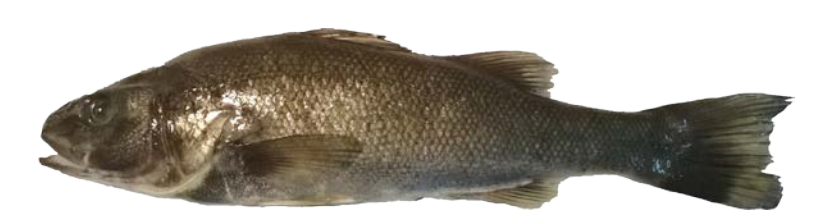

### **Basilichthys australis (Pejerrey chileno)**

Especie de cuerpo alargado de tipo fusiforme con escamas pequeñas, alcanzando tamaños superiores a los 30cm y su coloración es verde azulada en el dorso, con una banda oscura longitudinal de borde inferior plateado y los flancos verde amarillentos.

Presenta dos aletas dorsales, la primera se inicia por detrás de las ventrales, alcanzando su extremo el inicio de la aleta anal y la segunda aleta dorsal se origina a la altura del primer tercio de la aleta anal, las aletas pectorales se encuentran muy distanciadas de las pélvicas y su cabeza es corta en relación a su cuerpo, presentando una boca protráctil con dientes pequeños y puntiagudos.

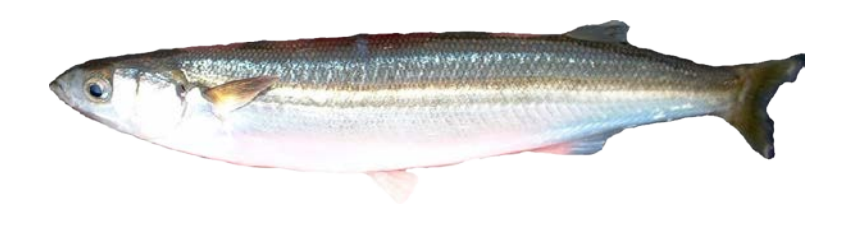

### **Cyprinus carpio (Carpa común)**

Especie de cuerpo fusiforme algo comprimido lateralmente, cubierto parcial o totalmente por grandes escamas lisas, alcanza un tamaño máximo de 80cm en casos excepcionales, siendo el tamaño promedio 40cm y su coloración es amarillo grisáceo en ocasiones con tonalidad verde oliva y el vientre es blanco amarillento.

Presenta una base de la aleta dorsal larga con 17 a 22 rayos, la parte anterior de la aleta es cóncava, la aleta anal con 6 a 7 rayos, presenta labios gruesos y se observan dos pares de barbillas las más cortas sobre el labio superior.

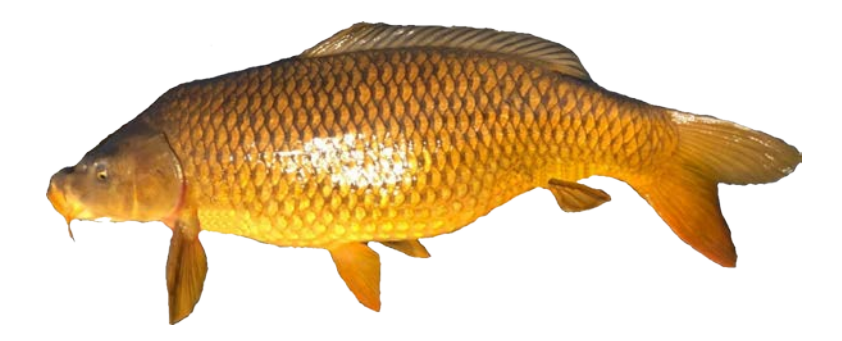

### **Oncorhynchus mykiss (Trucha arcoíris)**

Especie de cuerpo robusto y comprimido, alcanza un tamaño máximo de más de un metro, pero comúnmente los ejemplares son de 30 a 60cm, su coloración es verde brillante a café en el dorso de su cuerpo y en su parte inferior es plateado, se dibuja una franja rojo-violáceo iridiscente característico de esta especie. La cabeza, opérculo y aletas dorsal, caudal, anal están densamente cubiertos de pequeñas mancha negras.

Presenta 3 a 4 espinas y 10 a 12 rayos en la primera aleta dorsal, 3 a 4 espinas y 8 a 12 rayos en la aleta anal y 19 rayos en la aleta caudal, la segunda aleta dorsal es de tipo adiposa y usualmente presenta un borde negro, su cabeza es corta y convexa con boca redondeada y pequeña.

La trucha arcoíris se diferencia de las otras tres especies de truchas presentes en Chile por una franja rojo-violáceo iridiscente y la alta densidad de manchas negras pequeñas en la parte superior del cuerpo, mientras que la trucha café presenta puntos rojos en su línea lateral, puntos negros con aureola blanca y coloración café y la trucha de arrollo que presenta puntos rojos con aureola azul en los flancos, manchas alargadas amarillas en el dorso y borde blanco en las aletas.

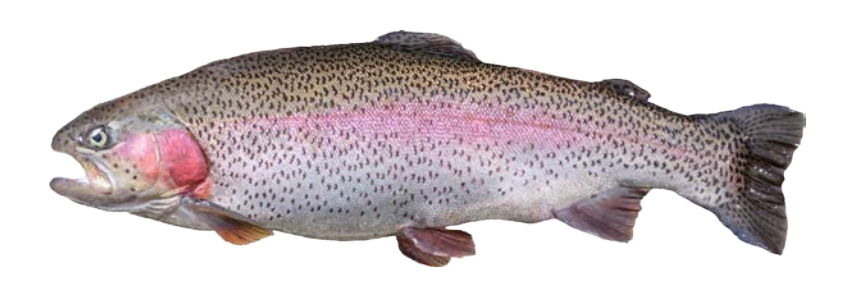

### **Salmo trutta fario (Trucha Café o Marrón)**

Especie de cuerpo robusto y comprimido, alcanza un tamaño máximo de 14 kg y su coloración es predominantemente café más acentuado en los costados combinado con grandes puntos negros rodeados de una aureola blanquecina y puntos rojos en la línea lateral, un vientre de color más claro que los flancos y el dorso.

Presenta 3 a 4 espinas y 10 a 15 rayos en la primera aleta dorsal, 3 a 4 espinas y 9 a 14 rayos en la aleta anal y 18 a 19 rayos en la aleta caudal, presenta una segunda aleta dorsal de tipo adiposa con un margen de color rojo y su cabeza es corta y convexa con boca redondeada y pequeña.

La trucha café se diferencia de las otras tres especies de truchas presentes en Chile por su coloración café característica, los grandes puntos negros redondeados con aureola blanca en su flanco y los puntos rojos en su línea lateral, mientras que la trucha arcoíris presenta una franja rojovioláceo iridiscente y alta densidad de manchas negras pequeñas en la parte superior del cuerpo y la trucha de arroyo por sus manchas alargadas e irregulares de color amarillo, manchas rojas con aureola azul intenso en los flancos y el borde blanco de las aletas pectorales.

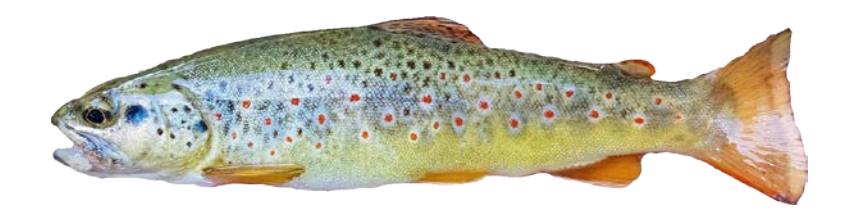

### **Savelinus fontinalis (Trucha de Arroyo)**

Especie de cuerpo robusto y comprimido con pequeñas escamas, alcanza un tamaño máximo de 53 cm, pero el tamaño promedio de captura es de 24cm y su coloración es de color verde pálido en la parte superior y jaspeado con típicas manchas alargadas e irregulares de color amarillo, los flancos con manchas rojas con una aureola de color azul intenso y la zona inferior es de color amarilla clara.

Presenta sus aletas pectorales, abdominales y anal de color anaranjado o rojizo con un borde marcado de color blanco, la primera aleta dorsal es radiada y la segunda es de tipo adiposa, su cabeza es corta y convexa con boca redondeada y pequeña.

La trucha de arroyo se diferencia de las otras tres especies de truchas presentes en chile por sus manchas alargadas e irregulares de color amarillo, manchas rojas con aureola azul intenso en los flancos y el borde blanco de las aletas pectorales, abdominales y anal, mientras que la trucha arcoíris presenta una franja rojo-violáceo iridiscente y alta densidad de manchas negras pequeñas en la parte superior del cuerpo y la trucha café presenta puntos rojos en su línea lateral, puntos negros con aureola blanca y coloración café.

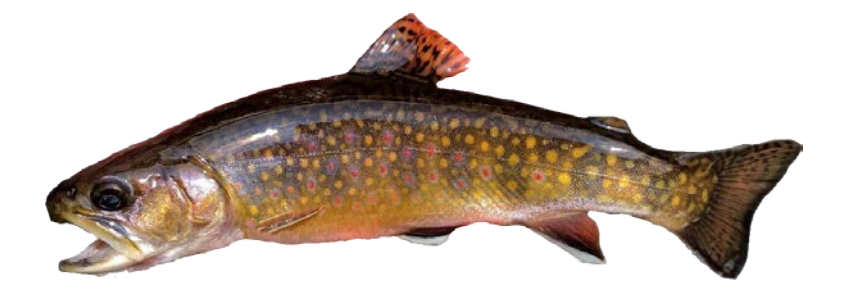

### **Salmo salar (Salmón del Atlántico)**

Especie de cuerpo alargado cubierto por pequeñas escamas, alcanza un tamaño máximo de 14 kg y su coloración es café o verde azulado en el dorso, los flancos son plateados y vientre blanco, presenta puntos negros en forma de X principalmente por sobre la línea lateral y manchas circulares negras en el opérculo.

Presenta una primera aleta dorsal con 9 a 12 rayos, las aletas pélvicas con 8 a 9 rayos se inician por debajo de la última mitad de la primera aleta dorsal, aleta anal con 7 a 9 rayos y una segunda aleta dorsal de tipo adiposa, la aleta caudal es profundamente bifurcada y se originada en un pedúnculo caudal delgado y su cabeza es pequeña en comparación al resto del cuerpo.

El salmón del atlántico se diferencia de las otras especies de salmones porque este es la única de las tres especies en presentar manchas circulares negras en el opérculo, el salmón Coho presenta encías blancas y la presencia de manchas negras solo en el lóbulo superior de la aleta caudal y el salmón rey presenta encías negras y presenta manchas negras en el lóbulo superior de la aleta caudal y también puede presentar manchas en el lóbulo inferior.

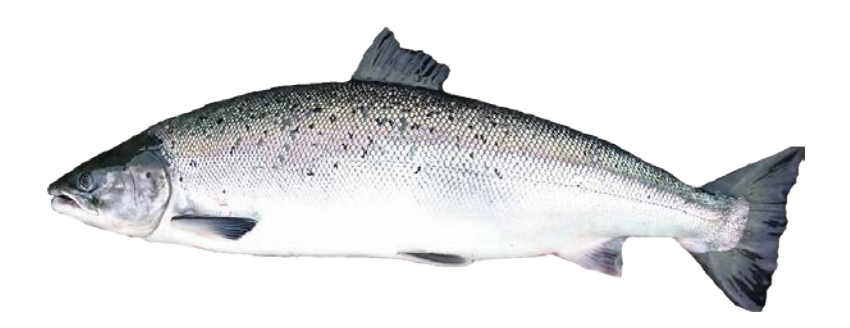

### **Oncorhynchus tshawytscha (Salmón Chinook o Rey)**

Especie de cuerpo fusiforme y robusto con escamas pequeñas, alcanza un tamaño promedio de 90cm y un peso de 14kg, su coloración es azul verdoso con pequeñas manchas o brillos dorados en el dorso y la parte superior de la cabeza, los flancos son plateados y el vientre blanco. El dorso se encuentra cubierto por puntos negros de formas y tamaños irregulares.

Presenta su primera aleta dorsal con 8 a 10 rayos y puntos negros irregulares y también la aleta caudal muestra puntos negros principalmente el lóbulo superior, la aleta anal con 12-14 rayos. La segunda aleta dorsal es de tipo adiposa y su cabeza es de forma cóncava y puntiaguda principalmente en hembras y machos jóvenes con ojos muy pequeños y encías negras.

El salmón rey se diferencia de las otras especies de salmones por sus encías negras y presenta manchas negras en el lóbulo superior de la aleta caudal y también puede presentar manchas en el lóbulo inferior, el salmón coho presenta encías blancas y manchas negras solo en el lóbulo superior de la aleta caudal y el salmón del atlántico es la única de las tres especies en presentar manchas circulares negras en el opérculo.

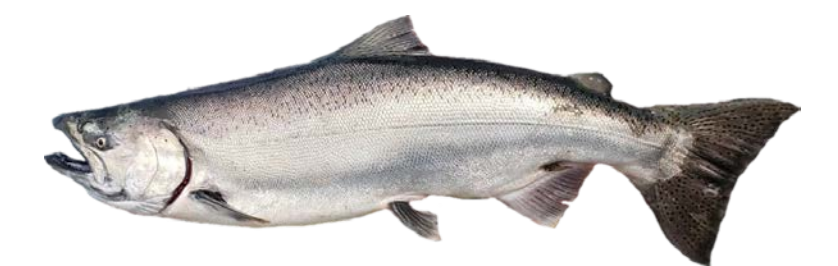

### **Oncorhynchus kisutch (Salmón Coho)**

Especie de cuerpo fusiforme, moderadamente alto y comprimido lateralmente con escamas pequeñas, alcanza un tamaño máximo de 16kg y una talla promedio de 97cm y su coloración es en general plateada en flancos y zona abdominal, el dorso es de color más oscuro y presenta puntos negros de tamaños y formas irregulares en el dorso y flanco de su cuerpo sobre la línea lateral.

Presenta su aleta caudal con puntos negros en el lóbulo superior, la primera aeta dorsal presenta 8 a 10 rayos y puntos negros en su base, la segunda aleta dorsal es de tipo adiposa, la aleta anal con 12 a 14 rayos y su cabeza es de forma cónica, con ojos muy pequeños, hocico romo y encías blancas.

El salmón Coho se diferencia de las otras especies de salmones por sus encías blancas y la presencia de manchas negras solo en el lóbulo superior de la aleta caudal, mientras que el salmón rey presenta encías negras y presenta manchas negras en el lóbulo superior de la aleta caudal y también puede presentar manchas en el lóbulo inferior y el salmón del atlántico porque este es la única de las tres especies en presentar manchas circulares negras en el opérculo.

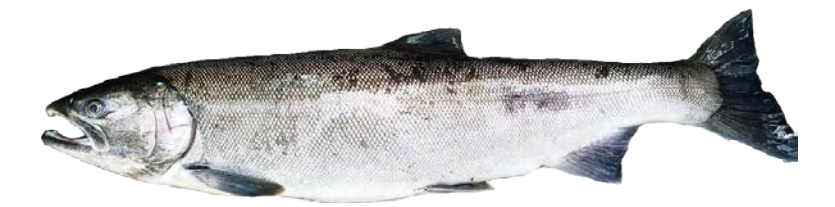

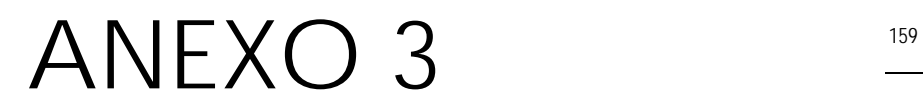

Definición de base de datos (diseño físico)

### **Script: tablas, consultas de datos y procedimientos almacenados.**

Funcionamiento del "web service", para la operación con los datos que realiza la App

/\* SQL Manager forMySQL 5.7.2.52112 \*/ /\* -------------------------------------------------------------- \*/ /\* Host : pescapplosrios.cl \*/  $4^*$  Port : 3306  $*$ / /\* Database :pescappl\_cappturados \*/ /\*!40101 SET @OLD\_CHARACTER\_SET\_CLIENT=@@CHARACTER\_SET\_CLIENT \*/; /\*!40101 SET @OLD\_CHARACTER\_SET\_RESULTS=@@CHARACTER\_SET\_RESULTS \*/; /\*!40101 SET @OLD\_COLLATION\_CONNECTION=@@COLLATION\_CONNECTION \*/; /\*!40101 SET NAMES 'latin1' \*/; SET FOREIGN\_KEY\_CHECKS=0; CREATE DATABASE `pescappl\_cappturados` CHARACTER SET 'latin1' COLLATE 'latin1\_swedish\_ci'; USE `pescappl\_cappturados`; /\* Structureforthe `region\_chile` table : \*/ CREATE TABLE `region\_chile` ( `rgncl\_IdRegionChile` INTEGER(11) NOT NULL, `rgncl\_ISORegionChile` VARCHAR(3) COLLATE latin1\_swedish\_ci NOT NULL, `rgncl\_NombreRegionChile` VARCHAR(50) COLLATE latin1\_swedish\_ci DEFAULT NULL, `rgncl\_PuntoReferenciaEspacial` POINT DEFAULT NULL, `rgncl\_ZoomEscala` INTEGER(11) DEFAULT NULL, `rgncl\_NombreRegionGeo` VARCHAR(100) COLLATE latin1\_swedish\_ci DEFAULT NULL, PRIMARY KEY USING BTREE (`rgncl\_IdRegionChile`), UNIQUE KEY `rgncl\_ISORegionChile` USING BTREE (`rgncl\_ISORegionChile`) ) ENGINE=InnoDB ROW\_FORMAT=DYNAMIC CHARACTER SET 'latin1' COLLATE 'latin1\_swedish\_ci' ; /\* Structureforthe `tipo\_identificacion` table : \*/ CREATE TABLE `tipo\_identificacion` ( `TpId\_IdTipoIdentificacion` INTEGER(11) NOT NULL, `TpID\_NombreTipoIdentificacion` VARCHAR(20) COLLATE latin1\_swedish\_ci DEFAULT NULL, `TpId\_MascaraTipoId` VARCHAR(50) COLLATE latin1\_swedish\_ci DEFAULT NULL, PRIMARY KEY USING BTREE (`TpId\_IdTipoIdentificacion`) ) ENGINE=InnoDB ROW\_FORMAT=DYNAMIC CHARACTER SET 'latin1' COLLATE 'latin1\_swedish\_ci' ; /\* Structureforthe `pais` table : \*/ CREATE TABLE `pais` ( `Pais\_IdPais` VARCHAR(2) COLLATE latin1\_swedish\_ci NOT NULL, `Pais\_NombrePais` VARCHAR(40) COLLATE latin1\_swedish\_ci DEFAULT NULL, PRIMARY KEY USING BTREE (`Pais\_IdPais`) ) ENGINE=InnoDB ROW\_FORMAT=DYNAMIC CHARACTER SET 'latin1' COLLATE 'latin1\_swedish\_ci' ;

/\* Structureforthe `comuna` table : \*/

CREATE TABLE `comuna` ( `cmn\_IdComuna` INTEGER(11) NOT NULL, `cmn\_NombreComuna` INTEGER(11) DEFAULT NULL, `rancl\_IdRegionChile` INTEGER(11) DEFAULT NULL, PRIMARY KEY USING BTREE (`cmn\_IdComuna`), KEY `comuna\_fk1` USING BTREE (`rgncl\_IdRegionChile`), CONSTRAINT `comuna\_fk1` FOREIGN KEY (`rgncl\_IdRegionChile`) REFERENCES `region\_chile` (`rgncl\_IdRegionChile`) ) ENGINE=InnoDB ROW\_FORMAT=DYNAMIC CHARACTER SET 'latin1' COLLATE 'latin1\_swedish\_ci' ; /\* Structureforthe `modalidad\_pesca` table : \*/ CREATE TABLE `modalidad\_pesca` ( `mdCapt\_IdModalidadCaptura` INTEGER(11) NOT NULL, `mdCapt\_NombreModalidad` VARCHAR(100) COLLATE latin1\_swedish\_ci DEFAULT NULL, PRIMARY KEY USING BTREE (`mdCapt\_IdModalidadCaptura`) ) ENGINE=InnoDB ROW\_FORMAT=DYNAMIC CHARACTER SET 'latin1' COLLATE 'latin1\_swedish\_ci' ; /\* Structureforthe `meses\_historia` table : \*/ CREATE TABLE `meses\_historia` ( `mshis\_IdMesesHistoria` INTEGER(11) NOT NULL, `mshis\_NumeroMeses` INTEGER(11) DEFAULT NULL, PRIMARY KEY USING BTREE (`mshis\_IdMesesHistoria`) ) ENGINE=InnoDB ROW\_FORMAT=DYNAMIC CHARACTER SET 'latin1' COLLATE 'latin1\_swedish\_ci' ; /\* Structureforthe `pescador` table : \*/ CREATE TABLE `pescador` ( `Pesc\_IdPescador` BIGINT(20) NOT NULL AUTO\_INCREMENT, `Pesc\_Anonimo` TINYINT(4) DEFAULT 1 COMMENT '0: no anónimo\r\n1: anonimo', `Pesc\_LicenciaPesca` BIGINT(20) DEFAULT NULL COMMENT '1: con licencia de pesca\r\n0: sin licencia de pesca', `Pesc\_Sexo` INTEGER(1) UNSIGNED DEFAULT NULL COMMENT '0:mujer\r\n1:hombre', `Pesc\_FechaNacimiento` DATE DEFAULT NULL, `Pesc\_Direccion` CHAR(200) COLLATE latin1\_swedish\_ci DEFAULT NULL, `cmn\_IdComuna` INTEGER(11) DEFAULT NULL, `Pais\_IdPais` VARCHAR(2) COLLATE latin1\_swedish\_ci DEFAULT NULL, `TpId\_IdTipoIdentificacion` INTEGER(11) DEFAULT NULL, `Pesc\_NumDocumento` BIGINT(20) DEFAULT NULL, `Pesc\_Email` VARCHAR(100) COLLATE latin1\_swedish\_ci DEFAULT NULL, `Pesc\_ClaveAcceso` VARCHAR(20) COLLATE latin1\_swedish\_ci DEFAULT NULL, `Pesc\_Nombres` VARCHAR(100) COLLATE latin1\_swedish\_ci DEFAULT NULL, `Pesc\_ApPaterno` VARCHAR(100) COLLATE latin1\_swedish\_ci DEFAULT NULL, `Pesc\_ApMaterno` VARCHAR(100) COLLATE latin1\_swedish\_ci DEFAULT NULL, `Pesc\_Nacionalidad` INTEGER(11) DEFAULT NULL COMMENT '1: chileno\r\n0: extranjero', `Pesc\_Idioma` INTEGER(11) DEFAULT 1 COMMENT 'idioma escogido para aplicación\r\n1: español (defecto)\r\n2: inglés', `rgncl\_IdRegionChilePesca` INTEGER(11) DEFAULT 14 COMMENT 'región en donde esl pescador referencia su pesca', `mdCapt\_IdModalidadCaptura` INTEGER(11) DEFAULT 1, `mshis\_IdMesesHistoria` INTEGER(11) DEFAULT 2, PRIMARY KEY USING BTREE (`Pesc\_IdPescador`), UNIQUE KEY `Pesc\_IdPescador` USING BTREE (`Pesc\_IdPescador`), KEY `Pais\_IdPais` USING BTREE (`Pais\_IdPais`), KEY `TpId\_IdTipoIdentificacion` USING BTREE (`TpId\_IdTipoIdentificacion`),

162 KEY `pescador fk5` USING BTREE (`mdCapt\_IdModalidadCaptura`), KEY `pescador\_fk6` USING BTREE (`mshis\_IdMesesHistoria`), KEY `pescador\_fk1` USING BTREE (`rgncl\_IdRegionChilePesca`), KEY `pescador\_fk4` USING BTREE (`cmn\_IdComuna`), CONSTRAINT `pescador\_fk1` FOREIGN KEY (`rgncl\_IdRegionChilePesca`) REFERENCES `region\_chile` (`rgncl\_IdRegionChile`), CONSTRAINT `pescador\_fk2` FOREIGN KEY (`TpId\_IdTipoIdentificacion`) REFERENCES `tipo\_identificacion` (`TpId\_IdTipoIdentificacion`), CONSTRAINT `pescador fk3` FOREIGN KEY (`Pais\_IdPais`) REFERENCES `pais` (`Pais\_IdPais`), CONSTRAINT `pescador fk4` FOREIGN KEY (`cmn\_IdComuna`) REFERENCES `comuna` (`cmn\_IdComuna`), CONSTRAINT `pescador\_fk5` FOREIGN KEY (`mdCapt\_IdModalidadCaptura`) REFERENCES `modalidad\_pesca` (`mdCapt\_IdModalidadCaptura`), CONSTRAINT `pescador fk6` FOREIGN KEY (`mshis\_IdMesesHistoria`) REFERENCES `meses\_historia` (`mshis\_IdMesesHistoria`) ) ENGINE=InnoDB AUTO\_INCREMENT=139 ROW\_FORMAT=DYNAMIC CHARACTER SET 'latin1' COLLATE 'latin1\_swedish\_ci' ; /\* Structureforthe `campeonato` table : \*/ CREATE TABLE `campeonato` ( `cmpt\_IdCampeonato` BIGINT(20) NOT NULL, `cmpt\_Desde` DATETIME DEFAULT current\_timestamp(), `cmpt\_Hasta` DATETIME DEFAULT NULL, `Pesc\_IdPescador` BIGINT(20) DEFAULT NULL COMMENT 'PESCADOR QUE ORGANIZA TORNEO DE PESCA', `cmpt\_Comentario` VARCHAR(300) COLLATE latin1\_swedish\_ci DEFAULT NULL, PRIMARY KEY USING BTREE (`cmpt\_IdCampeonato`), KEY `campeonato\_fk1` USING BTREE (`Pesc\_IdPescador`), KEY `cmpt\_IdCampeonato` USING BTREE (`cmpt\_IdCampeonato`, `cmpt\_Hasta`), CONSTRAINT `campeonato\_fk1` FOREIGN KEY (`Pesc\_IdPescador`) REFERENCES `pescador` (`Pesc\_IdPescador`) ) ENGINE=InnoDB ROW\_FORMAT=DYNAMIC CHARACTER SET 'latin1' COLLATE 'latin1\_swedish\_ci' ; /\* Structureforthe `especie` table : \*/ CREATE TABLE `especie` ( `espc\_IdEspecie` BIGINT(20) NOT NULL, `espc\_NombreEspecieComun` VARCHAR(50) COLLATE latin1\_swedish\_ci DEFAULT NULL, `espc\_NombreEspecieCientifico` VARCHAR(50) COLLATE latin1\_swedish\_ci DEFAULT NULL, `espc\_Caracteristicas` VARCHAR(1000) COLLATE latin1\_swedish\_ci DEFAULT NULL, `espf\_NombreFoto` VARCHAR(50) COLLATE latin1\_swedish\_ci DEFAULT NULL, PRIMARY KEY USING BTREE (`espc\_IdEspecie`) ) ENGINE=InnoDB ROW\_FORMAT=DYNAMIC CHARACTER SET 'latin1' COLLATE 'latin1\_swedish\_ci' ; /\* Structureforthe `provincia` table : \*/ CREATE TABLE `provincia` ( `prv\_IdProvincia` INTEGER(11) NOT NULL, `prv\_NombreProvinciaGeo` VARCHAR(200) COLLATE latin1\_swedish\_ci DEFAULT NULL, `rgncl\_IdRegionChile` INTEGER(11) DEFAULT NULL, `prv\_NombreRegionGeo` VARCHAR(100) COLLATE latin1\_swedish\_ci DEFAULT NULL, PRIMARY KEY USING BTREE (`prv\_IdProvincia`), KEY `provincia\_fk1` USING BTREE (`rgncl\_IdRegionChile`), CONSTRAINT `provincia\_fk1` FOREIGN KEY (`rgncl\_IdRegionChile`) REFERENCES `region\_chile` (`rgncl\_IdRegionChile`) ) ENGINE=InnoDB ROW\_FORMAT=DYNAMIC CHARACTER SET 'latin1' COLLATE 'latin1\_swedish\_ci' ;

/\* Structureforthe `captura` table : \*/

CREATE TABLE `captura` ( `cptr\_IdCaptura` BIGINT(20) NOT NULL AUTO\_INCREMENT, `cptr\_FechaHora` DATETIME DEFAULT NULL, `cptr\_UbicacionGPS` POINT DEFAULT NULL, `cptr\_UbicacionFoto` POINT DEFAULT NULL, `cptr\_UbicacionPtoSubida` POINT DEFAULT NULL, `espc\_IdEspecie` BIGINT(20) DEFAULT NULL, `espc\_IdEspecieCorregida` BIGINT(20) DEFAULT NULL, `cptr\_OtraEspecie` VARCHAR(50) COLLATE latin1\_swedish\_ci DEFAULT NULL, `mdCapt\_IdModalidadCaptura` INTEGER(11) DEFAULT NULL, `Pesc\_IdPescador` BIGINT(20) DEFAULT NULL, `cptr\_Foto` LONGBLOB, `cmpt\_IdCampeonato` BIGINT(20) DEFAULT NULL, `cptr\_Talla` INTEGER(11) DEFAULT NULL COMMENT 'talla en centimetros', `cptr\_Peso` FLOAT(9,3) DEFAULT NULL COMMENT 'peso en kg', `prv\_IdProvincia` INTEGER(11) DEFAULT NULL, `cptr\_HoraIngreso` DATETIME DEFAULT current\_timestamp(), PRIMARY KEY USING BTREE (`cptr\_IdCaptura`), UNIQUE KEY `cptr\_IdCaptura` USING BTREE (`cptr\_IdCaptura`), KEY `espc\_IdEspecie` USING BTREE (`espc\_IdEspecie`), KEY `espc\_IdEspecieCorregida` USING BTREE (`espc\_IdEspecieCorregida`), KEY `mdCapt\_IdModalidadCaptura` USING BTREE (`mdCapt\_IdModalidadCaptura`), KEY `Pesc\_IdPescador` USING BTREE (`Pesc\_IdPescador`), KEY `captura\_fk5` USING BTREE (`cmpt\_IdCampeonato`), KEY `captura\_fk6` USING BTREE (`prv\_IdProvincia`), CONSTRAINT `captura\_fk1` FOREIGN KEY (`espc\_IdEspecie`) REFERENCES `especie` (`espc\_IdEspecie`), CONSTRAINT `captura\_fk2` FOREIGN KEY (`espc\_IdEspecieCorregida`) REFERENCES `especie` (`espc\_IdEspecie`), CONSTRAINT `captura\_fk3` FOREIGN KEY (`mdCapt\_IdModalidadCaptura`) REFERENCES `modalidad\_pesca` (`mdCapt\_IdModalidadCaptura`), CONSTRAINT `captura\_fk4` FOREIGN KEY (`Pesc\_IdPescador`) REFERENCES `pescador` (`Pesc\_IdPescador`), CONSTRAINT `captura\_fk5` FOREIGN KEY (`cmpt\_IdCampeonato`) REFERENCES `campeonato` (`cmpt\_IdCampeonato`), CONSTRAINT `captura\_fk6` FOREIGN KEY (`prv\_IdProvincia`) REFERENCES `provincia` (`prv\_IdProvincia`) ) ENGINE=InnoDB AUTO\_INCREMENT=110 ROW\_FORMAT=DYNAMIC CHARACTER SET 'latin1' COLLATE 'latin1\_swedish\_ci' ; /\* Structureforthe `tipo\_denuncia` table : \*/ CREATE TABLE `tipo\_denuncia` ( `tpden\_IdTipoDenuncia` INTEGER(11) NOT NULL, `tpden\_NombreTipoDenuncia` VARCHAR(20) COLLATE latin1\_swedish\_ci DEFAULT NULL, `tpden\_CorreoDestinatario` VARCHAR(200) COLLATE latin1\_swedish\_ci DEFAULT NULL, PRIMARY KEY USING BTREE (`tpden\_IdTipoDenuncia`) ) ENGINE=InnoDB ROW\_FORMAT=DYNAMIC CHARACTER SET 'latin1' COLLATE 'latin1\_swedish\_ci' ; /\* Structureforthe `denuncia` table : \*/ CREATE TABLE `denuncia` ( `den\_IdDenuncia` BIGINT(20) NOT NULL, `den\_FechaHora` DATETIME DEFAULT current\_timestamp(), `den\_Foto` LONGBLOB, `den\_Comentario` VARCHAR(200) COLLATE latin1\_swedish\_ci DEFAULT NULL, `den\_Georeferencia` POINT DEFAULT NULL,

- `Pesc\_IdPescador` BIGINT(20) DEFAULT NULL,
- `tpden\_IdTipoDenuncia` INTEGER(11) DEFAULT NULL,
- `den\_lugarTexto` VARCHAR(500) COLLATE latin1\_swedish\_ci DEFAULT NULL,
- `den\_FH` DATETIME DEFAULT current\_timestamp(),
- PRIMARY KEY USING BTREE (`den\_IdDenuncia`),
- KEY `denuncia\_fk1` USING BTREE (`Pesc\_IdPescador`),

KEY `denuncia\_fk2` USING BTREE (`tpden\_IdTipoDenuncia`), CONSTRAINT `denuncia\_fk1` FOREIGN KEY (`Pesc\_IdPescador`) REFERENCES `pescador` (`Pesc\_IdPescador`), CONSTRAINT `denuncia\_fk2` FOREIGN KEY (`tpden\_IdTipoDenuncia`) REFERENCES `tipo\_denuncia` (`tpden\_IdTipoDenuncia`) ) ENGINE=InnoDB ROW\_FORMAT=DYNAMIC CHARACTER SET 'latin1' COLLATE 'latin1\_swedish\_ci' ; /\* Structureforthe `info\_pesca\_region` table : \*/ CREATE TABLE `info\_pesca\_region` ( `iprg\_IdInfoPescaRegion` BIGINT(20) NOT NULL, `rgncl\_IdRegionChile` INTEGER(11) DEFAULT NULL, `inrg\_Especie` VARCHAR(200) COLLATE latin1\_swedish\_ci DEFAULT NULL, `iprg\_Zona` VARCHAR(1000) COLLATE latin1\_swedish\_ci DEFAULT NULL, `iprg\_Temporada` VARCHAR(1000) COLLATE latin1\_swedish\_ci DEFAULT NULL, `iprg\_CuotaPescadorPorDia` VARCHAR(1000) COLLATE latin1\_swedish\_ci DEFAULT NULL, `iprg\_AparejosYOtrasMedidas` VARCHAR(1000) COLLATE latin1\_swedish\_ci DEFAULT NULL, `iprg\_Normativa` VARCHAR(1000) COLLATE latin1\_swedish\_ci DEFAULT NULL, PRIMARY KEY USING BTREE (`iprg\_IdInfoPescaRegion`), KEY `info\_pesca\_region\_fk1` USING BTREE (`rgncl\_IdRegionChile`), KEY `info\_pesca\_region\_fk2` USING BTREE (`inrg\_Especie`), CONSTRAINT `info\_pesca\_region\_fk1` FOREIGN KEY (`rgncl\_IdRegionChile`) REFERENCES `region\_chile` (`rgncl\_IdRegionChile`) ) ENGINE=InnoDB ROW\_FORMAT=DYNAMIC CHARACTER SET 'latin1' COLLATE 'latin1\_swedish\_ci' ; /\* Structureforthe `lugares\_pesca` table : \*/ CREATE TABLE `lugares\_pesca` ( `lgpes\_IdLugarPesca` BIGINT(20) NOT NULL, `lgpes\_NombreLugarPesca` VARCHAR(100) COLLATE latin1\_swedish\_ci DEFAULT NULL, `lgpes\_Informacion` VARCHAR(500) COLLATE latin1\_swedish\_ci DEFAULT NULL, `lgpes\_FotoLugar` VARCHAR(100) COLLATE latin1\_swedish\_ci DEFAULT NULL, `rgncl\_IdRegionChile` INTEGER(11) DEFAULT NULL, PRIMARY KEY USING BTREE (`lgpes\_IdLugarPesca`), KEY `lugares\_pesca\_fk1` USING BTREE (`rgncl\_IdRegionChile`), CONSTRAINT `lugares\_pesca\_fk1` FOREIGN KEY (`rgncl\_IdRegionChile`) REFERENCES `region\_chile`

(`rgncl\_IdRegionChile`)

) ENGINE=InnoDB ROW\_FORMAT=DYNAMIC CHARACTER SET 'latin1' COLLATE 'latin1\_swedish\_ci'

;

/\* Definitionforthe `f\_010\_pescador\_obtiene\_proximo\_id` function : \*/

DELIMITER \$\$

CREATE DEFINER = 'pescappl\_app'@'%' FUNCTION `f\_010\_pescador\_obtiene\_proximo\_id`() RETURNS BIGINT(20) NOT DETERMINISTIC CONTAINS SQL SQL SECURITY DEFINER COMMENT '' BEGIN declare nregbigint; insertinto pescador (`Pesc\_Anonimo`) value (1); set nreg=(selectmax(`Pesc\_IdPescador`) from pescador); RETURN nreg; END\$\$ DELIMITER ;

/\* Definitionforthe `f\_011\_pescador\_actualiza\_datos\_anonimo` function : \*/

DELIMITER \$\$

```
CREATE DEFINER = 'pescappl_app'@'%' FUNCTION `f_011_pescador_actualiza_datos_anonimo`(
     `idUs` BIGINT,
     `idm` INTEGER,
      `refGeo` BIGINT,
     `artep` INTEGER,
     `meses` INTEGER
  \lambda RETURNS VARCHAR(50) CHARACTER SET utf8
   NOT DETERMINISTIC
   CONTAINS SQL
   SQL SECURITY DEFINER
   COMMENT ''
BEGIN
         update pescador set `Pesc_Idioma`=idm, 
`rgncl_IdRegionChilePesca`=refGeo,`mdCapt_IdModalidadCaptura`=artep,`mshis_IdMesesHistoria`=meses 
where `Pesc_IdPescador`=idUs;
         RETURN 'datos actualizados';
END$$
DELIMITER ;
/* Definitionforthe `f_012_pescador_valida_usuario` function : */
DELIMITER $$
CREATE DEFINER = 'pescappl_app'@'%' FUNCTION `f_012_pescador_valida_usuario`(
     `idU` BIGINT,
    `email` VARCHAR(100),
     `clave` VARCHAR(100)
   )
   RETURNS INTEGER(11)
   NOT DETERMINISTIC
   CONTAINS SQL
   SQL SECURITY DEFINER
   COMMENT ''
BEGIN
  RETURN (selectCOUNT(1) from pescador where `Pesc_IdPescador`=idU and `Pesc_Email`=email and 
`Pesc_ClaveAcceso`=clave and `Pesc_Anonimo`=0);
END$$
DELIMITER ;
/* Definitionforthe `f_013_pescador_ingresa_correo` function : */
DELIMITER $$
CREATE DEFINER = 'pescappl_app'@'%' FUNCTION `f_013_pescador_ingresa_correo`(
     `idU` BIGINT,
     `mail` VARCHAR(100)
   )
   RETURNS BIGINT(20)
   NOT DETERMINISTIC
   CONTAINS SQL
   SQL SECURITY DEFINER
   COMMENT ''
BEGIN
  declare clave bigint;
if(select COUNT(1) from pescador where `Pesc_Email`=mail)>1 then
```

```
166
         return 1;
endif;
  set clave=-RAND()*10000;
update pescador set `Pesc_Email`=mail, `Pesc_ClaveAcceso`=clave where `Pesc_IdPescador`=idU;
 RETURN clave;
END$$
DELIMITER ;
/* Definitionforthe `f 014 pescador crea clave cuenta` function : */
DELIMITER $$
CREATE DEFINER = 'pescappl_app'@'%' FUNCTION `f_014_pescador_crea_clave_cuenta`(
      `idU` BIGINT,
     `idVrf` BIGINT
\rightarrow RETURNS BIGINT(20)
   NOT DETERMINISTIC
   CONTAINS SQL
   SQL SECURITY DEFINER
   COMMENT ''
BEGIN
         declare clave bigint;
         IF(select COUNT(1) from pescador whereidU=`Pesc_IdPescador` and `Pesc_ClaveAcceso`=idVrf)>0 then
         set clave=RAND()*1000000;
update pescador set `Pesc_Anonimo`=0, `Pesc_ClaveAcceso`=clave whereidU=`Pesc_IdPescador`;
    RETURN clave;
else
         return -1;
endif;
END$$
DELIMITER ;
/* Definitionforthe `f_015_pescador_recupera_usuario` function : */
DELIMITER $$
CREATE DEFINER = 'pescappl_app'@'%' FUNCTION `f_015_pescador_recupera_usuario`(
      `email` VARCHAR(100),
      `pass` VARCHAR(100)
\rightarrow RETURNS BIGINT(20)
   NOT DETERMINISTIC
   CONTAINS SQL
   SQL SECURITY DEFINER
   COMMENT ''
BEGIN
         declare idUbigint;
         set idU=coalesce((selectmax(`Pesc_IdPescador`) from `pescador` where `Pesc_Email`=email and
`Pesc_ClaveAcceso`=pass),0);
returnidU;
END$$
DELIMITER ;
/* Definitionforthe `f_016_graba_denuncia` function : */
DELIMITER $$
```

```
CREATE DEFINER = 'pescappl_app'@'%' FUNCTION `f_016_graba_denuncia`(
      `idU` BIGINT,
     `foto` LONGBLOB,
     `comm` VARCHAR(200),
     `lat` FLOAT(20,15),
     `lon` FLOAT(20,15),
     `tipod` INTEGER,
      `pto` VARCHAR(200),
      `lugarT` VARCHAR(500)
   )
   RETURNS VARCHAR(200) CHARACTER SET latin1
   NOT DETERMINISTIC
   CONTAINS SQL
   SQL SECURITY DEFINER
   COMMENT ''
BEGIN
         declare nregbigint;
  set nreg=COALESCE((select MAX(`den_IdDenuncia`) from denuncia),0)+1;
insert denuncia (`den_IdDenuncia`,`den_Foto`,`den_Comentario`,
                           `den_Georeferencia`,`Pesc_IdPescador`,`tpden_IdTipoDenuncia`,`den_lugarTexto`)
values(nreg, foto, comm, geomfromtext(pto), idU,tipod,lugarT);
returnnreg;
END$$
DELIMITER ;
/* Definitionforthe `f_017_activa_campeonato` function : */
DELIMITER $$
CREATE DEFINER = 'pescappl_app'@'%' FUNCTION `f_017_activa_campeonato`(
     `idU` BIGINT,
     `com` VARCHAR(300)
\rightarrow RETURNS VARCHAR(200) CHARACTER SET latin1
   NOT DETERMINISTIC
   CONTAINS SQL
   SQL SECURITY DEFINER
   COMMENT ''
BEGIN
         declare nregbigint;
  set nreg=(COALESCE((selectmax(`cmpt_IdCampeonato`) from `campeonato`),0)+1);
insert campeonato (`cmpt_IdCampeonato`,`Pesc_IdPescador`,`cmpt_Comentario`) values(nreg, idU, com);
returnnreg;
END$$
DELIMITER ;
/* Definitionforthe `f_018_cierra_campeonato` function : */
DELIMITER $$
CREATE DEFINER = 'pescappl_app'@'%' FUNCTION `f_018_cierra_campeonato`(
     `idU` BIGINT
\rightarrow RETURNS VARCHAR(200) CHARACTER SET latin1
   NOT DETERMINISTIC
   CONTAINS SQL
   SQL SECURITY DEFINER
   COMMENT ''
BEGIN
```
declare nregbigint;

set nreg=(selectmax(`cmpt\_IdCampeonato`) from campeonato where `Pesc\_IdPescador`=idU and `cmpt\_Hasta` isnull);

update campeonato set `cmpt\_Hasta`=now() where `Pesc\_IdPescador`=idU and `cmpt\_Hasta` isnull; returnnreg; END\$\$

DELIMITER ;

/\* Definitionforthe `v\_015 campeonatos pendientes` view : \*/

CREATE ALGORITHM=UNDEFINED DEFINER='pescappl\_app'@'%' SQL SECURITY DEFINER VIEW `v\_015\_campeonatos\_pendientes` AS select `campeonato`.`cmpt\_IdCampeonato` AS `cmpt\_IdCampeonato`, `campeonato`.`cmpt\_Desde` AS `cmpt\_Desde`, `campeonato`.`cmpt\_Hasta` AS `cmpt\_Hasta`, `campeonato`.`Pesc\_IdPescador` AS `Pesc\_IdPescador`, `campeonato`.`cmpt\_Comentario` AS `cmpt\_Comentario` from `campeonato` where `campeonato`.`cmpt\_Hasta` isnull; /\* Definitionforthe `f\_019\_registra\_datos\_captura` function : \*/ DELIMITER \$\$ CREATE DEFINER = 'pescappl\_app'@'%' FUNCTION `f\_019\_registra\_datos\_captura`( `fh` DATETIME, `pto` VARCHAR(50), `esp` BIGINT, `idU` BIGINT, `imgn` LONGBLOB, `rgn` VARCHAR(100), `prv` VARCHAR(100), `cmn` VARCHAR(100)  $\lambda$  RETURNS BIGINT(20) NOT DETERMINISTIC CONTAINS SQL SQL SECURITY DEFINER COMMENT '' BEGIN declare nprointeger; declare mcapinteger; declare nrocampbigint; set npro=(selectmax(`prv\_IdProvincia`) from provincia where `prv\_NombreProvinciaGeo`=prv and `prv\_NombreRegionGeo`=rgn); ifnproisnullthen set npro=coalesce((selectmax(`prv\_IdProvincia`) from provincia),0)+1; insert provincia (`prv\_IdProvincia`,`prv\_NombreProvinciaGeo`,`prv\_NombreRegionGeo`) values (npro,prv,rgn); endif; set nrocamp=(selectmax(cmpt\_IdCampeonato) from `v\_015\_campeonatos\_pendientes` wherePesc\_IdPescador=idU); set mcap=(selectmax(`mdCapt\_IdModalidadCaptura`) from pescador where `Pesc\_IdPescador`=idU); insertinto captura (`cptr\_FechaHora`,`cptr\_UbicacionGPS`,`espc\_IdEspecie`,`espc\_IdEspecieCorregida`, `mdCapt\_IdModalidadCaptura`,`Pesc\_IdPescador`,`cptr\_Foto`, `prv\_IdProvincia`,`cmpt\_IdCampeonato`) values (fh, geomfromtext(pto), esp,esp, mcap, idU,imgn, npro,nrocamp); RETURN (selectmax(`cptr\_IdCaptura`) from `captura`);

DELIMITER ;

/\* Definitionforthe `v\_010\_datos\_pescador` view : \*/

CREATE ALGORITHM=UNDEFINED DEFINER='pescappl\_app'@'%' SQL SECURITY DEFINER VIEW `v\_010\_datos\_pescador` AS select `pescador`.`Pesc\_IdPescador` AS `Pesc\_IdPescador`, `pescador`.`Pesc\_Anonimo` AS `Pesc\_Anonimo`, `pescador`.`Pesc\_LicenciaPesca` AS `Pesc\_LicenciaPesca`, `pescador`.`Pesc\_Sexo` AS `Pesc\_Sexo`, `pescador`.`Pesc\_FechaNacimiento` AS `Pesc\_FechaNacimiento`, `pescador`.`Pesc\_Direccion` AS `Pesc\_Direccion`, `pescador`.`Pais\_IdPais` AS `Pais\_IdPais`, `pescador`.`TpId\_IdTipoIdentificacion` AS `TpId\_IdTipoIdentificacion`, `pescador`.`Pesc\_NumDocumento` AS `Pesc\_NumDocumento`, `pescador`.`Pesc\_Email` AS `Pesc\_Email`, `pescador`.`Pesc\_ClaveAcceso` AS `Pesc\_ClaveAcceso`, `pescador`.`Pesc\_Nombres` AS `Pesc\_Nombres`, `pescador`.`Pesc\_ApPaterno` AS `Pesc\_ApPaterno`, `pescador`.`Pesc\_ApMaterno` AS `Pesc\_ApMaterno`, `pescador`.`Pesc\_Nacionalidad` AS `Pesc\_Nacionalidad`, `pescador`.`Pesc\_Idioma` AS `Pesc\_Idioma`, `pescador`.`rgncl\_IdRegionChilePesca` AS `rgncl\_IdRegionChilePesca`, `pescador`.`mdCapt\_IdModalidadCaptura` AS `mdCapt\_IdModalidadCaptura`, `pescador`.`mshis\_IdMesesHistoria` AS `mshis\_IdMesesHistoria` from `pescador`; /\* Definitionforthe `v\_011\_region\_preferencia\_pescador` view : \*/ CREATE ALGORITHM=UNDEFINED DEFINER='pescappl\_app'@'%' SQL SECURITY DEFINER VIEW `v\_011\_region\_preferencia\_pescador` AS select `pescador`.`Pesc\_IdPescador` AS `Pesc\_IdPescador`, st\_x(`region\_chile`.`rgncl\_PuntoReferenciaEspacial`) AS `coorx`, st\_y(`region\_chile`.`rgncl\_PuntoReferenciaEspacial`) AS `coory`, `region\_chile`.`rgncl\_ZoomEscala` AS `zoom` from (`pescador` join `region\_chile` on (`pescador`.`rgncl\_IdRegionChilePesca` = `region\_chile`.`rgncl\_IdRegionChile`)); /\* Definitionforthe `v\_012\_capturas\_pescador` view : \*/ CREATE ALGORITHM=UNDEFINED DEFINER='pescappl\_app'@'%' SQL SECURITY DEFINER VIEW `v\_012\_capturas\_pescador` AS select `captura`.`cptr\_IdCaptura` AS `cptr\_IdCaptura`, `captura`.`cptr\_FechaHora` AS `cptr\_FechaHora`, `captura`.`espc\_IdEspecie` AS `espc\_IdEspecie`, `captura`.`espc\_IdEspecieCorregida` AS `espc\_IdEspecieCorregida`, `captura`.`cptr\_OtraEspecie` AS `cptr\_OtraEspecie`, `captura`.`mdCapt\_IdModalidadCaptura` AS `mdCapt\_IdModalidadCaptura`, `captura`.`Pesc\_IdPescador` AS `Pesc\_IdPescador`, st\_x(`captura`.`cptr\_UbicacionGPS`) AS `posx`, st\_y(`captura`.`cptr\_UbicacionGPS`) AS `posy` from ((`captura` join `pescador` on (`captura`.`Pesc\_IdPescador` = `pescador`.`Pesc\_IdPescador`))

join `meses\_historia` on (`pescador`.`mshis\_IdMesesHistoria` = `meses\_historia`.`mshis\_IdMesesHistoria`)) where cast(current\_timestamp () + interval (- `meses\_historia`.`mshis\_NumeroMeses`) month as date) < `captura`.`cptr\_FechaHora` and `captura`.`cmpt\_IdCampeonato` isnull; /\* Definitionforthe `v\_013\_capturas\_pescador\_lista` view : \*/ CREATE ALGORITHM=UNDEFINED DEFINER='pescappl\_app'@'%' SQL SECURITY DEFINER VIEW `v\_013\_capturas\_pescador\_lista` AS select `captura`.`cptr\_IdCaptura` AS `cptr\_IdCaptura`, `captura`.`cptr\_FechaHora` AS `cptr\_FechaHora`, date\_format(`captura`.`cptr\_FechaHora`, '%k:%i %d/%m/%Y') AS `fyh\_formato`, `captura`.`espc\_IdEspecieCorregida` AS `espc\_IdEspecieCorregida`, `captura`.`cptr\_OtraEspecie` AS `cptr\_OtraEspecie`, `captura`.`Pesc\_IdPescador` AS `Pesc\_IdPescador`, `captura`.`cptr\_Foto` AS `cptr\_Foto`, st\_x(`captura`.`cptr\_UbicacionGPS`) AS `posx`, st\_y(`captura`.`cptr\_UbicacionGPS`) AS `posy`, `especie`.`espc\_NombreEspecieComun` AS `espc\_NombreEspecieComun`, `modalidad\_pesca`.`mdCapt\_NombreModalidad` AS `mdCapt\_NombreModalidad` from ((((`captura` leftjoin `especie` on (`captura`.`espc\_IdEspecie` = `especie`.`espc\_IdEspecie`)) leftjoin `modalidad\_pesca` on (`captura`.`mdCapt\_IdModalidadCaptura` = `modalidad\_pesca`.`mdCapt\_IdModalidadCaptura`)) leftjoin `pescador` on (`captura`.`Pesc\_IdPescador` = `pescador`.`Pesc\_IdPescador`)) leftjoin `meses\_historia` on (`pescador`.`mshis\_IdMesesHistoria` = `meses\_historia`.`mshis\_IdMesesHistoria`)) where cast(current\_timestamp () + interval (- `meses\_historia`.`mshis\_NumeroMeses`) month as date) < `captura`.`cptr\_FechaHora` and `captura`.`cmpt\_IdCampeonato` isnull orderby `captura`.`cptr\_FechaHora` desc; /\* Definitionforthe `v\_014\_lugares\_pesca\_de\_pescador` view : \*/ CREATE ALGORITHM=UNDEFINED DEFINER='pescappl\_app'@'%' SQL SECURITY DEFINER VIEW `v\_014\_lugares\_pesca\_de\_pescador` AS select `pescador`.`Pesc\_IdPescador` AS `Pesc\_IdPescador`, `lugares\_pesca`.`lgpes\_IdLugarPesca` AS `lgpes\_IdLugarPesca`, `lugares\_pesca`.`lgpes\_NombreLugarPesca` AS `lgpes\_NombreLugarPesca`, `lugares\_pesca`.`lgpes\_Informacion` AS `lgpes\_Informacion`, `lugares\_pesca`.`lgpes\_FotoLugar` AS `lgpes\_FotoLugar`, `lugares\_pesca`.`rgncl\_IdRegionChile` AS `rgncl\_IdRegionChile` from (`pescador` join `lugares\_pesca` on (`pescador`.`rgncl\_IdRegionChilePesca` = `lugares\_pesca`.`rgncl\_IdRegionChile`)); /\* Definitionforthe `v\_016\_capturas\_campeonato` view : \*/ CREATE ALGORITHM=UNDEFINED DEFINER='pescappl\_app'@'%' SQL SECURITY DEFINER VIEW `v\_016\_capturas\_campeonato` AS select `pescador`.`Pesc\_IdPescador` AS `Pesc\_IdPescador`, `pescador`.`Pesc\_Email` AS `Pesc\_Email`, `campeonato`.`cmpt\_IdCampeonato` AS `cmpt\_IdCampeonato`, `campeonato`.`cmpt\_Desde` AS `cmpt\_Desde`,

date\_format(`campeonato`.`cmpt\_Desde`, '%k:%i %d/%m/%Y') AS `desde`, `campeonato`.`cmpt\_Hasta` AS `cmpt\_Hasta`, date\_format(`campeonato`.`cmpt\_Hasta`, '%k:%i %d/%m/%Y') AS `hasta`, `campeonato`.`cmpt\_Comentario` AS `cmpt\_Comentario`, `captura`.`cptr\_IdCaptura` AS `cptr\_IdCaptura`, `captura`.`cptr\_FechaHora` AS `cptr\_FechaHora`, `especie`.`espc\_NombreEspecieComun` AS `espc\_NombreEspecieComun`, `captura`.`cptr\_Foto` AS `cptr\_Foto`, `captura`.`cptr\_Talla` AS `cptr\_Talla`, `captura`.`cptr\_Peso` AS `cptr\_Peso` from (((`campeonato` join `captura` on (`campeonato`.`cmpt\_IdCampeonato` = `captura`.`cmpt\_IdCampeonato`)) join `pescador` on (`campeonato`.`Pesc\_IdPescador` = `pescador`.`Pesc\_IdPescador`)) join `especie` on (`captura`.`espc\_IdEspecie` = `especie`.`espc\_IdEspecie`)) **orderby**  `captura`.`cptr\_IdCaptura`; /\* Definitionforthe `v\_017\_datos\_denuncia` view : \*/ CREATE ALGORITHM=UNDEFINED DEFINER='pescappl\_app'@'%' SQL SECURITY DEFINER VIEW `v\_017\_datos\_denuncia` AS select `denuncia`.`den\_IdDenuncia` AS `den\_IdDenuncia`, `denuncia`.`den\_FechaHora` AS `den\_FechaHora`, `denuncia`.`den\_Foto` AS `den\_Foto`, `denuncia`.`den\_Comentario` AS `den\_Comentario`, `denuncia`.`den\_Georeferencia` AS `den\_Georeferencia`, `denuncia`.`Pesc\_IdPescador` AS `Pesc\_IdPescador`, `denuncia`.`tpden\_IdTipoDenuncia` AS `tpden\_IdTipoDenuncia`, `denuncia`.`den\_lugarTexto` AS `den\_lugarTexto`, `pescador`.`Pesc\_Email` AS `Pesc\_Email`, `tipo\_denuncia`.`tpden\_NombreTipoDenuncia` AS `tpden\_NombreTipoDenuncia`, `tipo\_denuncia`.`tpden\_CorreoDestinatario` AS `tpden\_CorreoDestinatario` from ((`denuncia` join `tipo\_denuncia` on (`denuncia`.`tpden\_IdTipoDenuncia` = `tipo\_denuncia`.`tpden\_IdTipoDenuncia`))

join `pescador` on (`denuncia`.`Pesc\_IdPescador` = `pescador`.`Pesc\_IdPescador`));

/\*!40101 SET CHARACTER\_SET\_CLIENT=@OLD\_CHARACTER\_SET\_CLIENT \*/; /\*!40101 SET CHARACTER\_SET\_RESULTS=@OLD\_CHARACTER\_SET\_RESULTS \*/; /\*!40101 SET COLLATION\_CONNECTION=@OLD\_COLLATION\_CONNECTION \*/;

## ANEXO 4

Medidas de administración de pesca recreativa (Araucanía y Los Ríos)

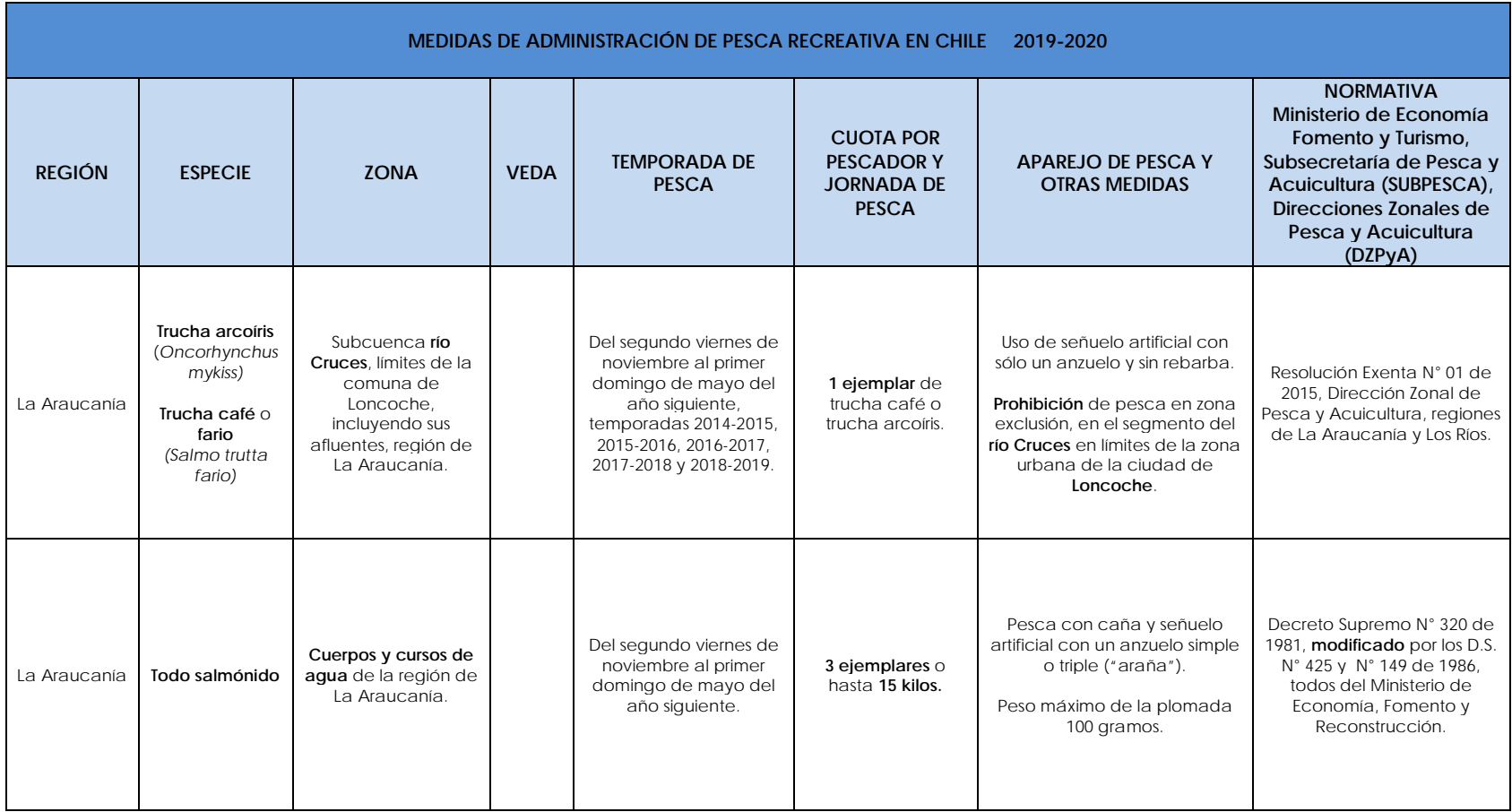

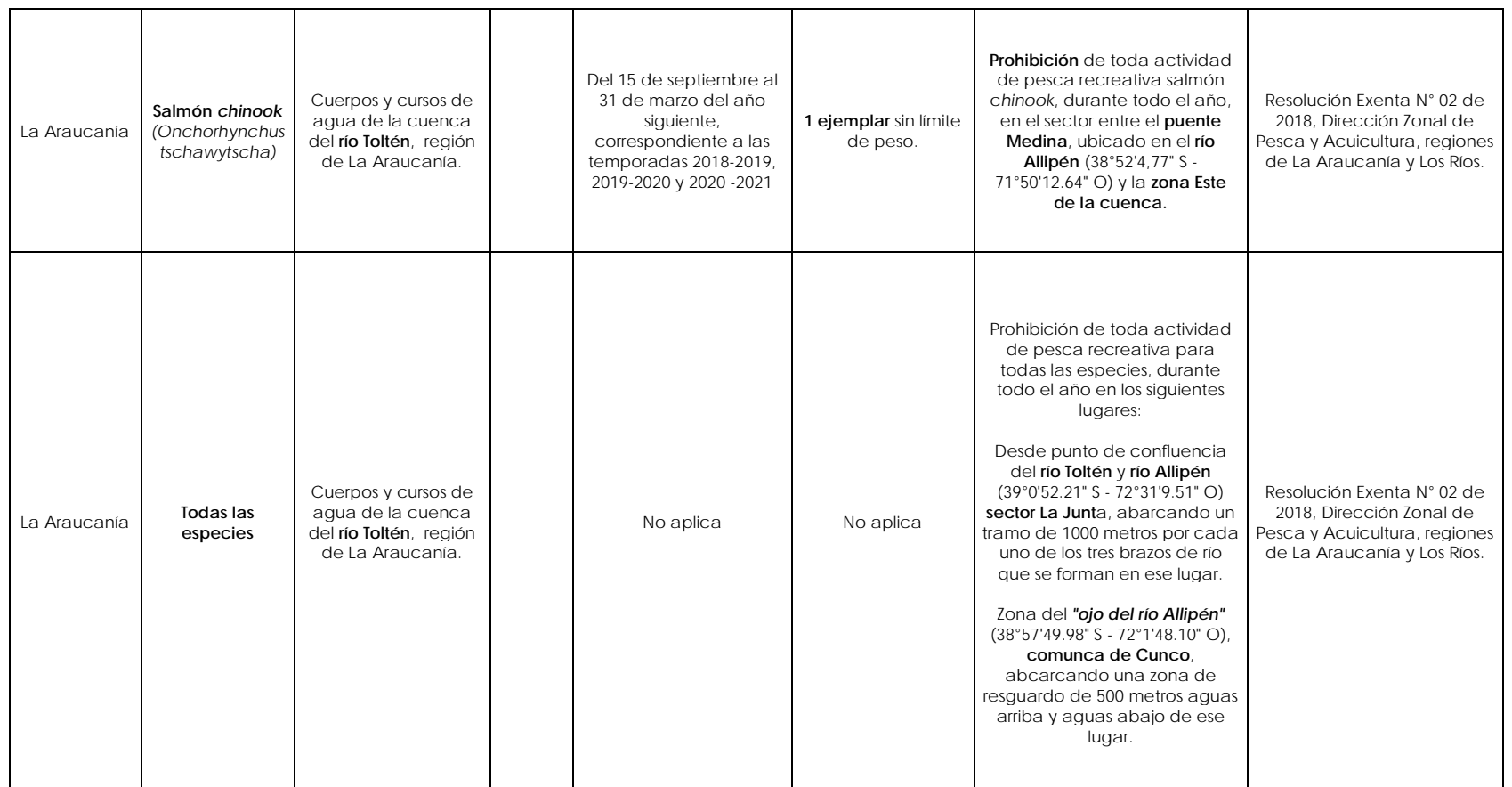

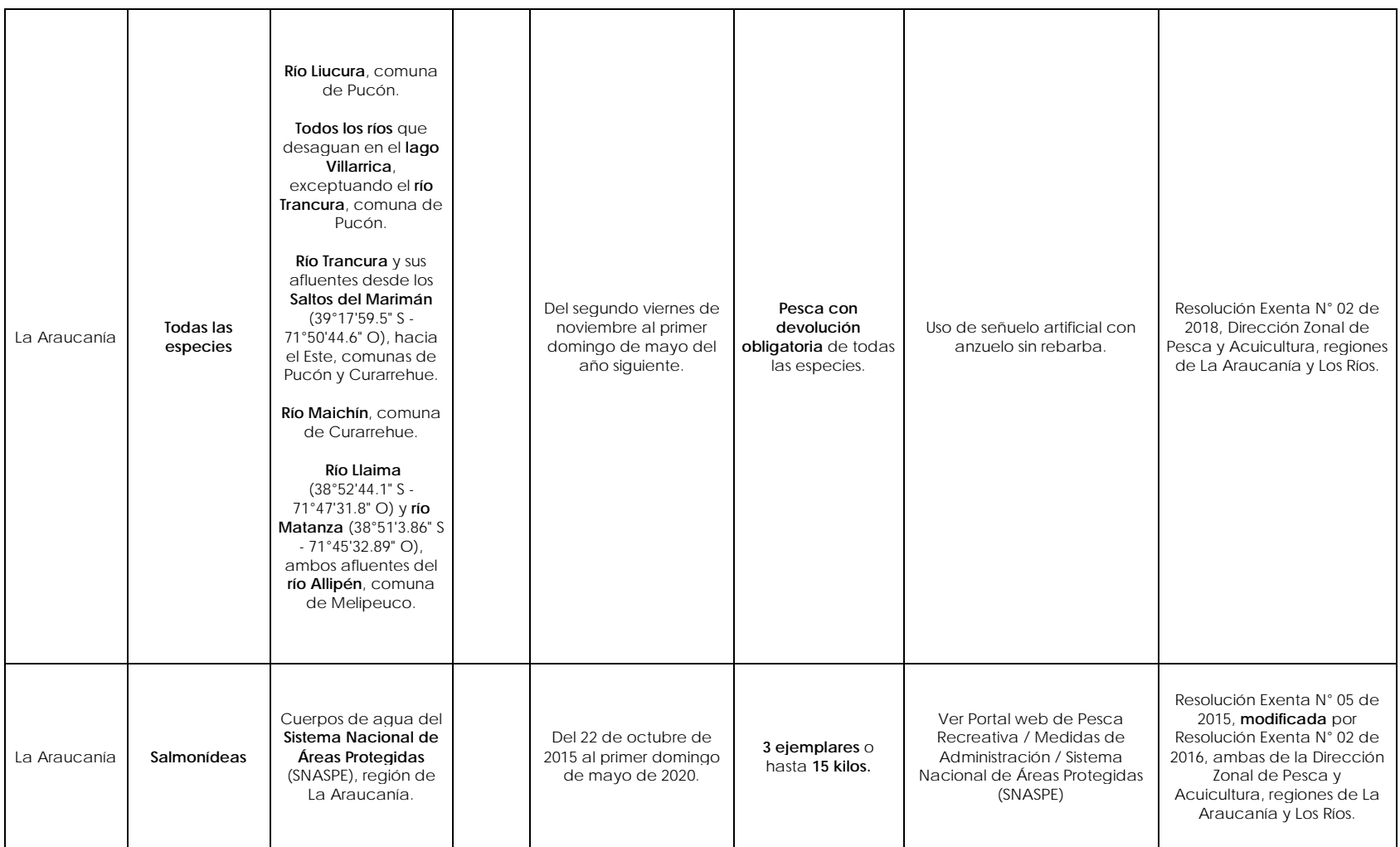

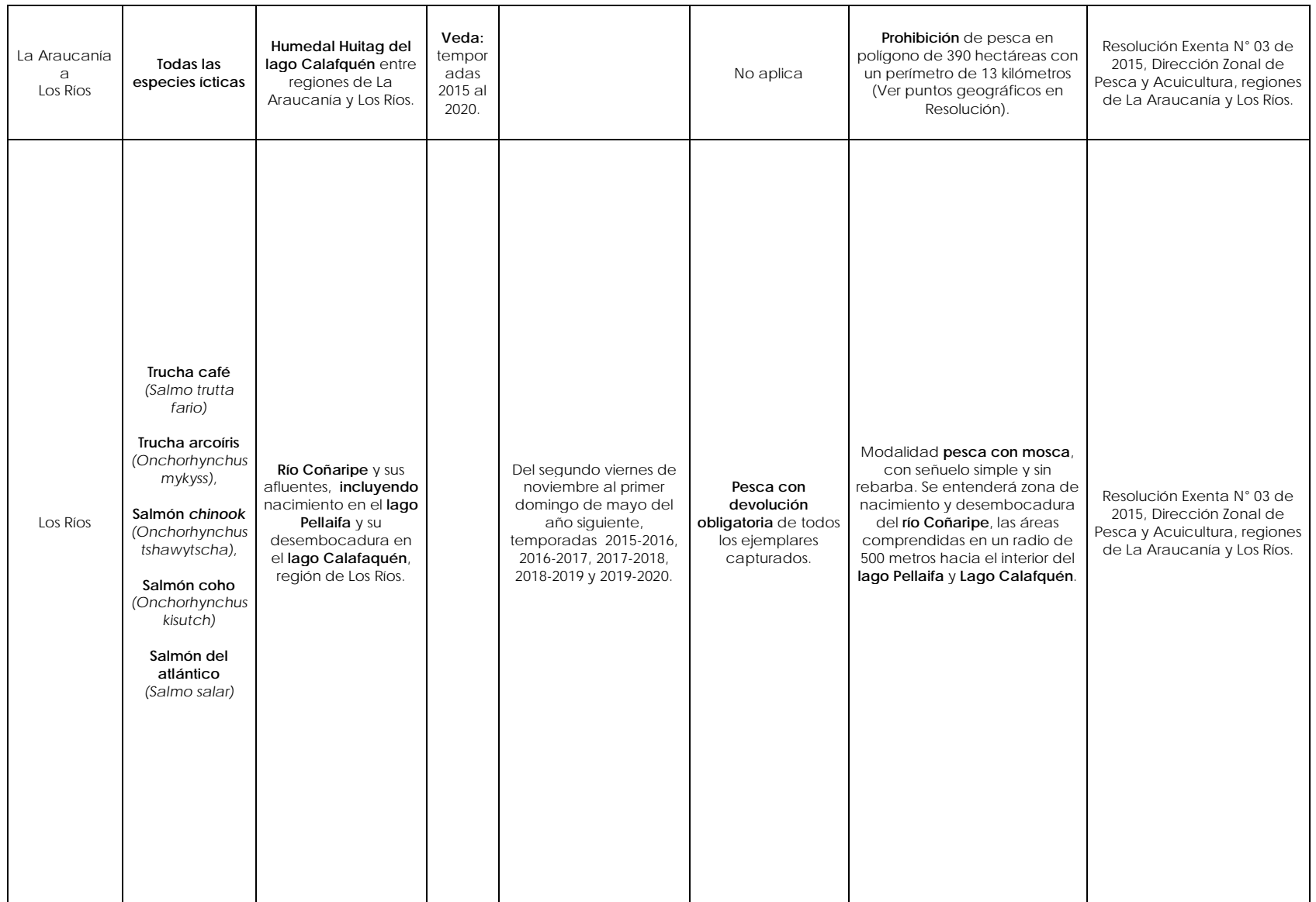

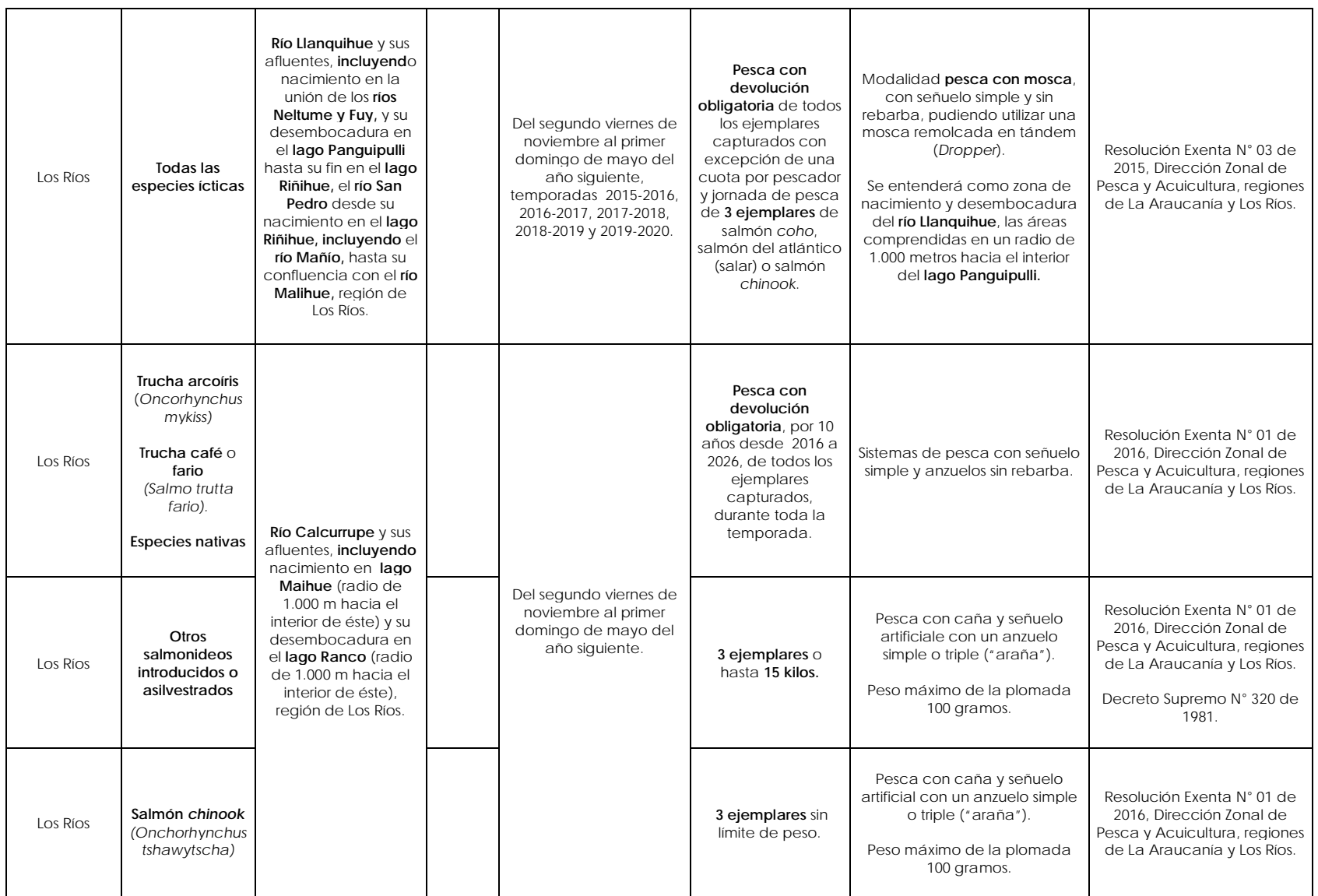

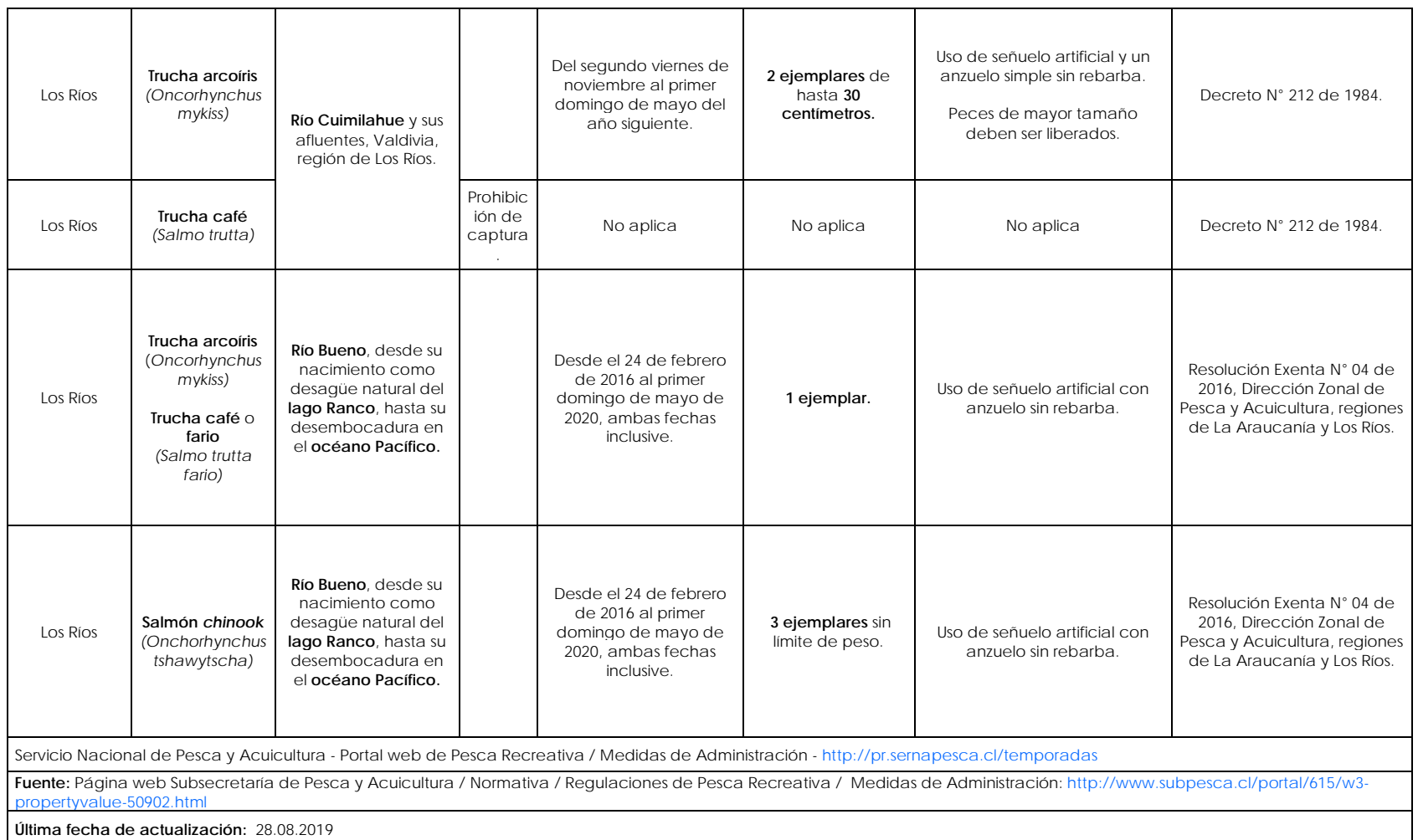

## ANEXO 5

Lista de Asistencia Primer Taller de Traspaso

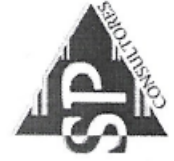

Valdivia, 15 de Noviembre del 2019

 $\overline{a}$ 

TALLER DE PRESENTACION WEB SITE Y APP

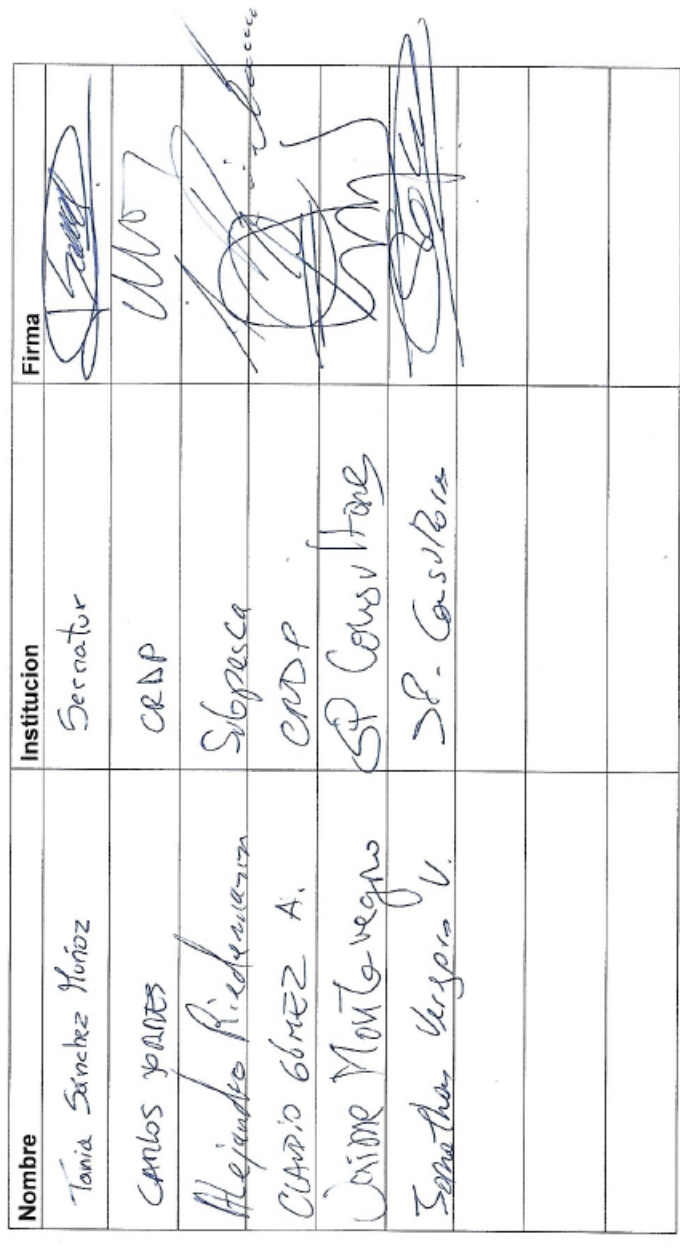

180

 $\lambda$
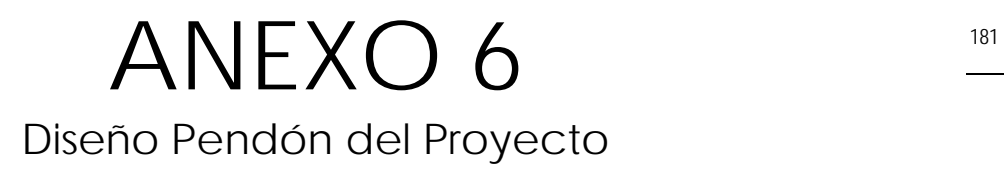

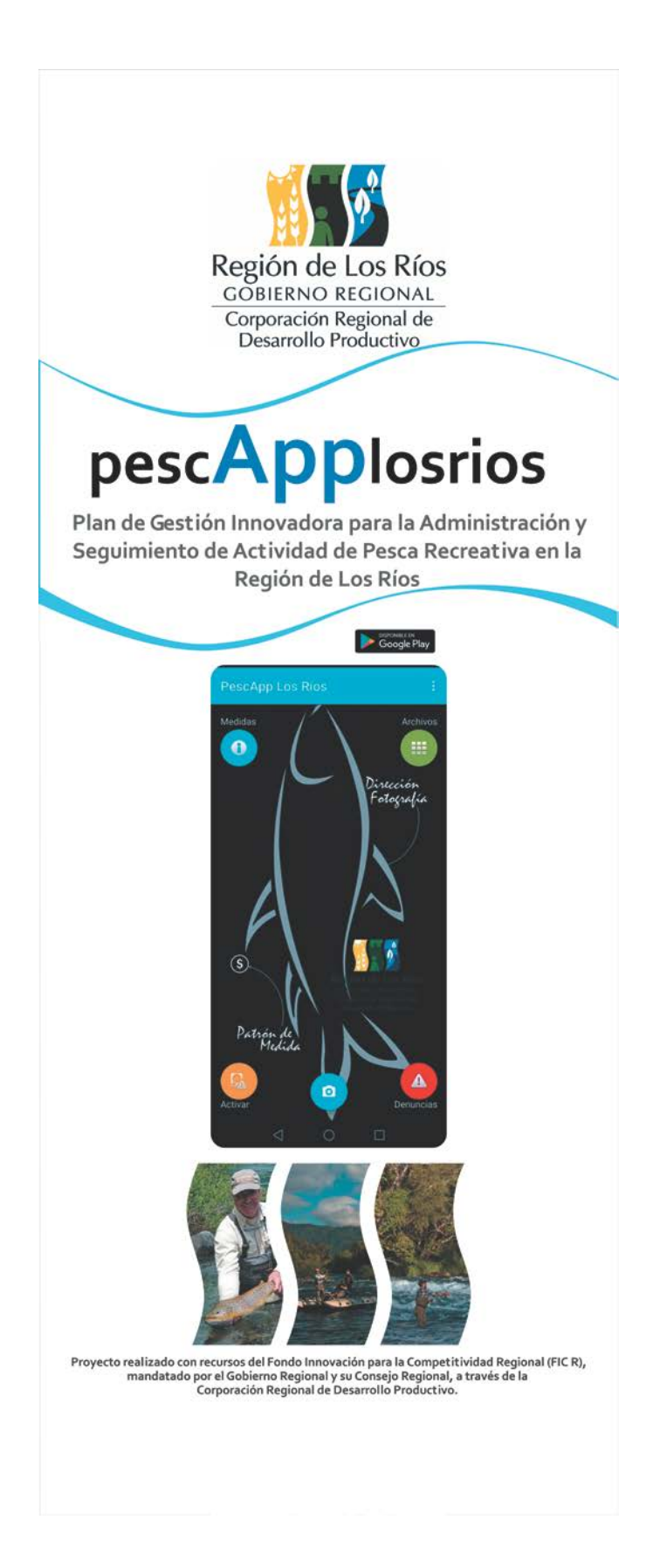